# INTRODUCTION

Stone Profit Systems (SPS) has been working alongside the stone and tile industry since 2002. It has been our goal to create easy to use web-based Enterprise Resource Planning (ERP) software that is capable of meeting the unique needs of the Industry.

The stone and tile industry is unique and dynamic, and we pride ourselves on being at the center of it. We understand the needs of the industry, and can deliver the tools necessary for managing your business.

SPS offers a comprehensive web-based enterprise management solution that provides all the features required to manage your stone and tile business. Many distributors, fabricators, and manufactures alike already rely on SPS to optimize workflow and increase productivity. Features such as stream lined process flow charts, seamless navigation, and a sturdy database structure can help take your business to the next level.

The system is accessible anywhere there is an internet connection, and is operable from desktops, laptops, tablets, and smart phones. There are no installations required, and you don't have to rely on an expensive, and unsecured network server in your office. With SPS all you need is an ordinary computer and an internet connection.

You can sleep sound knowing that your data is safe and secure on protected servers that are accessible only by those you authorize. All data is backed up continuously and consistently; and software updates are integrated seamlessly and automatically.

# CONTENTS

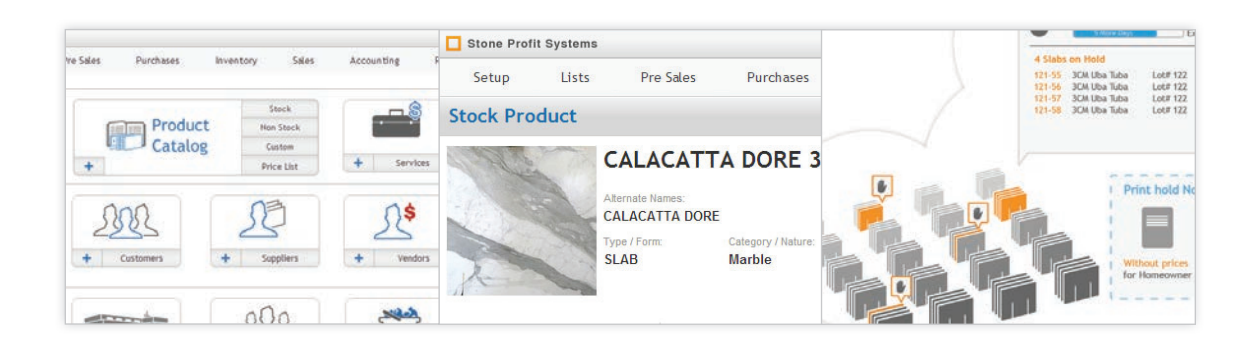

#### 05 Why SPS

- We Know Your Business
- Exceptional Quality
- Best Overall Value
- No 3rd Party Software Cost
- Access Anytime, Anywhere
- Secure Data
- Multiple Access Levels
- IP Security
- Easy to Use
- Setup and Configuration
- Easy Implementation
- Customized Configurations
- Training
- Research and Development
- Support

#### 09 Features

- 11 Bar-coding
- 13 Accounting
- 15 Web Based
- 16 Scheduling
- 17 Security
- 18 Multiple Locations
- 19 Quotes & Sale Orders
- 24 Customer Management
- 26 Reports
- 27 Email & Faxing

#### 29 System Modules

- 31 Master Lists
- 41 Purchasing
- 53 Inventory
- 65 Pre-Sales
- 75 Sales
- 85 Deliveries
- 87 Scheduling
- 89 Accounting
- 106 Reports

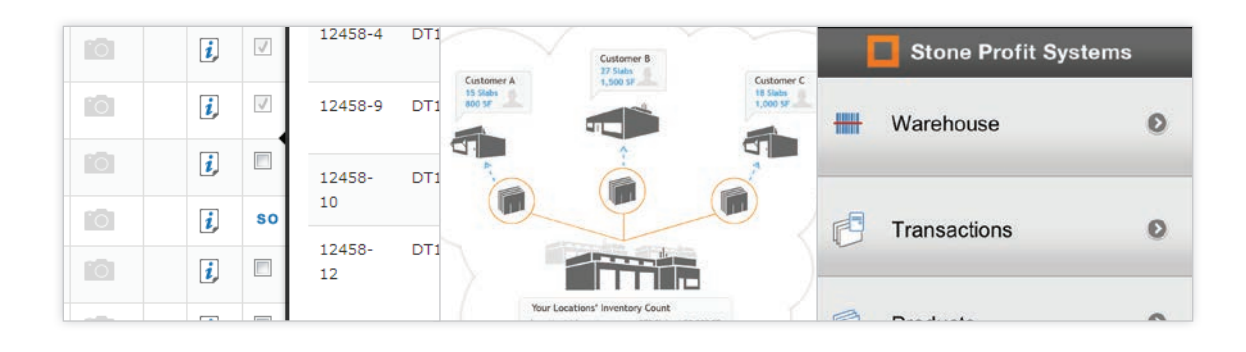

#### 107 Addon Modules

- 109 Outward Consignment
- 113 Inward Consignment
- 116 Customer Login
- 119 Supplier Login
- 123 CRM Module
- 126 Mobile Module 130 Web site Connect
- 
- 134 Guest Book
- 137 Virtual Designer

#### 139 Requirements

- 141 Server
- 144 Client Computer
- 146 Tablets/Mobile Devices
- 147 Bar-code Scanners
- 148 Printer and Media

#### 149 Data Migration

- 151 Implementation
- 152 Time Line

#### 155 Tech Support

- 157 Annual
- 158 Hourly

#### 159 Pricing

- 161 Pricing Factors
- 162 Option Comparison

# WHY SPS

- We Know Your Business
- Exceptional Quality
- Best Overall Value
- Access Anytime, Anywhere
- Secure Data
- Multiple Access Levels
- IP Security
- Easy to Use
- Setup and Configuration
- Easy Implementation
- Customized Configurations
- Training
- Research and Development
- Support

#### We Know Your Business.

SPS has been meeting the needs of some of the largest distributors, fabricators, and manufactures in the stone industry. With our experience we know the best practices in the trade.

#### **Exceptional Quality**

Our leading knowledge of the industry brings relevant and easy to use solutions of the highest quality to stone and tile businesses.

#### **Best Overall Value**

The value of SPS is demonstrated by an engaging user interface, exceptional quality, our continued commitment to service, and our corporate reliability and stability.

#### **Access Anytime, Anywhere**

If you can access the internet you can access your data. That means you gain 24/7, anywhere on the planet, access to your information. You will always be up to date whether you're on the road, or not. This benefit alone will open new doors to the ways you do business, we guarantee it!

#### **Secure Data**

When it comes to protecting your company be the antirisk taker. With SPS you gain excess to some of the best managed dedicated hosting venders in the world. You can rest assured knowing your data and information will be safe and secure. Once the system is in place, you are able to control possible threats against your server such as: disgruntled employees, data destruction, break ins, environmental damages, failed backups, hackers, etc. Our dedicated hosting venders offer the following:

- 128 bit data encryption on all transactions
- Locked Server Cage with biometric access controls
- Fire and flood prevention systems
- Continuous system redundancy (Optional)
- Daily data backup

SPS does not host your application and data, but helps you find the right vendor for managing your applications' server. We work closely with some of the best names in the business such as Rackspace, The Planet, Hostway, etc.

Further more, with SPS you can download your data anytime you like to make your own backup.

#### **Multiple Levels Of Access**

The administrator controls which users have access to what functions/modules. Users can have access to multiple functions within the system depending on their access level and duties in the company.

#### **IP Security log-in Access**

IP Security log-in access gives the administrator the ability to allow or deny access to specific users depending on their location. Some users require access outside of the office, such as managers, salesmen, and drivers. Other users can be restricted to only have access when at the office.

#### **Easy To Use**

All of your data is organized into user friendly modules that allow you to search, review, and create transactions and data without breaking a sweat.

 <sup>•</sup>Complete nightly out-of-state backup. (Optional)

#### **Setup And Configuration**

Once your service order is complete, you will get access to your pre-configured system within days, not weeks. Each new account includes as a minimum:

- Setup of all warehouse, showroom, shop, and factory locations
- Complete set of pre-configured defaults
- Support for static data transfer of existing customers, suppliers and materials
- Support for dynamic data transfer of transactions and accounting components
- Training of various departments in your company

#### **Easy Implementation**

To run SPS you need a Computer or tablet with an internet browser, and an internet connection. Implementation can be accomplished, on average, in less than half the time required by competitive solutions.

#### **Customized Configurations**

Because SPS is the most configurable solution on the market, you can rest assured that the system will work with your business the way you want it to.

#### **Training**

Prior to any formal training, SPS works with managers to determine the best strategies to implement and support employee training.

SPS offers online web-based training with each implementation and to any new employees that join at a later date. We make it easy for your employees to learn the functionalities of the system that are required to perform the tasks in their job description.

#### **Research and Development**

SPS is the largest IT company working with the stone and tile industry, so you can be sure your investment is protected. We continuously update our products and rollout new modules. SPS conducts feedback sessions to collect ideas that enhance the user's experience with the product and simultaneously provide SPS with more rich functionality.

#### **Support**

The quality of technical support should be one of the primary considerations when selecting an enterprise software system. Calls to SPS's toll free telephone support lines are efficiently routed to the appropriate software or hardware specialist for expert assistance. Support calls are tracked to monitor the nature of the call as well as the response time.

SPS Remote Diagnostics reduces your support costs and enables immediate determination of the problem and an effective resolution for the client.

# FEATURES

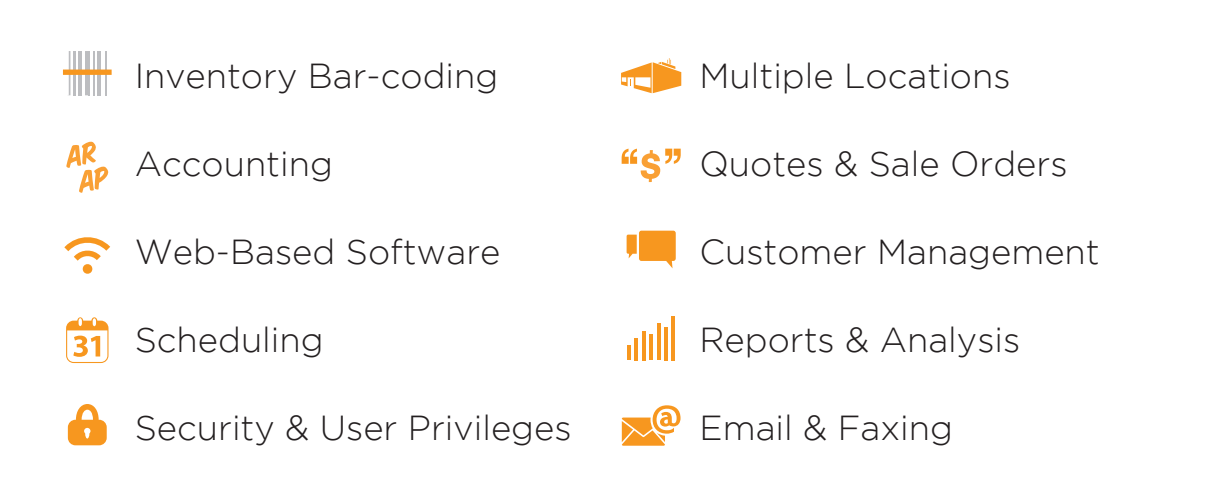

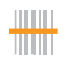

Inventory Bar-Coding stone Profit Systems, unlike any other inventory management system, tracks information at the slab/item level. Slabs can be tracked by squre footage and number of slabs. This combined with bar-code labels and scanners can make the daunting task of managing a warehouse full of individually unique products almost effortless.

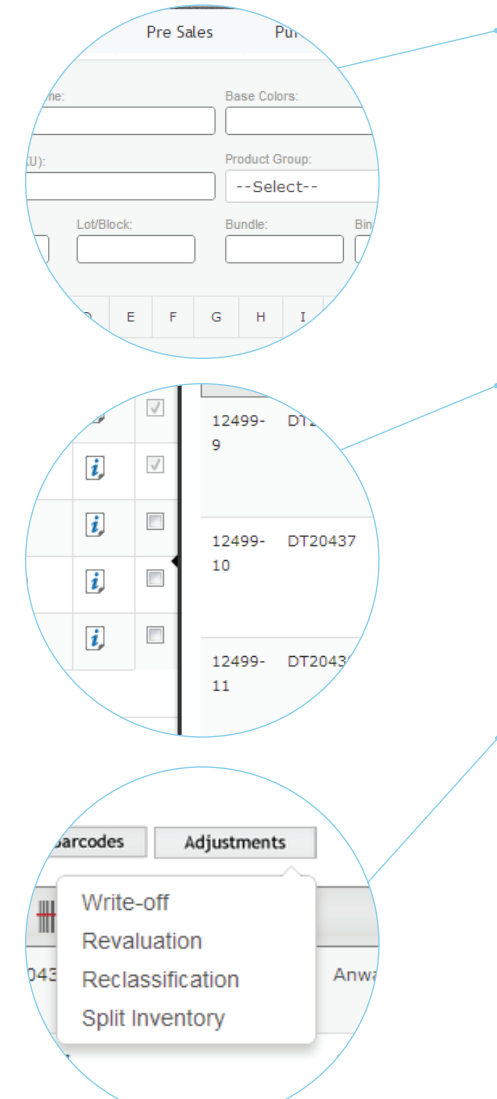

#### **Inventory Search**

Search inventory by product name, SKU/product code, alternate name, lot number, supplier reference, bundle number, bar-code ID, etc.

#### **Bin Number Search**

Search products based on the bin number or the A-frame number that corresponds with the location in the warehouse.

#### **Selections for Transactions**

Select and group inventory in a virtual cart for various transactions such as: sale orders, holds, transfers, and update bin numbers.

#### **Sizes and Allowances**

Record the purchased, received, sold, and return sizes for each and every slab, and enter allowances for blemishes. SPS will calculate the price automatically.

#### **Inventory Adjustments**

Adjust inventory for broken, sold, or unwanted slabs or products. You can write off, revalue, reclassify, or split inventory.

#### **Multiple Units of Mearure and Picking Units**

Stone Profit Systems allows each product to have multiple or alternate units of measure, and picking units.  $\overline{\phantom{0}}$ 

#### **Real Time Scan**

Using the bar-code module, or a Bluetooth scanner paired with a tablet you can scan the inventory bar-codes and create any transaction or perform reconciliation live.

#### **Batch Scan**

A great tool for inventory reconciliation, a batch scanner will allow you to scan all of the slabs/products at once and process them in the system by uploading the scans from the scanner to a computer when finished scanning.

#### **Bar-code Symbologies**

SPS works with various barcode Symbologies such as Code39, Code 39 Extended, Code 128, etc.

#### **Bar-Code Labels**

Label formats can be setup for different product types, and the information shown on each label can be configured.

#### **Cycle Counts**

Perform cycle counts by bin number or product. Our cycle count tool can make periodic counting easier.

#### **Inventory Reconciliation**

Inventory reconciliation sessions can be made so all the inventory can be scanned by multiple bar-code scanning teams, allowing them to combine their work and resulting in a report of missing products/slabs.

ШШ TITTITTI

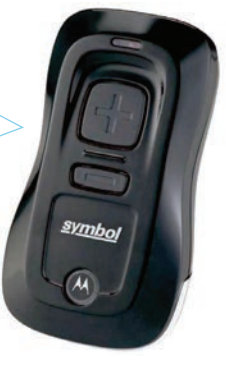

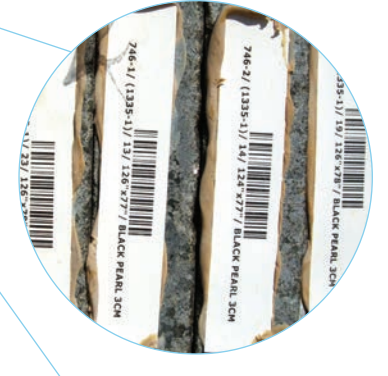

**Inve** 

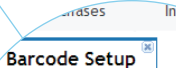

#### **BarCode Settings**

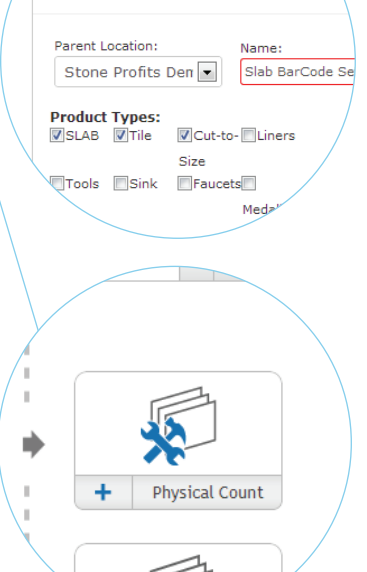

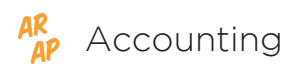

AR<br>ACCOUNTING Stone Profit Systems has its own accounting module, making it easy on everyone by having everything in one place. Manage both accounts receivable and payable, along with your general ledger and financial statements. We have the tools to keep you on top of your finances.

AR Income Clearing Account  $61$  - AP Expense Clearing Account  $\mathbf{v}$ 

- Inventory in Transit - From Sup...

000-1220 - Inventory  $\overline{\mathbf{v}}$ 

 $\overline{\mathbf{v}}$ 

230 - Inventory - Adjustments

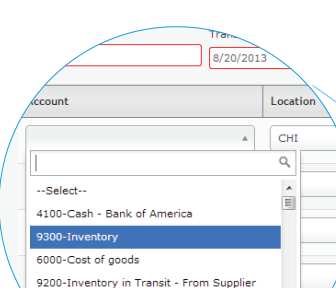

.<br>000-Chase Bank AR Income Clearing Account

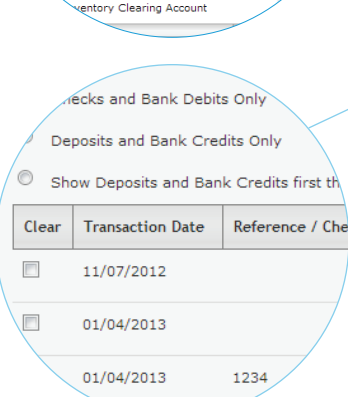

#### **Default Link Accounts**

The default accounts to be affected for different transactions can be setup under default link accounts. This allows the system to automatically adjust the general ledger as transactions are completed.

#### **Accounts Receivable Management**

View AR detail reports, AR summary, and AR flowchart showing all the different steps of the AR cycle.

#### **Accounts Payable Management**

View AP detail reports, AP summary and AP flowchart showing all the different steps of the AP cycle from POs to receiving inventory to supplier and vendor payments.

#### **Journal Entries**

Enter journal entries by selecting accounts from your chart of accounts and specifying the customer or vendor if needed. This tool will help you stay up to date with all your journal entries.

#### **Bank Reconciliation**

Make sure the system is in sync with your bank statements by selecting the cleared payments with the bank reconciliation tools.

#### **Reverse Entries and Periodic Journals**

Ability to reverse a previously entered journal entry as well as periodic journals where a duplicate journal entry is made.

#### **Non Inventory Vendor Management**

Enter vendor bills and make payments on those bills. SPS keeps you organized by separating your vendors and inventory suppliers.

#### **Receive Deposits**

Receive deposits for sale orders before they are invoiced. Each deposit is entered as a credit for the customer on the specific sale order.

#### **Customer Payments**

Have the ability to manage payments received from customers, and to split payments for the customer to pay in increments.

#### **Payments & Checks**

Make payments to inventory suppliers, non-inventory vendors, and customers; also apply payments to inventory purchases, bills and customer credit memos. The system can print checks in various check formats.

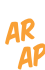

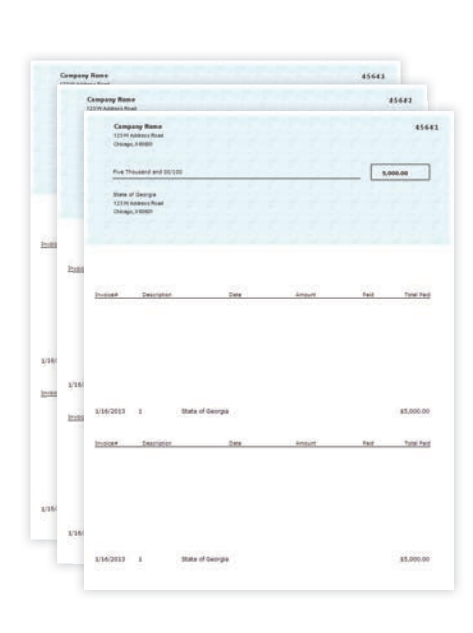

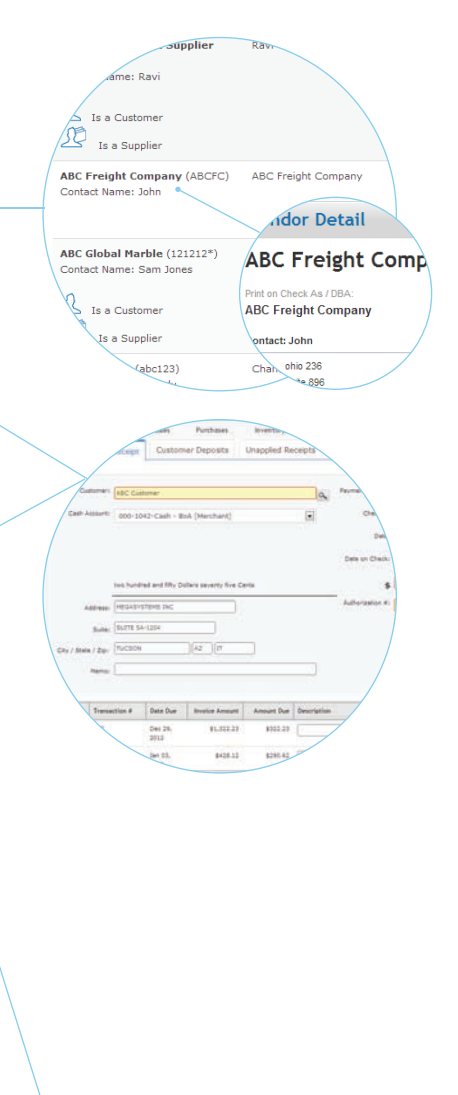

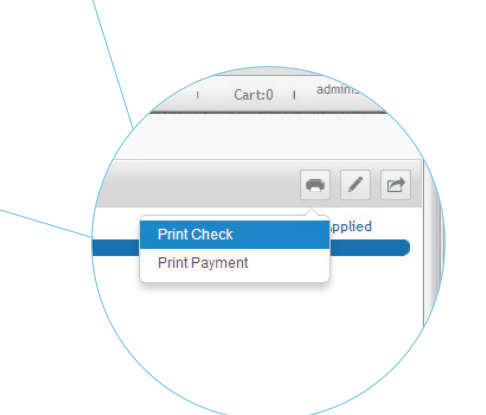

## Web-Based Software No installations required! Web-based applications are the ultimate

way to take advantage of today's technology, and to enhance your organization's productivity & efficiency. Web-based applications give you an opportunity to access your business information from anywhere in the world at anytime. It also facilitates you to save time & money, and improve the interactivity with your customers.

# $\overline{\mathfrak{A}}$ **Mobility** Being web based, it is possible to use the system on tablets and laptops with no additional installations. Also

available is a cell phone module that allows the use of the system on your smart phone. This makes SPS easy to use while you're on the go.

#### **Security**

With SPS you can be mobile and secure. The system is password protected, so only your employees can access the information. There can also be IP address securities in place to prevent unknown computers from even accessing the log in page. In addition to the external security, there are user rights, privileges, and user logs that make internal security easy to maintain.

#### **Password Must:**

ssword:

- . be 5 to 8characters in length
- . have at least one number
- . have at least one alphabet . have at least one special chara
- $@# $etc$
- Confirm Password:

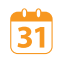

**31** Scheduling Whether you are a distributor scheduling deliveries, or a fabricator scheduling installs or templates, Stone Profit Systems can help. Depending on what your company does, SPS comes equipped to handle your scheduling needs.

#### **Delivery Calendar**

Plan and view all the deliveries in the area. With a click you can easily access details for each delivery.

#### **Delivery Routes**

With the use of delivery zones it is easy to map out multiple deliveries to various customers. After selecting the deliveries that will go out on a truck the system will map out the best route for your driver to take, and produce a packing list that shows the products in the order they should be loaded.

#### **Job Scheduling**

Schedule a resource, machine, truck or a template/install team to a job on a particular date or time. Limits can also be setup for each team or truck so you never over book.

#### **Field Calendar and Shop Calendar**

Two calendars are setup depending on the type of task needed for the job. The field calendar to show all your template and install appointments and the shop calendar for tasks such as digitizing, cutting, CNC machine work, polishing, etc.

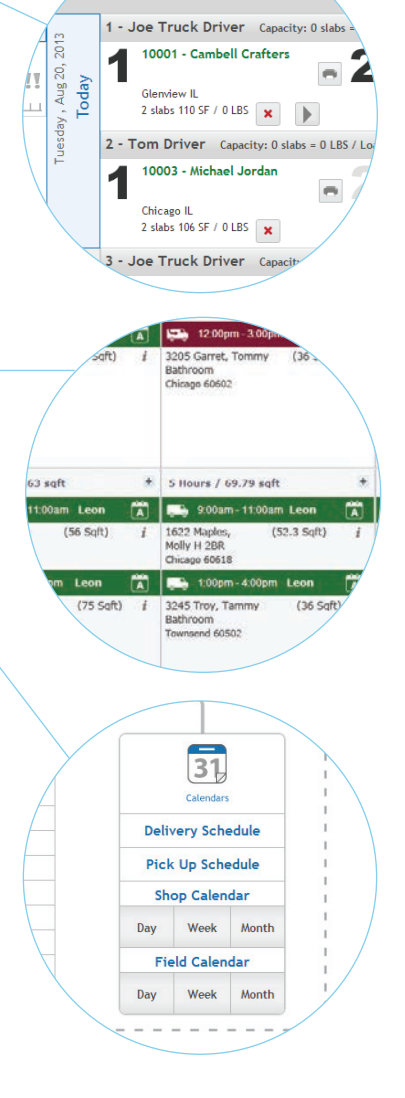

## Security & User Privileges Not only is the system password protected for all your

users, but it also offers internal security by limiting access to some users and granting permissions to others. This will help keep everyone on task and in the right place.

#### Operations User

Administrator

User Type

Sales Representative

# ssword:

istrator

- **Password Must:**
- . be 5 to 8characters in length
- . have at least one number
- . have at least one alphabet
- . have at least one special chara  $@# $ etc)$
- Confirm Password:

### Delivery Detail Pa

- SELECT ALL 1. Edit Delivery 2. Edit Invoice
- 3. Edit Delivery Prody
- 4. Cancel Delivery
	- 5. Add Die

#### **User Groups**

Sort system users into user groups based on their access privileges and job description. Access can be restricted or granted to view information, edit information, and/or perform specific functionalities.

#### **Passwords**

Setup and reset passwords for each user. Character requirements or count restrictions can also be setup.

#### **Session Time**

Track every user's login session. The time and the IP address of the computer they used is recorded on every log in.

#### **Access Rights**

Allocate more than 200 user access privileges to view or make changes to various information throughout the system.

Ą

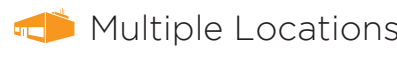

**THE Multiple Locations** Stone Profit Systems can be setup to manage one or many locations. It's simple to track the progress of all your locations from one system.

#### **Multiple Locations**

We have built in the ability to manage and control multiple locations including: warehouses, showrooms, shops, factories, and more.

#### **Parent Locations •**

Set a parent location for each customer to better manage the customer service and accounts receivables. A customer can also be set to be serviced by more than one location.

#### **Transfers**

Create and manage inventory transfers from one location to another without a hassle.

#### **Location Access**

Users can be set to have access to the business transaction data of a specific location or all the locations. Parent Location: Stone Profits Demo --Select--

**Stone Profits Demo** Stone Profits Demo2

--Select-

**s** Info:

**Location Info:** 

тb

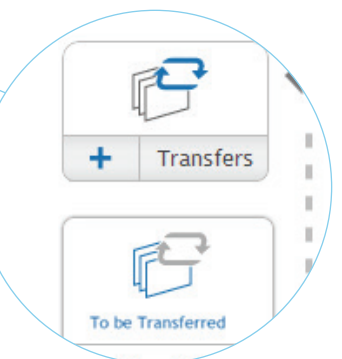

## "S" Quotes & Sale Orders Whether you are a distributor, fabricator, or manufacturer

SPS has what you need to track sales, deliveries, quotations, estimates, jobs, and installations. With everything linked, your company will save time and prevent costly errors from double entry, also saving you money.

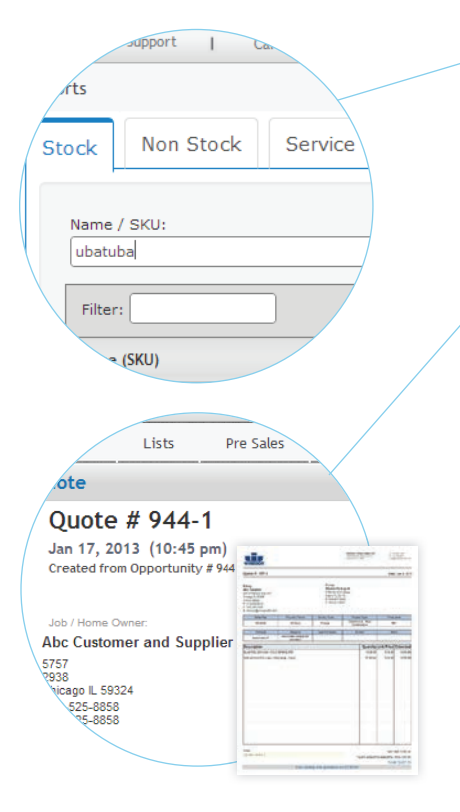

#### **Quote Entry**

Quotes/estimates can be entered into the system so that a formal quotation can be submitted to the customer; print, email, or fax directly from the system. The format and language on the quote can be customized using the system setup.

#### **Quote Follow-up & Reminder Letters**

Once you've followed-up with a customer, record the note to update the quote's status, and quickly send out reminder letters to your customers with the quote details.

#### **Conversion Reports**

Conversion reports can be produced to review the number of quotes converting into jobs and the average number of days it is taking to convert a quote into a job. Also reports can be filtered by each sales rep or each location.

#### **Quote Attachments**

Attachments such as DXF files or other scanned documents can be attached to each of the quotes.

#### **Supplier Pricing**

The quote page has quick access to supplier pricing so that various supplier pricing options can be explored before any price is given to the customer.

#### **Inventory Availability**

The quote page has quick access to inventory that is either available, in stock, or in transit to review before completing the quotation.

#### **Quote Revisions**

 $45,7$ 

Quotes can be revised by generating a copy of the existing quote and making minor modifications such as prices or product depending on customer requirements. Revisions can also be used to show customers multiple options and the prices associated with each.

#### **Total Measurement Calculator**

An easy to use calculator that calculates the total square footage based on the dimensions entered for various kitchen and bathroom countertop shapes. It will also calculate linear footage for edges.

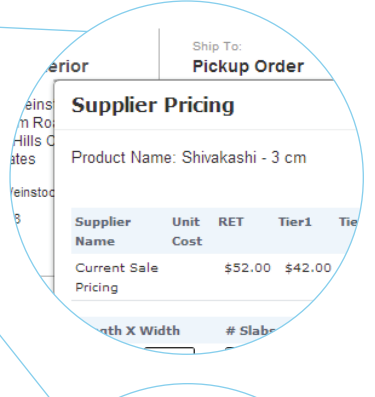

#### y Availability

#### ck Absolute Polished 3cm

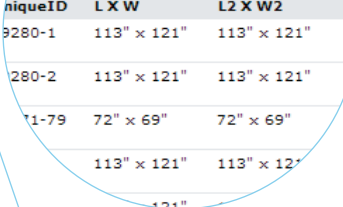

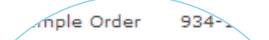

 $934 - 2$ Quote

934-3 Quote

 $934 - 4$ 

Quote

b

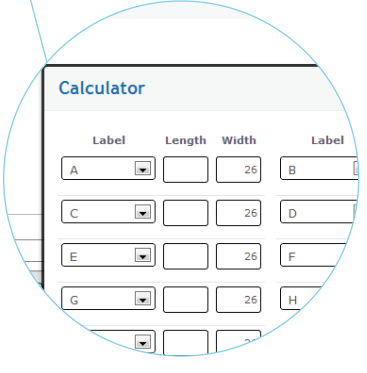

equired

Upload<br>Image

Name **Tarun Tile** 

Allocated Inventory for Tarun Tile Barcode Num Serial Num 12567-2 DT24711

Available: 18 Items / 290.00 S

**SLAB POL 3CM STO** Available

 $\prime$ m  $\blacksquare$ 

View Sale Costing Report

Close this Sale Order

View Log

Survey Questionnaire

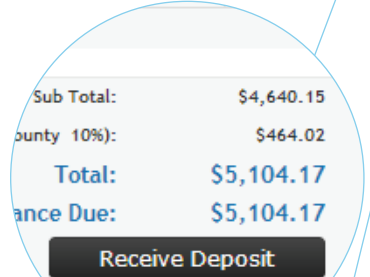

**IDDort**  $\overline{1}$ 

Non Stock

Service

rts

Stock

Name / SKU: ubatuba

Filter:

 $\sim$  (SKU)

#### **Fulfillment Quantity**

As sales orders are made the system automatically calculates the quantity you need to order/reorder, if any, to fulfill the sale order.

#### **Print Various SO Documents**

Each sale order generates various customizable documents that can be printed, emailed, or faxed directly from the system.

#### **Receive Deposits**

Receive a deposit on a hold or sale order from the customer as an advance or commitment to the product.

#### **Special Orders**

While creating a sale order you have the ability to process non-inventory special orders where the product is ordered only after receiving an order from the customer.

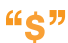

#### **Job Contracts**

Print out legal contracts for the confirmed job to give to your customers. The language on the contracts can be setup with various options to print out based on the types of customers as well as the details you would like to show.

#### **Job Tickets**

Print job tickets to show your shop employees the detail of the job; each ticket is bar-coded to update the system quickly on the status of the job.

#### **Deposits on tickets**

Take deposits on a job contract and update the customer on their current balance.

#### **Waste Factor Management**

Ability to enter the waste factor percentage and get the waste cost added to the job cost.

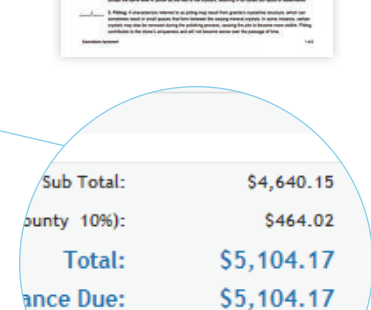

**Receive Deposit** 

 $1.00026$ 

**Monat Time** 

gile

#### **Remnant Entry**

Enter Left L, Right L, Rectangle and Round Remnants back into the system and print barcode labels for them. You can also upload pictures of the remnants.

 $45"$ 

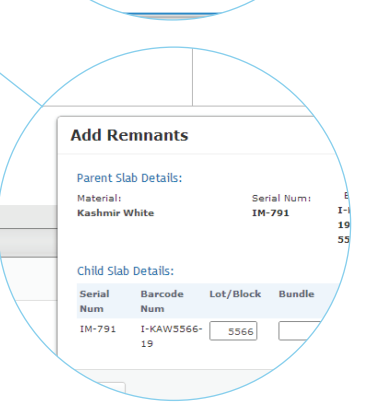

## Jobs

**Job Register** Job Item Detail Report Job Item Summary - Item **Job Costing Report** Material Acceptance Sur Job Cost Variance R

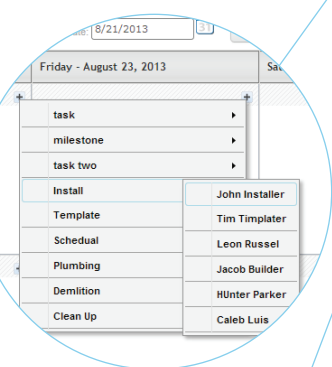

aily Measur

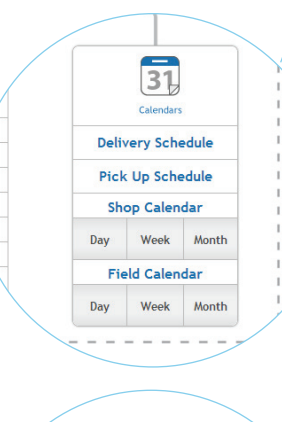

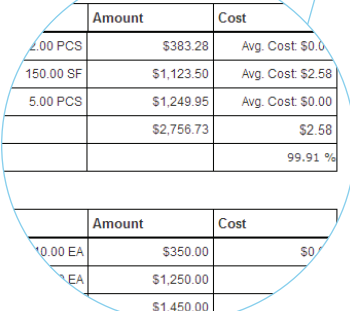

#### **Job Reports**

Reports such as: job costing report, quote to job conversion reports; and conversion reports by sales rep help you know how efficient your team is working.

#### **Job Scheduling**

Schedule a resource, machine, truck or a template/install team to a job on a particular date or time. Limits can be setup for each team or truck so you never over book.

#### **Field Calendar and Shop Calendar**

Two calendars are setup depending on the type of task needed for the job. The field calendar to show all your template and install appointments and the shop calendar for tasks such as digitizing, cutting, CNC machine work, polishing, etc.

#### **Job Costing**

The job costing report calculates the material cost and labor cost, thus showing the profit margin for each individual job.

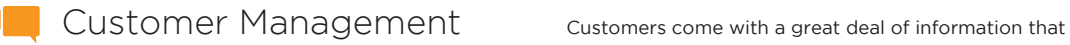

needs to be stored and accessible. With Stone Profit's customer management, it's easy to access, edit, and add information for each and every customer.

#### **Customer Types**

Group customers based on their mode of operation: fabricator, homeowner, designer, etc.

#### **Inactive Customers**

Change customers' status from active to inactive if you no longer do business with them. This will keep older records while preventing new transactions.

#### **Customer Notes**

Maintain internal notes and common delivery instructions for each active customer.

#### **Multiple Shipping Addresses**

Enter and manage multiple shipping addresses for each customer.

#### **Customer Attachments**

Œ

Upload and manage documents such as contracts and tax forms for each customer.

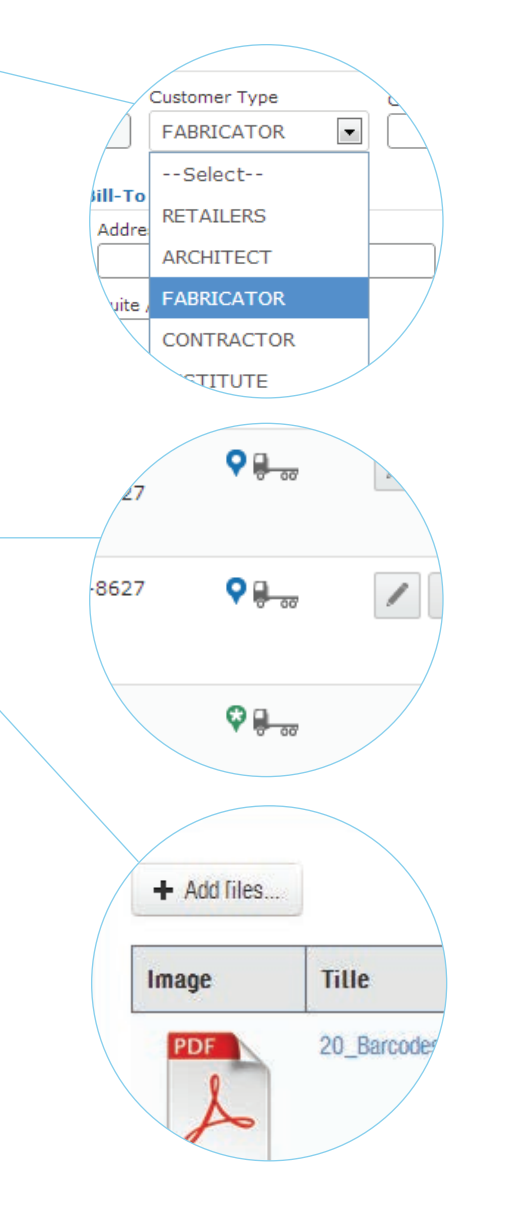

# **Credit Limit Lock**

Credit Limit: \$10,000.00 AR Balance: Avail. Credit:

\$13,964.65  $$0.00$ 

 $\overline{\mathbf{v}}$ 

 $\blacktriangledown$ 

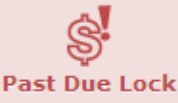

3 invoices for \$9,964.65 are Past Due.

Sales Tax:

552 Cook 9%

Tax Exempt Reason:

--Select--

Exempt Expiry Date:

Ħ

#### counting Controls:

ৎ্য**cy:** 

- $\Box$  This Customer is also a Vendor
- $\Box$  This Customer is also an Inventory
- PO REQUIRED: A PO is required to p
- APPLY FINANCE CHARGES: Finance
- The prefered way of sending docury

**Credit Limits**

Set and manage credit limits for each customer. If a customer exceeds the limit the next transaction will not go through without additional approval.

#### **Customer Locks**

If customers have an overdue account or are difficult to do business with, they can be locked from future sale transactions.

#### **Past Due Locks**

When creating a sale order, SPS alerts you and your sales team when a customer has over due payments.

#### **Tax IDs**

Manage your customers' tax ID, tax exempt ID, and/or resale ID information.

#### **Finance Charges**

Ability to apply finance charges to overdue accounts.

#### **PO Numbers**

Mandate purchase order requirements for specific customers.

#### **Hold Summary**

Print a report that shows the materials on hold per customer. This will allow you to analyze each customer's holds to sales ratio.

# Reports & Analysis Get specific information about your company that you need in

seconds. Stone Profit Systems generates numerous reports that can help you in making informed decisions about your day to day activities.

#### **Customer Reports**

View sales reports, customer profitability reports, top customers by sales value, export a customer list to excel, batch print customer statements, etc.

#### **Inventory Reports**

Inventory valuation report, inventory aging analysis report, fast moving products, reorder quantity reports, etc.

#### **Sales Reports**

Sales by sales rep. report, sales summary report, sales profitability report, sales commission report, etc.

#### **Accounting Reports**

Accounts receivable reports, accounts payable reports, bank reconciliation reports, GL trail balance, sales tax reports, etc.

# أاأنان

#### **Purchasing Reports**

Purchases in transit, purchase history, accrued freight variance, etc.

#### **Financial Statements**

Balance sheet, income statement, cash flow statements, etc.

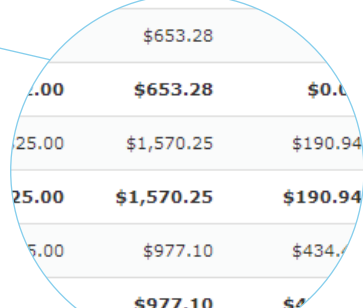

#### **Sales**

**Invoice Register** 

**Unallocated Sale Orders** 

**Sales By Item** 

Taxable / Exempt Sal

**NalEvor** 

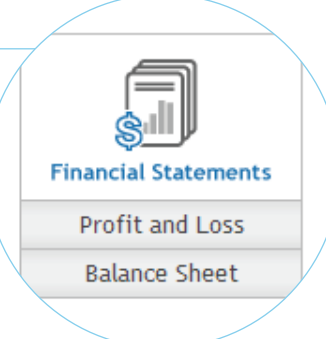

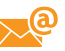

 $\searrow^{\mathbb{Q}}$  Email & Faxing with Stone Profit Systems your company can save both time and money. The system allows you to email and fax all of your purchasing and sales documents straight from your computer. This includes notifications, terms and conditions, purchase orders, quotations, sale orders, invoices, and much more. You will be happy with the time and money you save, and your customers will be glad to do business with an up-to-date company that can email the documents they need in a quick and economically responsible manner.

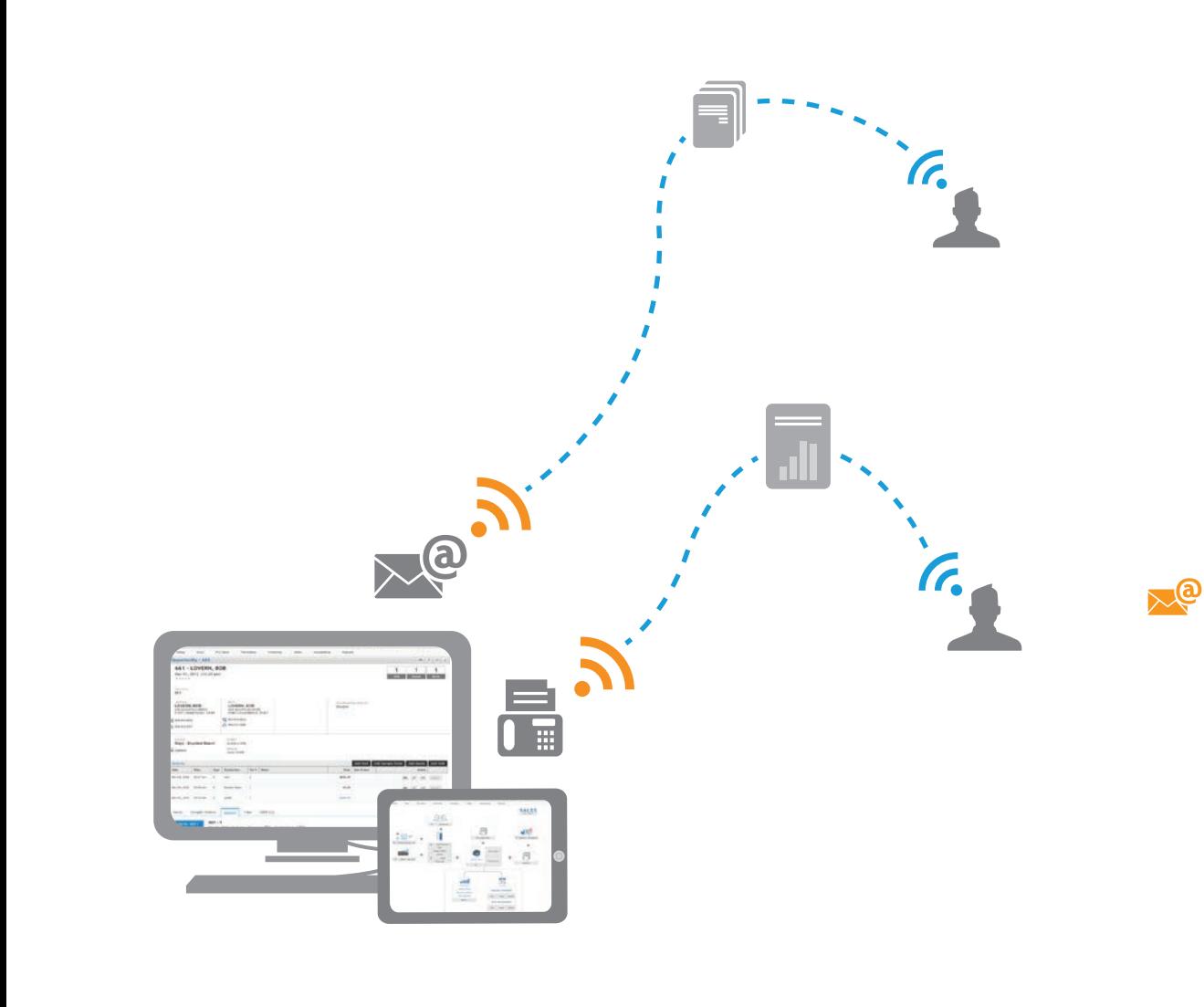

# SYSTEM MODULES

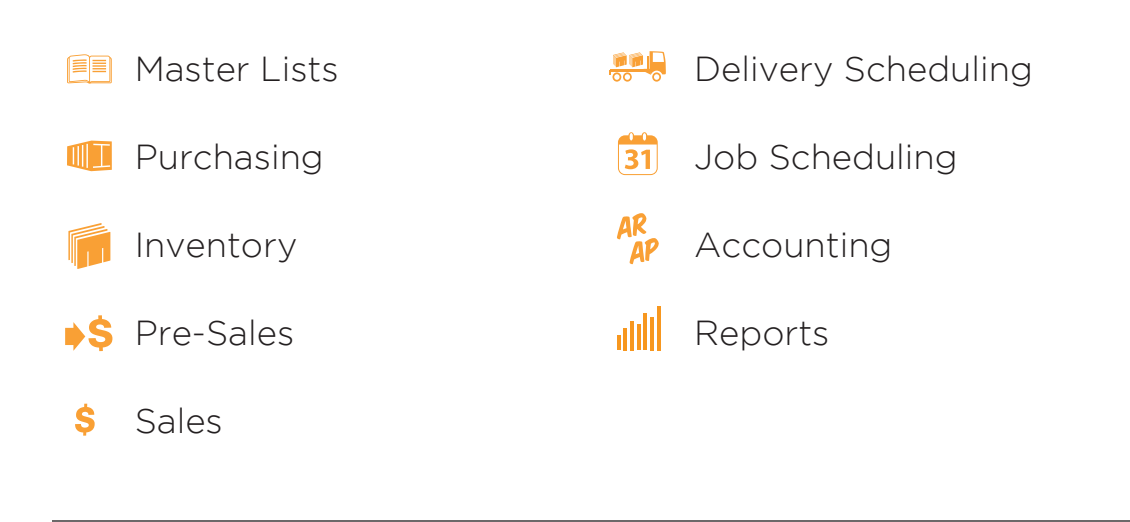

**E** Master Lists The master list module allows storage and organization of the entities that are involved in your business. This includes a list of products, services, customers, vendors, suppliers, employees, resources, chart of accounts, etc. With SPS it is easy to search and view existing entries, as well as enter new ones. This portion of SPS allows the creation of transactions in other modules effortless and precise. The information you're looking for will always be in reach.

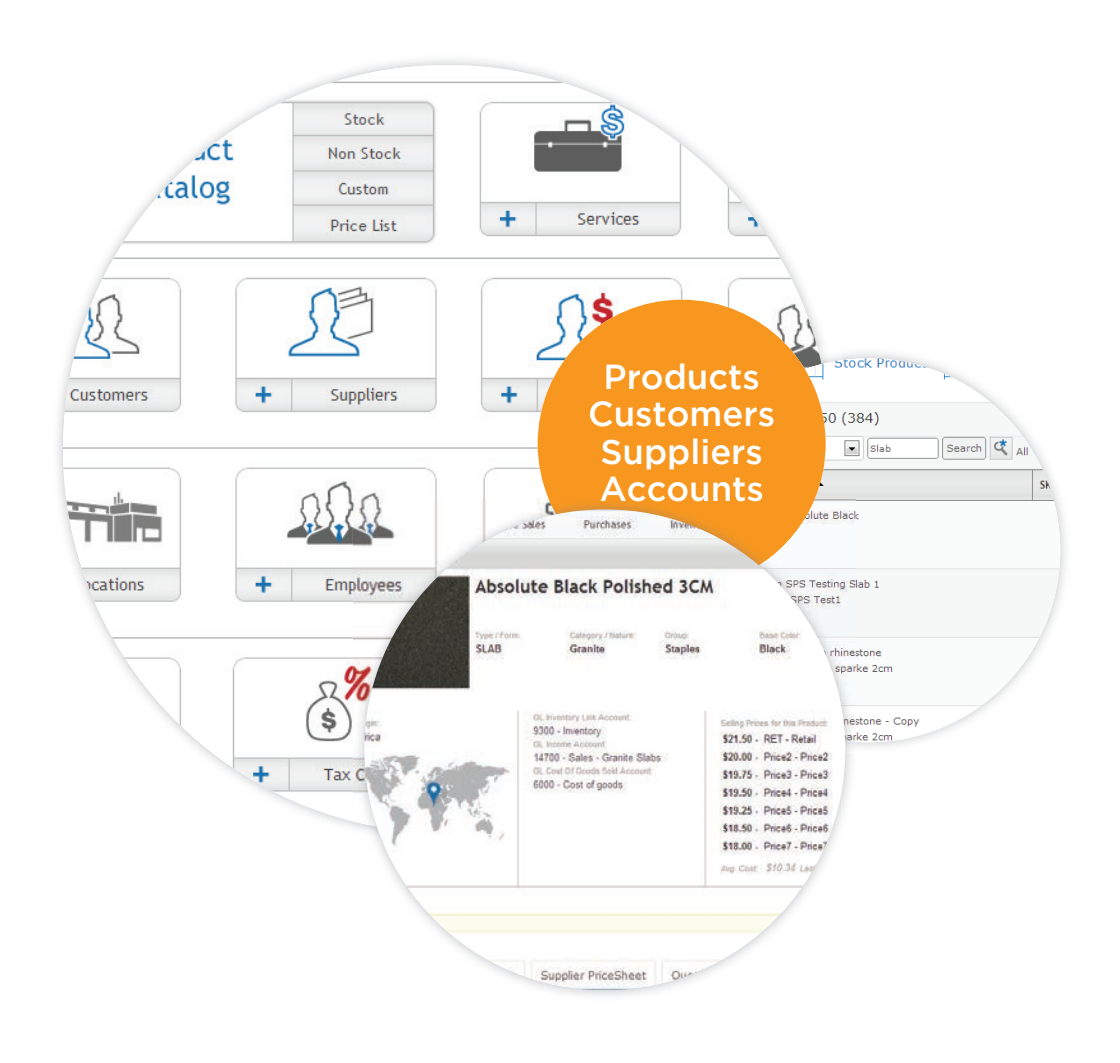

自目

#### **Product Catalog**

This is a listing of all the products that your company can sell. Record names, alternate names, origin, product type/category, unit of measure, selling prices/price levels, and supplier info. You can also upload an image for each product.

#### **Customer**

This is an organized list of all of your customers. Store their billing address, shipping address, tax codes, location access, price level assignment, credit limits, and more. Have all of the customer's information at the touch of a button.

#### **Employees**

This is where employees can be listed, and made into users. Give each user specific access rights by assigning them to user groups.

#### **Locations**

One or multiple. SPS can track information for every location your company has. The locations list makes it easy to track company performance per location, as well as do transfers and multi location sales.

#### **Chart of Accounts**

Keep a detailed list of all or your company's accounts. Record account numbers, account name, account type, tax information, currency, and more.

#### **Tax Codes**

Easily list and organize all of the tax codes for the athorities that you do business with. SPS helps you keep track of sales tax from state, city, county, etc.

#### **Suppliers**

This is a list of inventory suppliers. SPS allows you to store specific information such as name, contact, supplier type, port, markup multiplier, tax information, and more. Suppliers and vendors are kept separate for ease of access to the information you need.

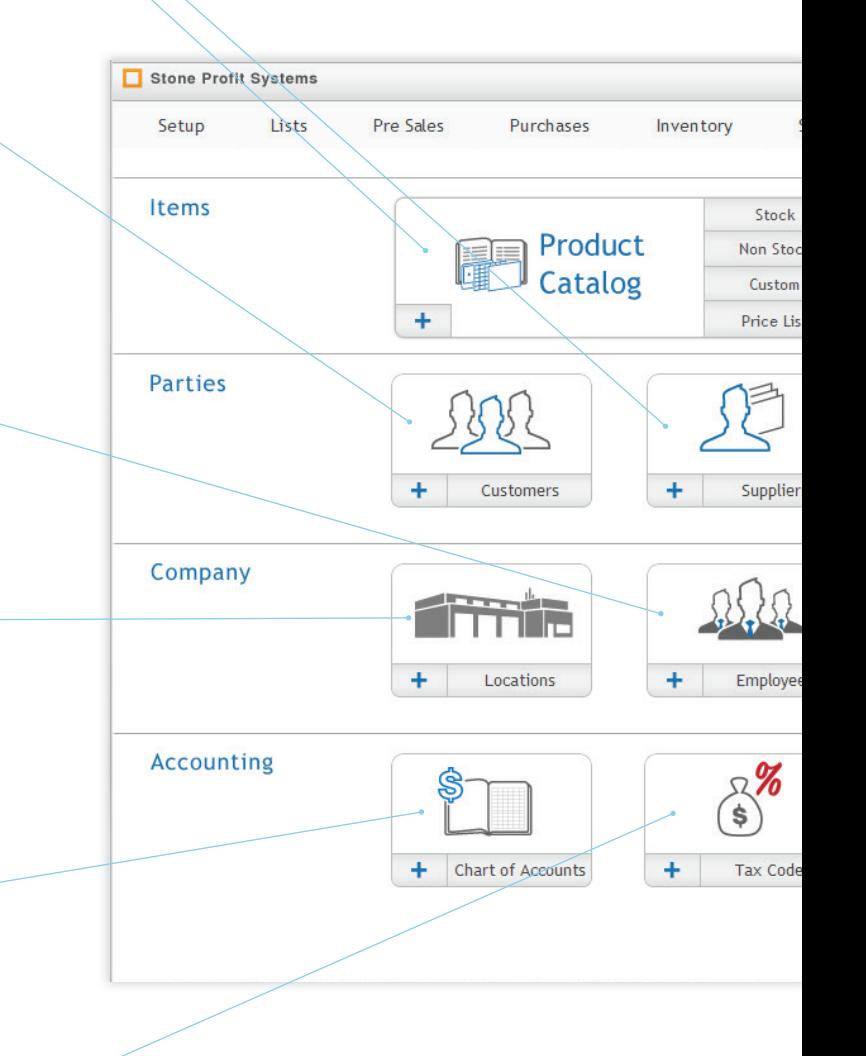

#### **Services**

This is where all of the services that you company provides to customers are recorded. This could include: delivery, installation, template making, plumbing, etc. A distributor might only need one or two, Where as fabricators can list out as many services as they offer.

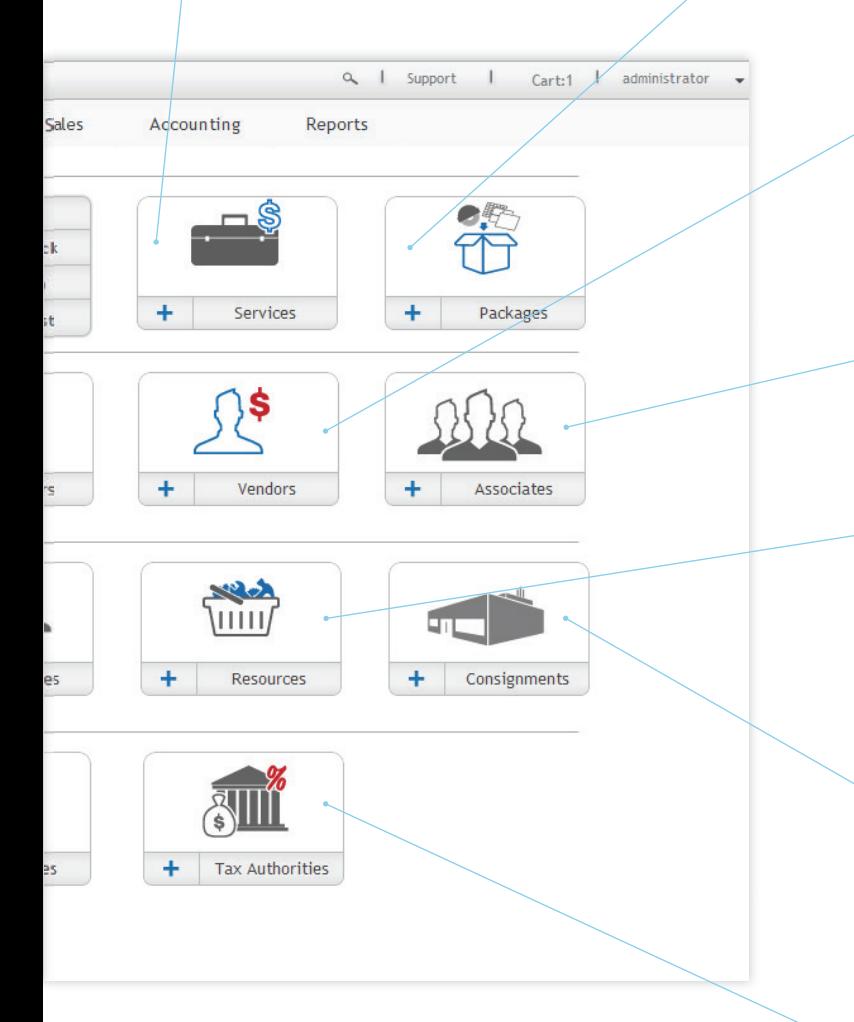

#### **Packages**

This feature is particularly handy to fabricators. Packages are combinations of product and services that are pre-determined at setup. Fabricators can set up a package for jobs that they often repeat, such as a standard kitchen, or bathroom.

#### **Vendors**

Keep track of your vendors by storing the company name, contact, information, tax information, etc. This will help keep your payables organized and stress free.

#### **Associates**

Keep track of any third party company that might be involved in your customer's project(s).

#### **Resources**

This refers to employees or contracted workers that perform specific tasks for various jobs. This could be truck drivers for distributors, and machinery operators for fabricators or manufacturers.

#### **Consignments**

List out the companies that either hold your inventory at their location, or that supply consignment to your location. SPS does a great job of keeping consignment inventory organized.

#### **Tax Authorities**

Keep track of all of the tax authorities your company is involved with.

## Product Catalog

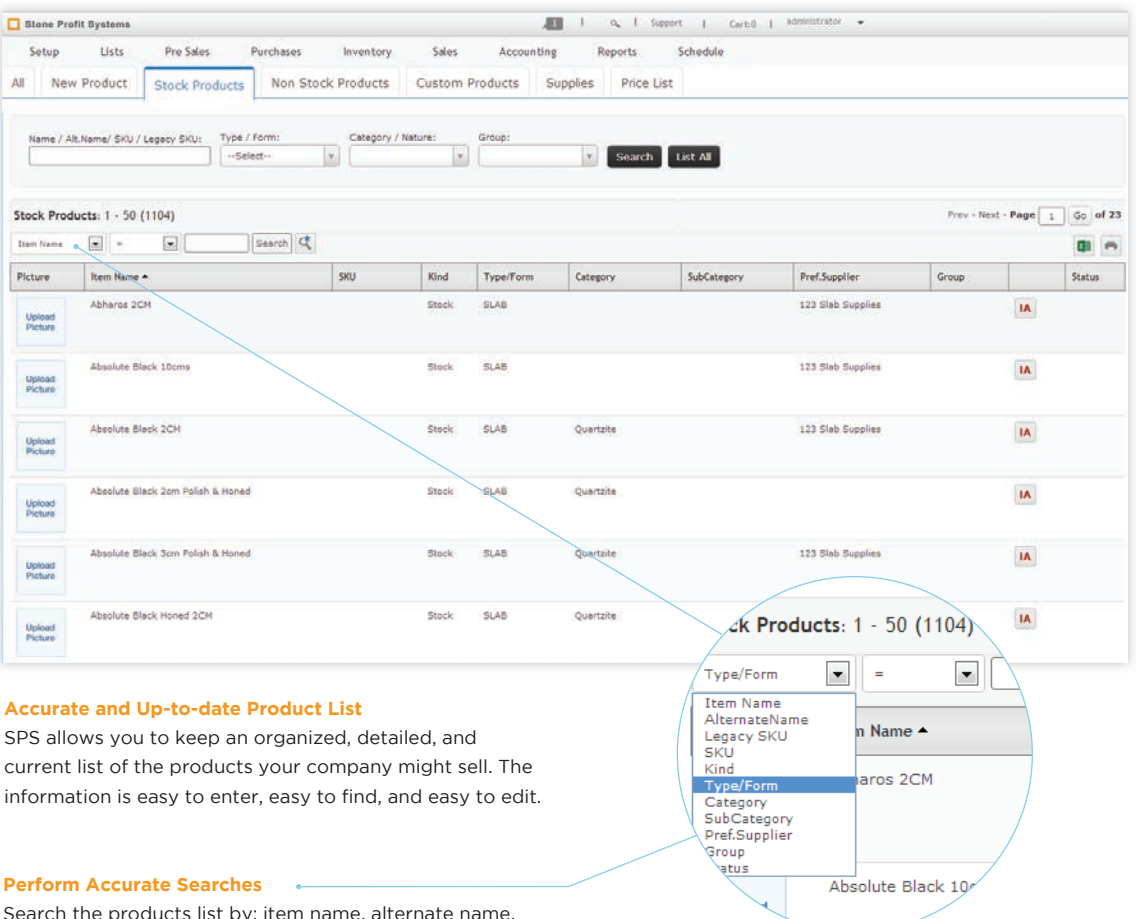

e products list by: item name, alte SKU, product kind, product type, category, preferred supplier, group or status. Also perform advanced searches to search by multiple fields at the same time.

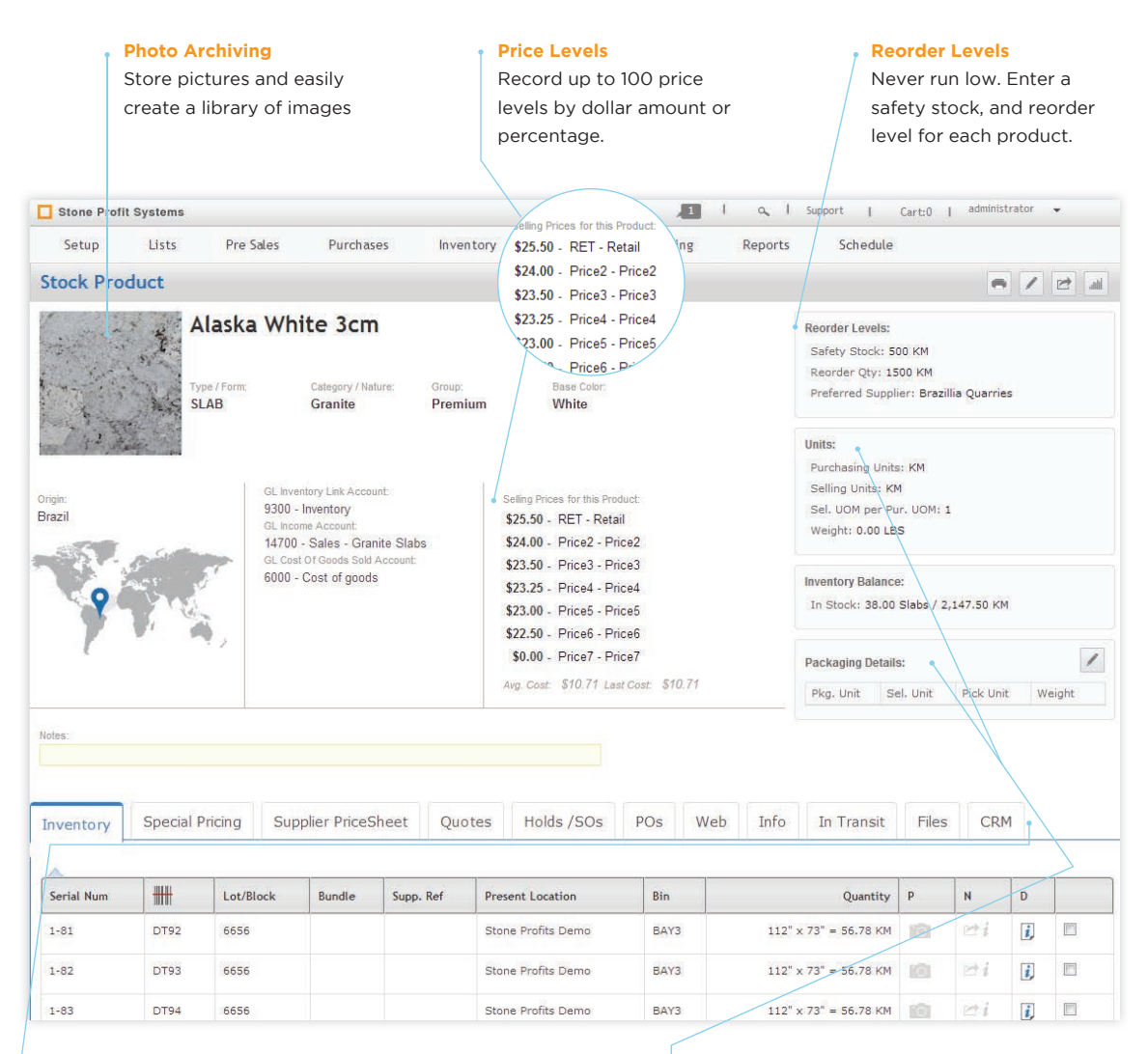

#### **Up-to-date Information**

Quickly see information that involves the product. View holds, sale orders, and purchase orders that the product is attached to, and also see what is currently in stock.

#### **Units and Packaging Details**

Update units of measure and packaging details for products other than slabs such as: tile, landscaping, and/or cladding.

fi

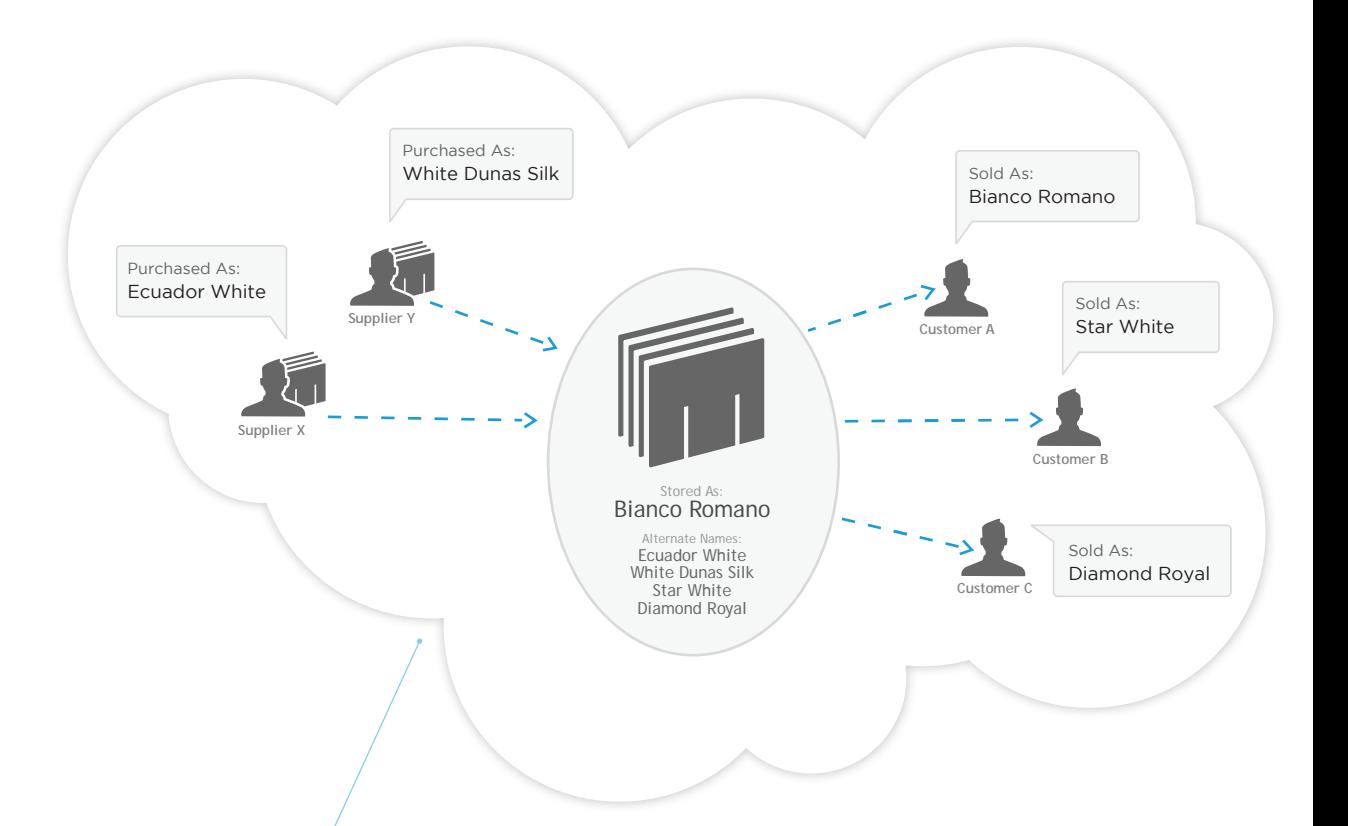

#### **Alternate Names**

In the stone industry everyone has a different name for the same product or color, and your company might have a specific name in order to gain an edge on competitors. With Stone Profit Systems you can store and organize all of the alternate names that you, your suppliers, and customers use for one product.

When purchasing inventory, avoid confusion by sending a purchase order with the product name that your supplier refers to, while keeping your records clean with the name you refer to.

When it is time to search through your Inventory, it is possible to search by the name you use or the alternate name to get the same result.

When selling to customers who demand a specific name, Stone Profit Systems allows you to mark it as a "sold as" name on their invoice in order to make the sale and keep your customer happy at the same time.
## Customer List

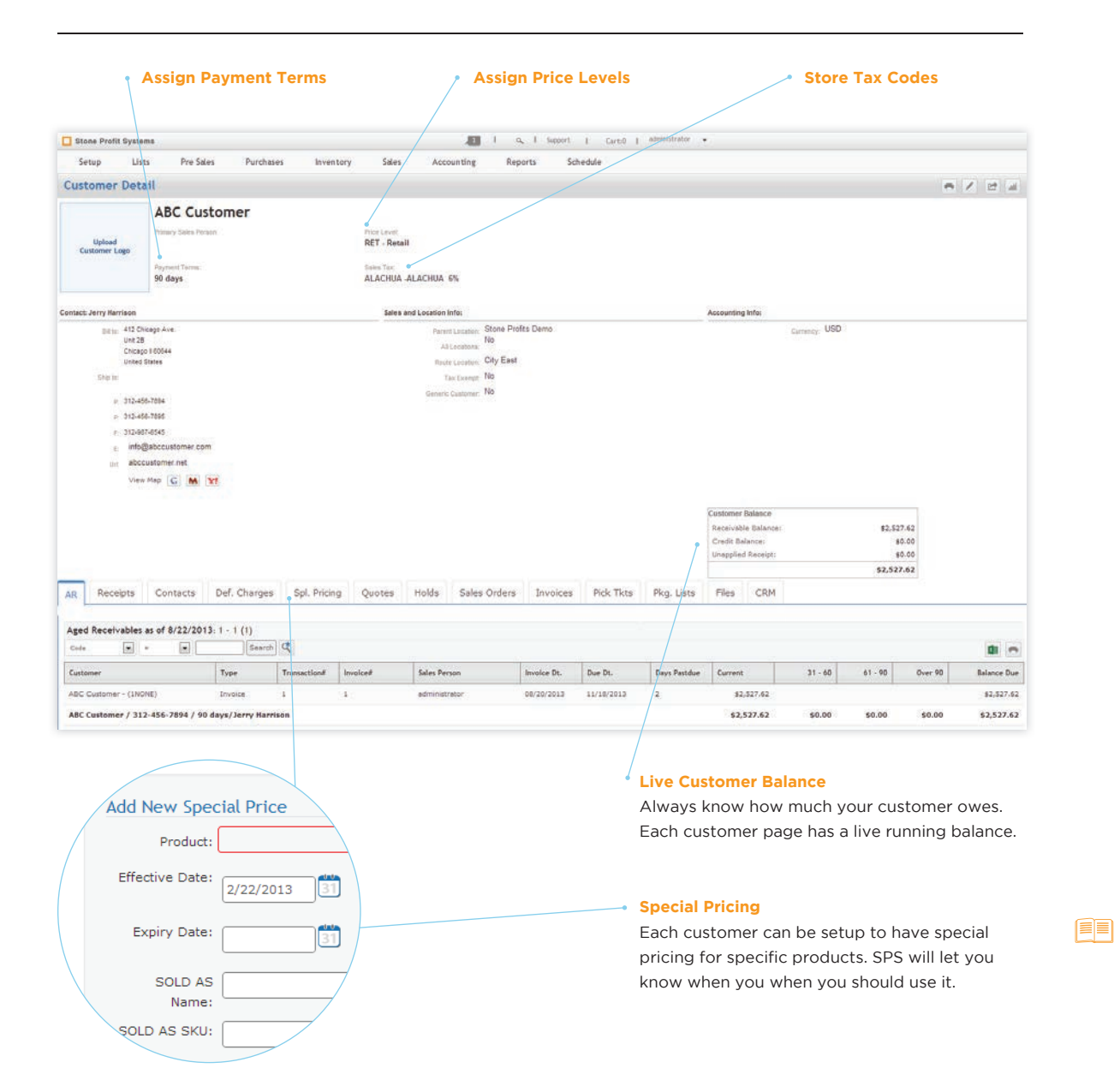

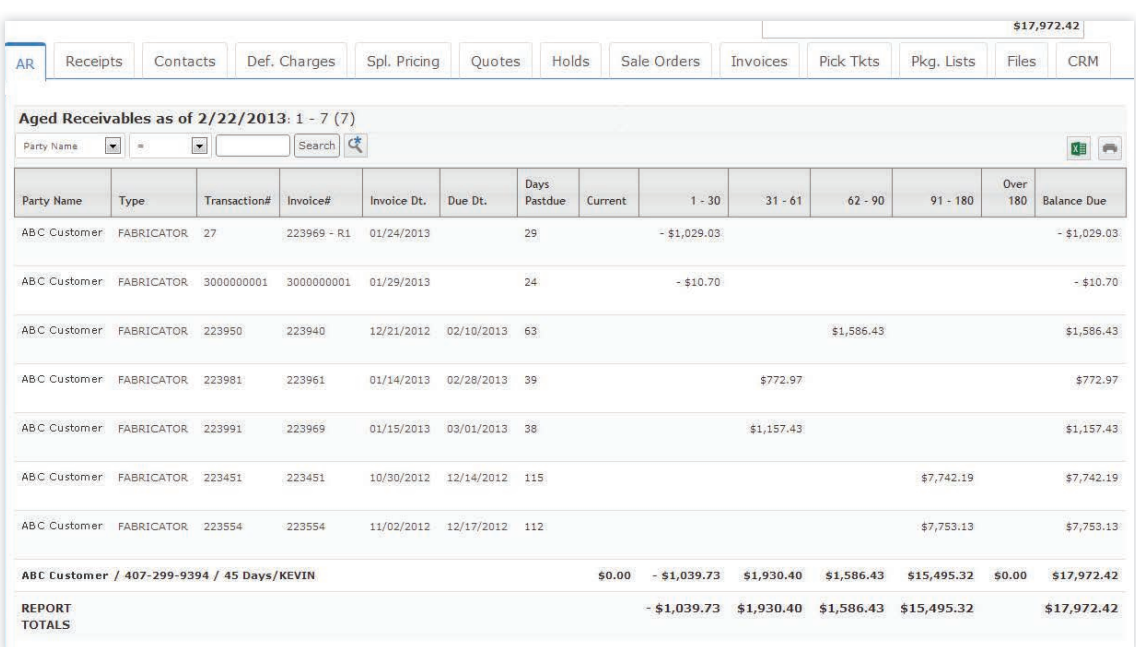

**Customer AR:** Easily access the opened aged receivables for each customer, complete with totals and due dates.

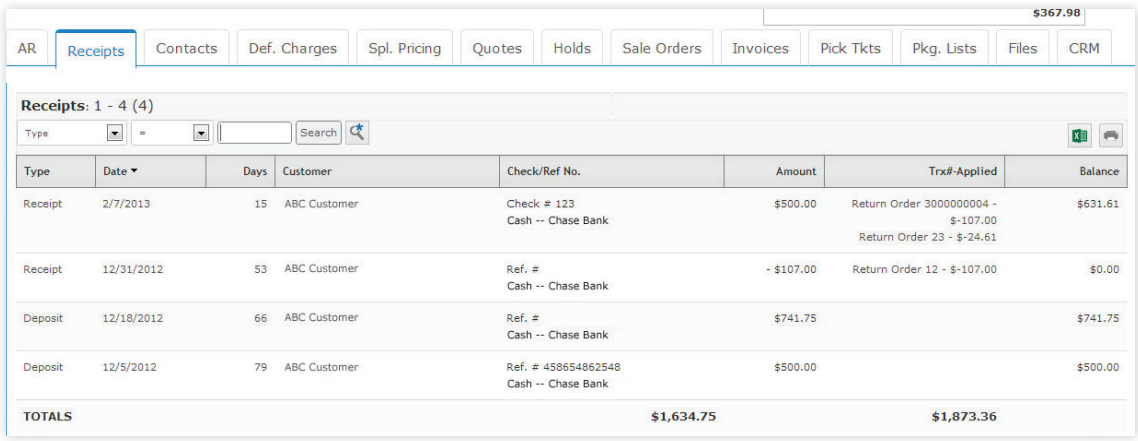

**Customer Receipts:** Also, quickly see any payments the customer has made. SPS allows you to link directly to the information you want.

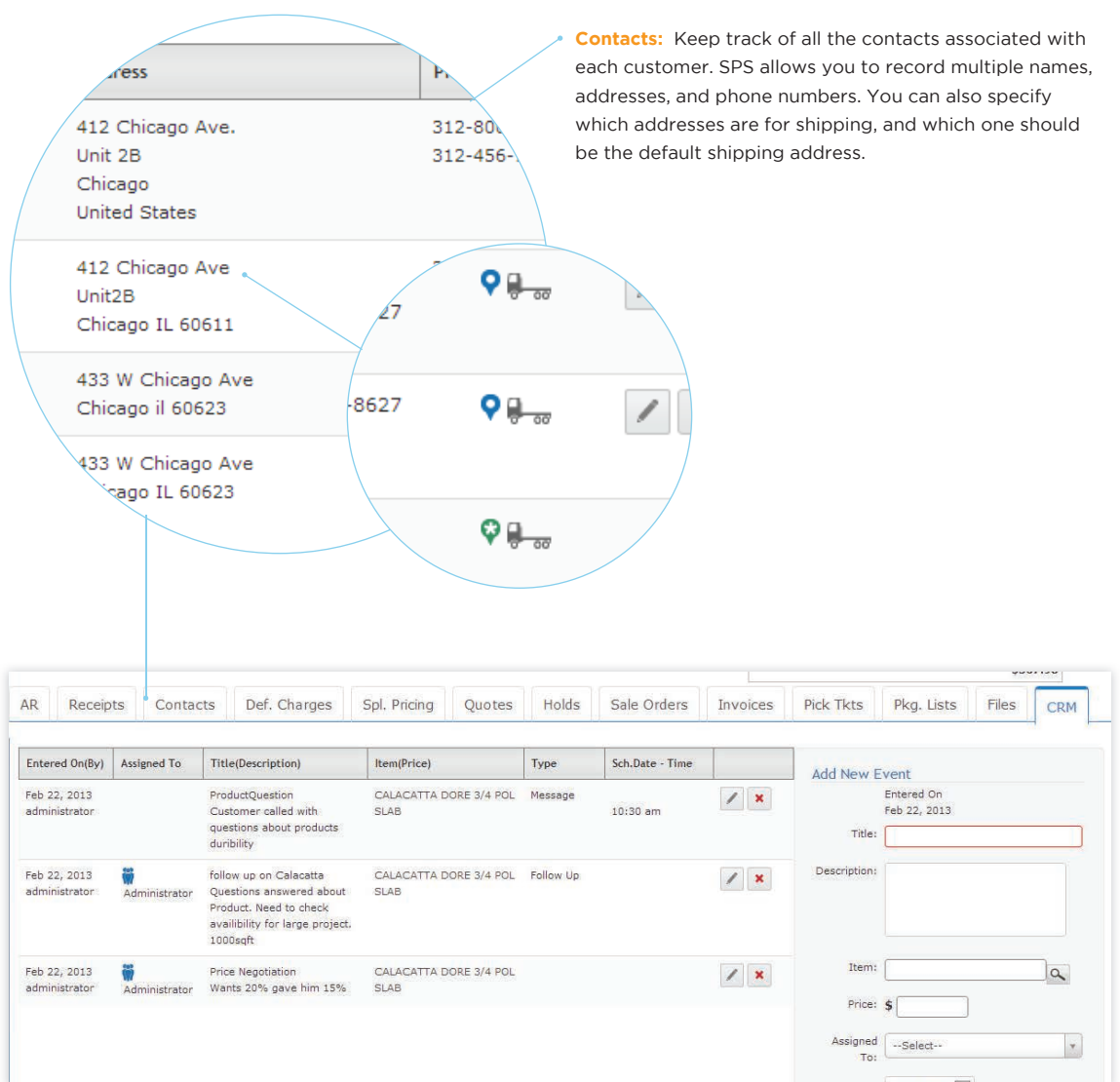

**Customer Relationship Management:** If the CRM Add-On Module is installed, you can record notes and conversations in the CRM tab. Your customers will be impressed with the things you and your team will remember.

圍

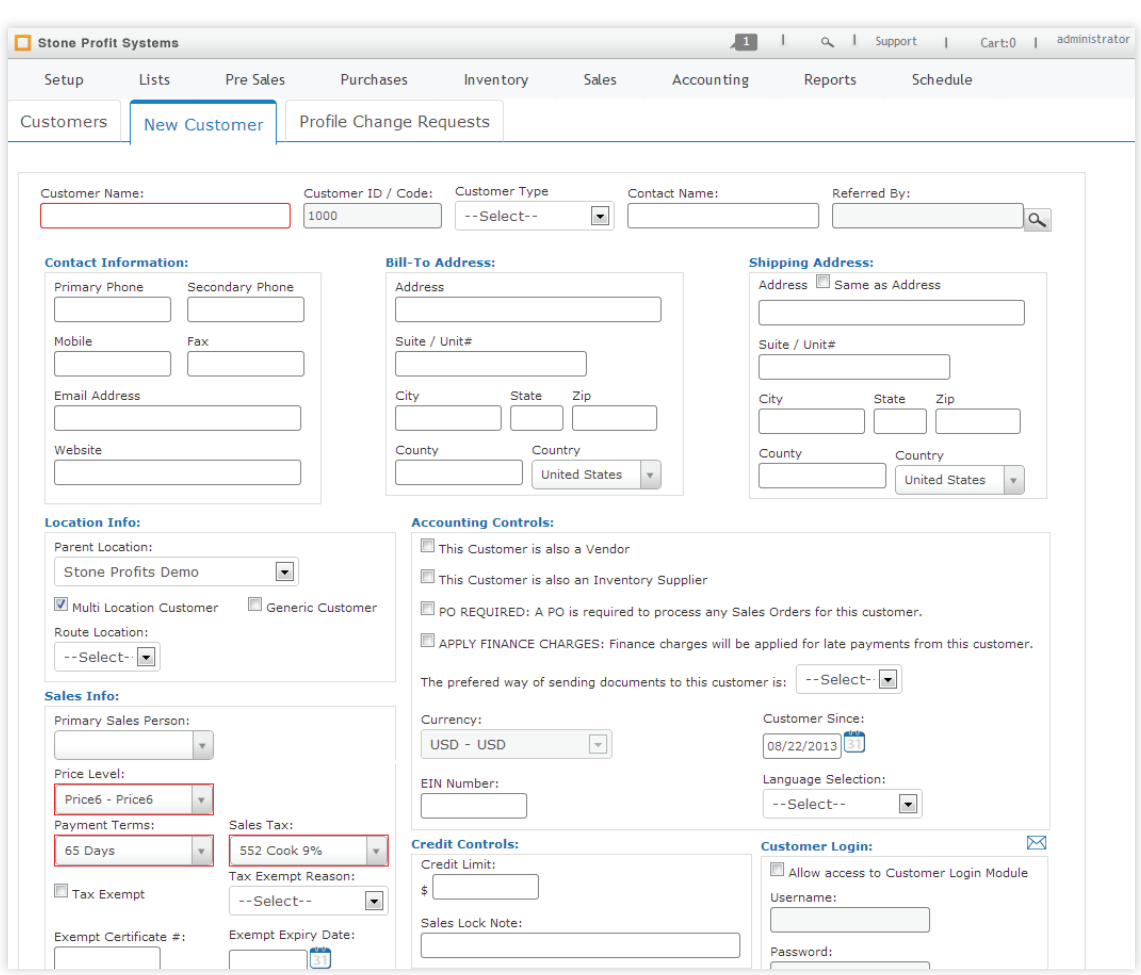

**Adding New Customers:** SPS makes it easy to quickly and effectively add new customers or edit existing ones. In one page you can record the addresses, assign payment terms, set credit limits, etc.

### **an**

Purchasing Keep your warehouse/store in stock with the products you need. Stone Profit Systems generates reports to let you know what you need and how much! It remembers past orders and the best supplier prices so you don't have to. The SPS purchasing module was designed specifically for the stone industry. It allows for the entry of multiple dimensions, and will calculate landed cost automatically.

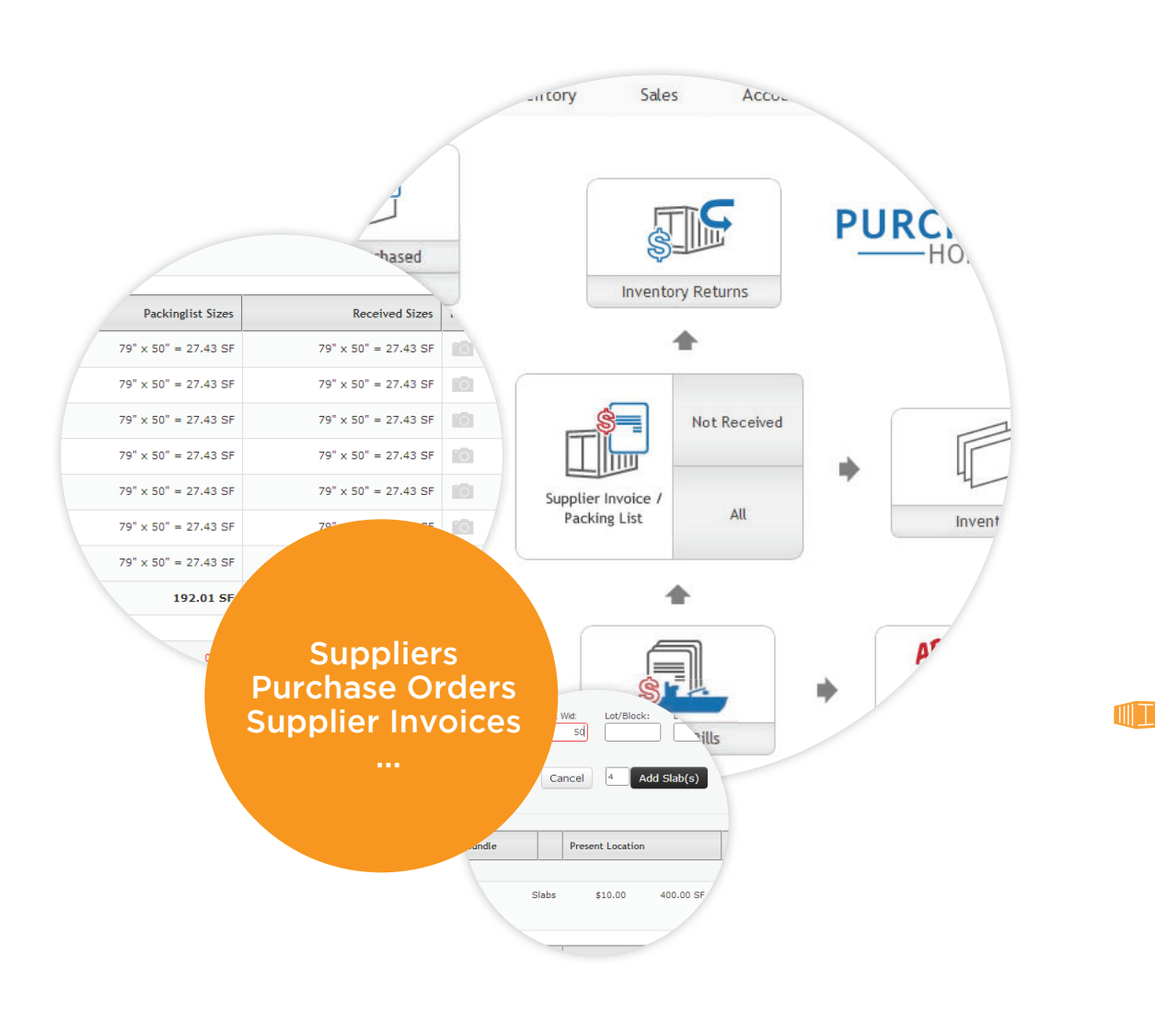

#### **Pre-Purchase Request**

This feature allows you to check with your suppliers to see if the product you need is available without creating excessive purchase orders that might never be fulfilled.

#### **Purchase Orders**

This is where you will find all of the POs you have ever created, and also where you can create new ones. SPS makes it easy for you to find, add, and edit all of your POs.

#### **Inventory Suppliers**

This is quick and easy access back to the master list of your suppliers. When purchasing material it is important to have quick access to the information you need.

#### **Product Master List**

Another quick link back to the master list, this time for the products.

#### **Unapproved POs**

SPS can be configured so that POs have to be approved if they are over a certain amount, or if they are domestic or international. All of the unapproved POs go here until they are approved. If your company does not do this, it can be turned off.

an T

#### **To be Purchased/Allocated**

This section acts as a staging area for material that needs to be ordered due to either low quantities or sale order requirements. From here you can easily start a purchase order.

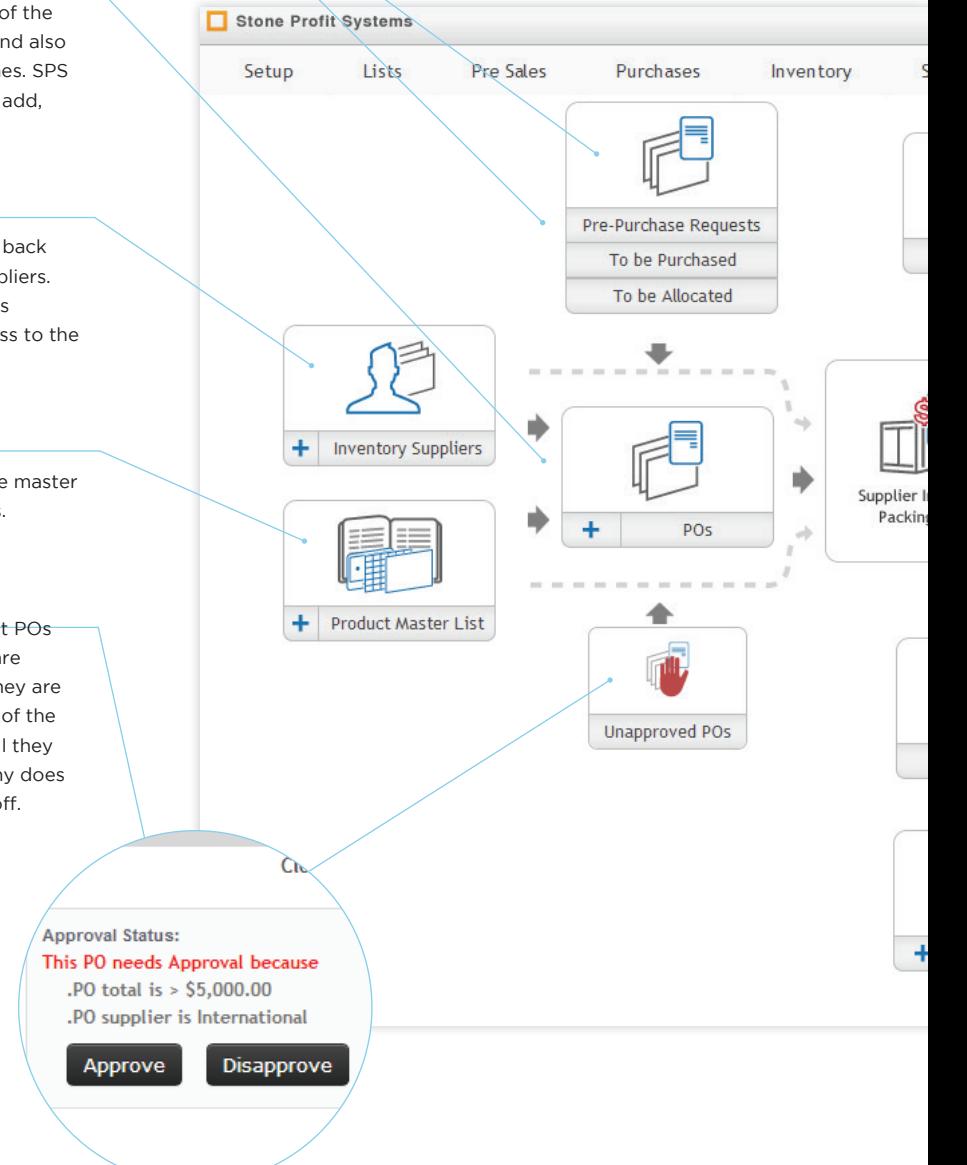

#### **Inventory Returns**

On occasion there is the need to return the product you purchased to the supplier. With SPS, purchase returns are no problem. This section lists out all of the returns that you have made and creates a credit memo so you don't forget. The returned amount can be applied to other invoices.

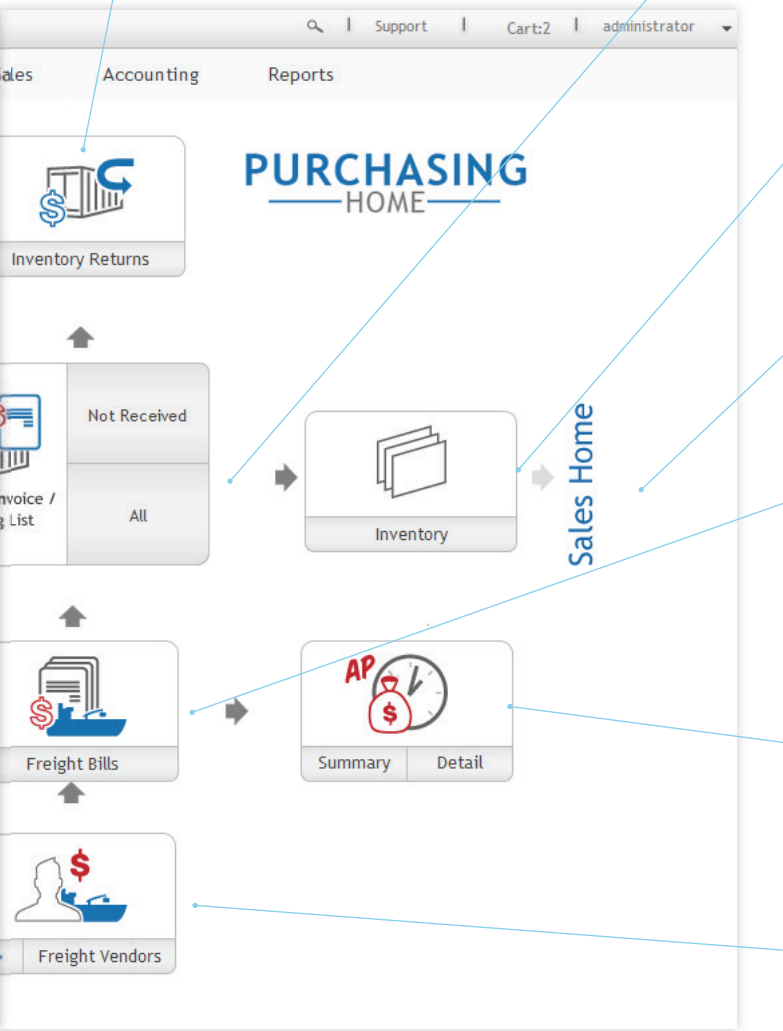

#### **Supplier Invoice/Packing List**

Once the deal is made, SPS allows you to enter the packing list your supplier sends. Once the product arrives you are able to update the packing list with what was actually sent. If the product is slab material you can enter the dimensions for each slab in the container.

#### **Inventory**

After you receive the product from the purchase it becomes your inventory. This is a quick link to the inventory list/details.

#### **Sales home**

This is a quick link to the sales home so that you can immediately start selling your new inventory.

#### **Freight Bills**

Within each supplier invoice/packing list you will enter the freight bills associated with that order. With this information SPS will calculate the landed cost for each item so that you can show an accurate profit margin.

#### **Accounts Payable**

This is fast access to your Accounts Payable list so you can be quick and efficient in paying your vendors and suppliers.

#### **Freight Vendors**

This is a quick way to see your master list of vendors. Specifically those associated with freight.

### Suppliers & Purchase Orders

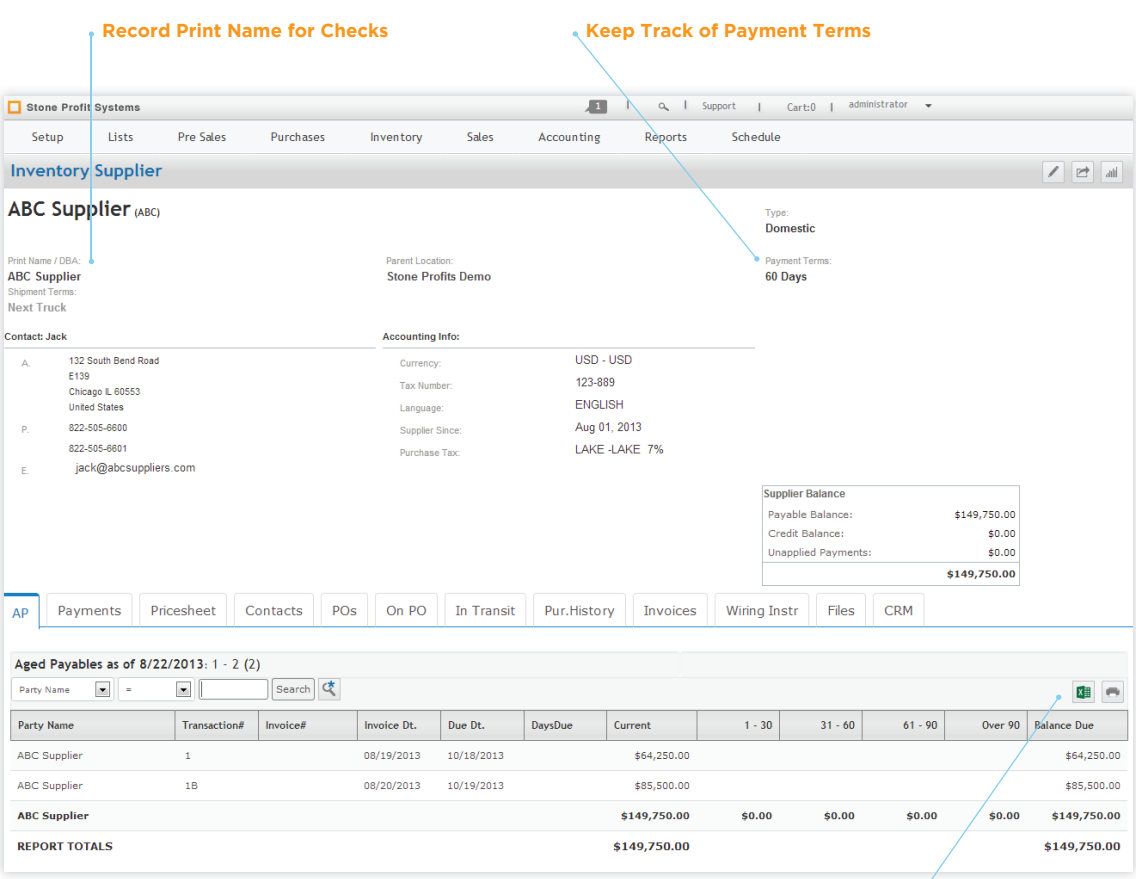

#### **Supplier Details**

Record and access the important information relevant to all of your inventory suppliers. Easily access live data that lets you know current orders, outstanding payments, and past dealings/purchase history. Don't rely on your supplier to keep things straight. SPS gives you the tools to be organized.

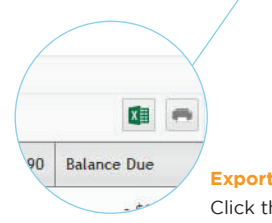

### **Export and Print**

Click these icons to export the current list to a spreadsheet or print. Within the print options you can choose to email or fax.

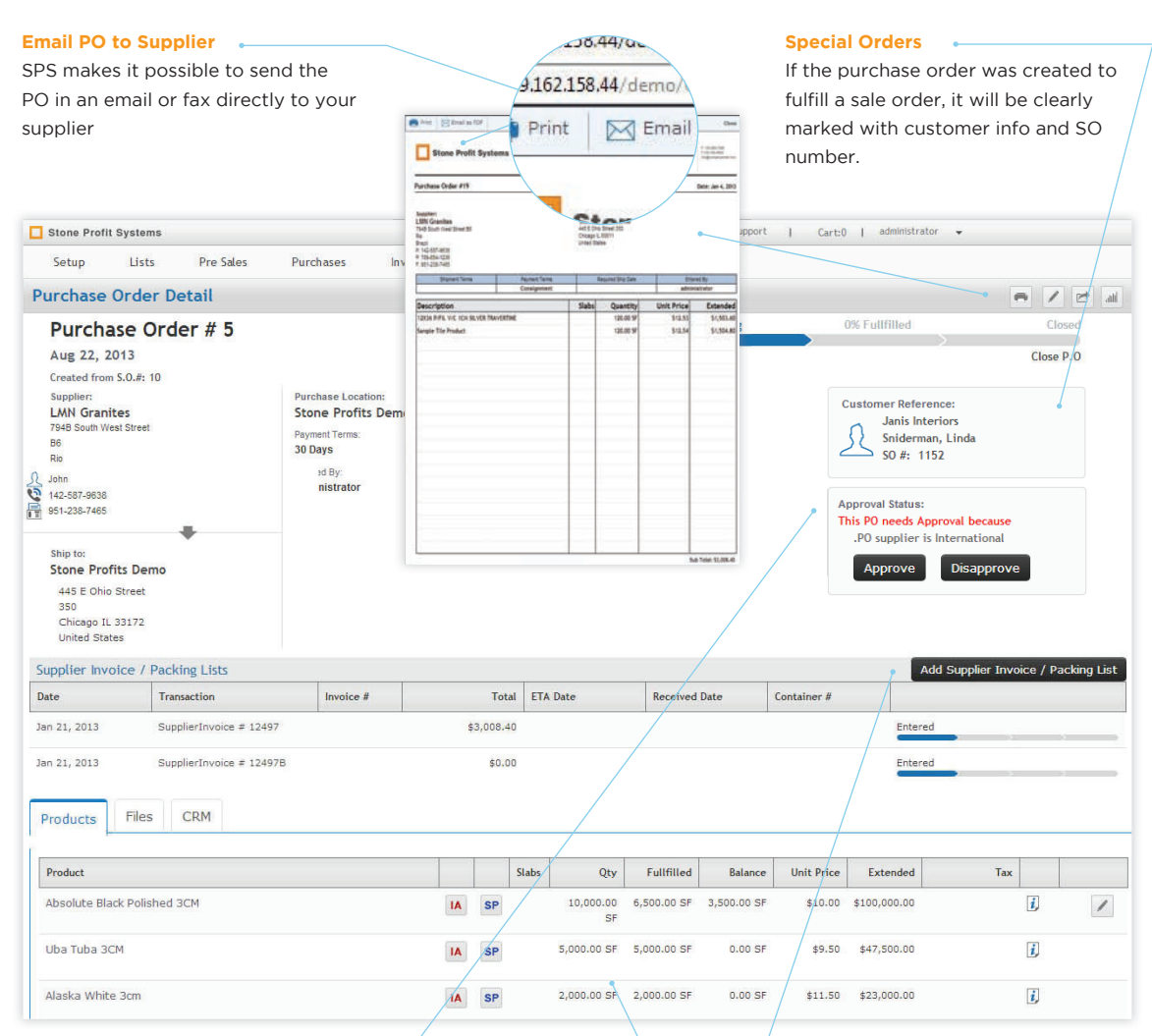

#### **Purchase Orders and Order Permissions**

Effortlessly combine supplier and products to create a PO to send to your supplier. Limitations on cost or supplier type can be set that holds the PO until an administrative user approves the order.

#### **Create Supplier Invoice/Packing list**

From the PO click the add supplier invoice button to turn the PO into a packing list for the next step in the purchasing flow.

#### **Material Quantities**

Add material, quantity, and prices so your supplier can send you what you need.

### **ONT**

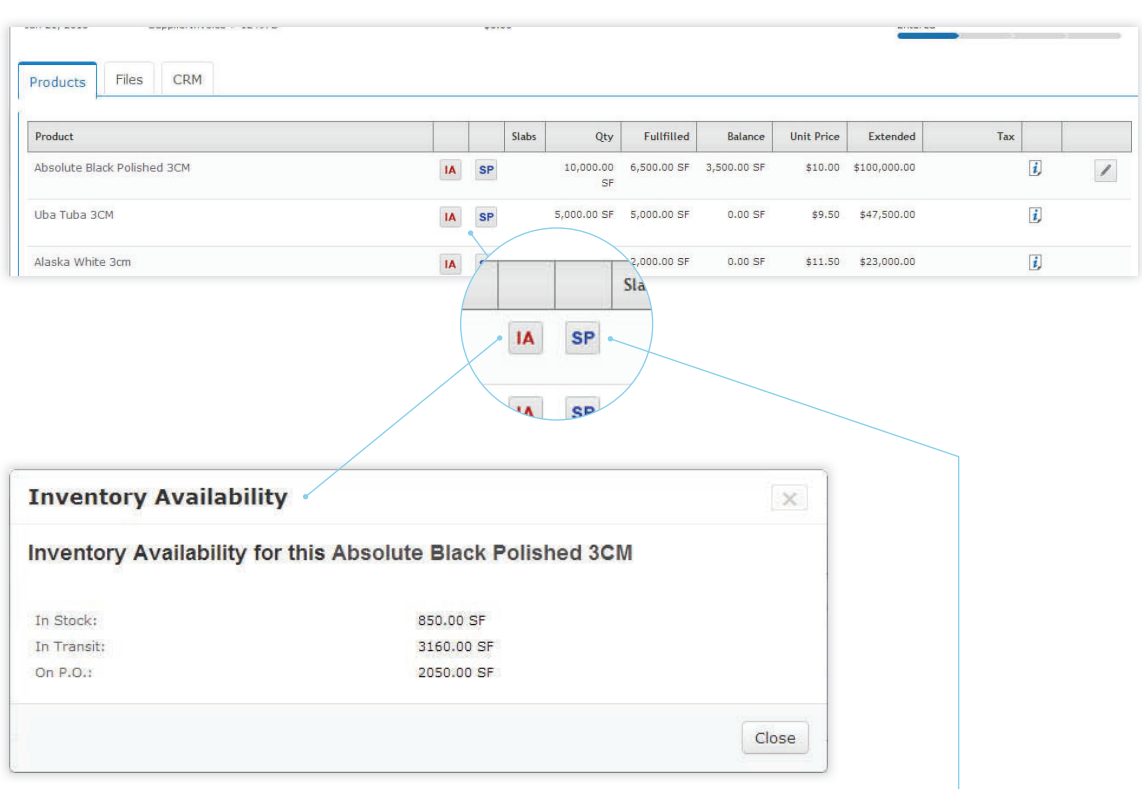

### **Inventory Availability**

Quickly see what is in stock, in transit, or on another PO. This button will help reduce mistakes and increase productivity by preventing double orders for the same product.

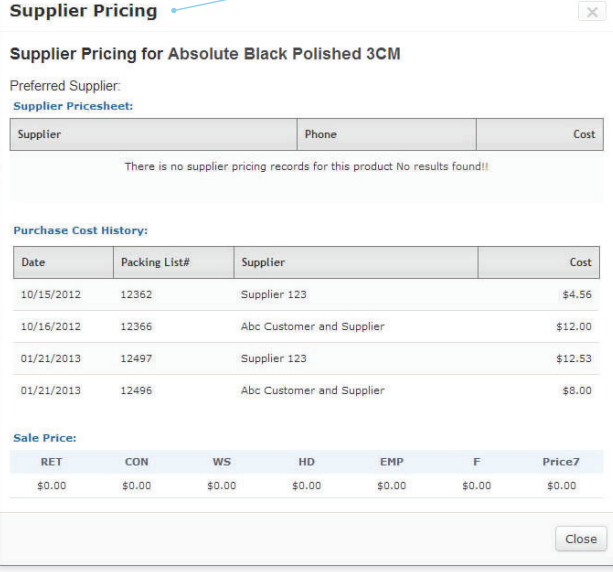

#### **Supplier Pricing**

In one click view all the suppliers and their pricing from past purchases for the product in question. This feature will help make decisions quick and precise.

## Supplier Invoices/Packing List

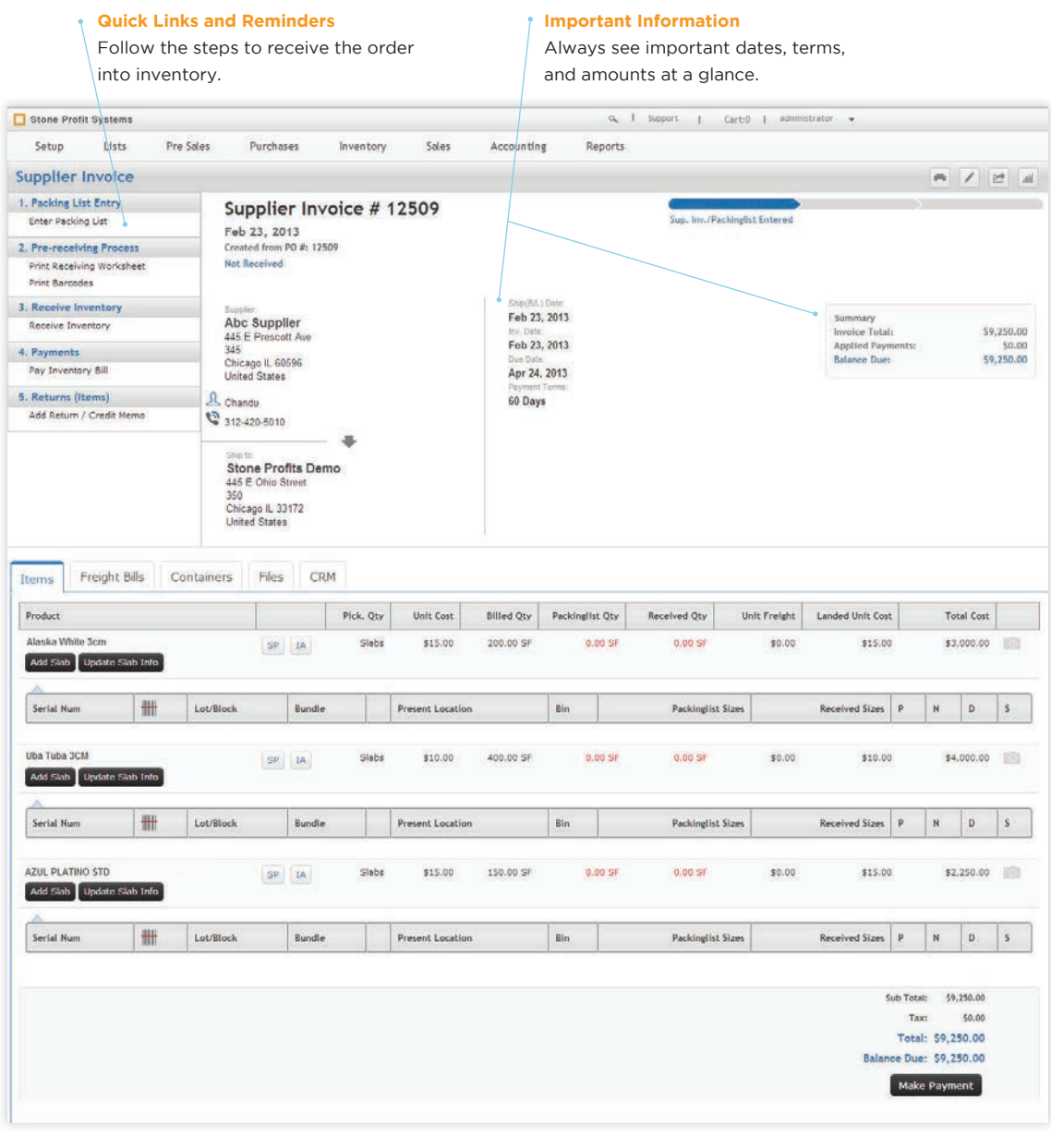

#### **Supplier Invoice**

When your supplier confirms an order, and sends an invoice, SPS allows you to enter it into the system, and allows you to list out the products and quantities that they are sending.

**ONT** 

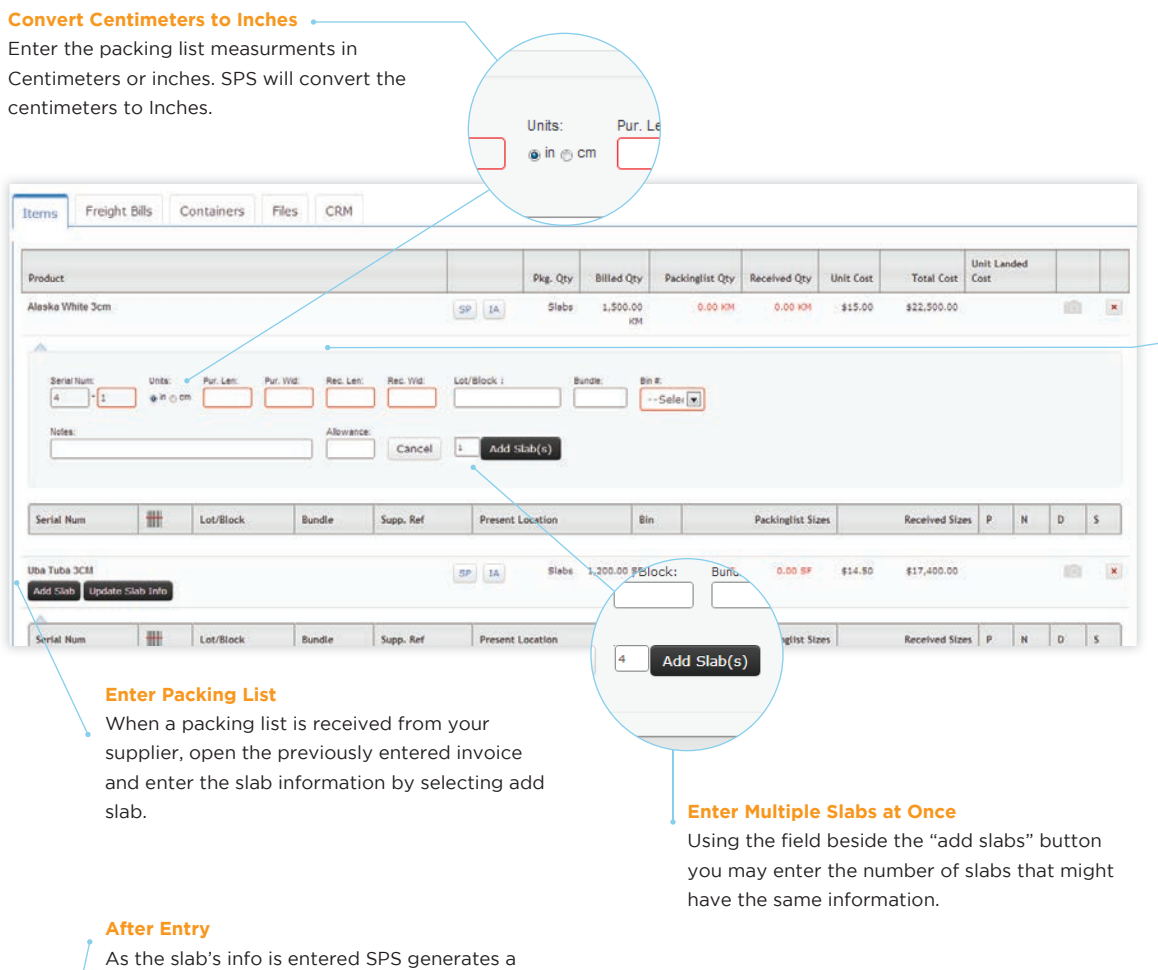

unique serial number and a bar-code number.

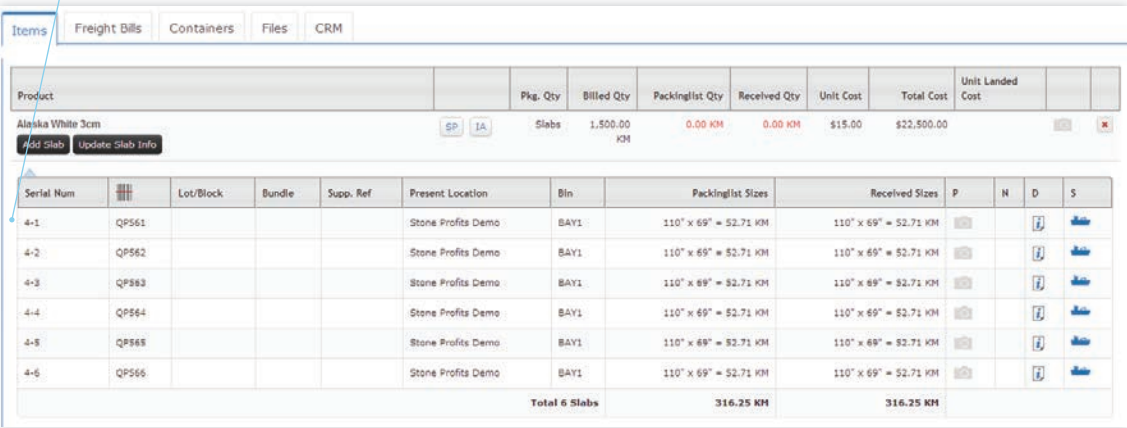

ON T

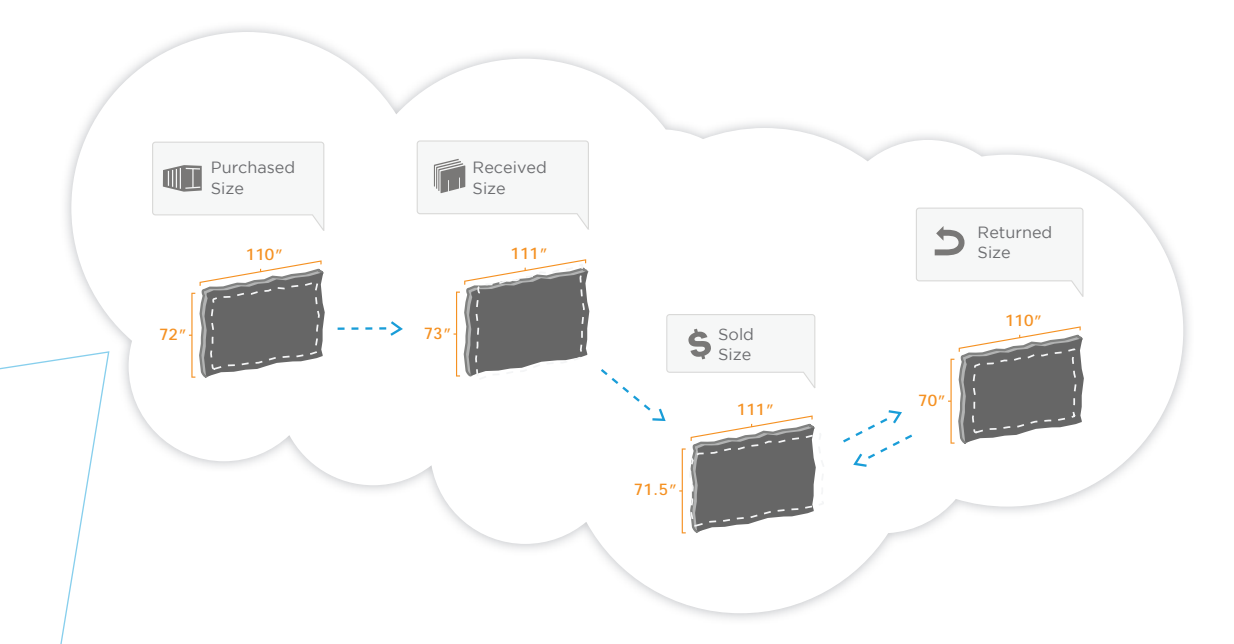

#### **Enter Dimensions**

Stone Profit Systems gives you the ability to track the ever changing slab size each time the slab changes hands.

When receiving, Stone Profit Systems will generate a receiving worksheet so your warehouse employees can easily record the size of the slabs when they are unloaded. Instead of replacing the purchased sizes, the received sizes are recorded separately so you have a clear record of the changes in your order.

The system will also allow you to record new dimensions when the slabs are sold, and even if the slabs are returned.

**JI** 

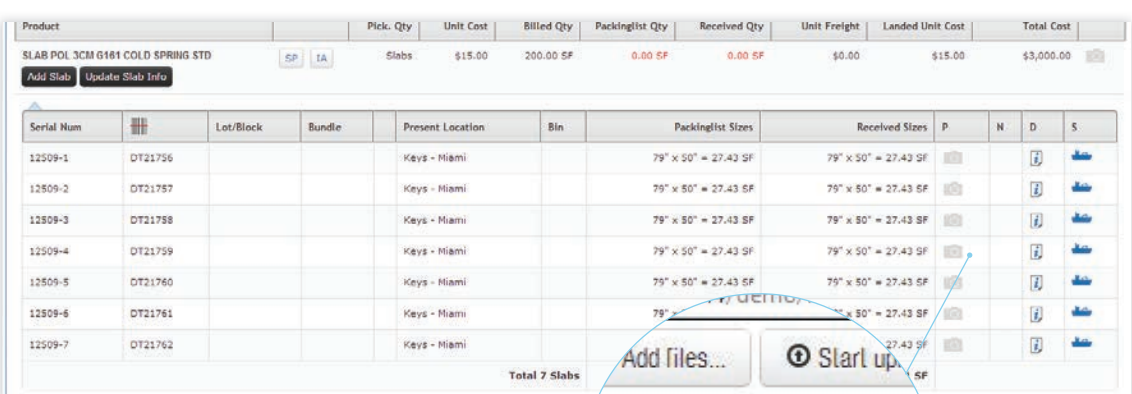

#### **Upload Pictures**

Allow.

 $\overline{\mathbf{c}}$ 

I

Take pictures of the received slabs. You can have an image for each slab or choose to upload one to represent an entire lot.

Notes

Large Scratch Upp

 $\Box$ 

□

O

 $\Box$ 

□

о

o

о

**REGISTER** 

0000000

**HISBOARD** 

**HERBHOOK** 

**BURNHORN** 

**BURNING IN** 

**REFINING** 

**BUTHININ** 

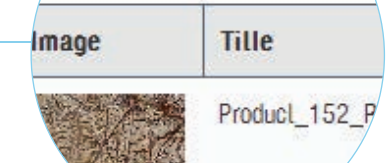

### **Allowances and Notes**

Enter in allowances and notes for defects on an individual slab. The allowance entered will stay with the slab while it is inventory and when it is attached to a sale.

#### **Print Bar-Codes**

п

п

п

п

п

п

п

п

о

When the items are received, print bar-codes for each slab/item on the list. Bar-codes can be configured to show the information you need.

er Packing List

Print Receiving Works

**Print Barcodes** 

3. Receive Inventory

Receive Inventory

nts

 $\overline{\textbf{t}}$ 

 $\pmb{\downarrow}$ 

 $\overline{ }$ 

**Pre-receiving Prod** 

UI

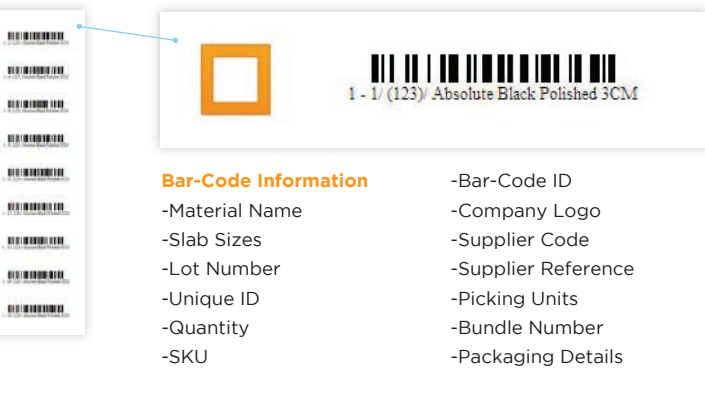

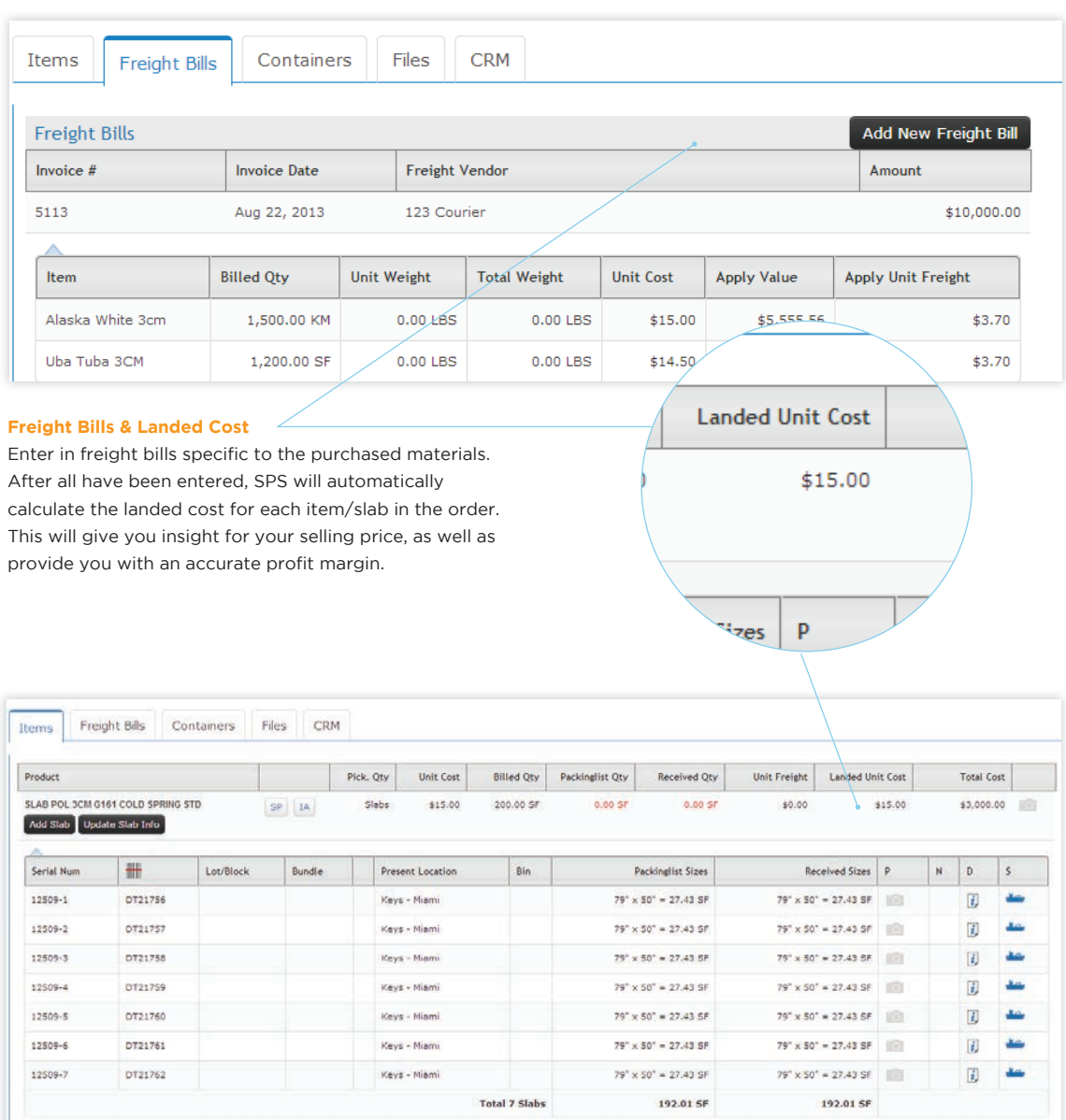

UI

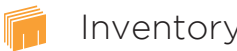

Inventory stone Profit Systems, unlike any other inventory management system, tracks information at the slab/item level. You can store the size/square foot and take note of allowances for each slab in your inventory; granting exact adjusted prices automatically.

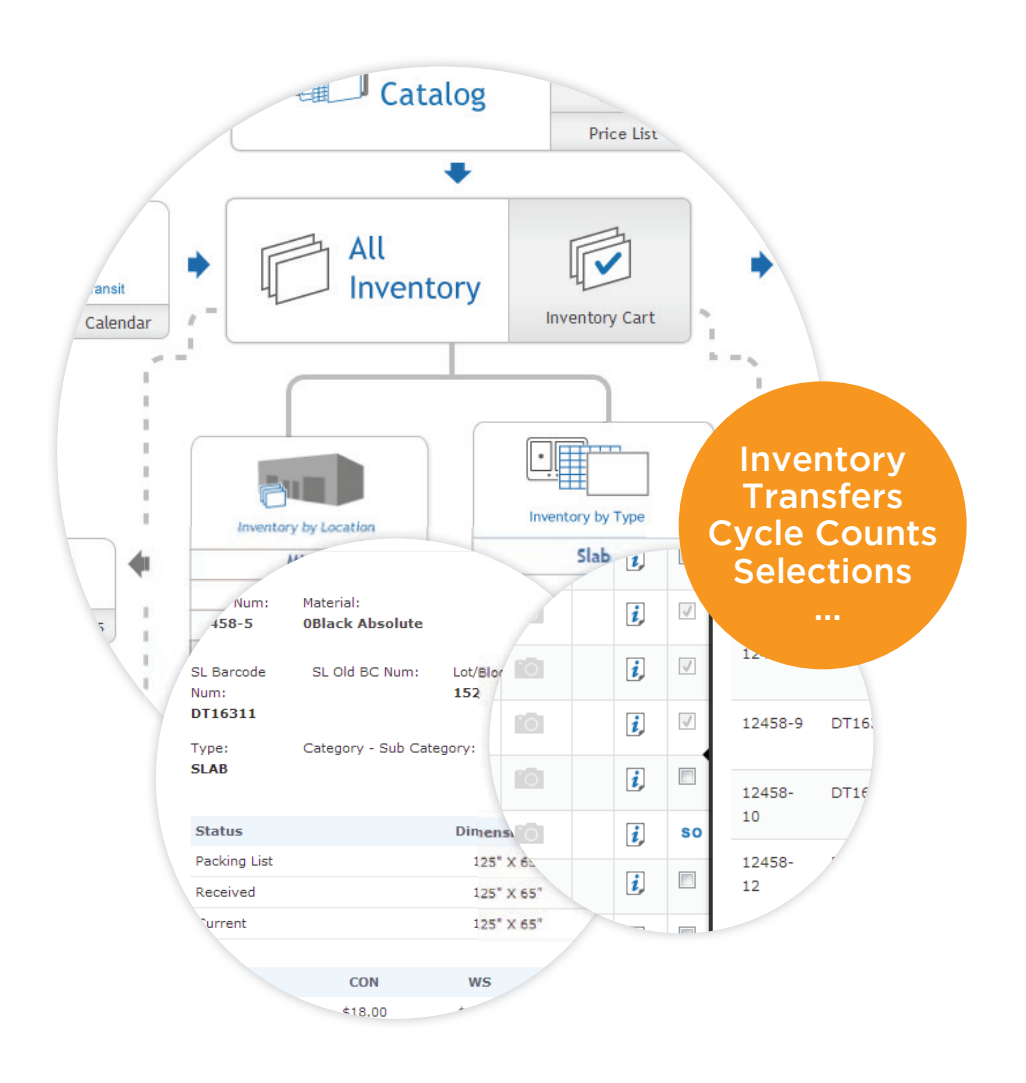

#### **All Inventory**

This will lead you to an easy-to-use searchable list. SPS allows you to search by name, alternate name, base colors, type, category, origin, and much more. Finding items in inventory has never been easier.

#### **Inventory in Transit**

SPS can show you in a list and calendar view all of your inventory that is on its way to your location. This allows you to pinpoint the day material will arrive.

#### **Inventory by Type**

This is a set of quick links that will instantly sort your inventory by type. It can show you slabs, tile, cut-to size, landscape, or any other type that you define during setup.

#### **Inventory by Location**

This set of quick links will sort your inventory by your locations. You can view all your inventory from all locations on one screen, or you can view one location at a time.

#### **Transfers**

SPS transfers allow you to move inventory from location to location without leaving the systems inventory count, this allows you to be flexible and accommodating for your customers.

#### **Product Catalog**

The product catalog is essential to keeping your inventory organized. That's why SPS has a quick link to it from the Inventory Home.

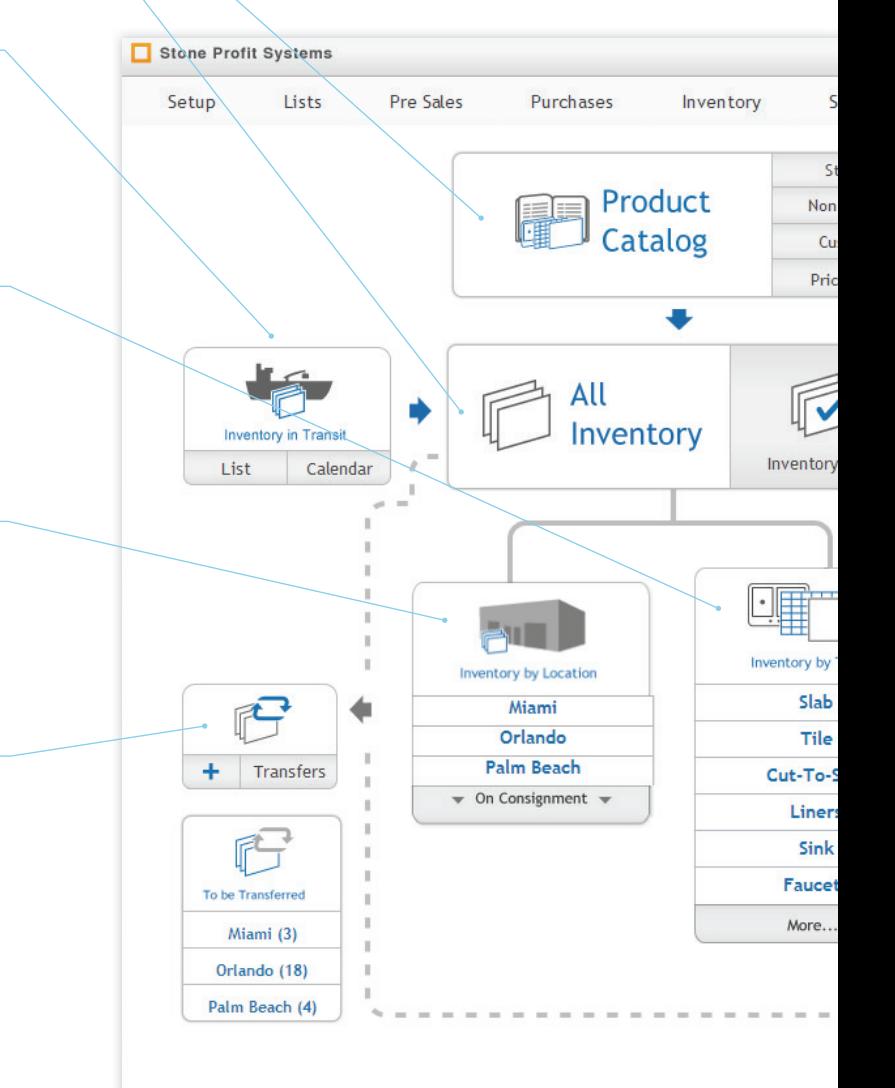

#### **Selections Cart**

The selections cart is an easy-to-use tool that quickly connects your inventory to any transaction such as: a hold, transfer, or sale order. From the selections cart you can also perform inventory adjustments, change bin numbers, and print bar-codes.

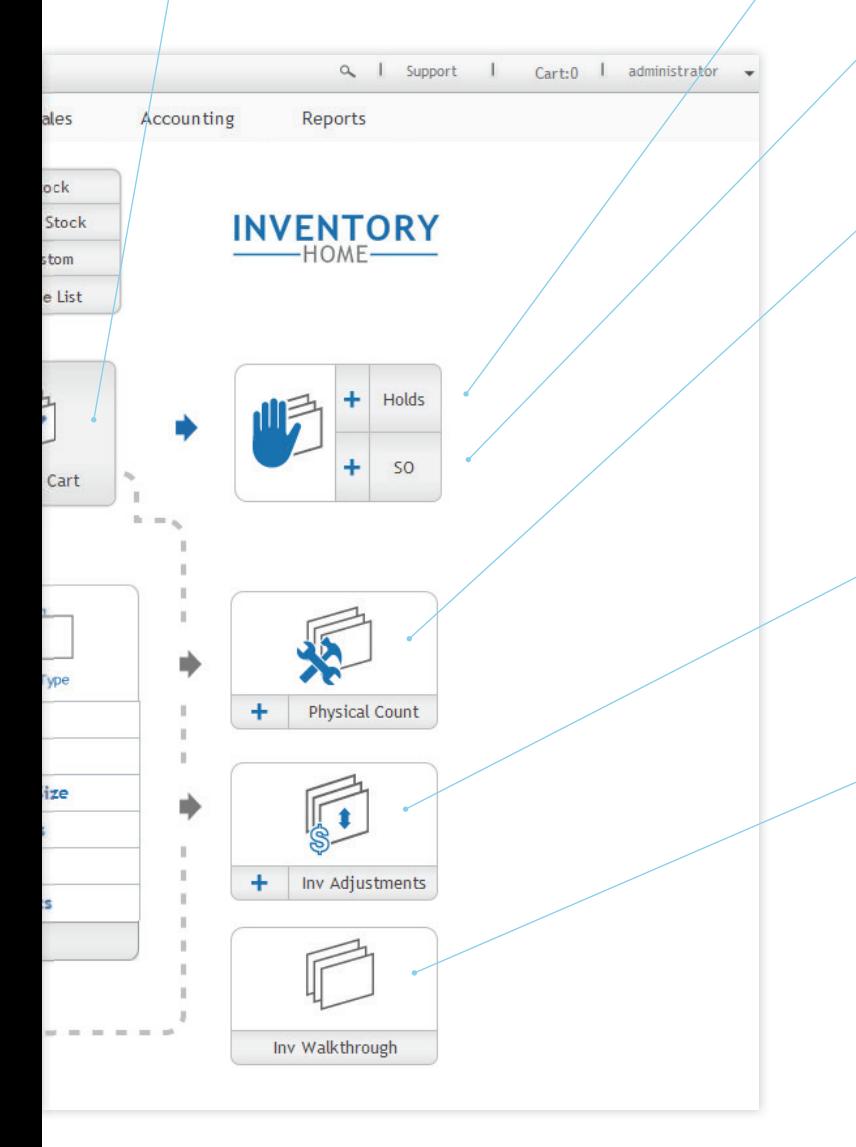

#### **Holds**

This is a quick link to the Pre-Sales module. You can quickly create holds on inventory or search and find existing holds.

#### **Sale Orders**

This quick link leads to the sales module allowing you to create sales orders as well as find existing ones.

#### **Physical Count**

This inventory tool makes the task of physical counts easier to conduct. Using a bar-code scanner, your staff can scan your full warehouse or specific sections. Once the scans are captured this tool will compare the scanned inventory to the system count, and help you make the appropriate adjustments.

#### **Inventory Adjustments**

This tool makes it possible to easily write off unwanted inventory, it will also allow you to revalue, reclassify, and split inventory.

#### **Inventory Walkthrough**

This feature allows you to view a list of inventory, past and present. This gives you a status for each item and lets you see any past adjustments.

### Inventory Search

#### **Search Options Sort Alphabetically** Search inventory by name, alternate Use these buttons to quickly sort the name, color, location, type/form, inventory alphabetically. product code, origin, lot number, and more. Cart:0 | administrator  $\begin{bmatrix} 0 \\ 1 \end{bmatrix}$  $\alpha_{\!\scriptscriptstyle \! k}$  -  $\!1$  - Support -  $\!+$ Stone Frofit Systems Lists **Pre Sales** Purchases Inventory Sales Accounting Reports Setup Name / Alternate Name Location: Product Form: **Base Colors:**  $\overline{\phantom{a}}$  $\overline{\phantom{a}}$ --Select--**SLAB** Product Origin: Product Code(SKU): Product Group: Product Category:  $\overline{\phantom{a}}$ --Select-- $\bullet$ --Select-- $\bullet$ --Select--Serial Num: Lot/Block Bundle Barcode: Length  $\geq$ Width  $>$ : Search  $A \mid B \mid C \mid D \mid E \mid F \mid G \mid H \mid I \mid J \mid K \mid L \mid M \mid N \mid O \mid P$  $Q$  R  $S$   $T$   $U$   $V$   $\underline{W}$   $X$   $Y$   $Z$

 $\checkmark$ 

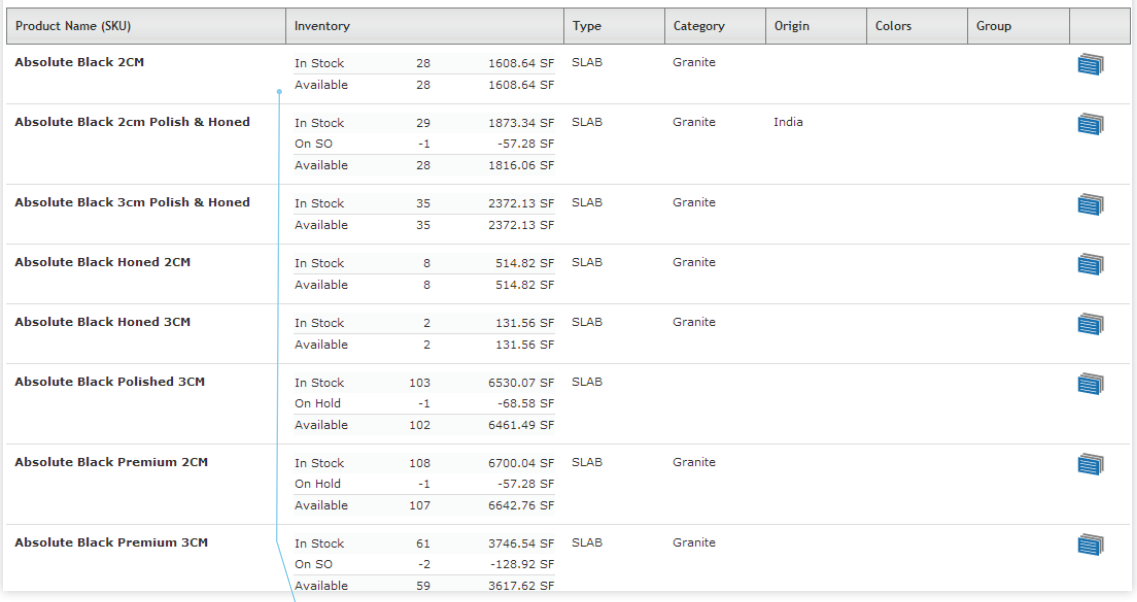

#### **Available Inventory Summary**

When searched, the results will show below in order of relevance. Each item will show a summary of what is available to add to a transaction.

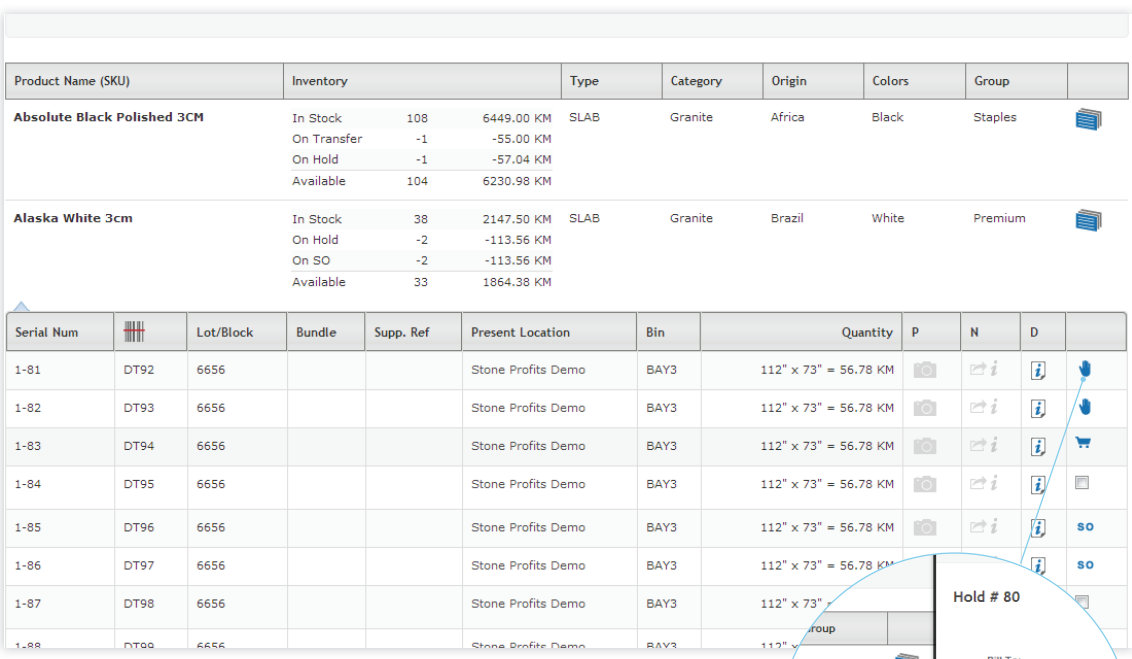

#### **Expanded Details**

Select a product and SPS will expand to show each slab that is in inventory. This list will show the serial number, lot/block number, location, bin number, and received size.

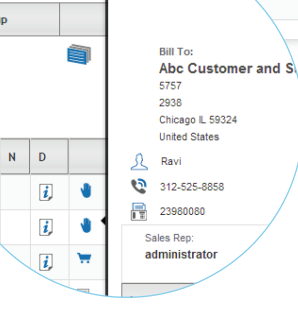

#### **Selection Cart**

Select items in the selection cart to quickly perform transactions such as transfers, holds, and sale orders.

#### **Slab Availability**

Look to the right to see if a slab is available. If it is not available the icons will instantly let you know why. Click on the icon to get a quick view of the transaction that it is attached to.

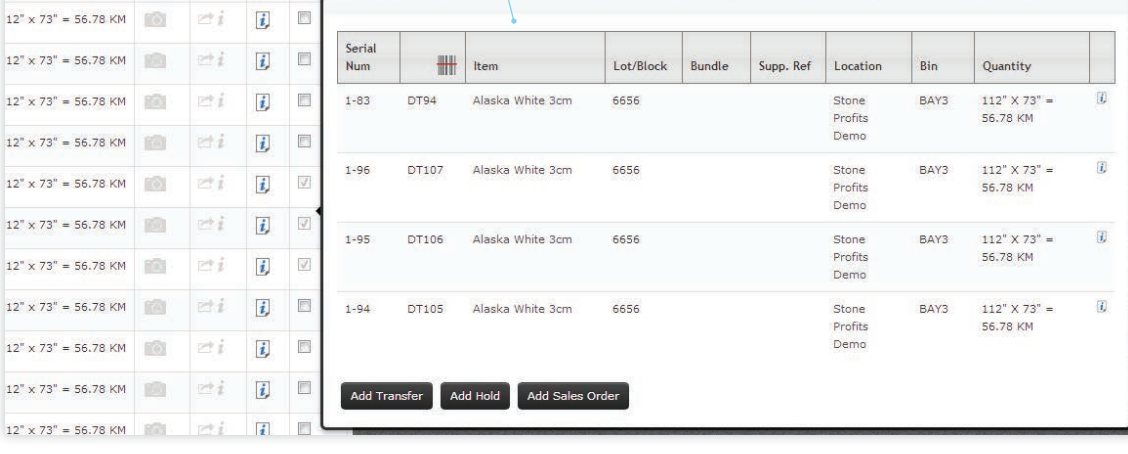

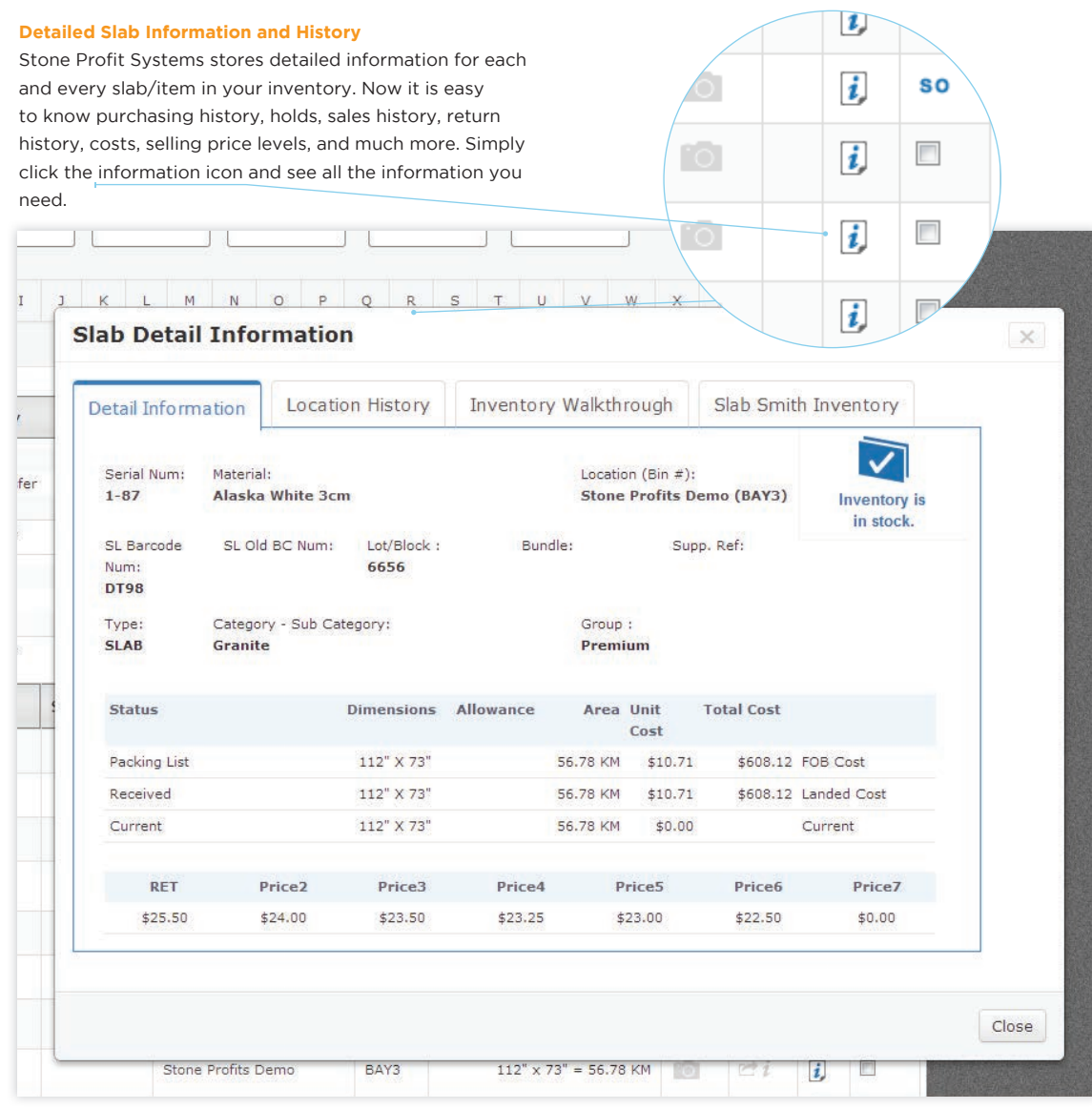

### Selections Cart

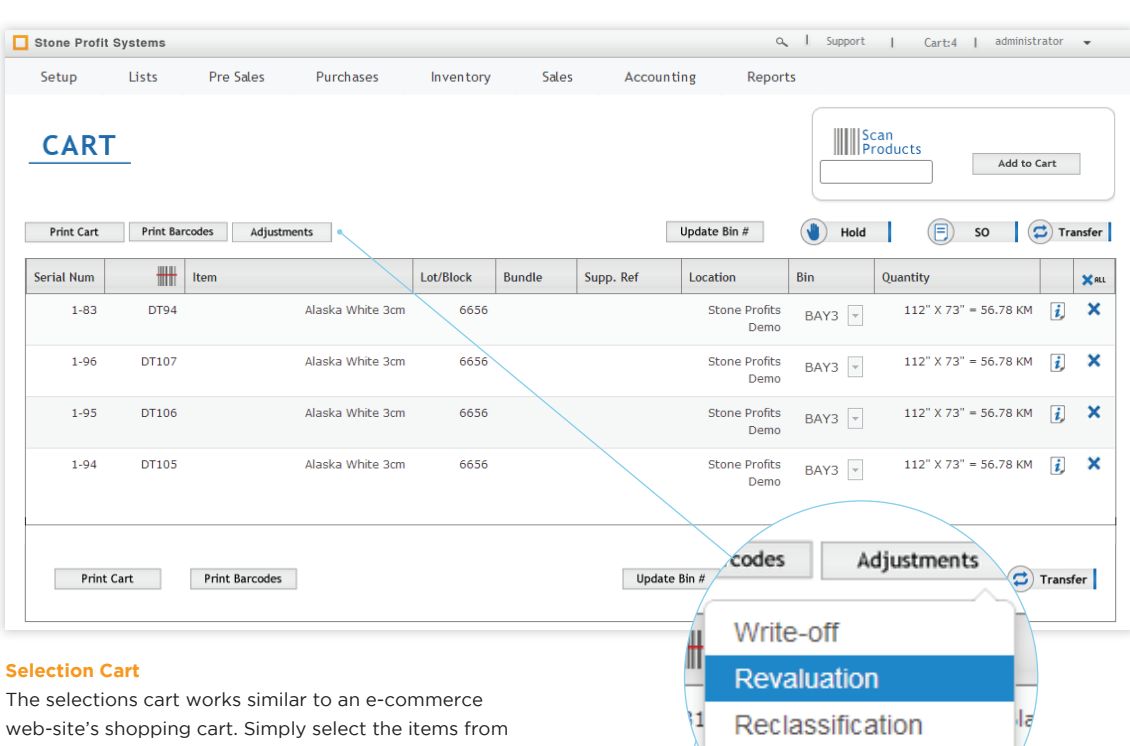

inventory, and once in the cart you can start operations such as transfers, holds, and sale orders. From this page it is also possible to make adjustments, print bar-code labels, and update bin numbers. Items that are added to the cart will stay there untill a transaction is completed, or the items are removed by the user or administrative user. **Adjust Inventory** 

Split Inventory

From the cart SPS allows you to adjust inventory in four different ways keeping the inventory records clean and precise.

#### **Write Off:**

Remove item from Inventory. SPS allows you to specify the account that is affected.

#### **Revaluation:**

Adjust the value for items that you feel have depreciated over time.

**Reclassifi cation:**  Change the item's product name.

**Split Inventory:**  Split inventory into 2 or more separate pieces.

# Positive inventory Adjustments

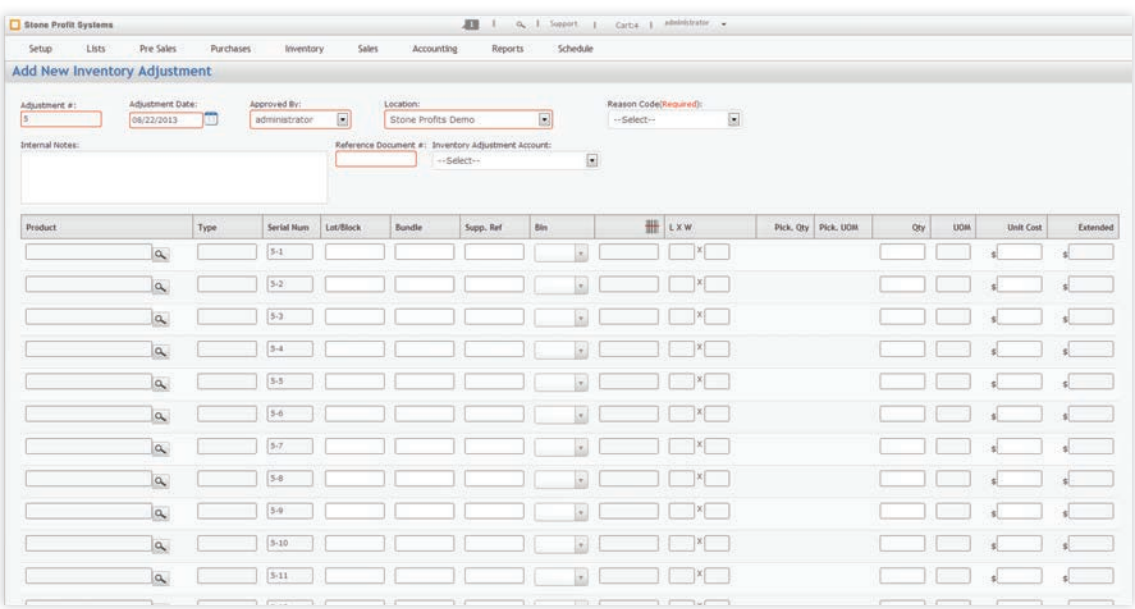

### **Add Miscellaneous Inventory**

Make quick additions to your inventory without creating a purchase order. This will make it easy to correct any mistakes, or enter in found inventory.

# Inventory Transfers

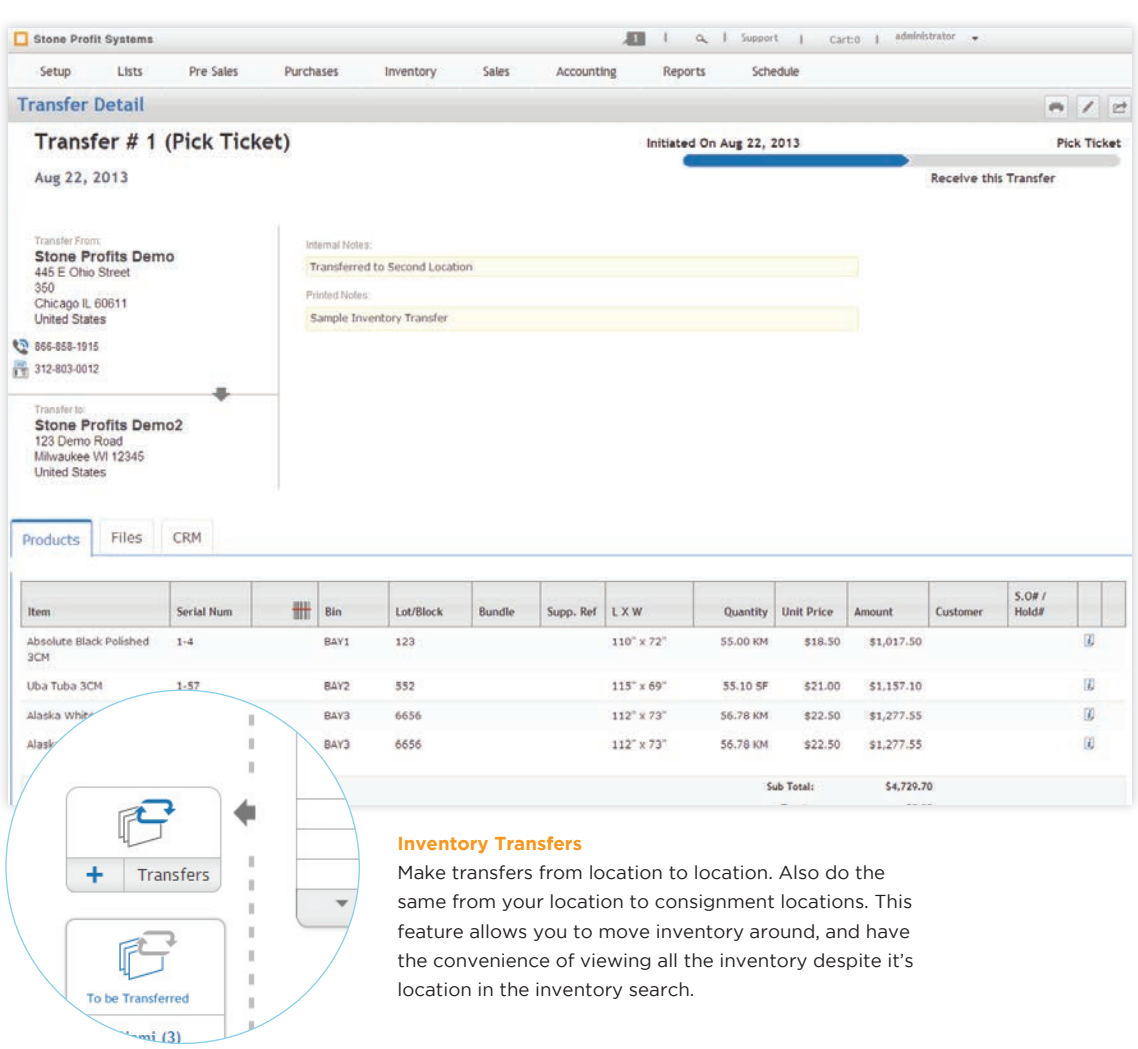

# In Transit/ETA Calendar

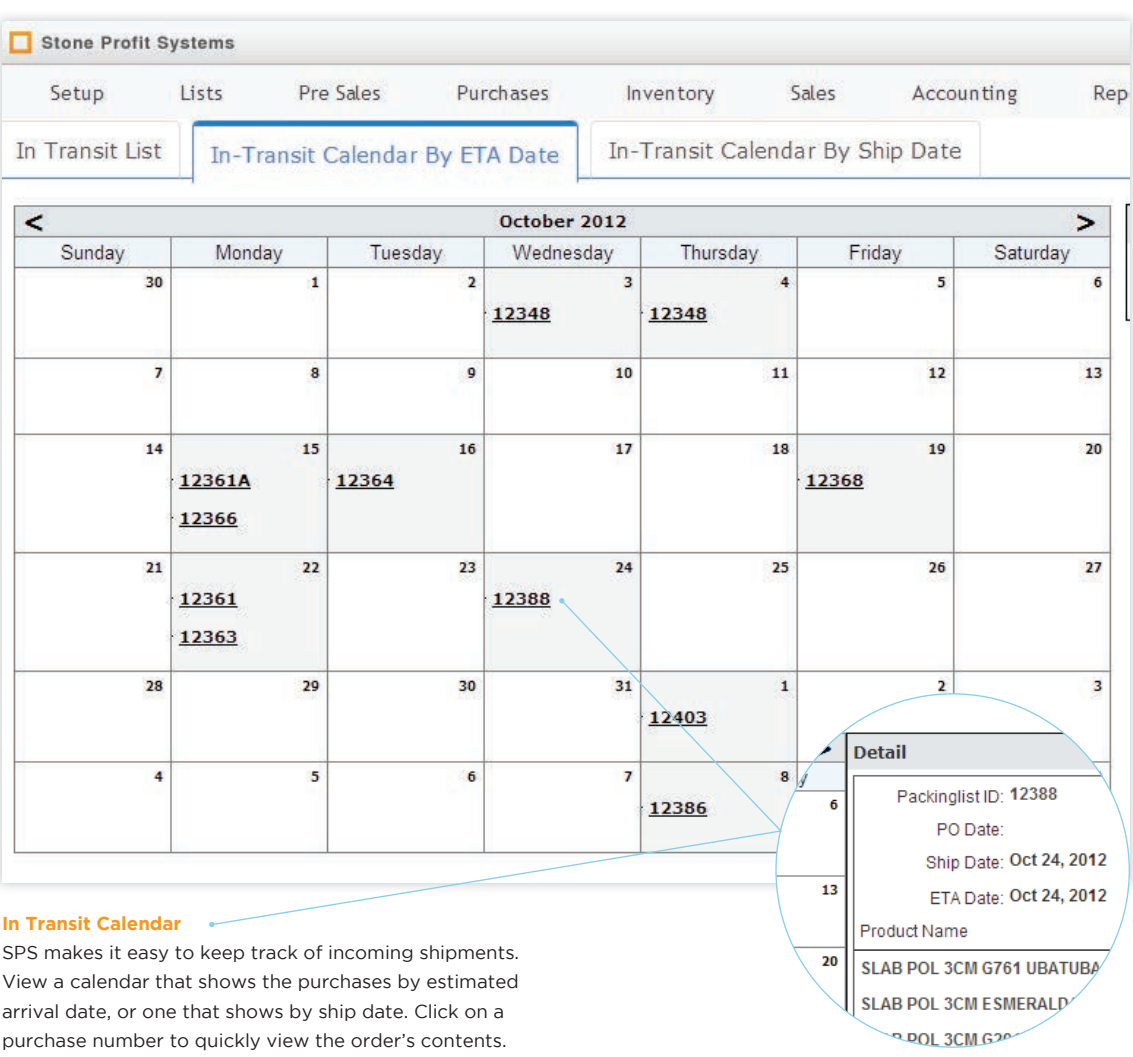

r.

## Inventory Reconciliation & Cycle Counts

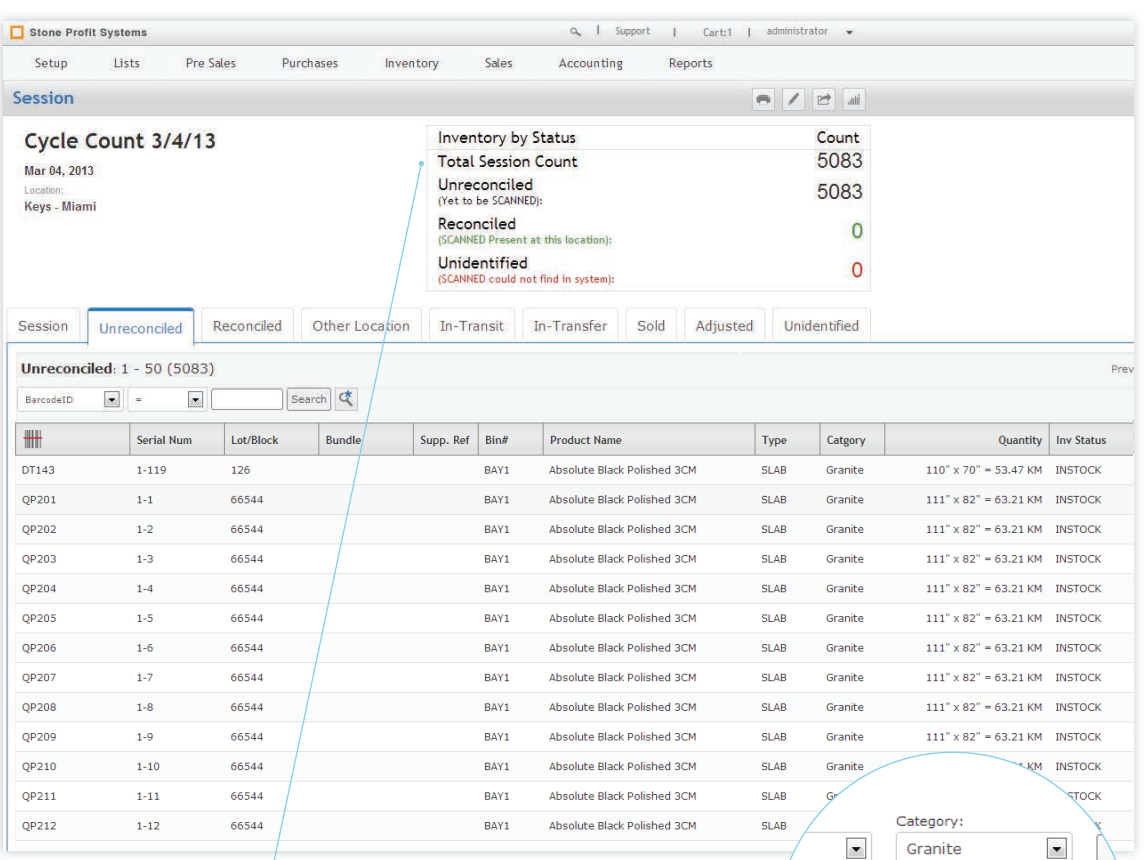

#### **Inventory Reconciliation**

With the use of the bar-codes and a scanner, cycle counts and inventory reconciliation can be made easier to perform. In the system, create counting sessions that allow you to specify all or parts of inventory that you want to count. When you create a session the system takes a snapshot of the inventory subset you are tring to count. As the inventory is scanned the system compares those scans to the data in the snapshot. SPS will tell you what items should and should not be in your warehouse, and assists you in correcting any issues.

--Select--Silestone Granite

Marble Lava Stone

Basalt Limestone

 $(5083)$ 

Lot/Block

**S** Pre-Sales The pre-sales module includes all the tools you will need for recording customer visits, sample orders, holds, and quotations. When you are able to be efficient in the pre-sales phase you are guaranteed to close more sales.

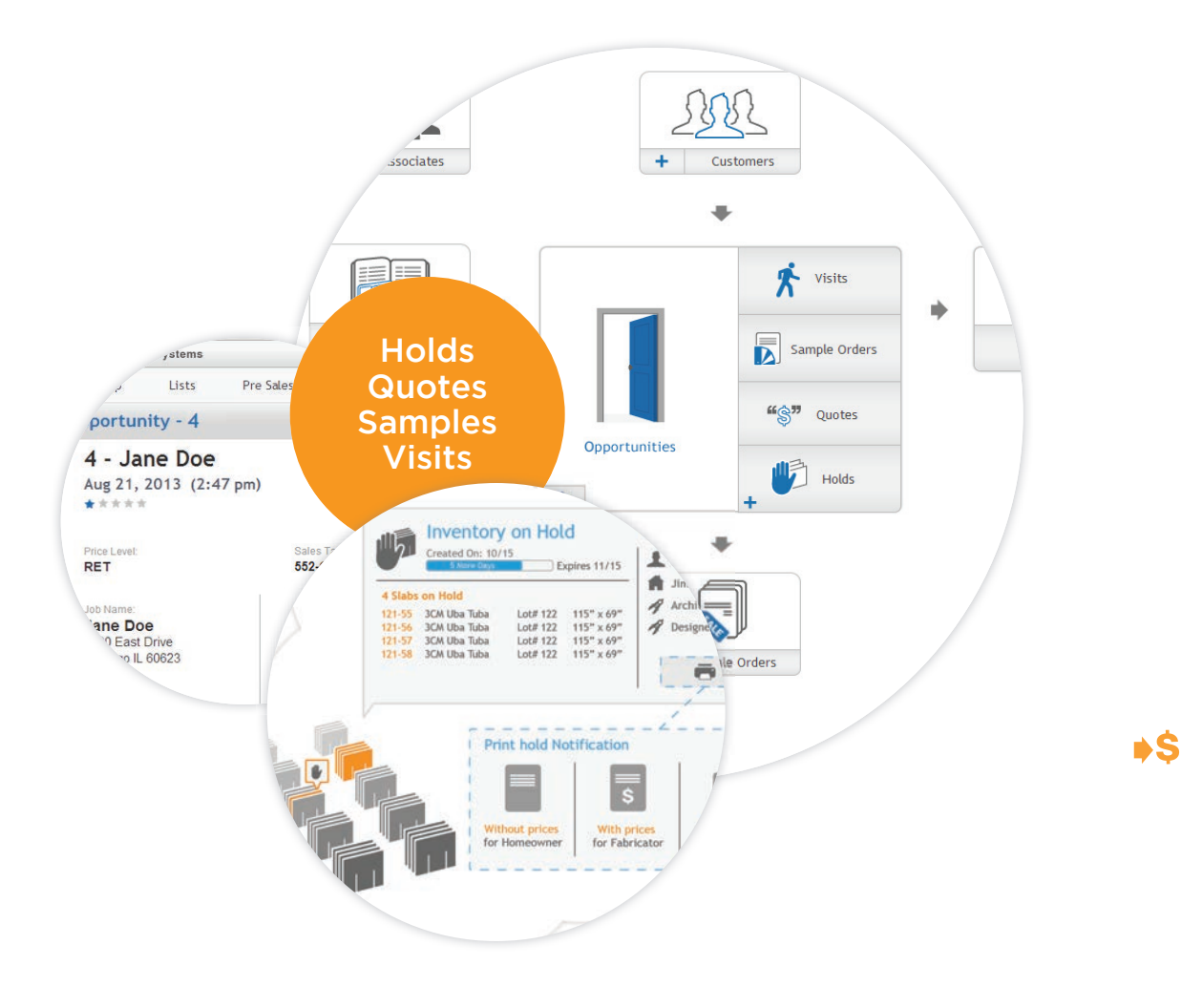

#### **Associates List**

Third party companies that are associated with customer projects are important to keep track of. This is a quick link to the associates master list.

#### **Customer List**

Access all of your customer information in a couple clicks. This is a quick link back to the customer master list.

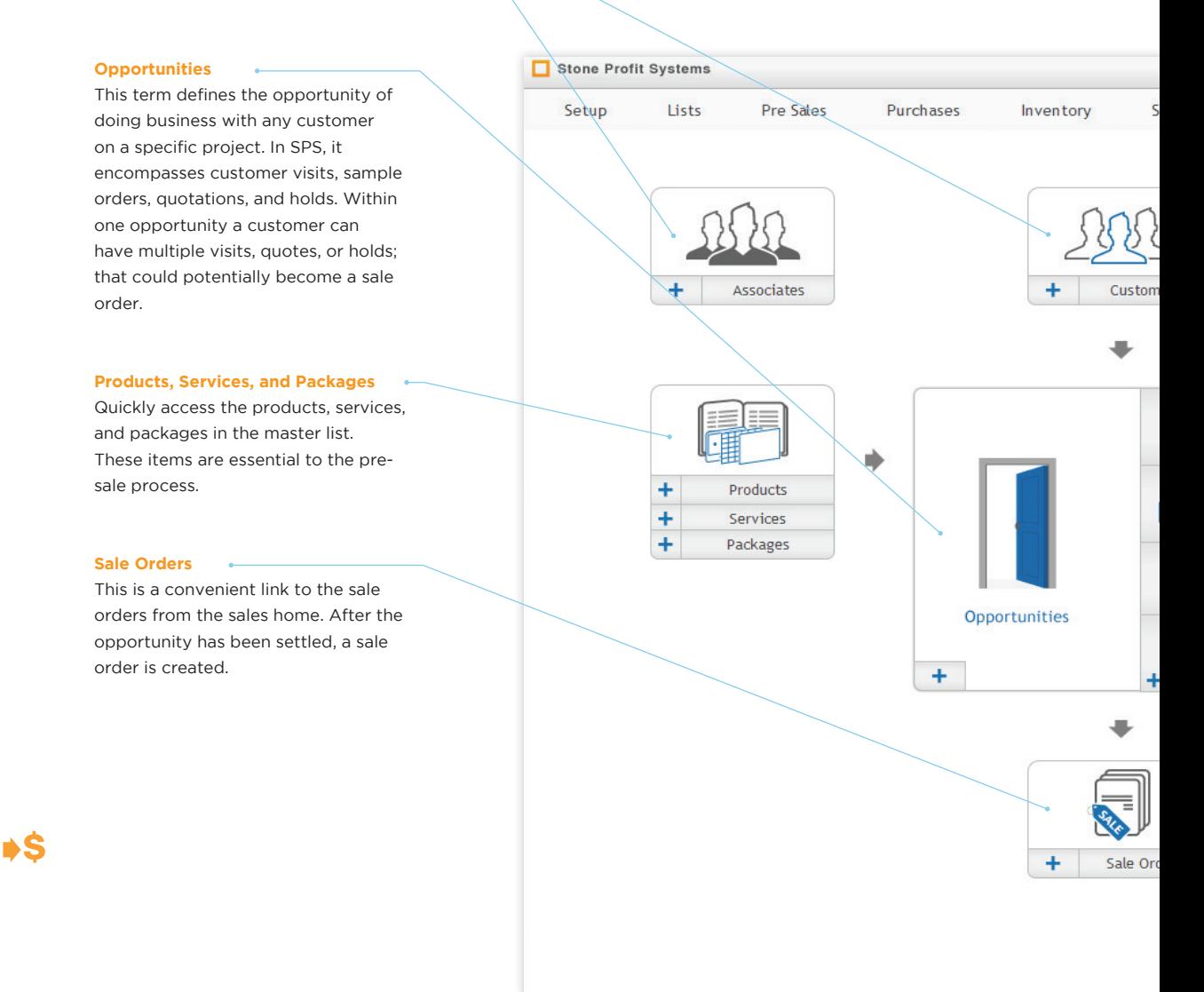

#### **Customer Visits**

Record information about customer visits. You can track the date and time they came, the sales person involved, and also specify products that the customer was interested in.

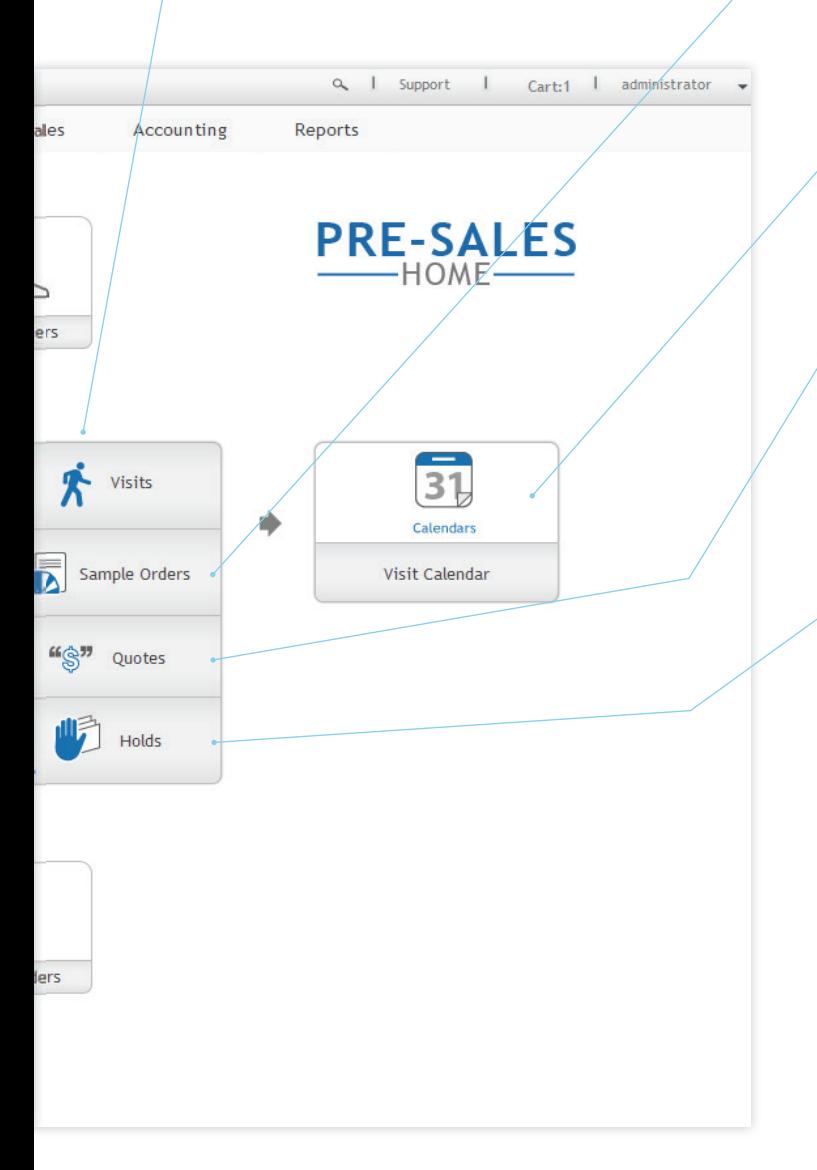

#### **Sample Orders**

If a customer is not sure about a product they will probably ask for a sample. SPS allows you to track these request. SPS also allows you to enter shipping information if the sample is to be shipped.

#### **Visit Calendar**

View the customer visits in a calendar view that allows you to quickly see the date of the visit.

#### **Quotations**

Quotes/estimates can be entered into the system so that a formal quotation can be submitted to the customer; print, email, or fax directly from the system. The terms language on the quote can be customized in the system setup.

#### **Holds**

Keep track of specific selections made by your customers and homeowners by creating product holds. When a product is placed on hold, the system records who the hold is for, the date it is created, the date it expires, and the exact slab(s)/ item(s) the customer might want. The system will also generate hold letters to send out to the customer and homeowner/consumer.

**SS** 

# Opportunities

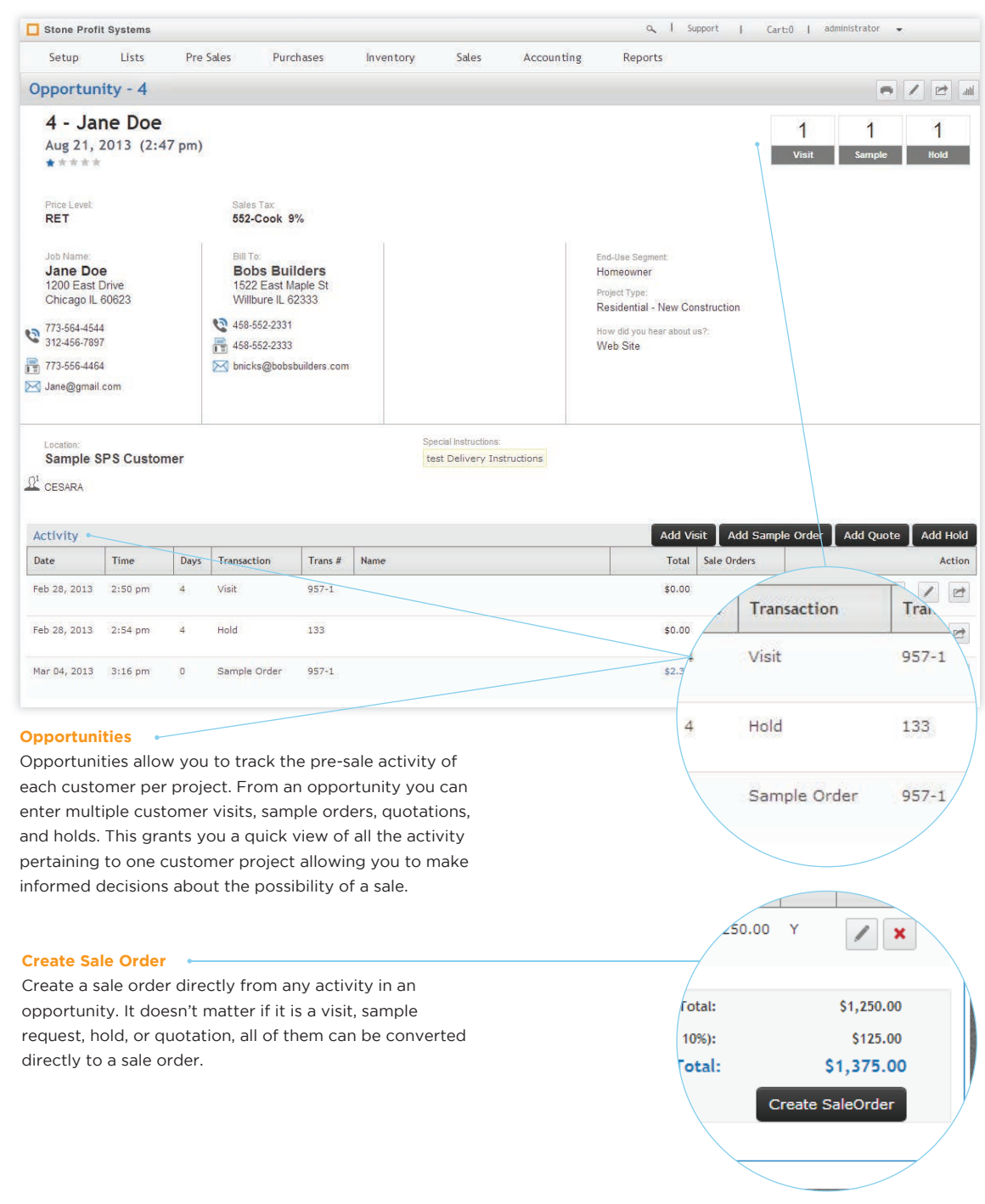

 $\blacktriangleright$ \$

### Holds

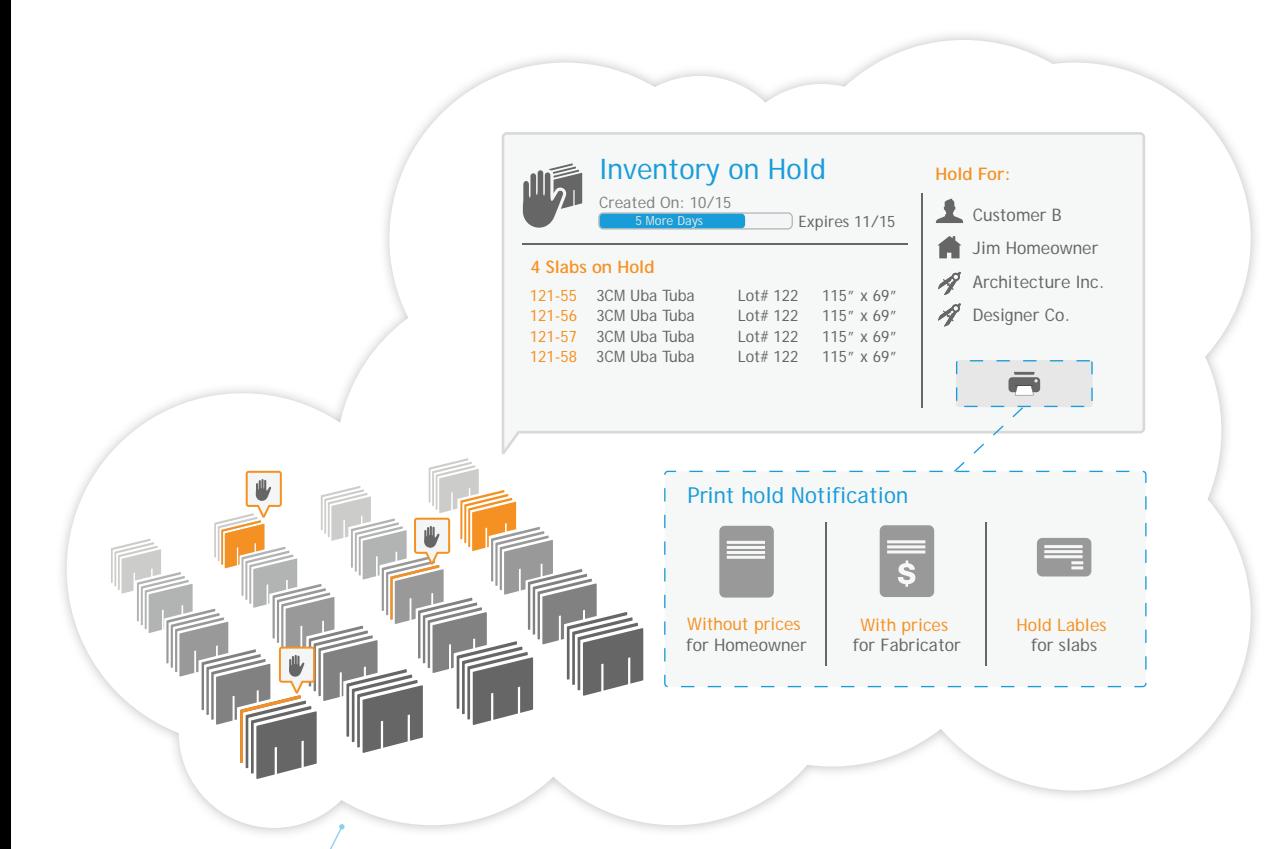

#### **Inventory Holds**

Keeping track of customer holds can be frustrating, but with Stone Profit Systems it's easy. When a product is placed on hold, the system records who the hold is for, the date it is created, the date it expires, and the exact slab(s) the customer might want. SPS can also track the homeowner, designer, and/or architect that might be associated with the project. Once the hold is created, SPS can assist in printing hold labels for the slabs; as well as printing/sending hold notifications with prices for your customer, and without prices for the other parties involved.

On the administrative side, Stone Profit Systems produces reports that allow you to see the inventory that is on hold with the lead time for each. Say goodbye to forgotten holds taking up space in your warehouse. With Stone Profit Systems your sales team will be more productive and proactive with holds.

PS.

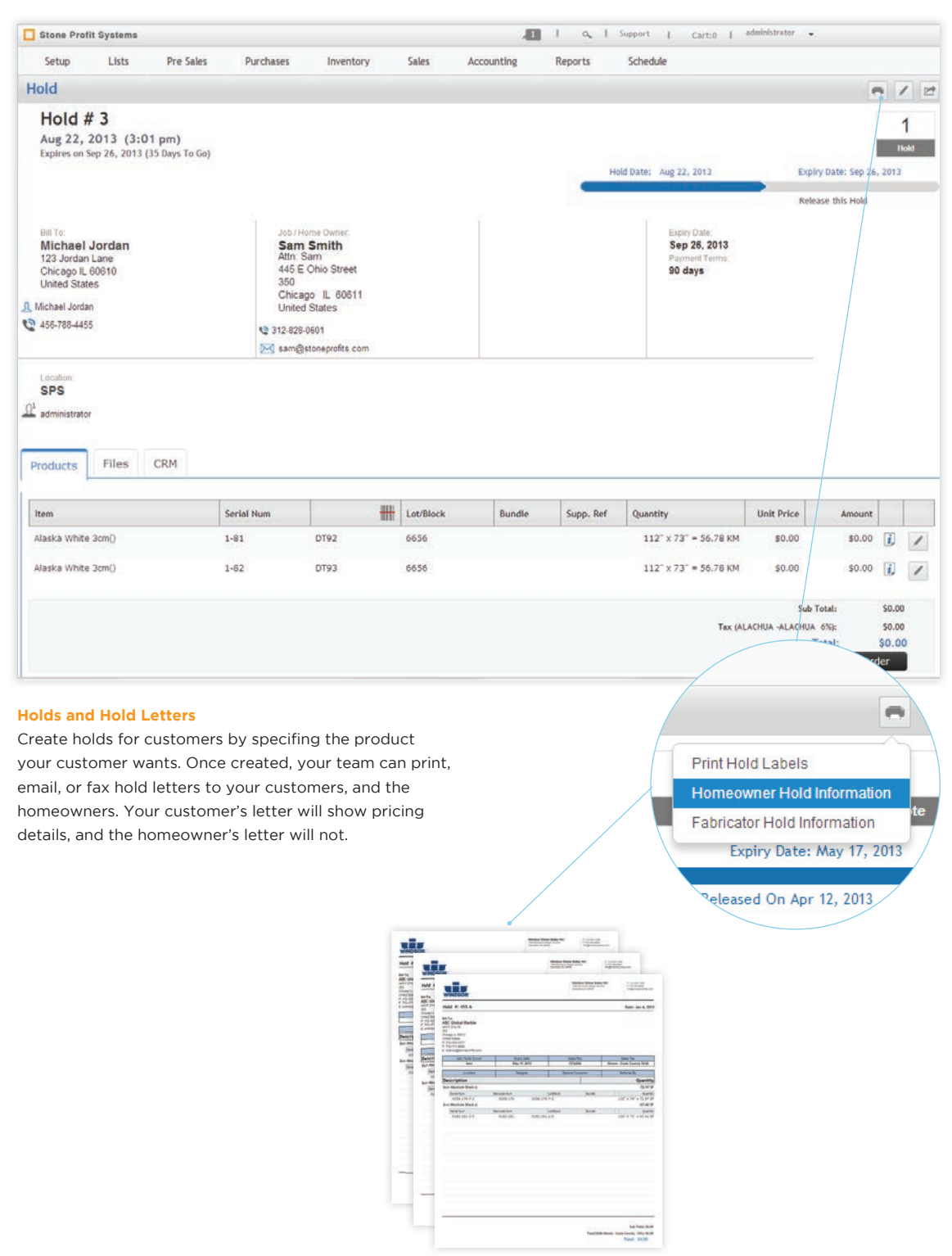

≯\$

### Quotations

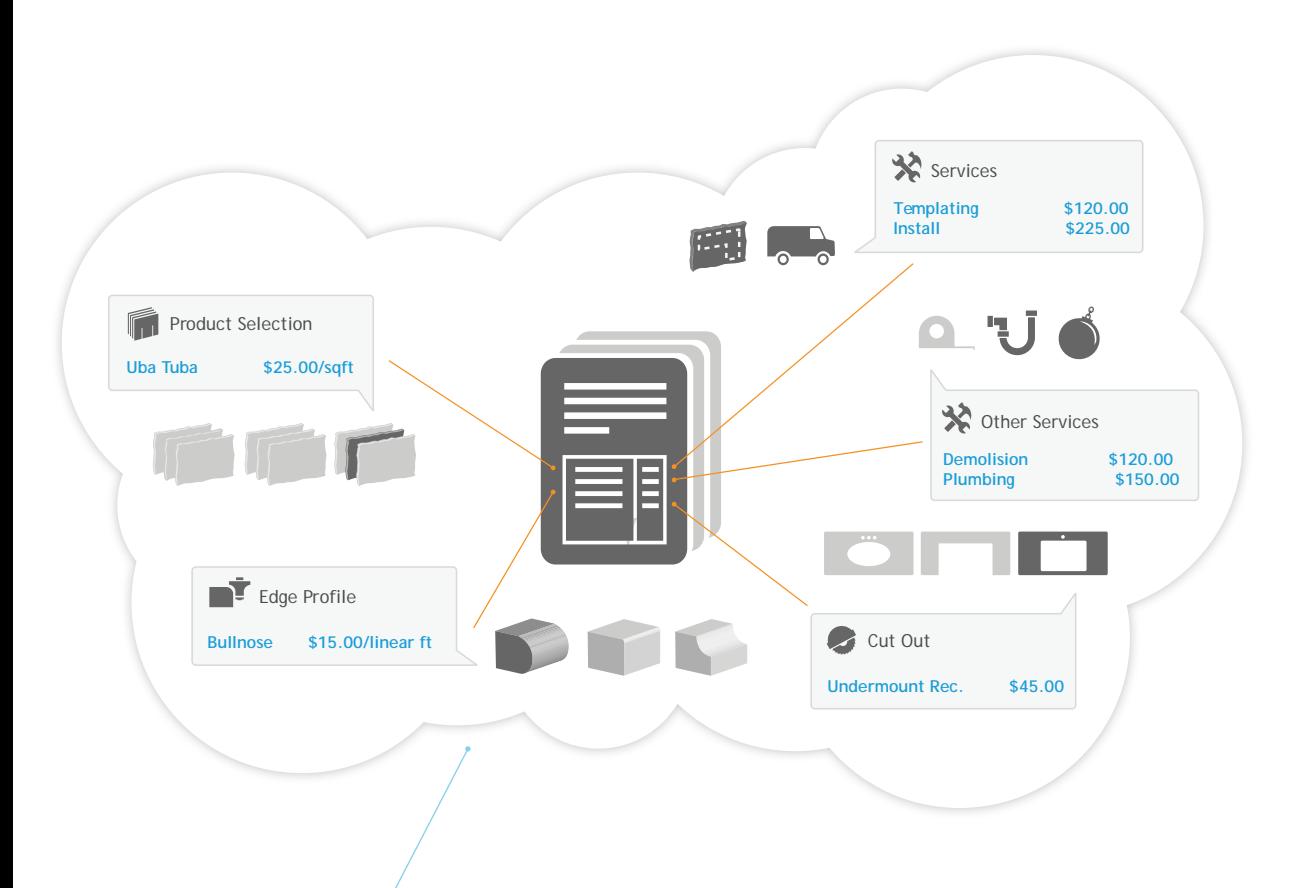

#### **Quotations and Estimations**

This tool is great for fabricators. Quotes/Estimates can be entered into the system so that a formal quotation can be submitted to the customer. The system stores all of your products, services, edge profiles, and cut-outs with prices, so building a quote is quick and easy.

To save time and omission errors during the quotation process you can customize combinations of products and services into packages for frequently fabricated or common jobs. It is a standard feature with the fabrication module in which the format and language on the quote can be customized during the system setup.

PS

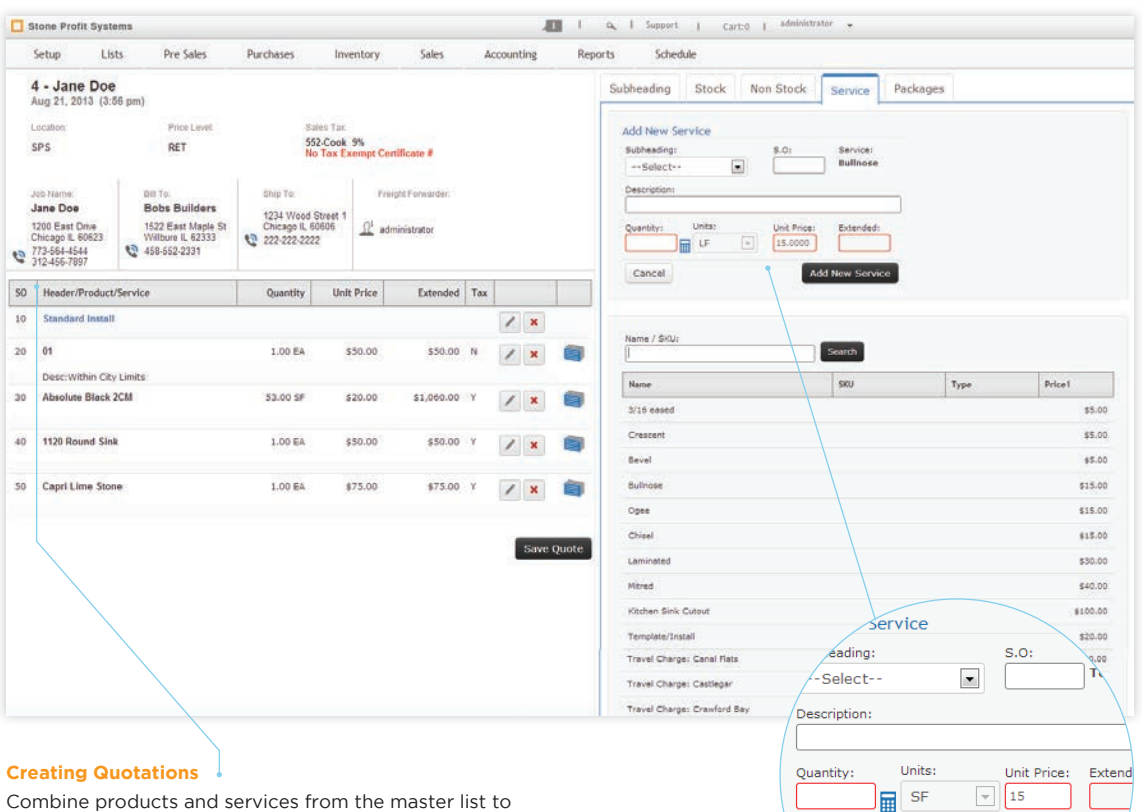

Combine products and services from the master list to create accurate quotations for your customers. While creating, SPS allows you to search the products and services that you offer. You are also able to input project dividers to clearly differentiate multiple parts of one job.

#### **Predefined Prices**

Cancel

When you select a service or product to use, SPS will display the predefined price. When you enter the quantity needed SPS will calculate the extended price. The pre defined price can also be overridden at this point.

 $\Delta \vec{c}$
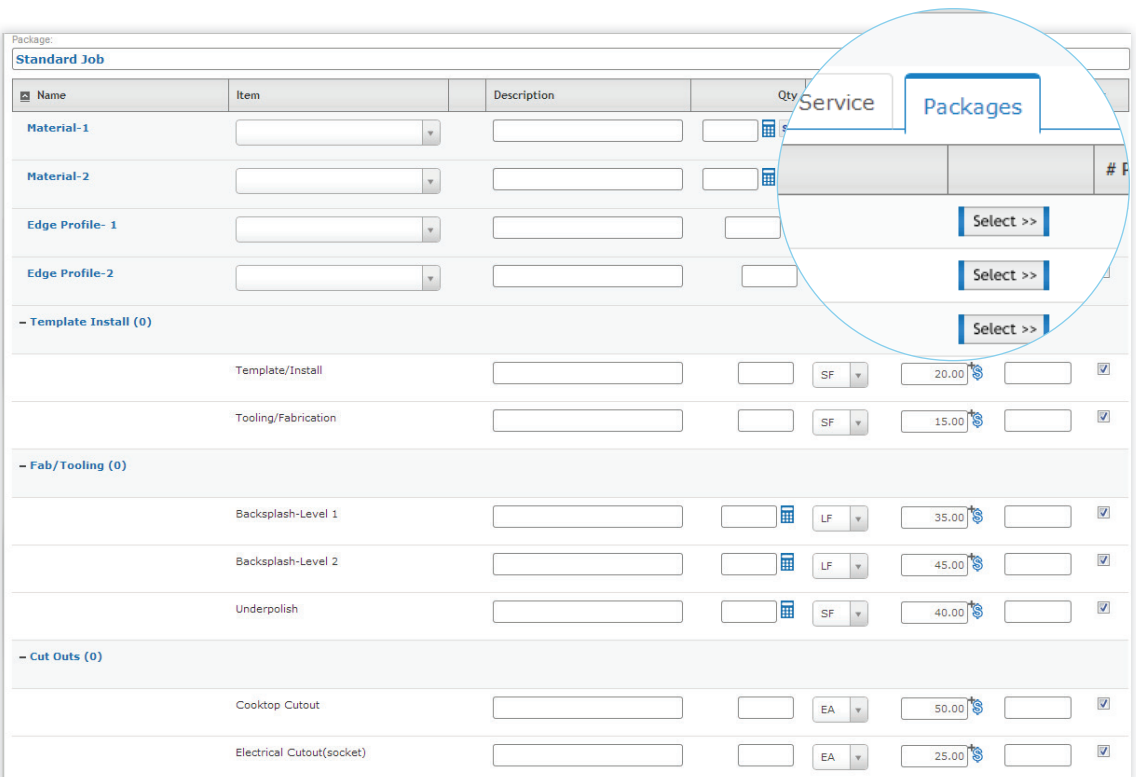

## **Packages**

For high frequency jobs, SPS has a feature that lets you pre-define specific combinations of service types and product types called packages. If you create a quote using the packages all you have to do is plug in the quantities, and you're done. It's like ordering a combo meal at a fast food restaurant.

#### **Creating Packages**

Creating packages is done in the system setup, and they can be edited at anytime.

УŜ

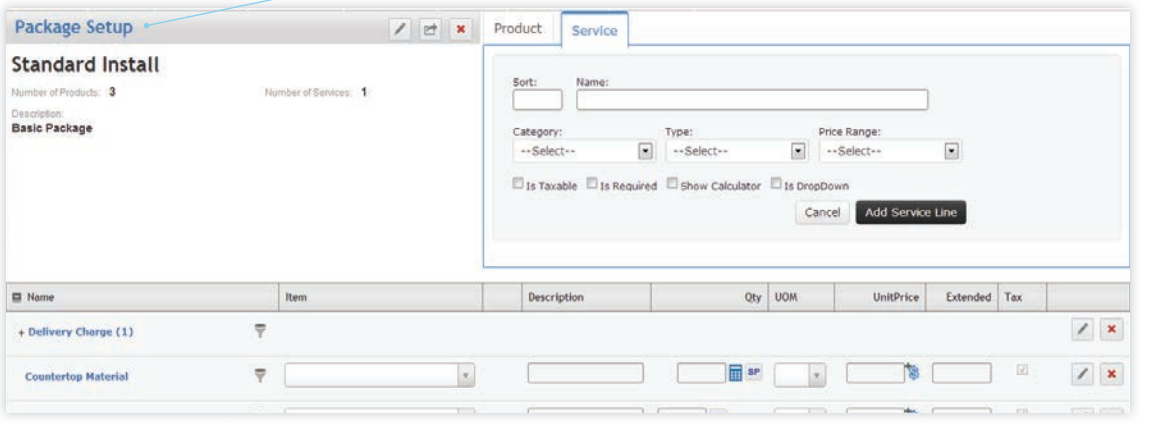

# Lead Tracking

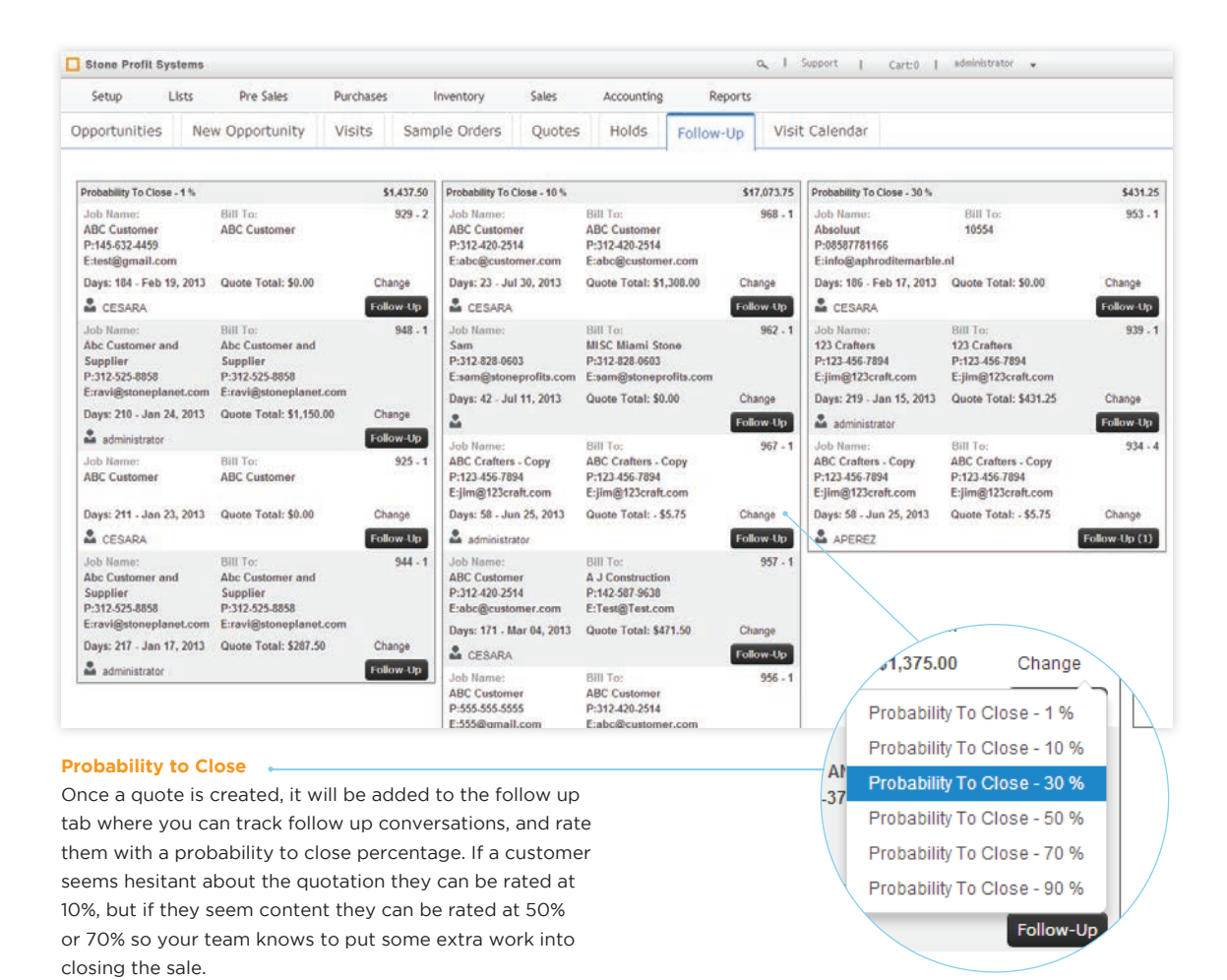

₿Š

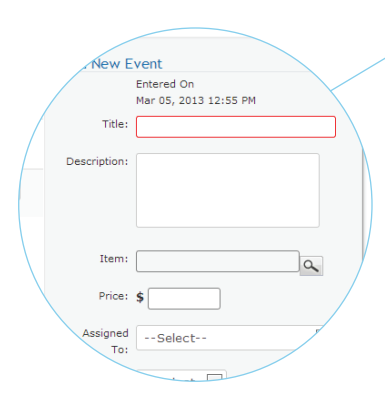

#### **CRM Follow Up**

Click the follow up button to record notes from a conversation about the quote. You can note specific products from the master list, assign the notes to a specific user, and schedule appointments too.

Sales This module will track all of your company's sales and sales related activities. This includes sale orders, pick tickets, packing lists, job scheduling, delivery scheduling, returns, and invoices. Also, take advantage of features such as credit locks and past due alerts to keep your AR healthy.

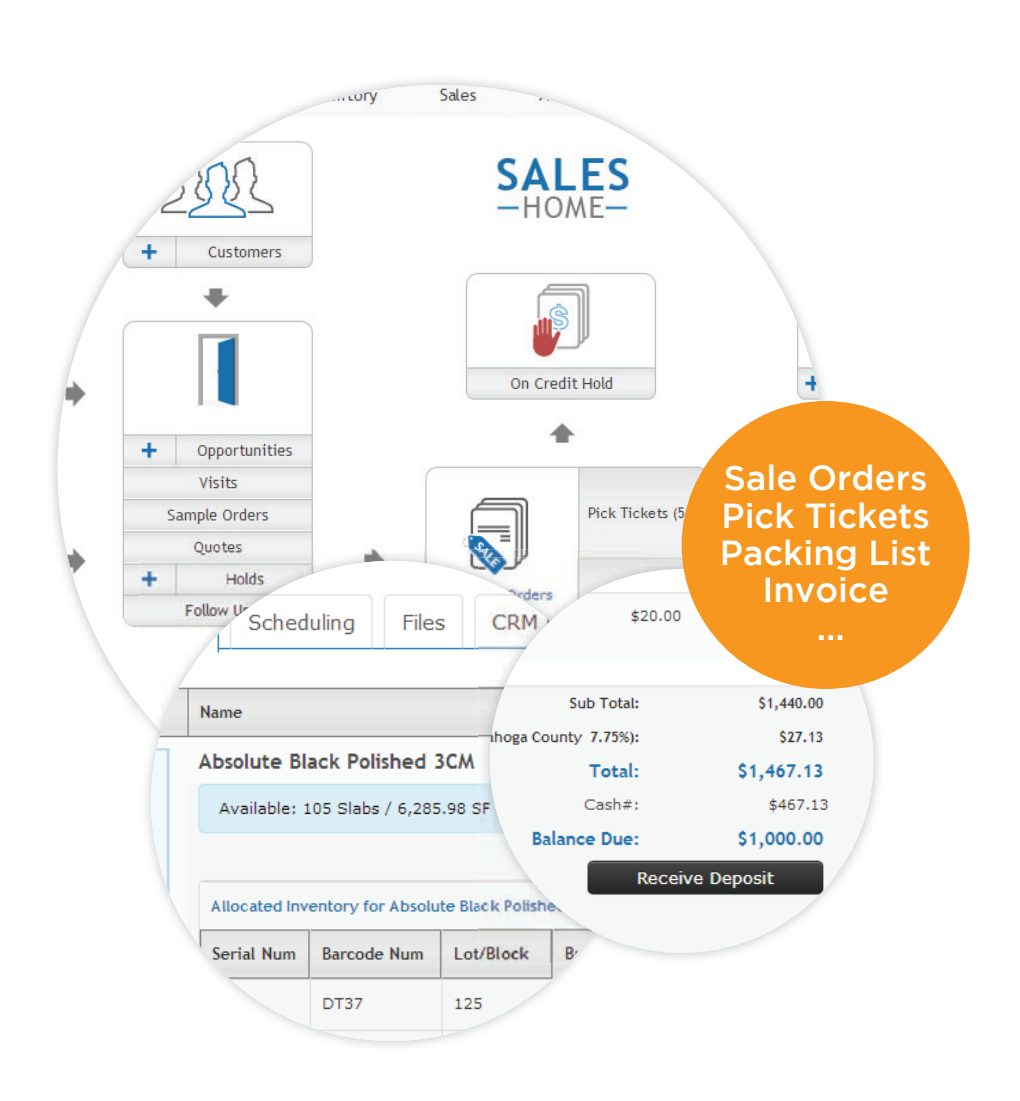

Ś

#### **Customers**

This is a quick link back to the customer master list making it easy to see information, or enter a new customer.

#### **Opportunities**

This is a link to the Pre-Sales home's opportunities. In SPS, Opportunities encompasses customer visits, sample orders, quotations, and holds. Within one opportunity a customer can have multiple visits, quotes, or holds; that could potentially become a sale order.

#### **Products Master list**

Quickly access the product master list to view information about your products.

#### **Services**

This is a convenient link to the services in the master list home.

#### **Dashboards**

If a sale order involves services, those services will need to be scheduled and managed. The dashboard is a way to view all of the tasks associated with each job/sale order. The tasks are subdivided into departmental groups allowing a quick view of what is completed and what needs to be completed.

#### **On Credit Hold**

Customers can have predefined credit limits, and when that limit is exceeded, or they have past due invoices any sale order created for them will show here until credit is resolved or approved by an administrative user.

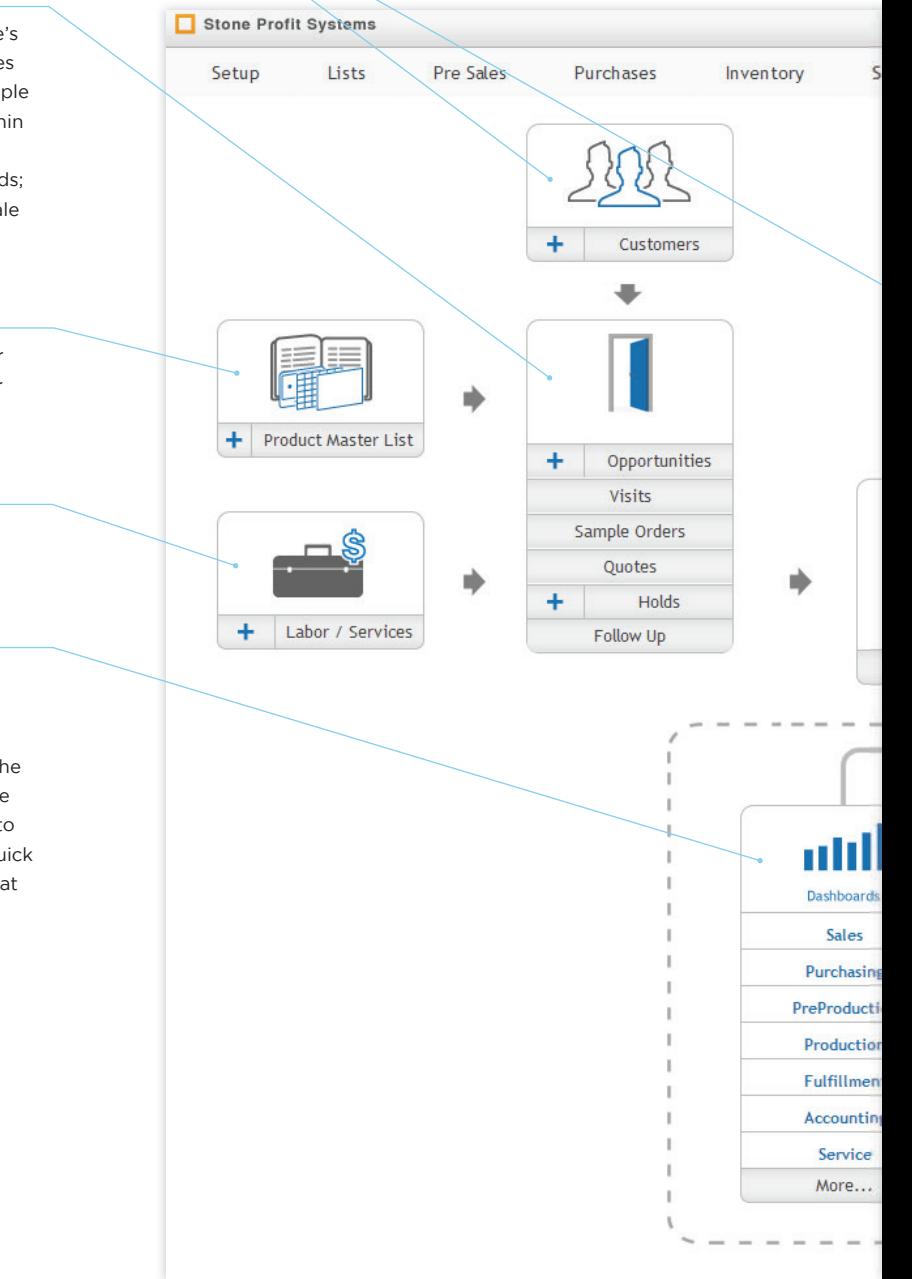

# **Sale Orders**

Create and view sale orders for your customers. SPS makes it easy to add products, or combine products and services to create various types of sale orders. They can be made directly or they can be converted from holds or quotes.

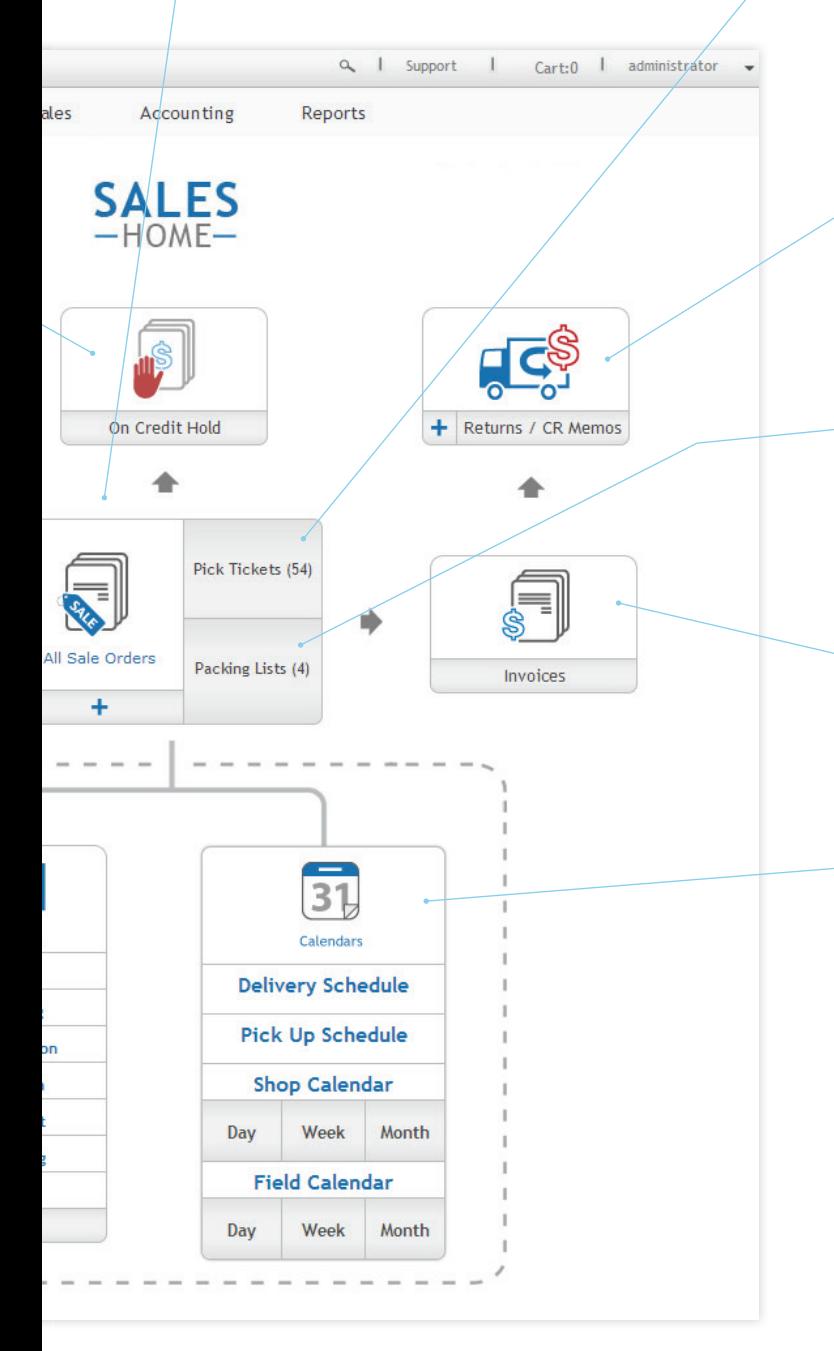

#### **Pick Tickets**

When a sale order is completed, SPS produces a pick ticket that assists your crew in picking material from the warehouse and moving it to the appropriate location for loading or fabrication. SPS allows the allocation of a specific slab, lot, or material depending on the customers preference.

## **Returns and Credit Memos**

If a customer decides to return some items, the returns tool will help you find the sale order, create a return, and create a credit memo for that customer.

#### **Packing Lists**

Once the product has been picked via a pick ticket, SPS will generate a packing list that will tell your crew exactly what needs to be loaded on a truck or is ready for install.

#### **Invoices**

This is a list of all of the invoiced sales orders. Once invoiced it will be added to the aged receivables, and payments can be received.

#### **Calendars**

Schedule deliveries, pick ups, in shop fabrication, installations, appointments, and more. SPS has scheduling covered whether you're a distributor, fabricator, or manufacturer.

# Sale Orders

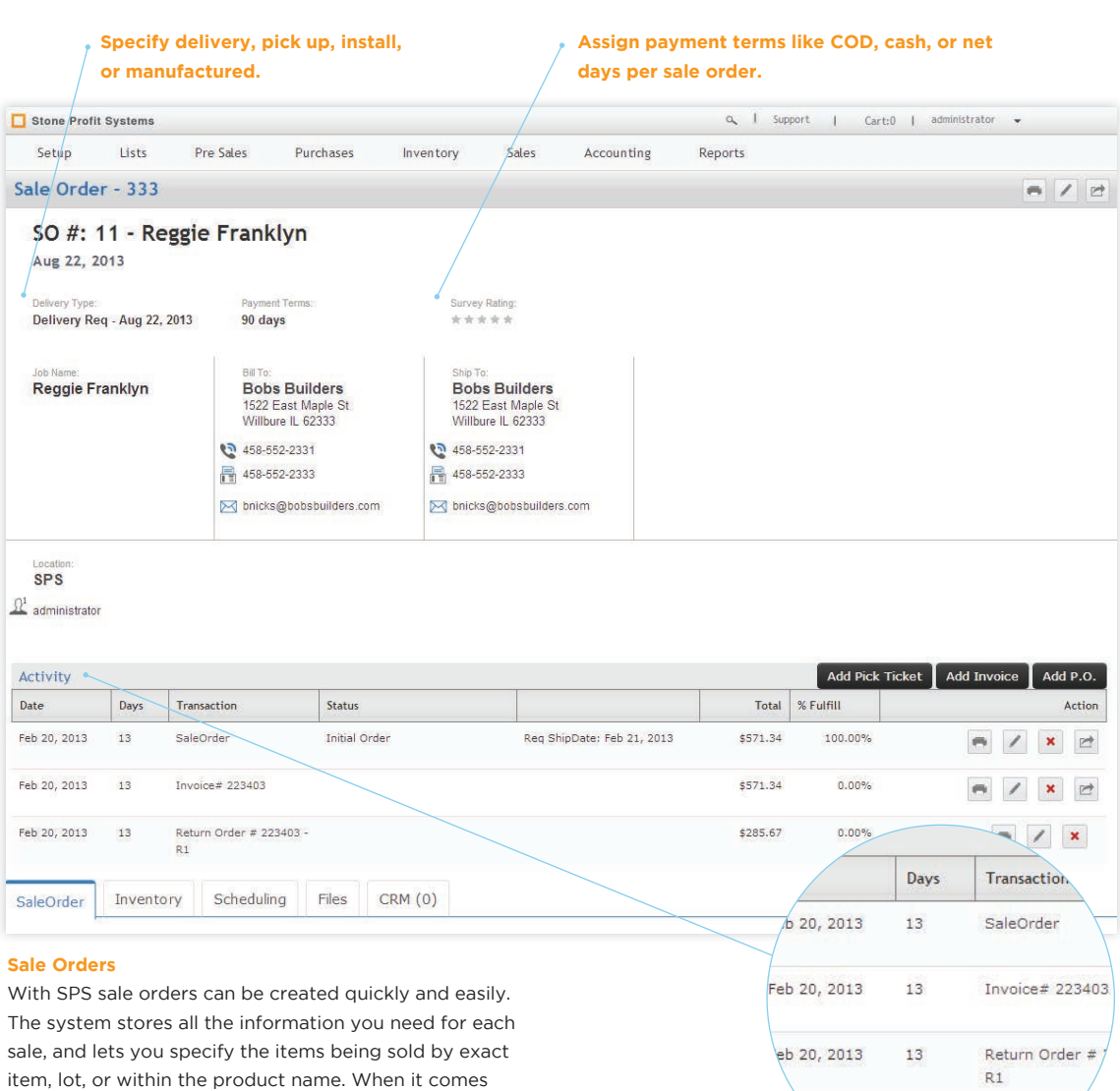

Inventory

\$

detail page.

time to move the product you can create pick tickets and packing lists. This activity is easy to see in the sale order

# **Distributor Sale Order**

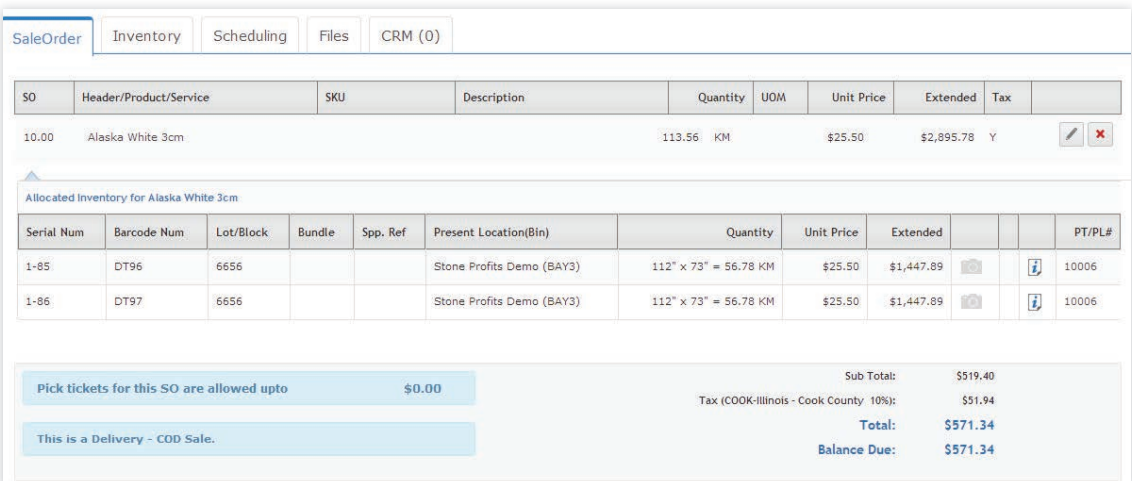

# **Sale Orders**

Quickly view a summary of items, and the total/balance due in the sale order tab. If you are a distributor you will see a list of products, if you are a fabricator you would see a list of product and services.

#### **Fabricator Sale Order**

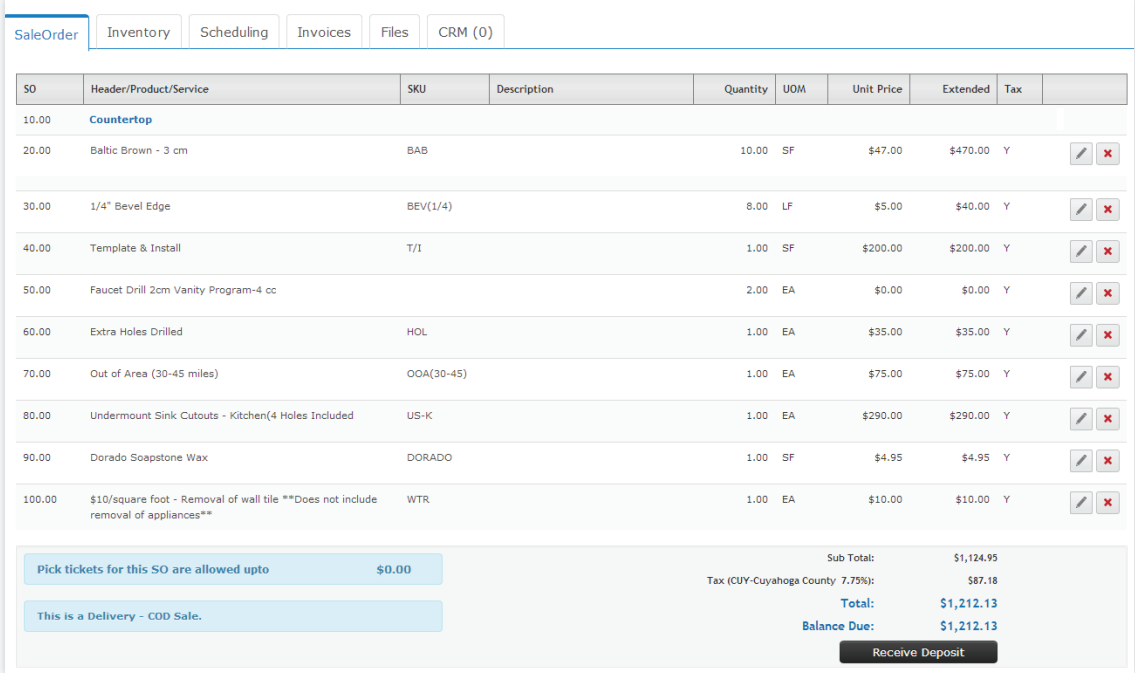

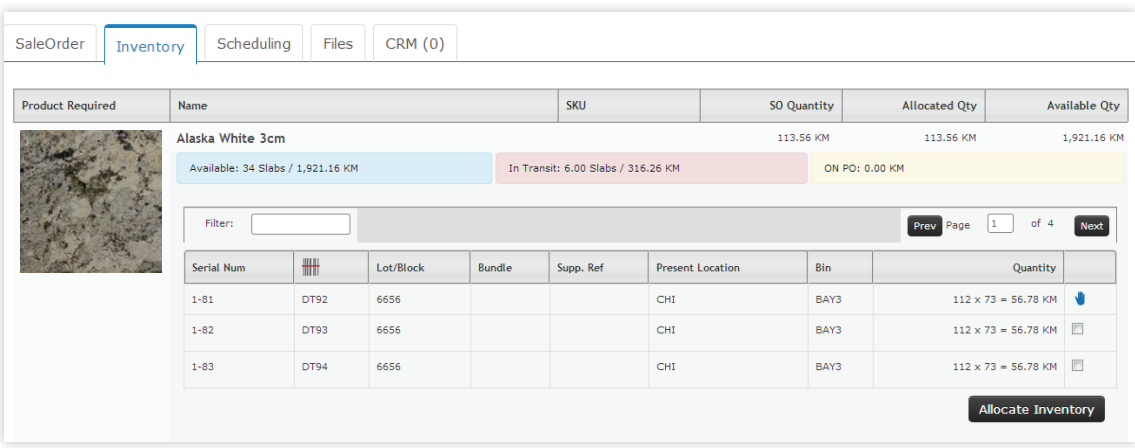

## **Allocate Inventory**

If Inventory is not assigned when creating the sale order, or is converted from a quote it can be allocated in the Inventory tab. This will show all of the available items/ slabs of the specified product, and allow you to select the exact item/slab to use for this sale order.

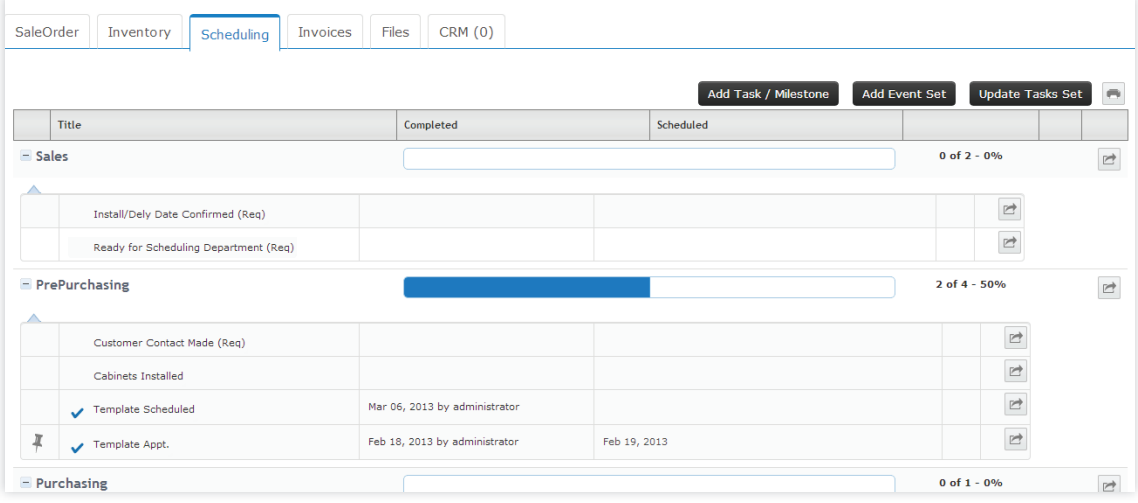

#### **Scheduling Tab**

If there are tasks that need to be completed to wrap up the sale order use the scheduling tab to view pending tasks. If the items are not finished you can schedule them on the system's calendars, assign resources, and mark as complete. Go to page 87 for more information.

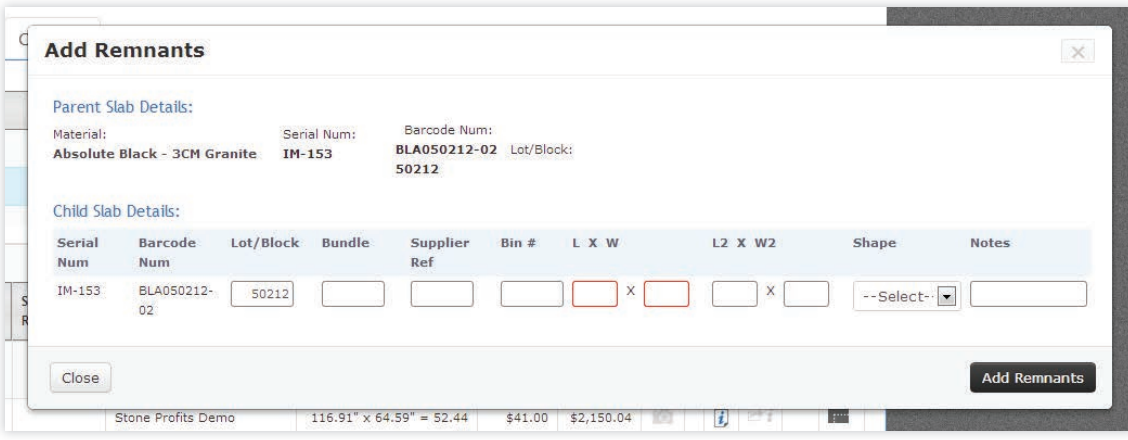

#### **Adding Remnants**

A great tool for fabricators, SPS allows you to add remnant pieces of stone back into your inventory. Simply enter the shape and dimensions, and SPS will generate a unique serial number and bar-code for the remnant.

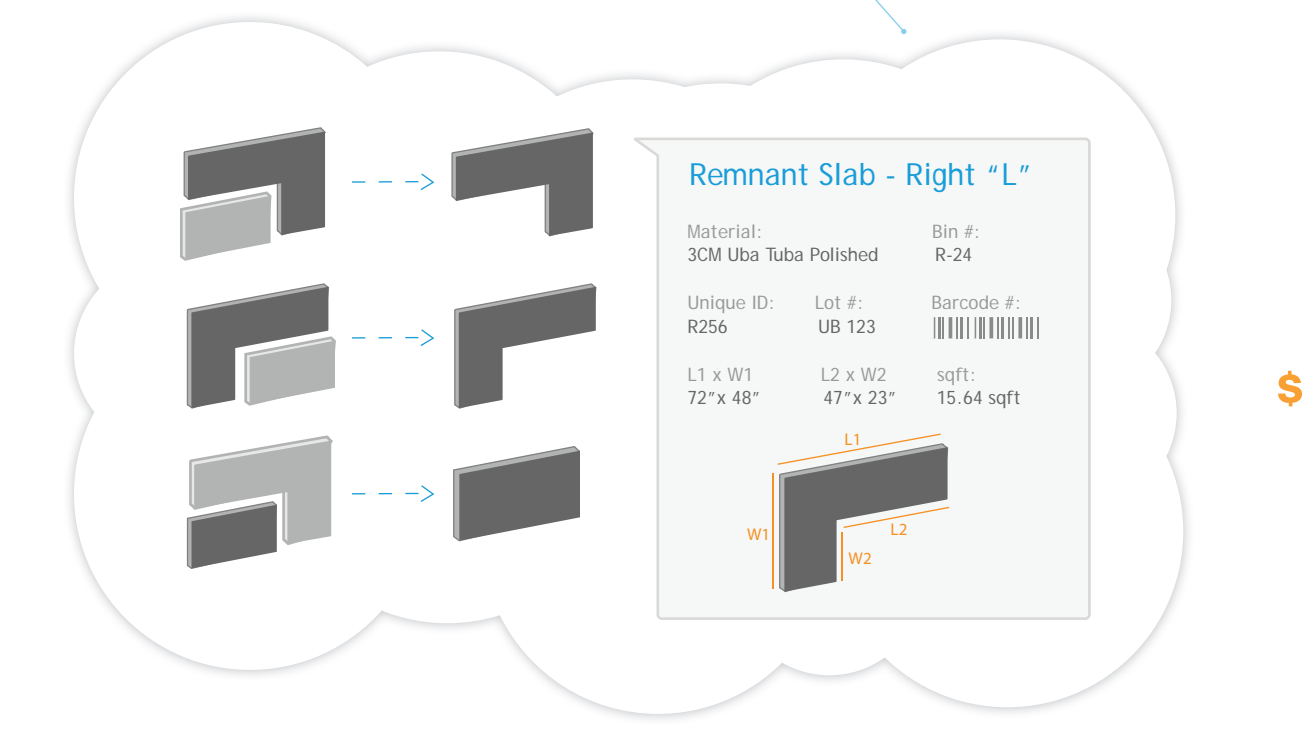

# Pick Tickets

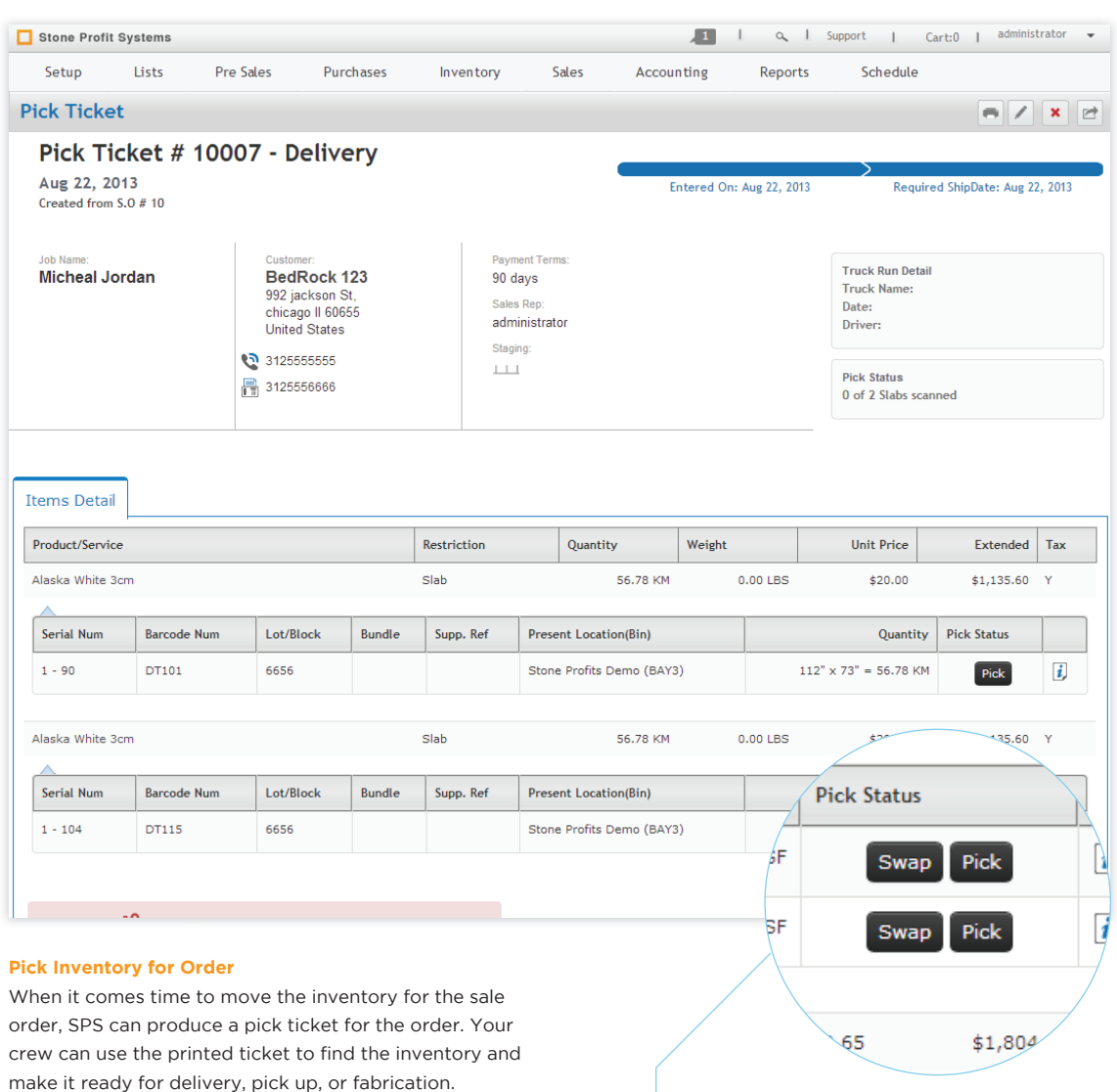

# **Pick or Swap**

If a customer is not concerned with having an exact slab, when picking the inventory, your crew may have the ability to swap an item for another item of the same product that might be easier to get to. See page 128 to see how this functions in the mobile module with a barcode scanner.

# Packing List

prices.

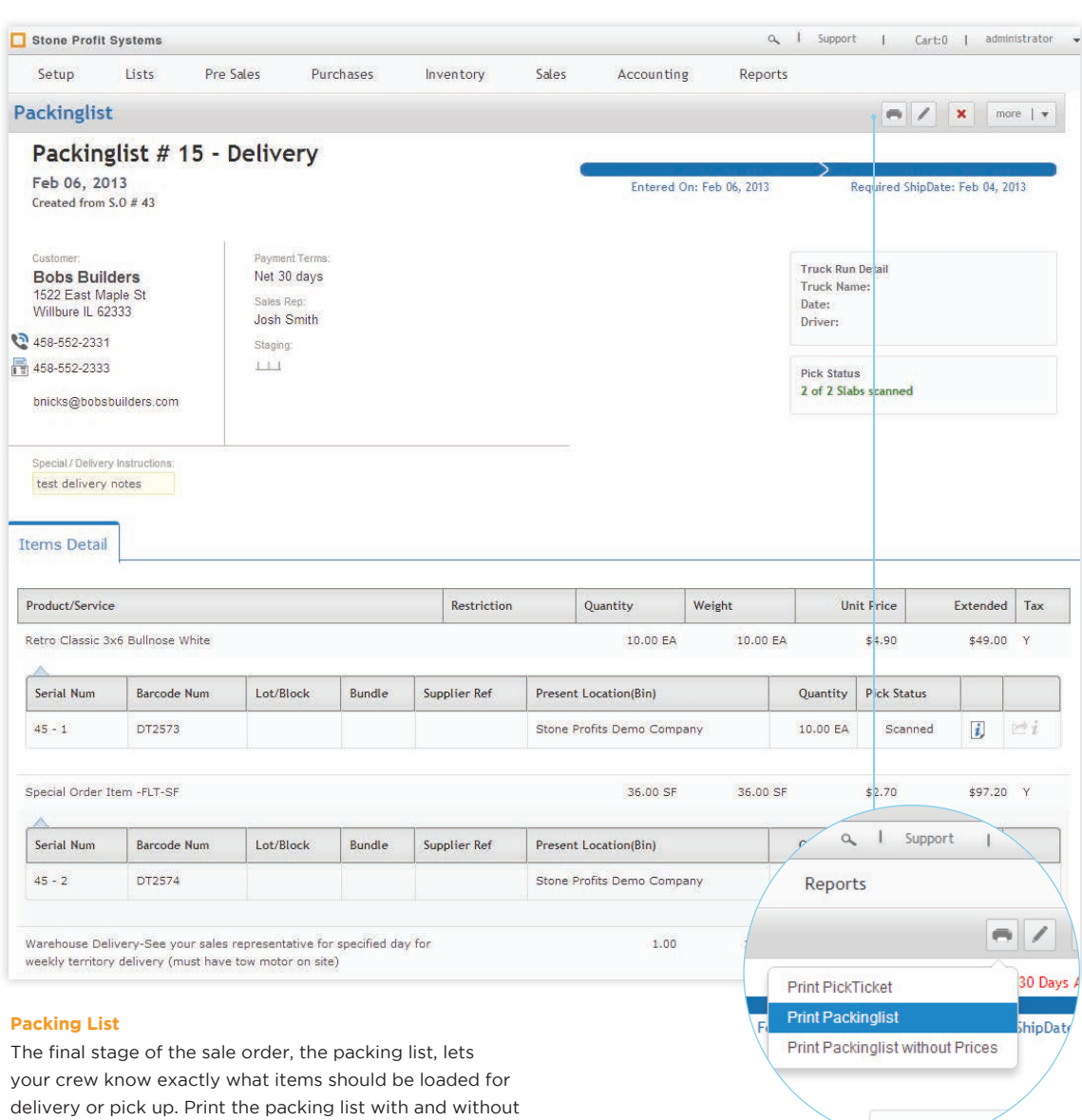

 $\mathbf S$ 

Truck Run n

# Sale Order Locks

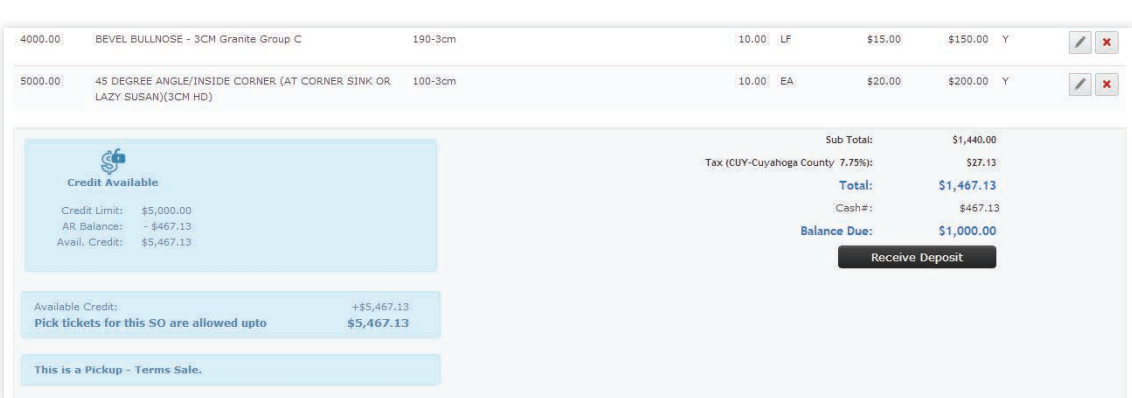

# **Credit Logic**

Stone Profit Systems has locks and alerts built into the sales module that will stop a sale order if the customer involved has past due invoices or has exceeded their credit limit. SPS will check this criteria at each step, from sale order to invoice.

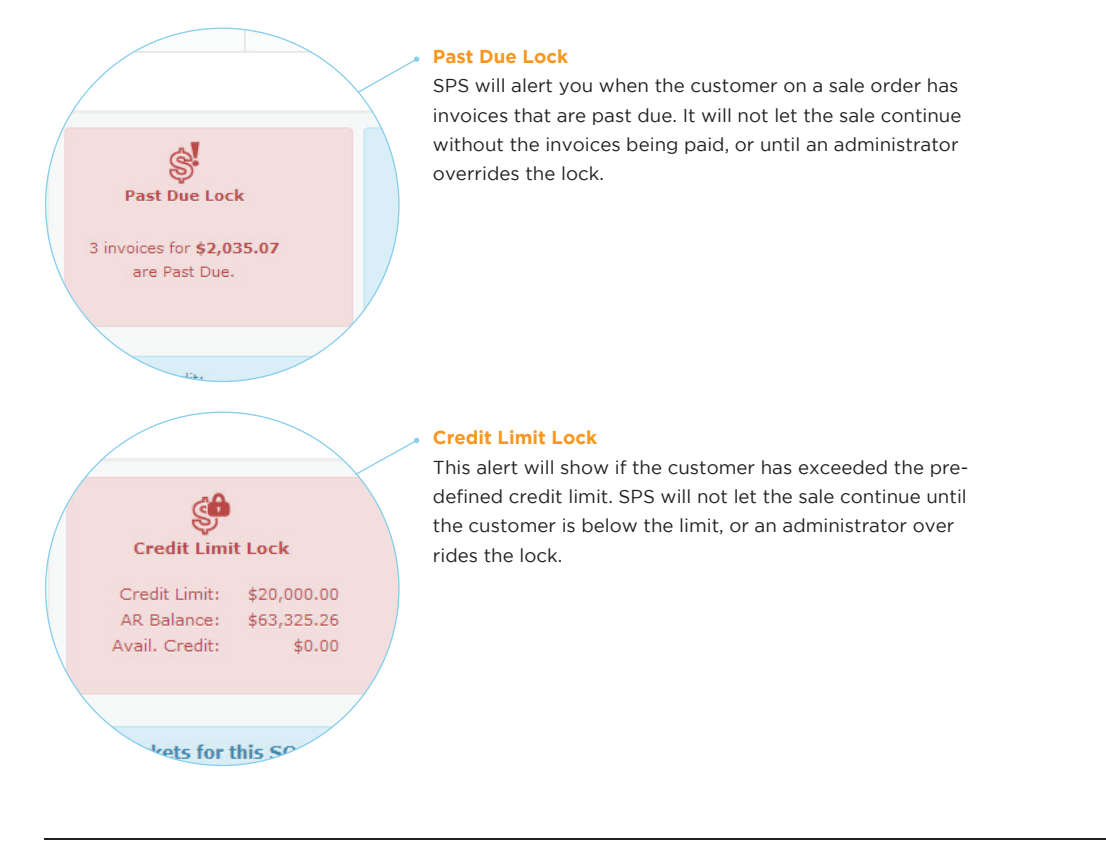

# **Delivery Scheduling** As a sale is made you can arrange for the material to be picked up

or delivered. We have made it easy to schedule, load, and route your delivery trucks. With Stone Profit Systems you can know exactly how much a truck can hold, what is loaded, and where each truck is going.

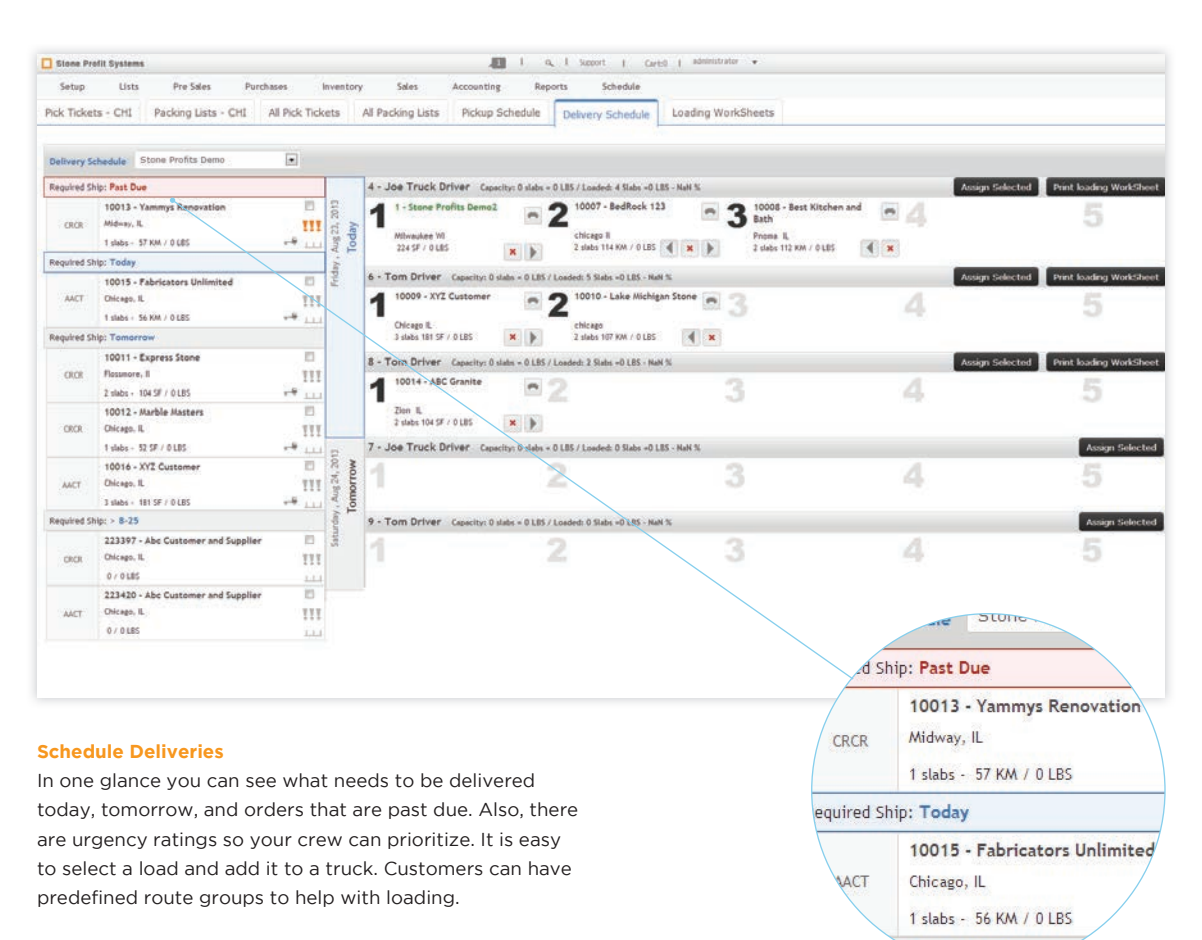

**BPI** 

Tamorrow

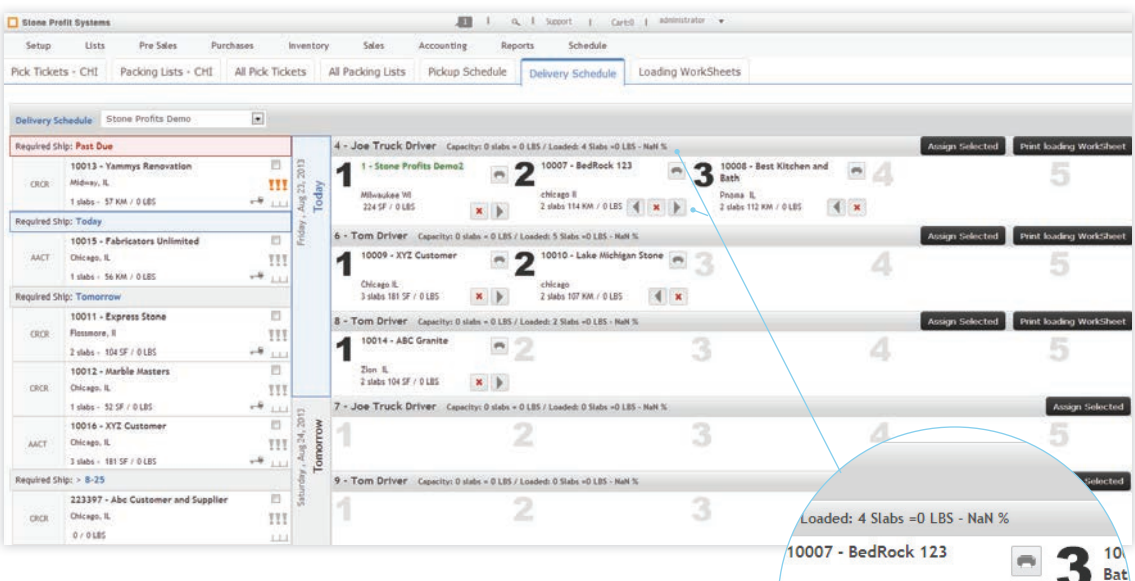

## **Truck Loading**

As you select orders to be loaded SPS will calculate the amount you can load according to that trucks load limit. Also, as you go, the loads are put into stops automatically. If it needs to change it is easy to adjust this by clicking the arrows left or right to adjust the stop.

#### **Print Loading Worksheet**

Once the truck is assigned its load, your crew can print a loading worksheet to assist them in loading the physical inventory onto the truck. The worksheet lists the stops in reverse order so the truck can be loaded efficiently using the "last in first off" (LIFO) delivery model.

4 - Joe Truck Driver Stone Profits Denio<br>443 E Ohio Street 350<br>Chicago, D. 60611<br>P: 866-858-1915 F: 312-801 **MILITARY AND** Loading WorkShee 10015 - Pabricators Unlimited Chicago IL P: 773123456 56.00 KM / 0.00 LBS 4 **Haterial** Restriction Pick Qty **Serial** ē  $A$ ode Lot/Block Supp. Ref Bin  $-10$  $\overline{141}$ × 3 10013 - Yammys Renoval 57.04 KM / 0.00 LBS .<br>. IL P: 102455 Pick Qty Restriction yte Bl Serial<br>Num  $\begin{array}{|l|} \hline \mathbf{S} \mathbf{I} & \mathbf{I} \mathbf{a} \mathbf{t}/\mathbf{B} \mathbf{I} \mathbf{u} \\ \hline \mathbf{B} \mathbf{a} \mathbf{c} \mathbf{u} \mathbf{d} \mathbf{u} & \mathbf{I} \mathbf{a} \mathbf{t}/\mathbf{B} \mathbf{I} \mathbf{u} \end{array}$ Sepp. Ref. Be **Bundle** ×  $2^{\frac{10008 + 8e88}{1000006}}$ 112.00 KM / 0.00 LBS Restriction Pick Qty  $\begin{tabular}{|l|l|} \hline 31 & \multicolumn{1}{|l|}{\textbf{34} \textbf{.} \\ \hline Baretode & \multicolumn{1}{|l|}{\textbf{.} \\ \hline \textbf{.} \\ \hline \textbf{.} \\$ Serial<br>Num  $A$ 1 - 114<br>1 - 113 10007-8 dRock 123  $B.5.1115555$ 113.56 KM / 0.00 LES 1 Restriction Pick Qty Material  $A$ Lot/Block \$6.78 KO 100 LBS de Lat/Black Bundle Supp. Ref Bir  $\overline{\phantom{a}}$ 

chicago Il

2 slabs 114 KM / 0 LBS 4 X

1: 5 Slabs = 0 LBS - NaN % 10 - Lake Michigan Stone Pno

2 sla

 $\mathbb{R}$ 

 $\qquad \qquad \blacksquare$ 

# $rac{\text{min}}{\text{min}}$

**31** Job Scheduling Two calendars are setup depending on the type of task needed for the job. The field calendar shows all your template and install appointments and the shop calendar shows tasks such as digitizing, cutting, CNC machine work, polishing, etc.

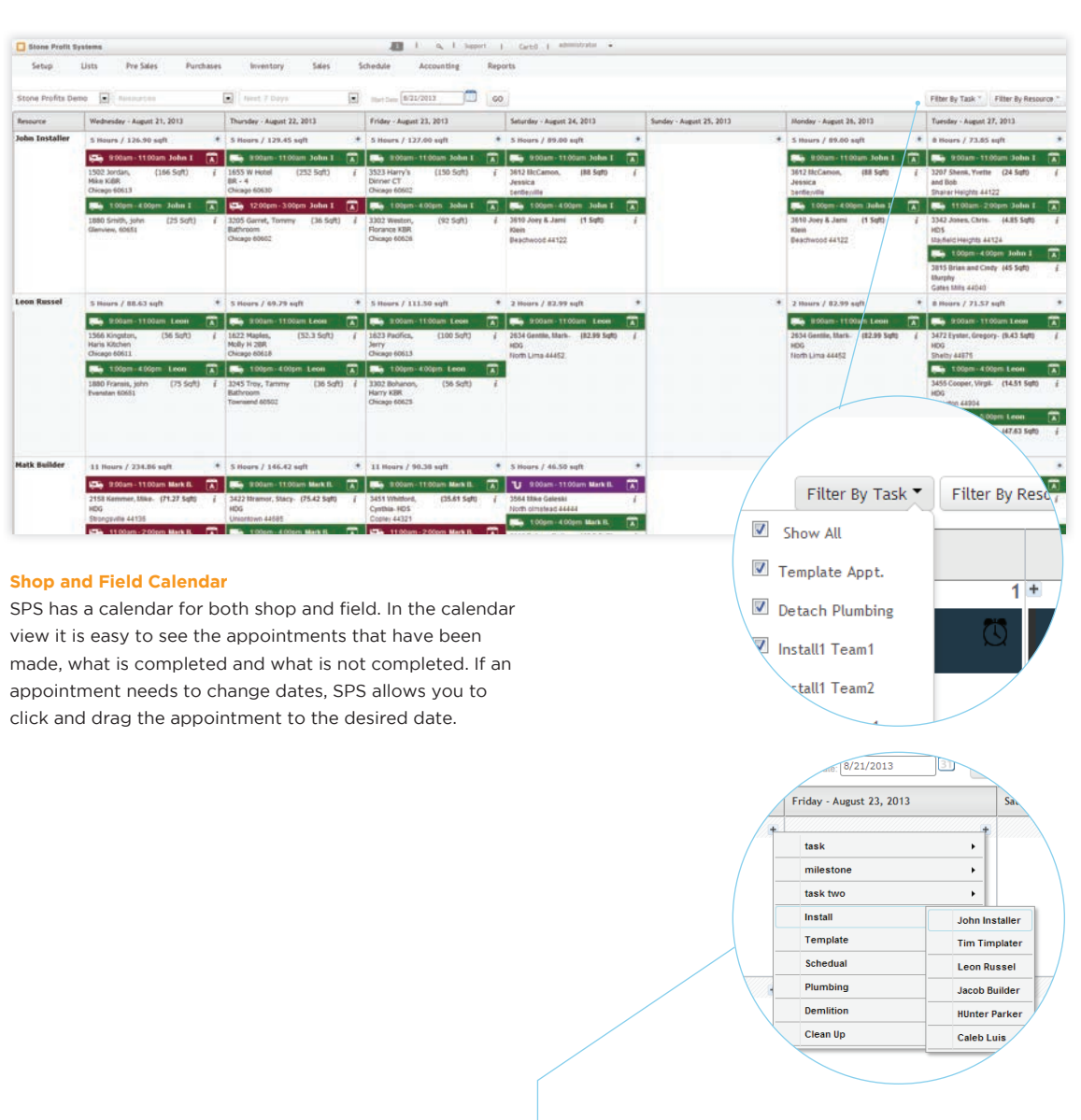

# **Add new Appointments**

Click on the date to schedule a new task. SPS will display the task and the resources available for each.

 $\overline{31}$ 

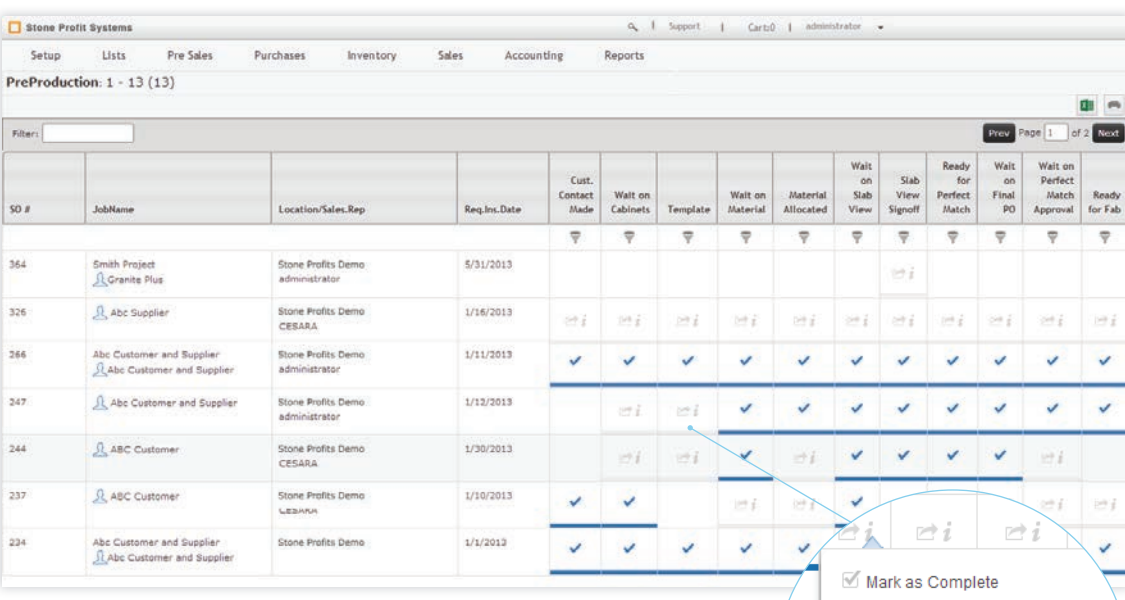

Set Deadline

#### **Tasks Dashboard**

In this screen you can see all of the tasks per sale order, sorted by department. Your team will have an easy to use checklist of the tasks that need to be finished for each sale order. This screen is directly related to the scheduling tab in the sale order page, allowing you to focus in on one sale order.

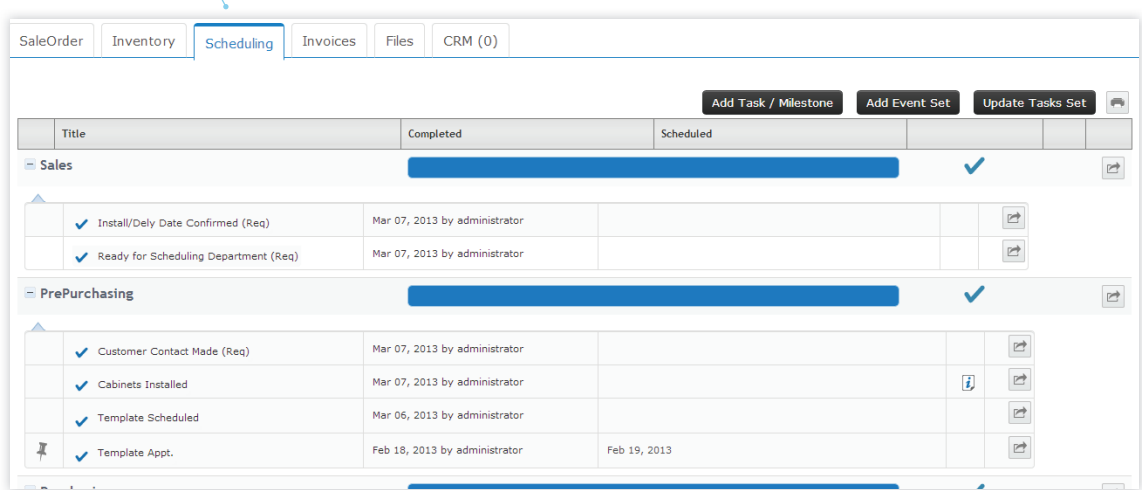

 $\begin{bmatrix} 31 \end{bmatrix}$ 

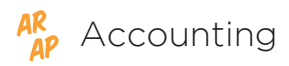

Accounting Stone Profit Systems has its own accounting module, making it easy on everyone by having everything in one place. Manage both accounts receivable and payable, along with your general ledger and financial statements. We have the tools you need to keep you on top of your finances.

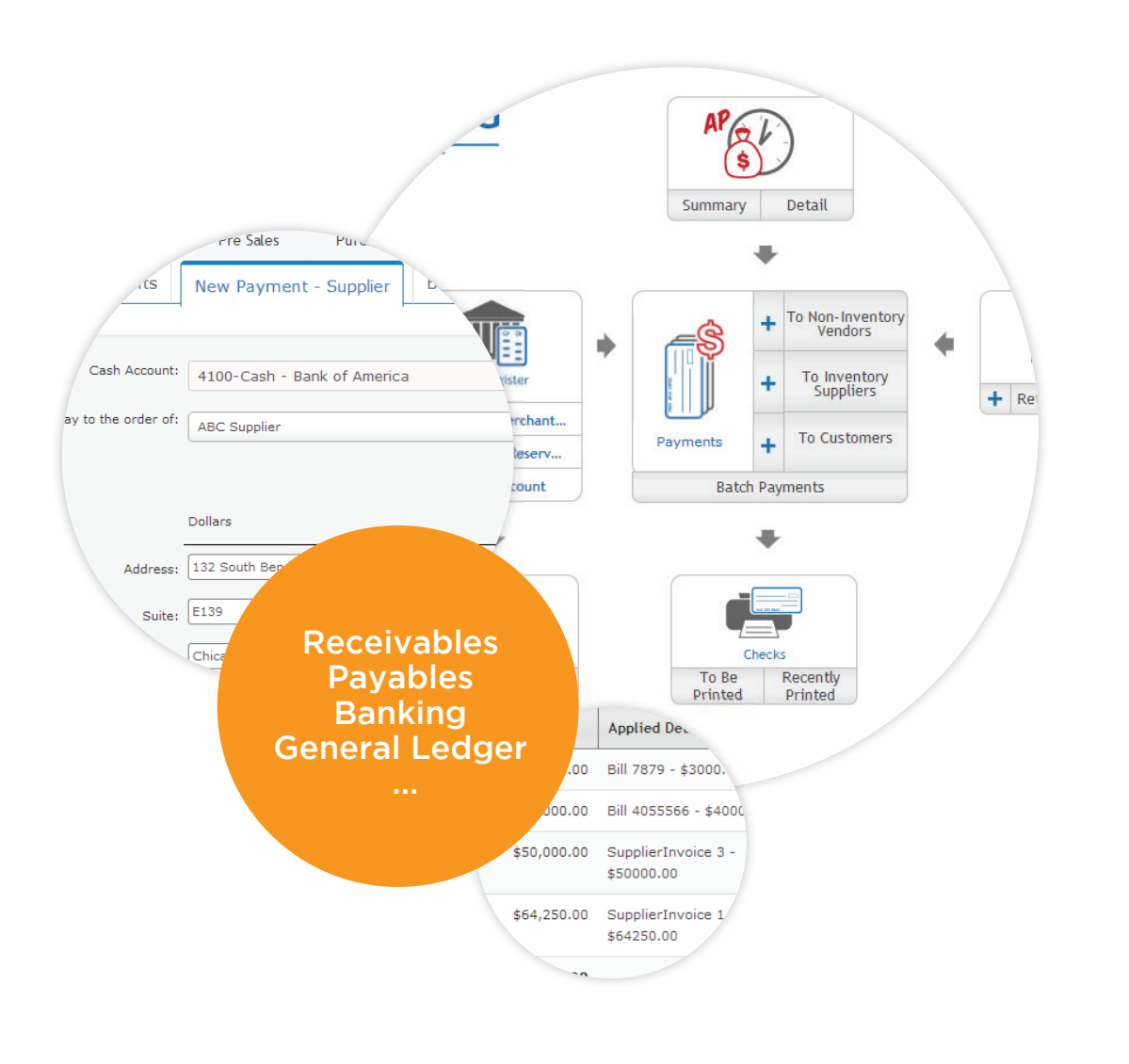

# Accounts Receivable

#### **Customers**

This is a quick link back to the customer master list making it easy to see information, or enter a new customer.

#### **Opportunities**

This is a link to the pre-sales home's opportunities which encompasses customer visits, sample orders, quotations, and holds. Within one opportunity a customer can have multiple visits, quotes, or holds; All of which could potentially become a sale order.

## **Products Master list**

Quickly access the product master list to view information about your products.

#### **Services**

This is a convenient link to the services in the master list home.

#### **Customer Deposits**

SPS allows for deposits to be received for the sale orders before they are invoiced.

#### **Sale Orders**

This is a quick link back to the sale orders, giving you access to the information you need for upcoming receivables.

# Stone Profit Systems

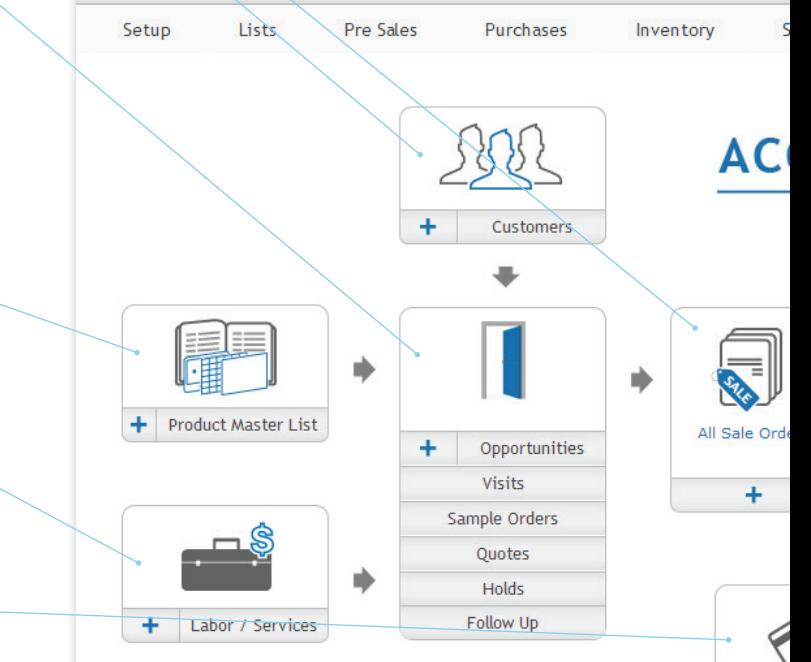

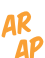

#### **Invoices**

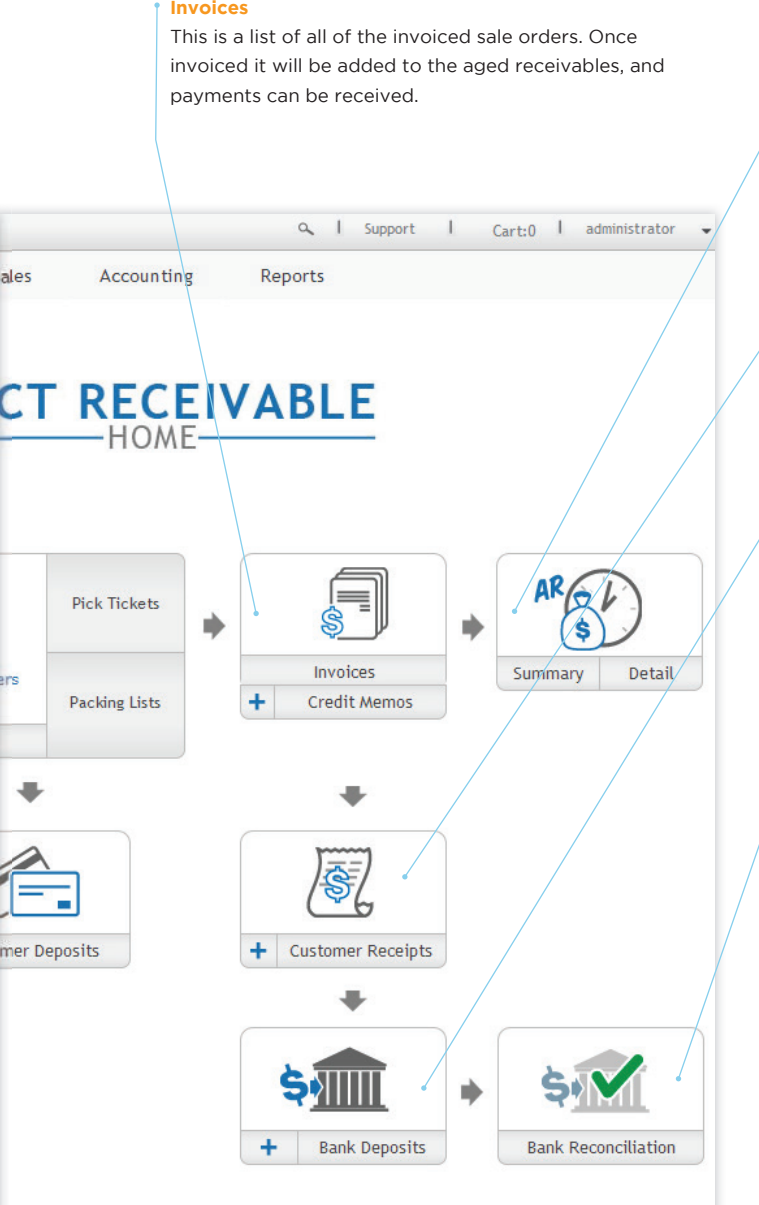

#### **Aged Receivables**

All of your aged receivables in an easy to use searchable list. View the list in detail listing every invoice, or in summary which shows the customers total balance.

#### **Customer Receipts**

Enter in and view customer payments. SPS allows you to apply payments to multiple invoices.

#### **Bank Deposits**

Keep track of bank deposits. Track the date of the deposit, reference number, and select which account the deposit will affect.

#### **Bank Reconciliation**

This tool will help keep your system in check with your bank account. Select the account and month, and compare the system transactions with the statement. Mark the transactions that have cleared to keep your records straight.

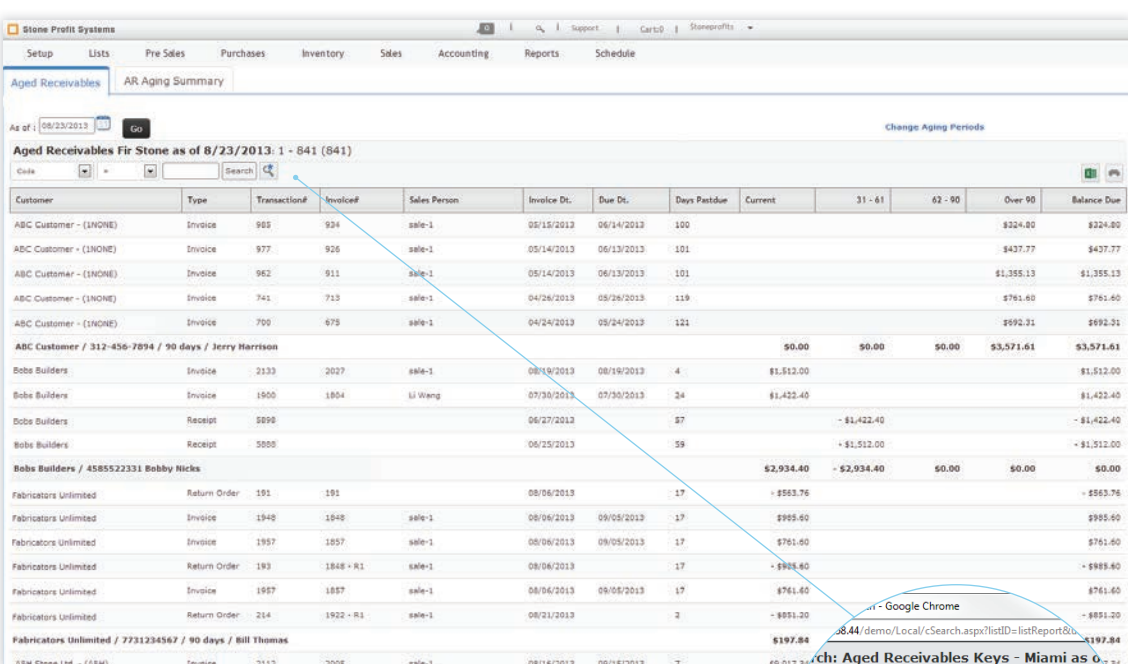

# **Aged Receivables Detail**

Quickly see all of the invoices per customer that have a balance due. Click on the customer name to go to the customer's detail page. Click on the transaction number to see the invoice/transaction. Also, keep track of payment term due dates.

 $\frac{1}{6}$ /2013 Party Name:  $\overline{\phantom{a}}$  $\blacksquare$ Type: G,  $\Box$ Transaction#:  $\overline{\phantom{a}}$  .  $\boxed{\blacksquare}$  $\blacksquare$ pice#  $\overline{\phantom{a}}$  . ice Dt.:  $\overline{\phantom{a}}$  $\blacksquare$  $\overline{\mathbf{P}}$  $\vert$  =

## **Advanced Search**

Use the advanced search to search the list by multiple fields including: name, type, transaction number, invoice number, payment terms, and more.

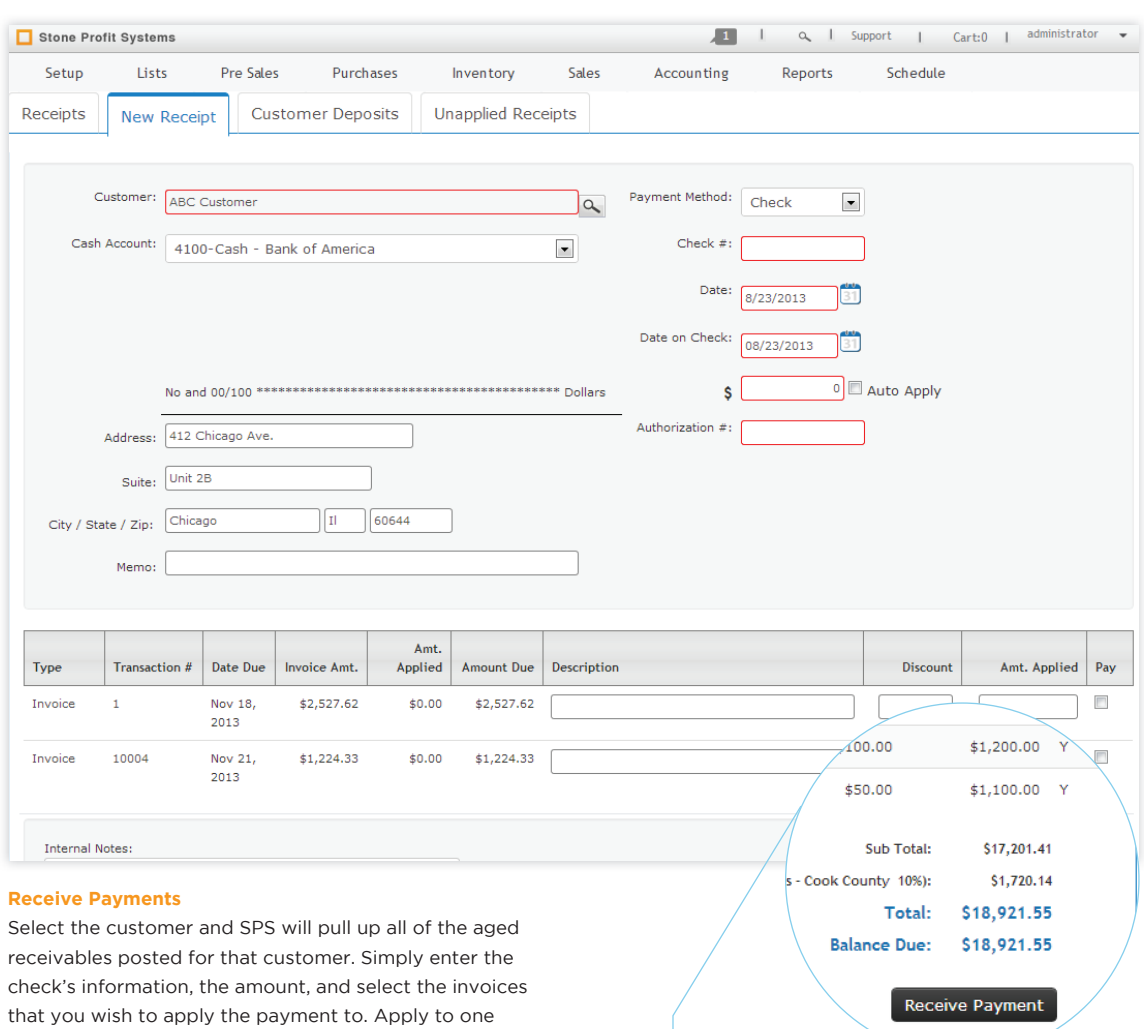

invoice or multiple invoices. It is easy both ways.

**Receive from Invoice**

For quick transactions receive a payment directly from an invoice.

# Accounts Payable

#### **Supplier Invoices**

This is a quick link to the supplier invoices of the purchasing home.

#### **Inventory Suppliers**

This is quick access to your inventory suppliers so you always have the information you need.

#### **Bills and Credit Memos**

Enter, view, and pay vendor bills. Any expenses that are not associated with inventory will be entered here.

#### **Vendors**

This is quick access to your vendors list so you always have the information you need.

#### **Inventory Returns**

Return purchases to suppliers. SPS will help you keep track of what was returned and the credits you have with your suppliers.

# Stone Profit Systems

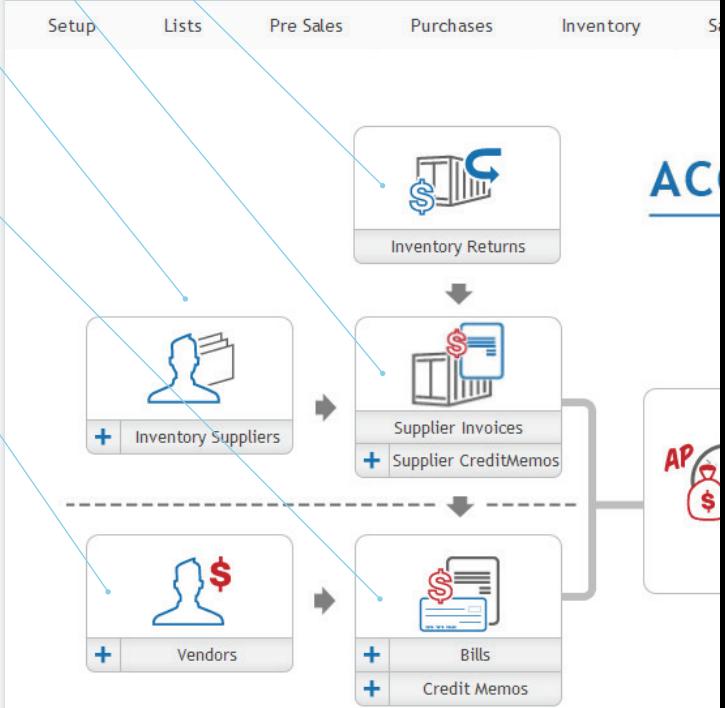

## **Aged Payables**

This is a list of all your aged payables. In one click sort the payables by suppliers or vendors. In the list page, it is easy to see which payments are due and when they are due. Also, view the payables in summary or detail mode.

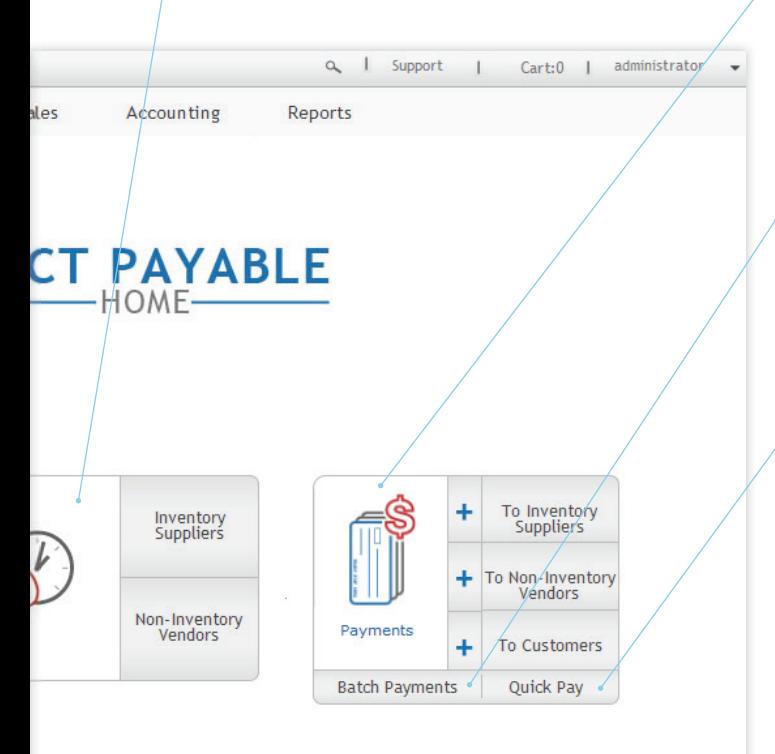

#### **Payments**

This is a list of payments that your company has made. Finding past payments is easy when you sort the payments by supplier, vendor, or customer payments.

#### **Batch Payments**

This tool is a quick way to pay multiple invoices for one supplier/ vendor. Just select the invoices from the list, select the bank account, and press the pay button, and the payment is ready.

## **Quick Pay**

This is a quick way to cut a check for something unplanned. Select the bank account and the vendor/ supplier, enter the amount and you're done.

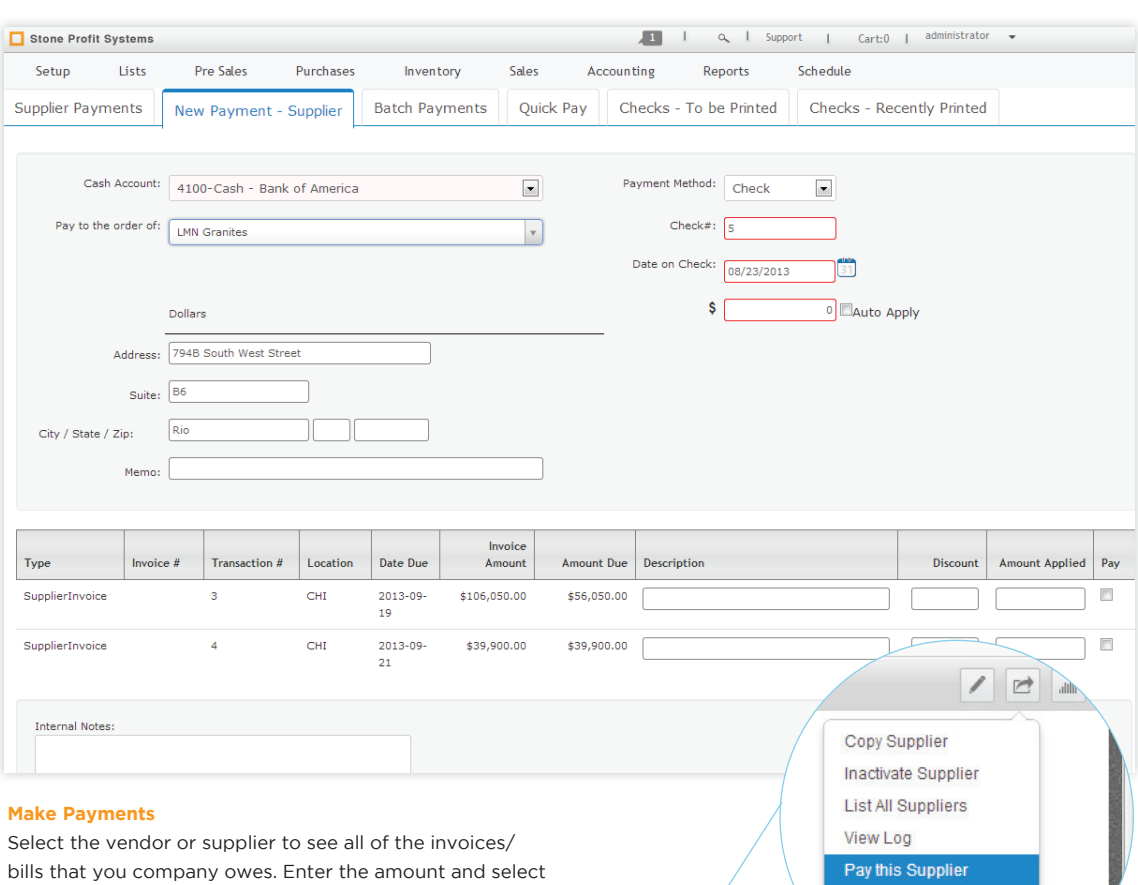

which invoice you want to apply it to.

**Pay This Supplier**

From the supplier's detail page you have the option to quickly enter a payment. When selected, the payment page will show with the supplier pre-selected and the invoices showing.

Pre Purchase Request Delete this Supplier i u Customor

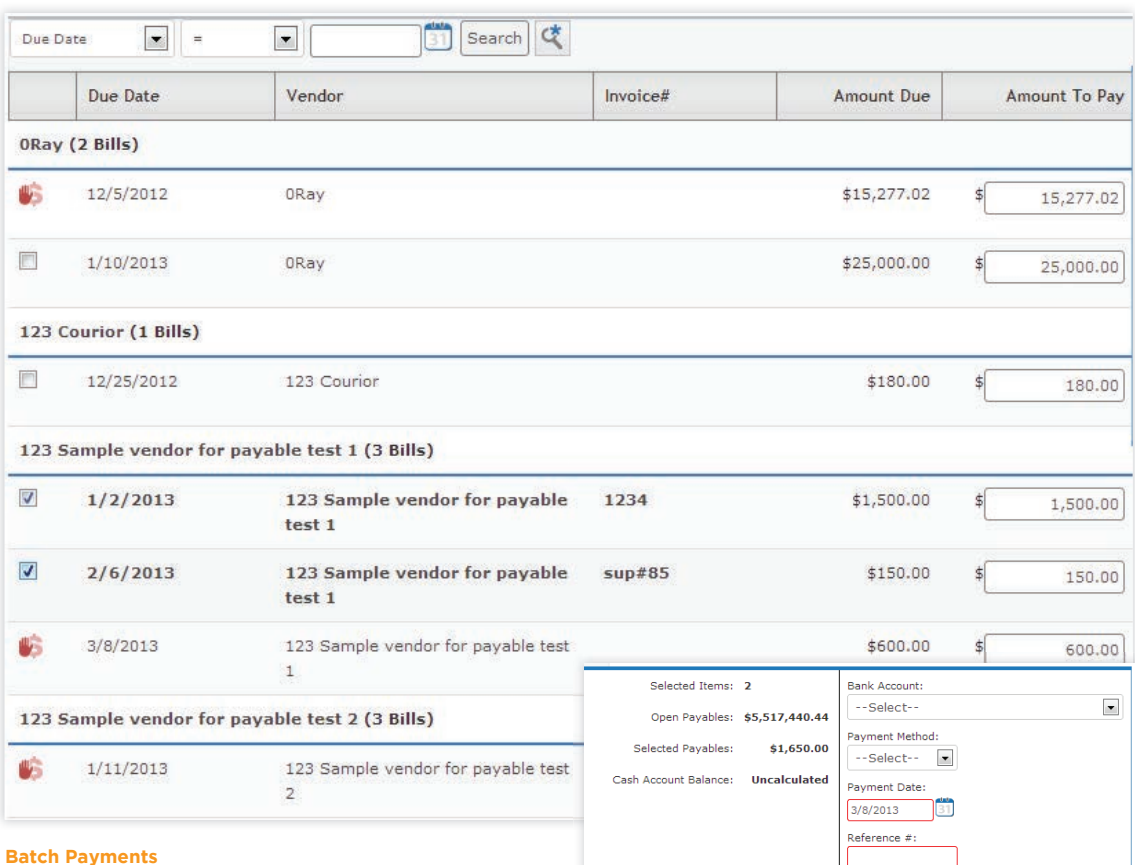

#### **Batch Payments**

This tool makes it easy to group multiple invoices into one payment. Select the invoices, and they will show in a layer where you can select the account and payment method. It's that easy.

AR<br>AP

Clear<sup>1</sup>

Pay

# Banking

#### **Bank Deposits**

Keep track of bank deposits. Select a bank account, record the date of the deposit, and reference number.

#### **Customers**

This is a quick link back to the customer master list making it easy to see information, or enter a new customer.

#### **Customer Receipts**

Enter in, and view customer payments. SPS allows you to apply payments to multiple invoices.

#### **Transfers and Cash**

Keep track of transfers between bank accounts, cash payments, and receipts.

#### **Aged Receivables**

All of your aged receivables are in an easy to use searchable list. View the list in detail listing every invoice, or in summary which shows the customer's total balance.

**AR**<br>**AP** 

#### **Bank Reconciliation**

This tool will help keep your system in check with your bank account. Select the account and month, and compare the system transactions with the statement. Mark the transactions that have cleared to keep your records straight.

#### **Bank Register**

View all transactions that affect each bank account. Use the advanced search to sort transactions by date, transaction #, type, debit amount, credit amount, and much more.

#### Stone Profit Systems

Setup Lists **Pre Sales** 

Purchases

Inventory Sales

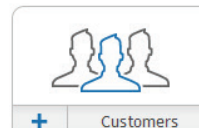

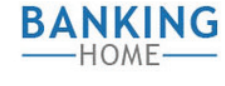

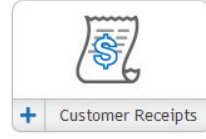

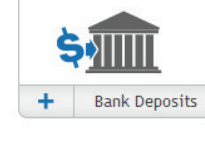

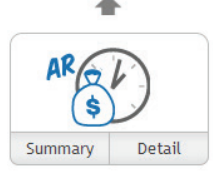

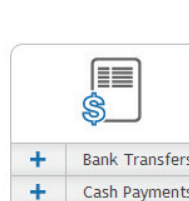

÷

Cash Receipts

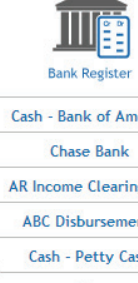

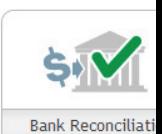

# **Aged Payables**

This is a list of all your aged payables. In one click sort the payables by suppliers or vendors. In the list page, it is easy to see which payments are due and when they are due. Also, view the payables in summary or detail mode.

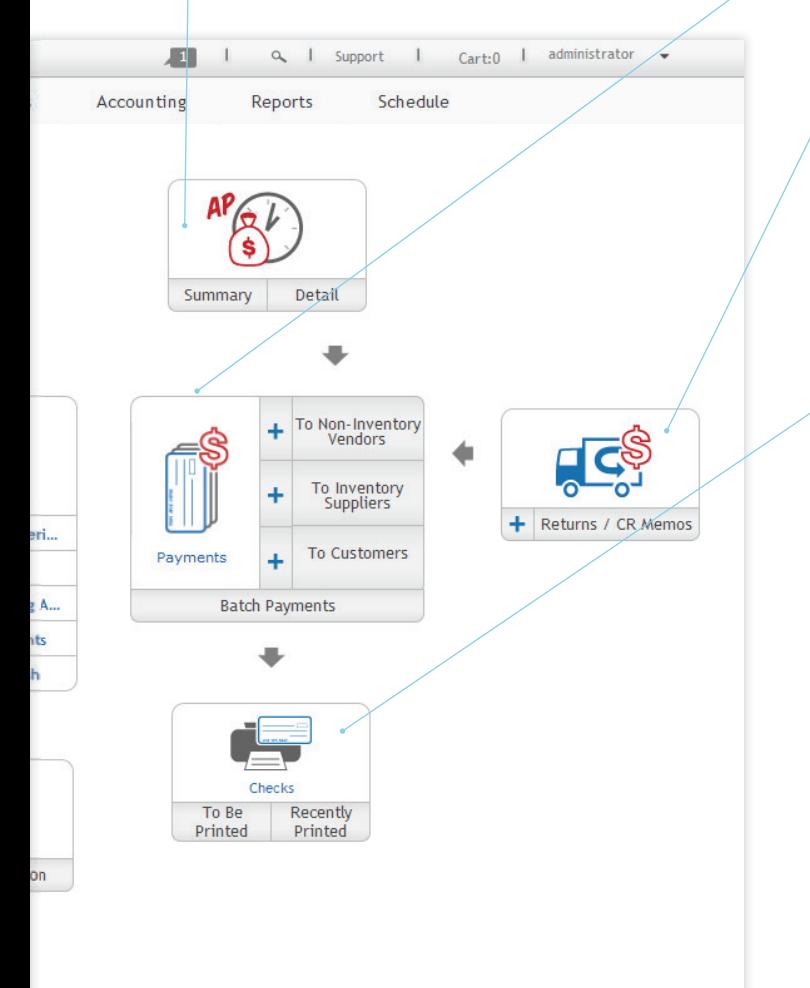

#### **Payments**

This is a list of payments that have been made. Finding past payments is easy when you sort the payments by supplier, vendor, or customer.

## **Returns and Credit Memos**

If a customer decides to return some items, the returns tool will help you find the sale order, create a return, or create a credit memo for that customer.

# **Checks**

Print checks directly from the system. View checks pending and recently printed checks. With this list you can be sure a payment was sent, and that it was not sent twice.

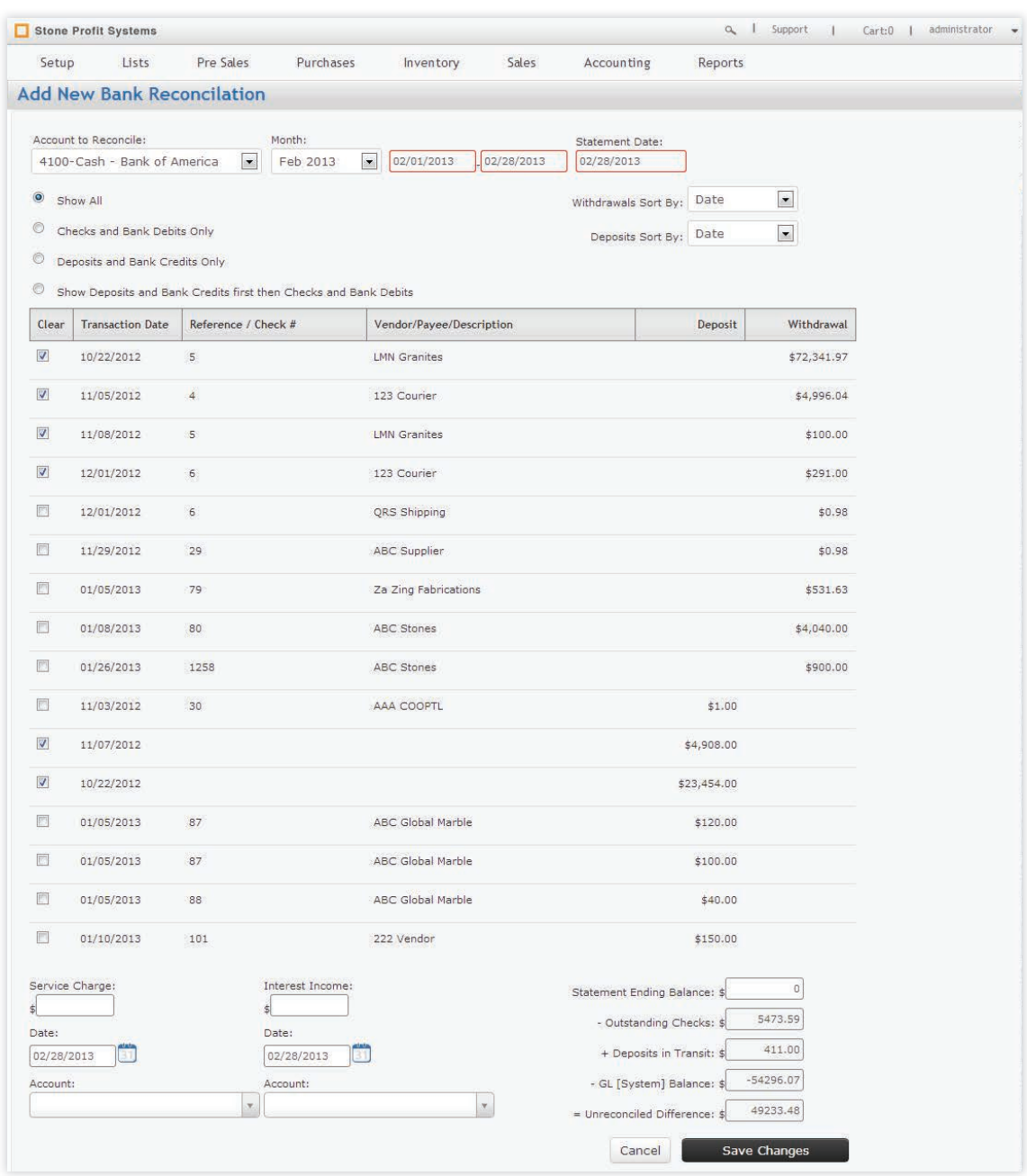

**AR**<br>**AP** 

# **Bank Reconciliation**

Keeping SPS up-to-date with your bank statement is no problem. With this tool you can select a bank account and it will show the transactions associated. Compare this list to your bank statement and check off the transactions that match. A pop up layer will keep a running total of the cleared items.

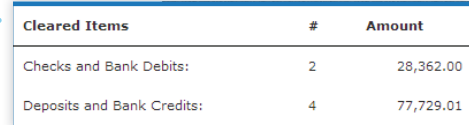

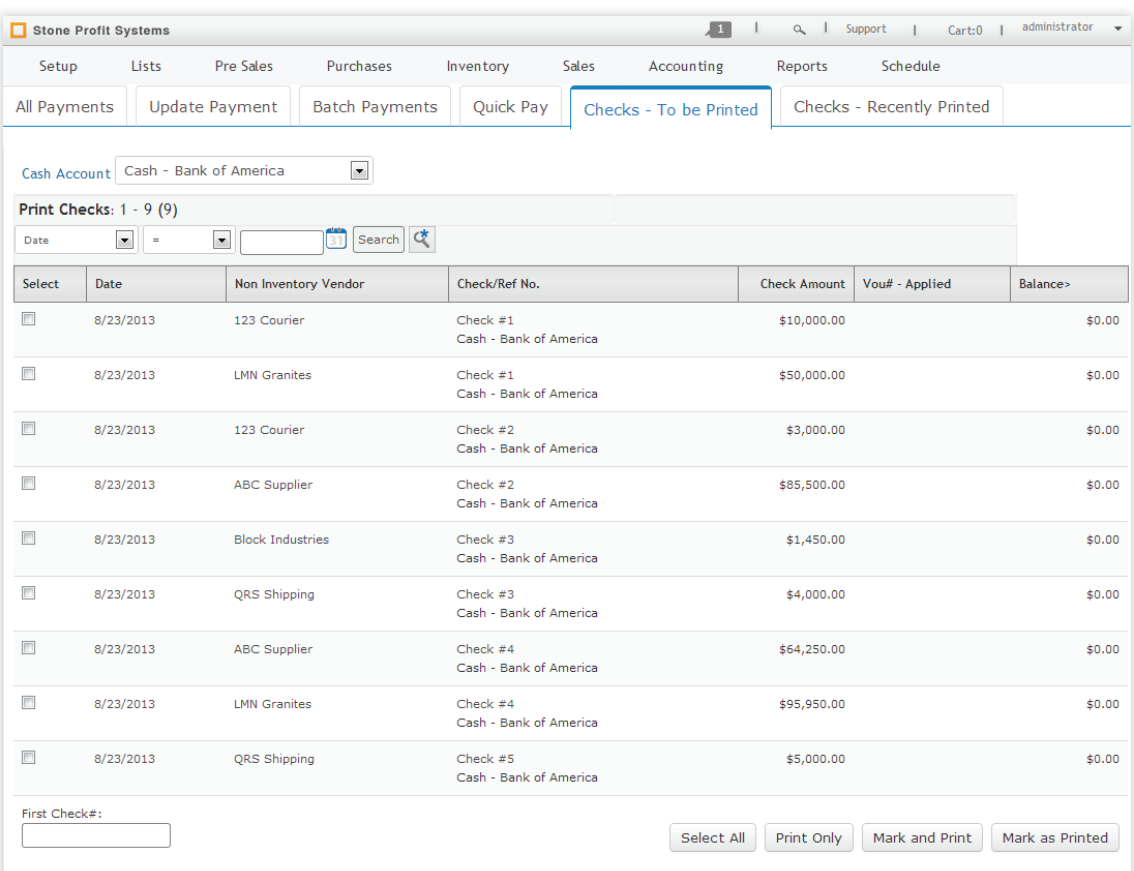

#### **Print Checks**

When a payment is entered, it will show in the list of checks to be printed. When ready just select the checks and print. To keep duplicate checks from printing mark a check as printed to remove it from the list.

#### **Check Format**

Print checks directly from the system. During setup your check format will be selected so you can print onto your business's checks.

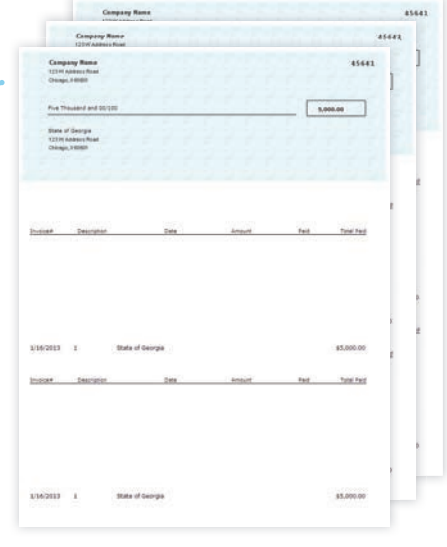

# General Ledger

# **Stone Profit Systems Chart of Accounts** View a list of all of your company's Purchases Setup Lists Pre Sales Inve accounts each with a running balance. Search the list by account name, number, alternate name, and alternate number. **GENERAL Journal Entries** Move money around to different accounts by making journal entries. You can add entries specific to customers and vendors.Gen **Journal Entries**  $\ddot{}$ **Journal Entries** ↘ Chart of Accounts Add Customer JE Add Vendor JE Memorized Journals **Financial Perio** Period Cl Year End C

**AR**<br>**AP** 

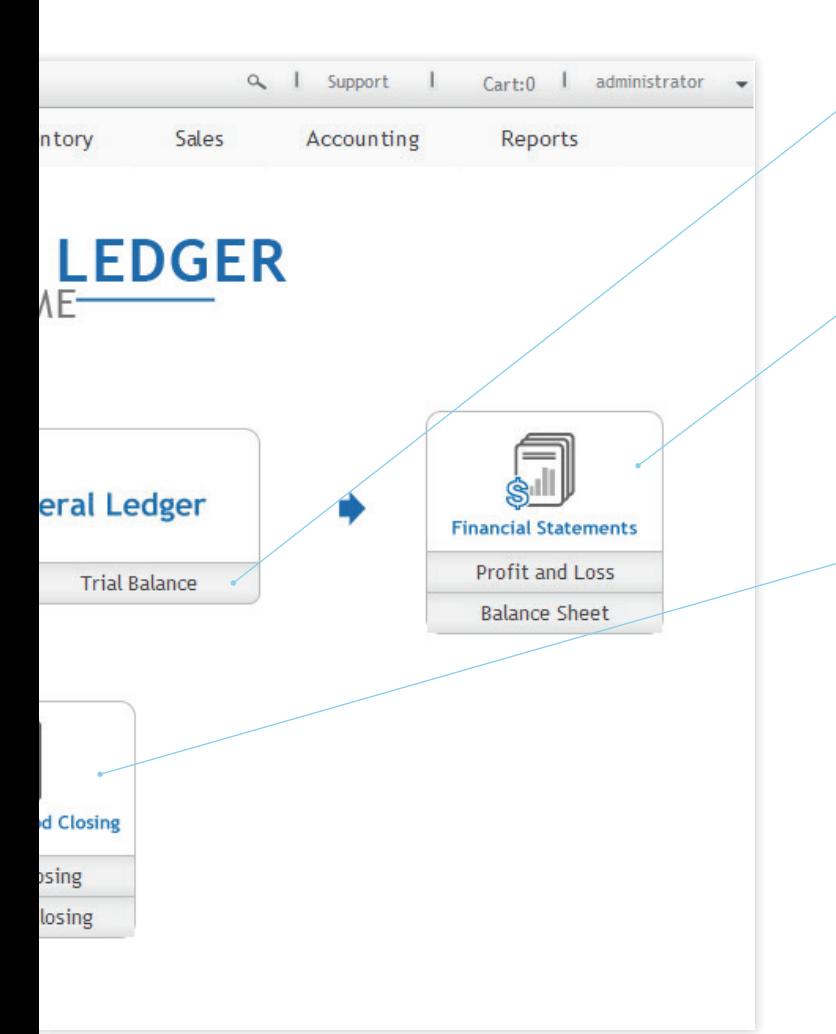

# **Trial Balance**

List your accounts as of a specific date. Search the list by account name, number, alternate name, and alternate number.

# **Financial Statements**

Know the financial health of your company instantly. View a profit and loss statement and a balance sheet. With all of the modules linked together SPS helps keep your business efficient and profitable.

## **Period Closing**

Keep your financial records clean and accurate. SPS allows you to close monthly periods as well as a year end closing. Once a period is closed the transactions that occurred within that period cannot be changed.

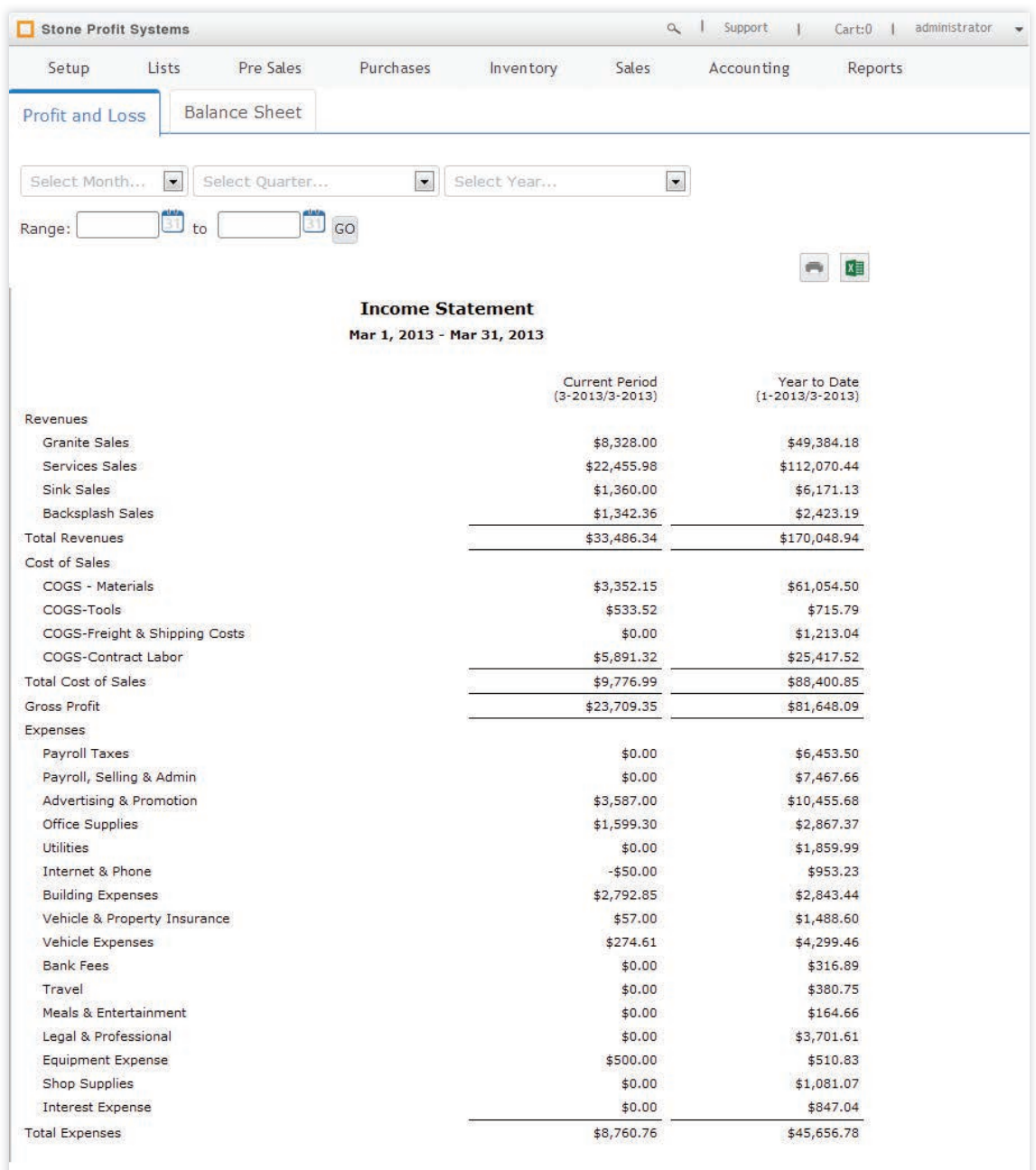

## **Income Statement Reports**

Instantly know the financial health of your company. SPS can give you a snap shot with the profit and loss report and a balance sheet. Select a date range or time period to see just how well your company is doing.

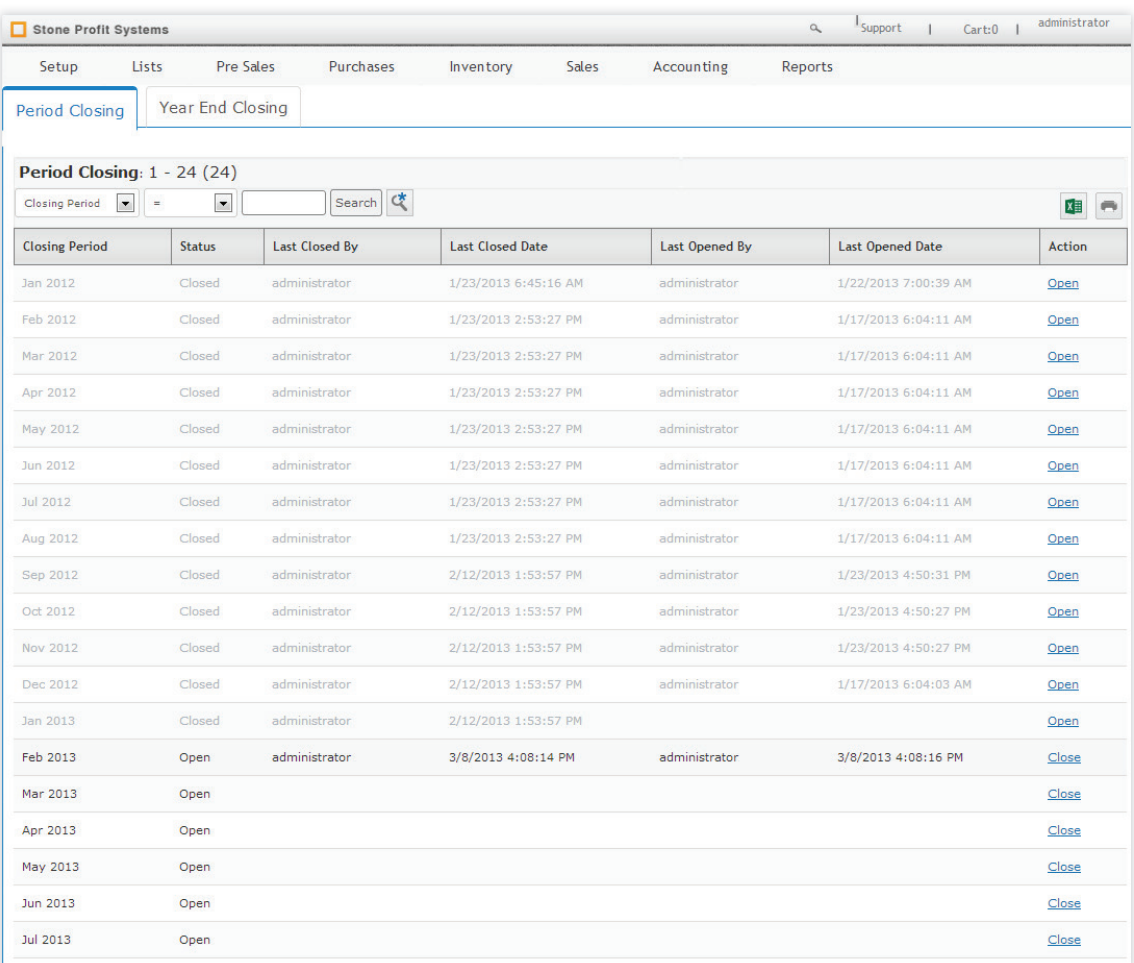

# **Period Closings**

Keep your financial records clean and accurate. SPS allows you to close monthly periods as well as a year end closing. Once a period is closed the transactions that occurred within that period cannot be changed.

ar<br>AP

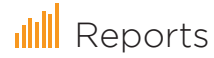

**IIII** Reports Get specific information about your company that you need. Stone Profit Systems generates numerous reports that can help you in making informed decisions about your day to day activities. There are reports for each module in the system.

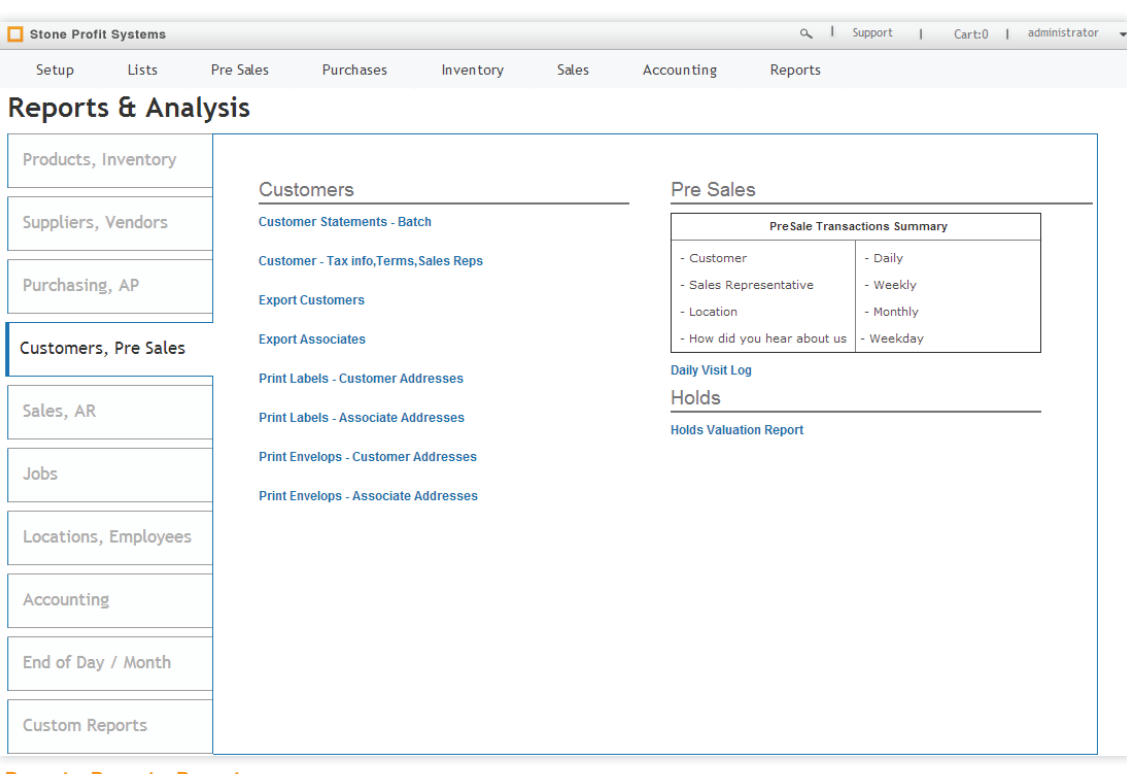

# **Reports, Reports, Reports**

SPS comes with reports for everything from inventory movement, commission reports, purchasing history, financial statements, and much more. Every report can be printed or exported to Excel.

# DON MODULES

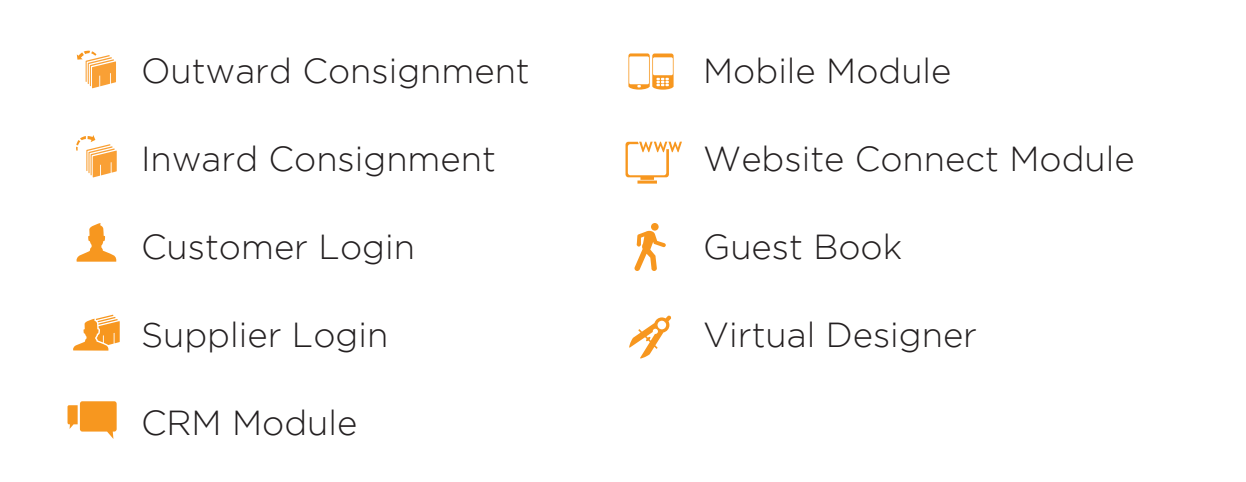
## **Outward Consignment**

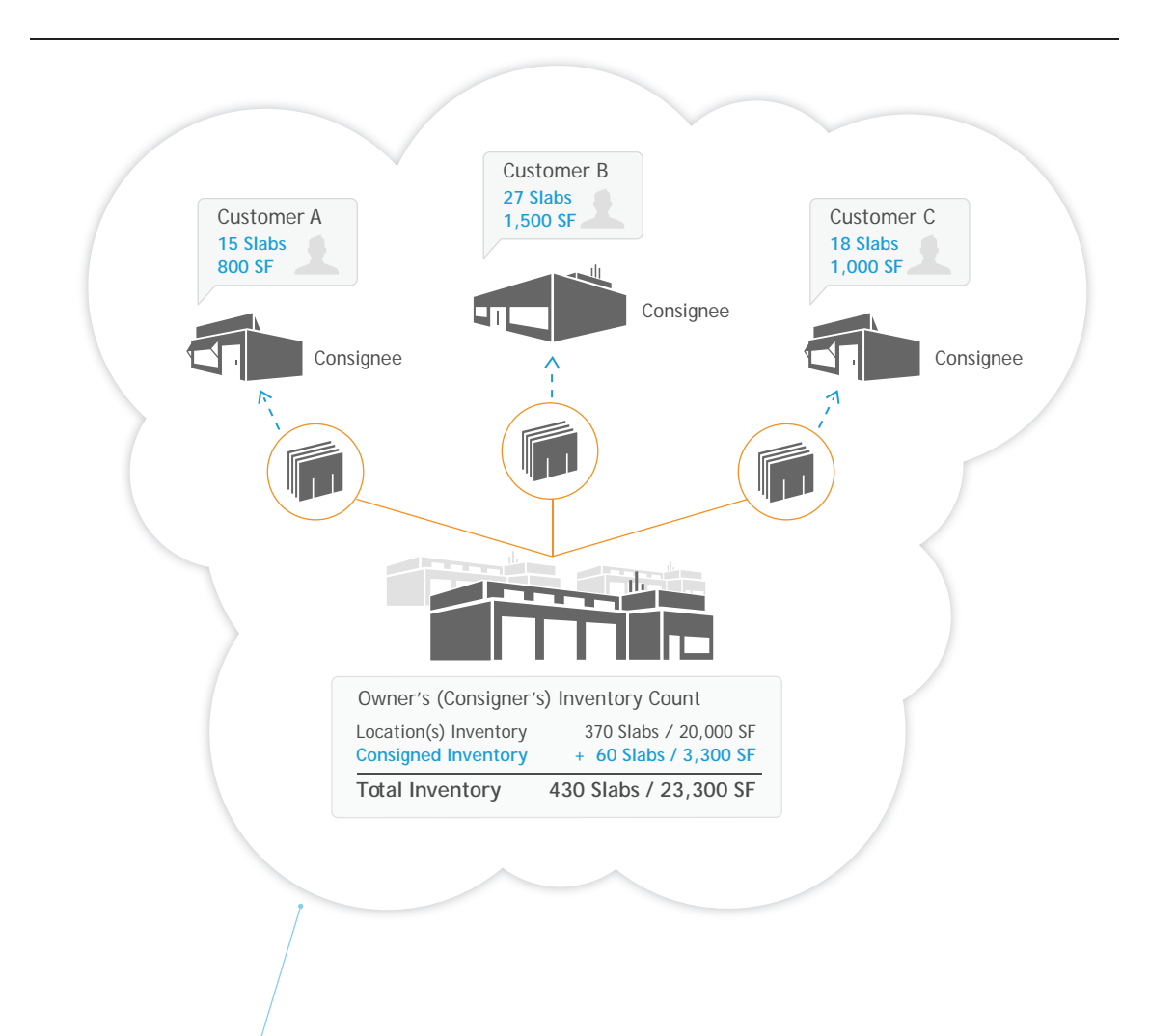

#### **Outward Consignment**

Get your inventory closer to the consumer. With Stone Profit Systems your customers become part of your warehouse. Simply assign any of your customers as a consignment location, and transfer your inventory to them. The inventory remains your asset until it is sold to a consumer by the consignee.

This module keeps all of the consignment inventory very transparent to all your users. The consigned items are always available for sale when it is searched in the system.

There is also a powerful consignment analysis engine that reports the profitability and average shelf life of items at each consignment location.

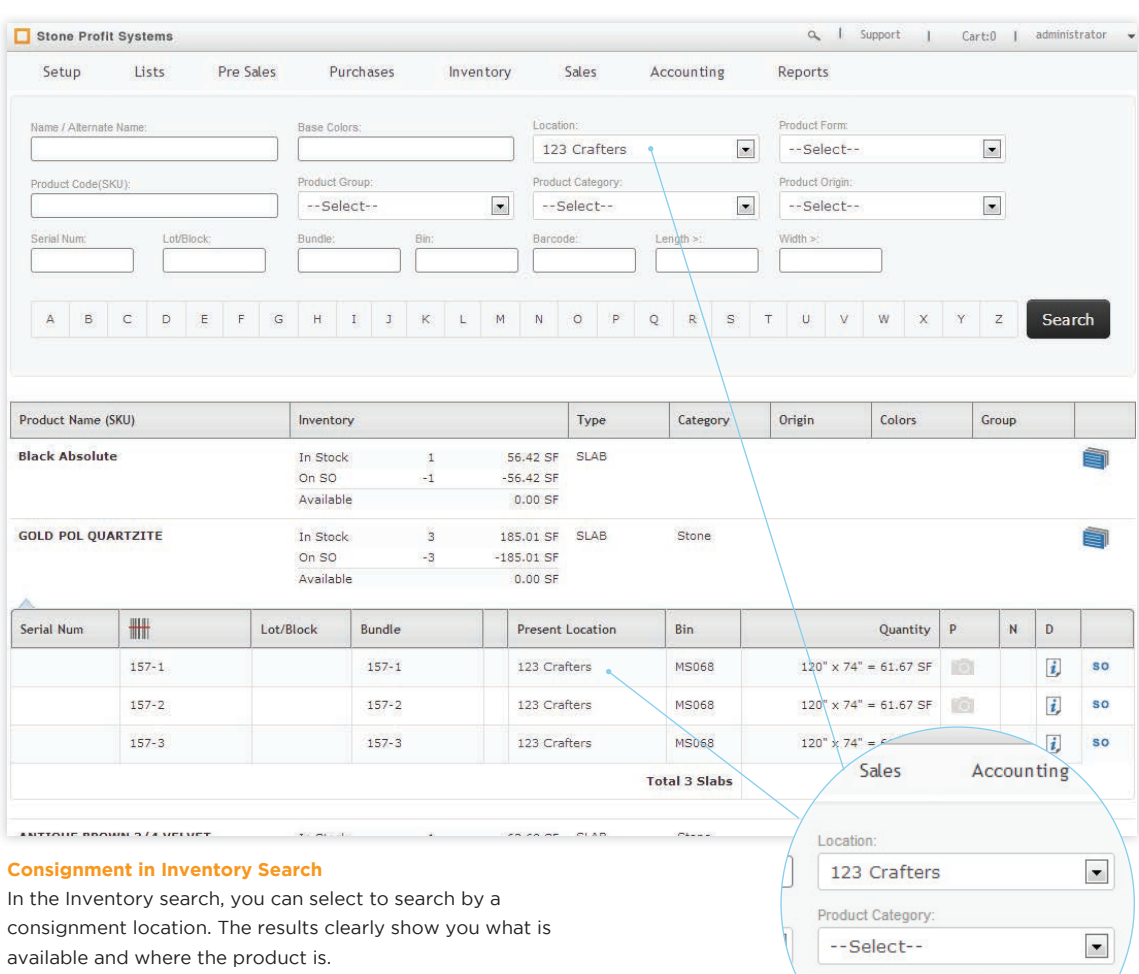

Barcode:

Length  $>$ :

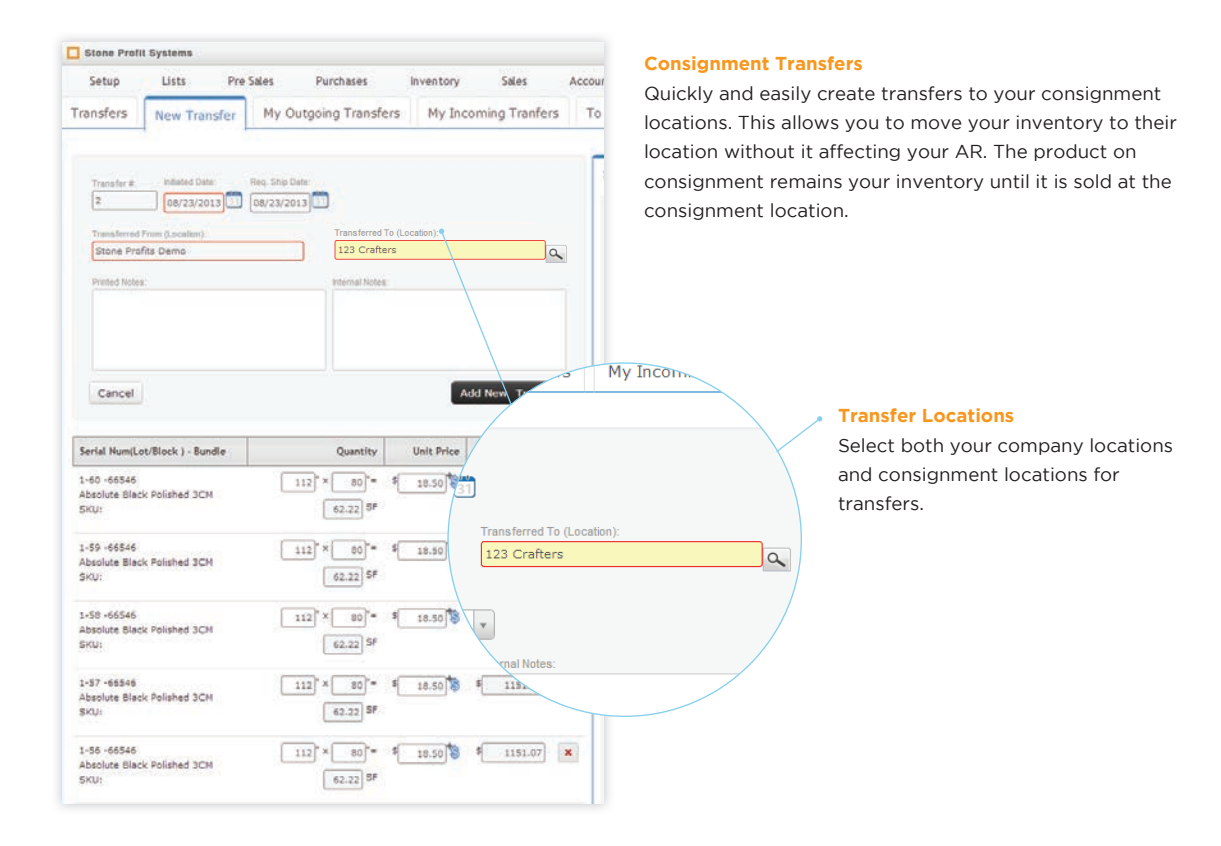

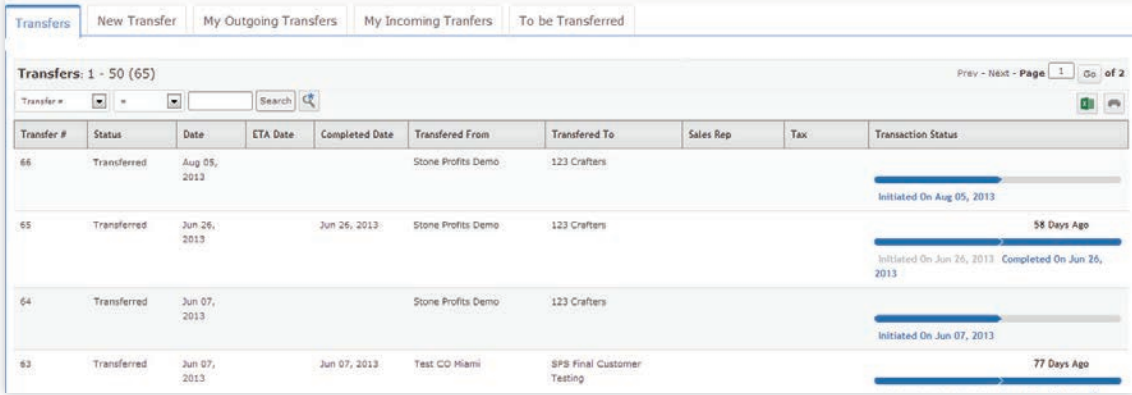

#### **Tracking Transfers**

In a consignment location detail page every transfer is logged and easily viewed. View a list of outgoing, incoming, to be completed, and completed transfers. Click on a transfer in the list to get the complete detail of the products on transfer/consignment.

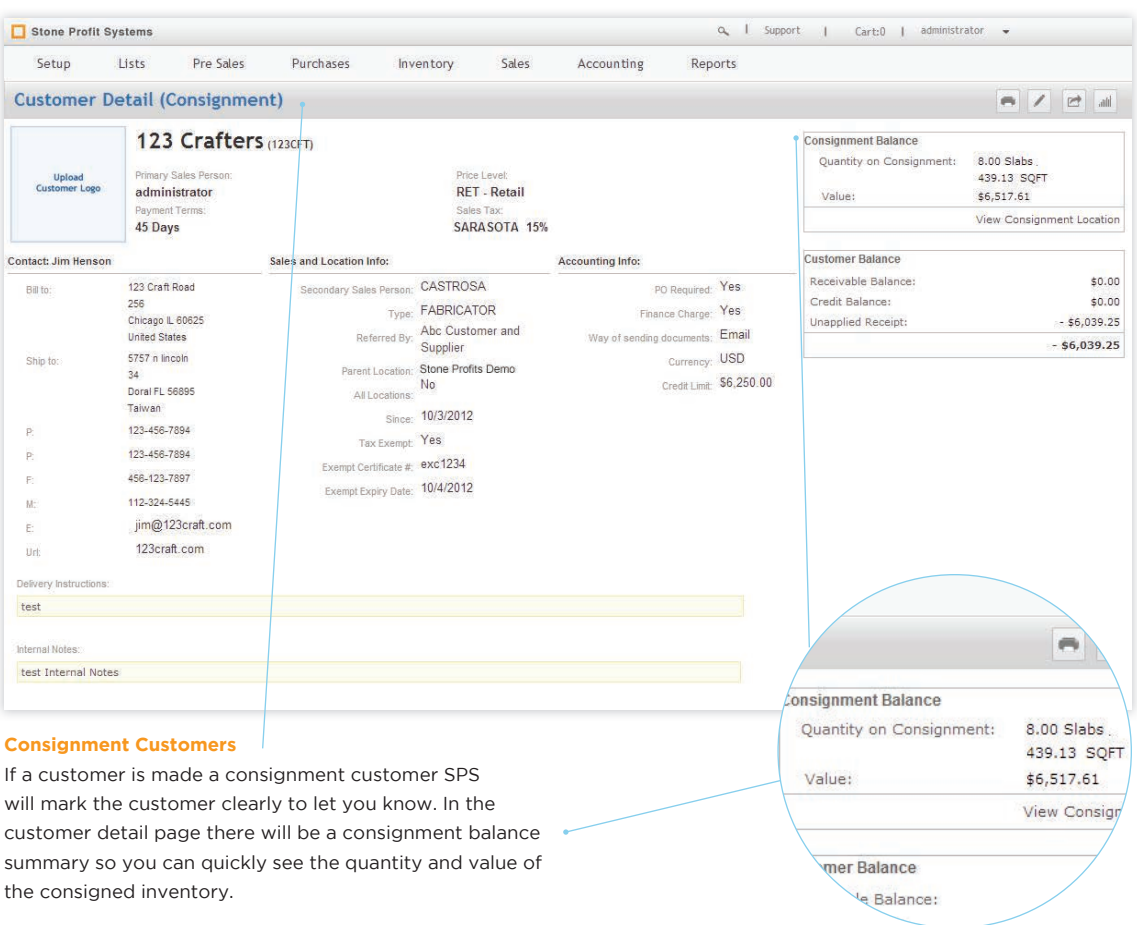

## Inward Consignment

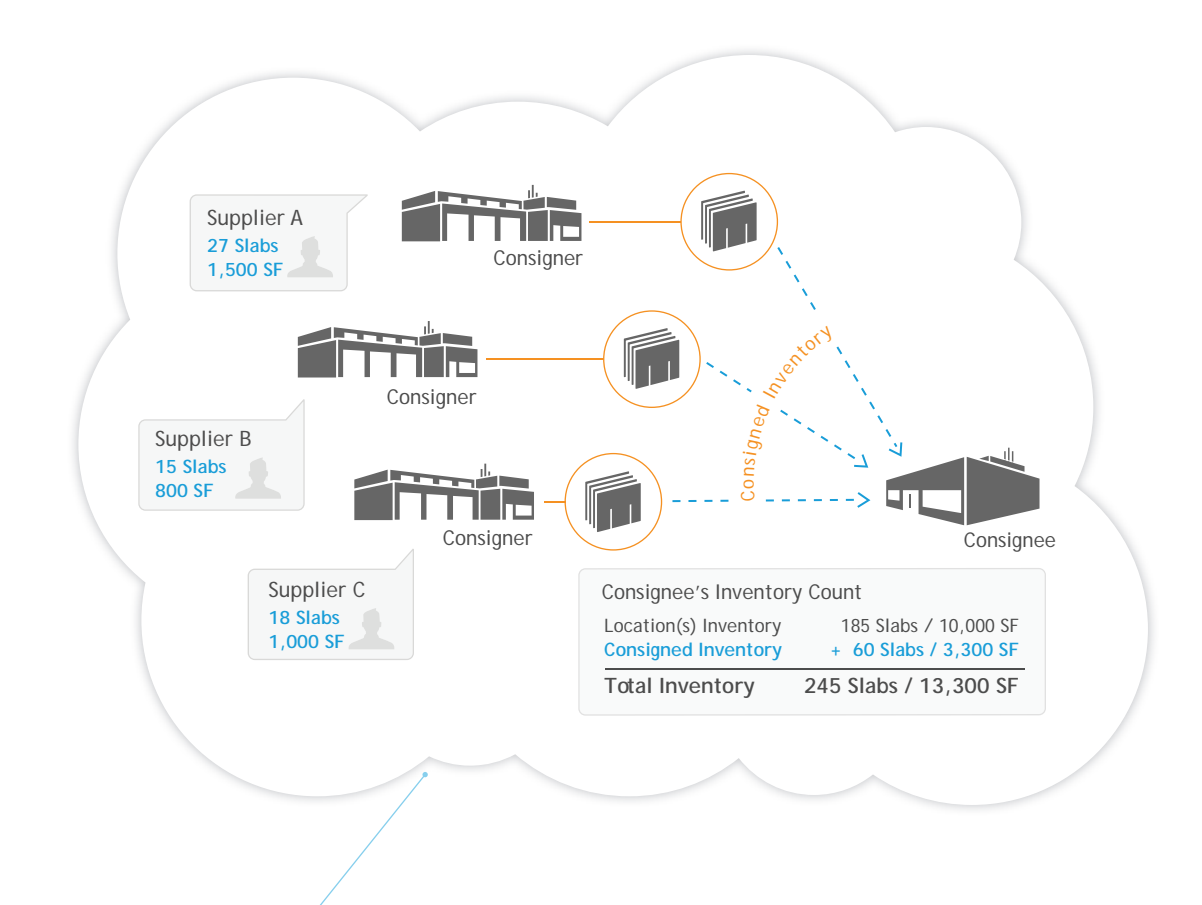

#### **Inward Consignment**

With inward consignment you can bring more options and products to your customers without the overhead costs. The items that you have on consignment remain your supplier's inventory until you sell them.

Stone Profit Systems retains a distinct division of which payables are "consignment" and generates quick and painless reports that calculate the exact amount due to the supplier for the products consumed.

The system keeps a clear distinction between consignment and your inventory making it easy to manage both. The system's inventory search will display both consigned and actual inventory as available for sale.

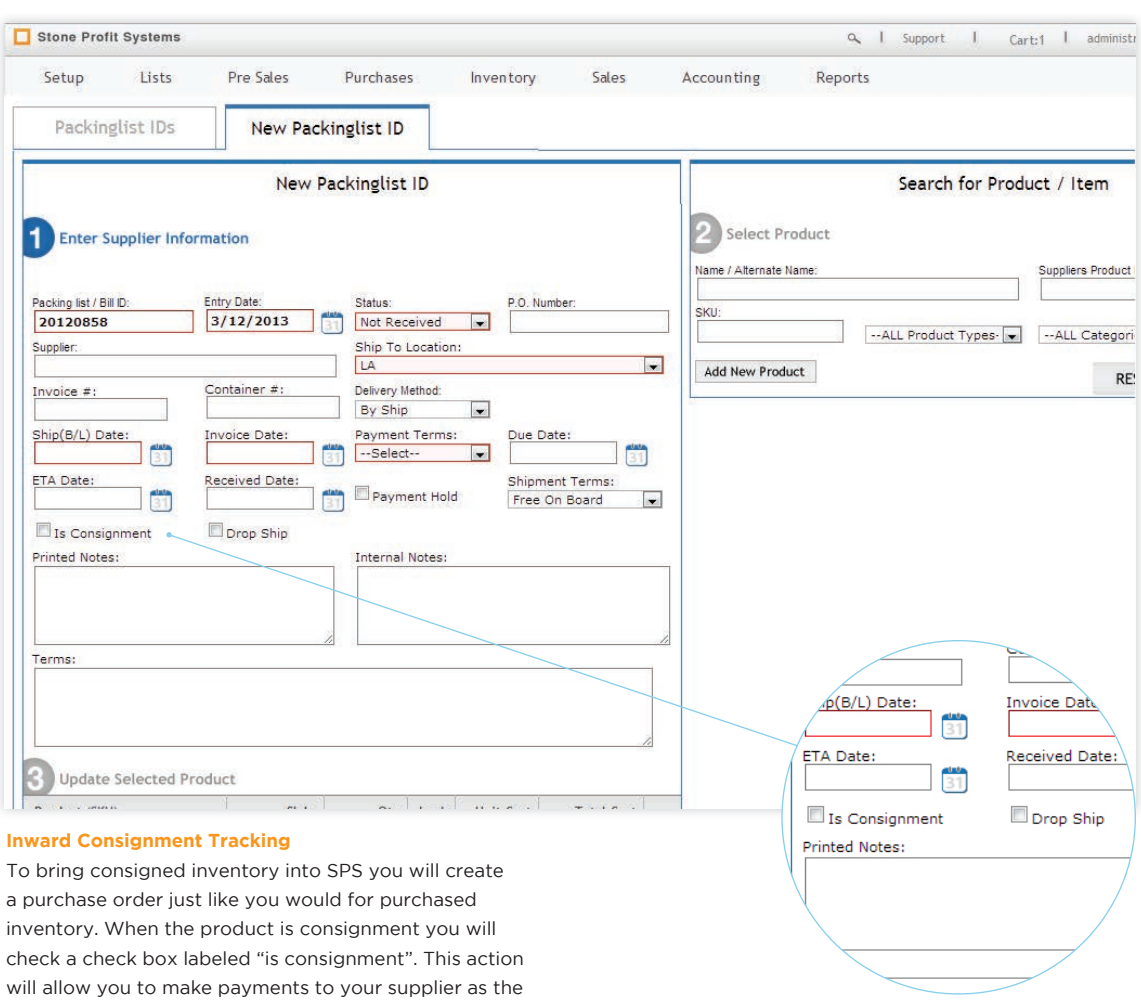

É

consigned inventory is consumed by your customer.

Stone Profit Systems

Q | Support | Cart:1 | administrator v

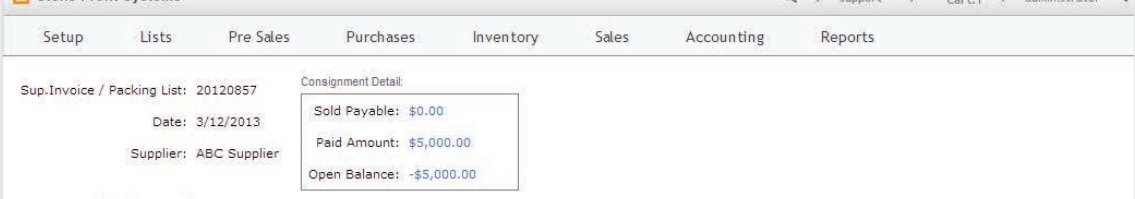

#### Consignment Sold Inventory: 1 - 4 (4)

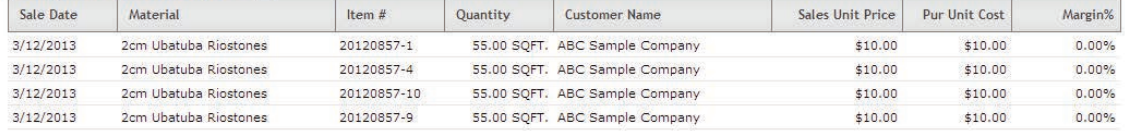

#### Consignment Available Inventory: 1 - 6 (6)

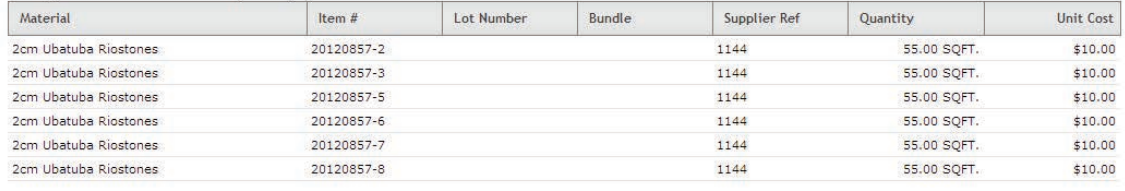

#### **Inward Consignment Reports**

Quickly view what has and has not been sold for each consignment order. Once a product is sold, SPS will calculate the exact amount owed for the consumed products.

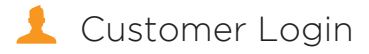

Give customers access to the information they need. This module allows your customers to access your available inventory, review current hold selections, request holds, view their account balance, and print documents such as invoices and statements. You control which customers have this access by assigning usernames and passwords.

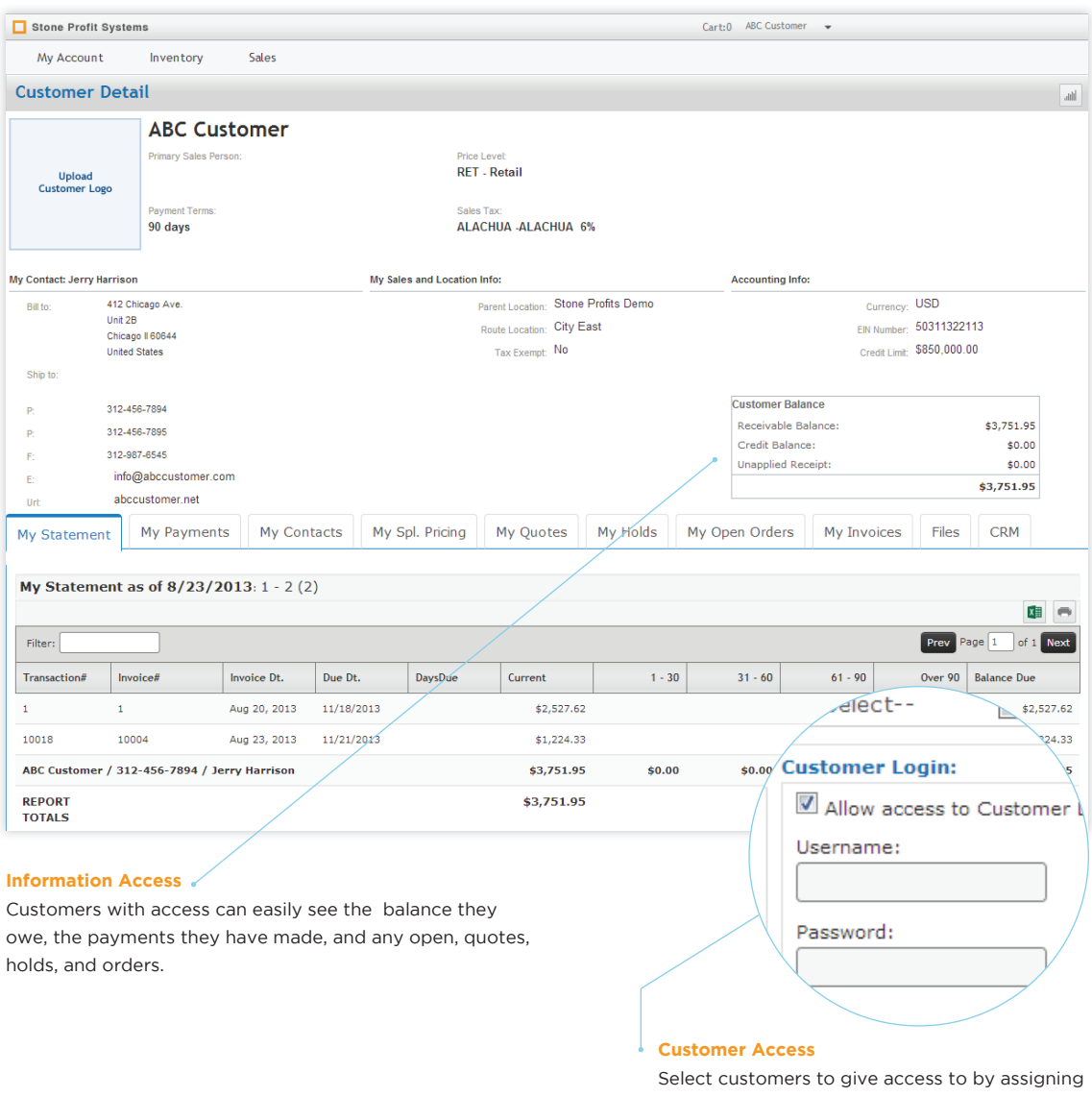

them a username and password in the customer list module.

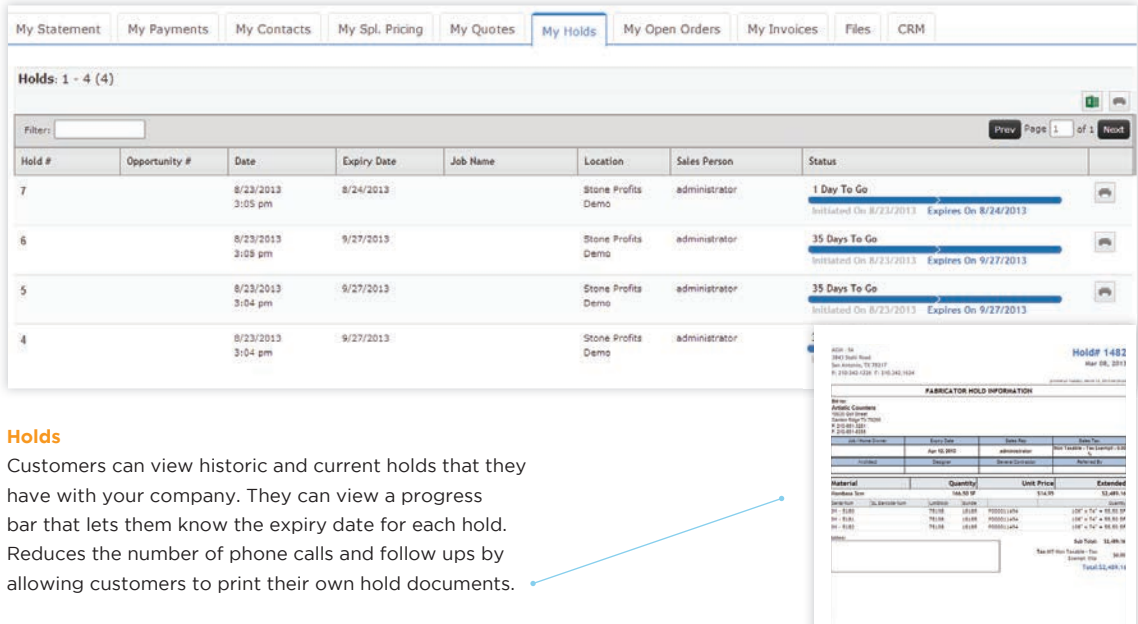

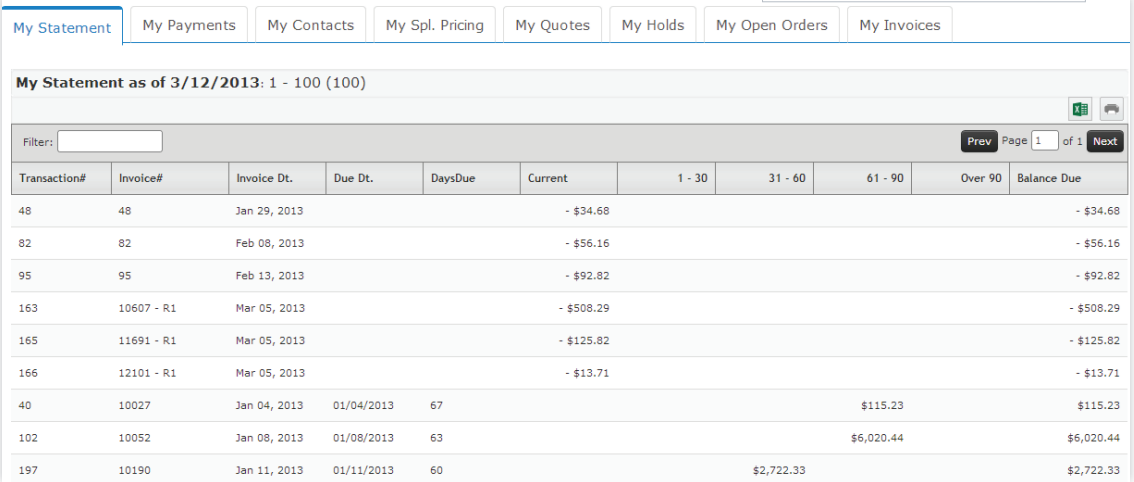

### **Opened Invoices**

Customers, with approprate privileges, can see all of the opened invoices and the balances owed for each one.

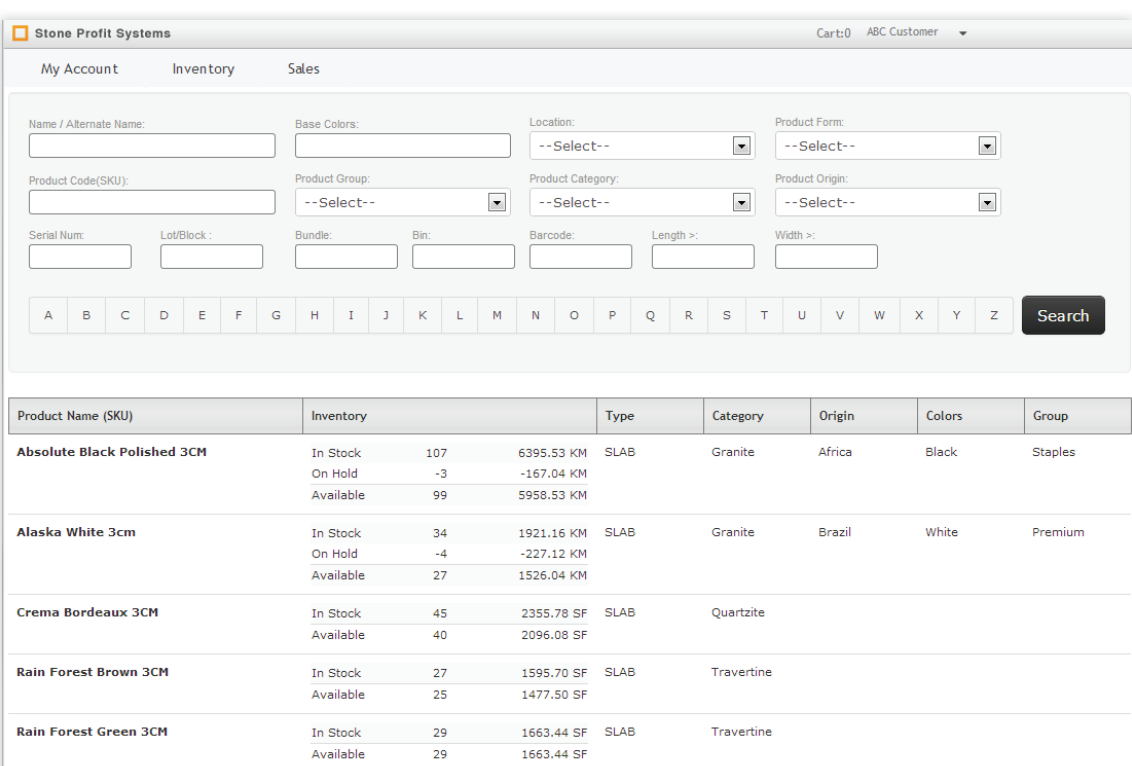

1584.32 SF SLAB

5160.10 SF SLAB

 $-99.02 SF$ 

1485.30 SF

Quartzite

Quartzite

#### **Inventory Access**

**Royal Cream 3CM** 

Uba Tuba 3CM

Customers, with appropriate privileges, can also search through your inventory to see pictures and available sizes. This allows your customer to make preliminary decisions about the product they need before they call you. Customers can also select material and request a hold.

In Stock

Available

In Stock

On Hold

32

 $^{\circ}2$ 

30

89

Supplier Login This additional module can make purchasing between you and your suppliers effortless. With this module your suppliers can log in and complete the necessary preliminary steps of your purchase order so that when the shipment is received your paperwork will be less.. This will save your company time and money.

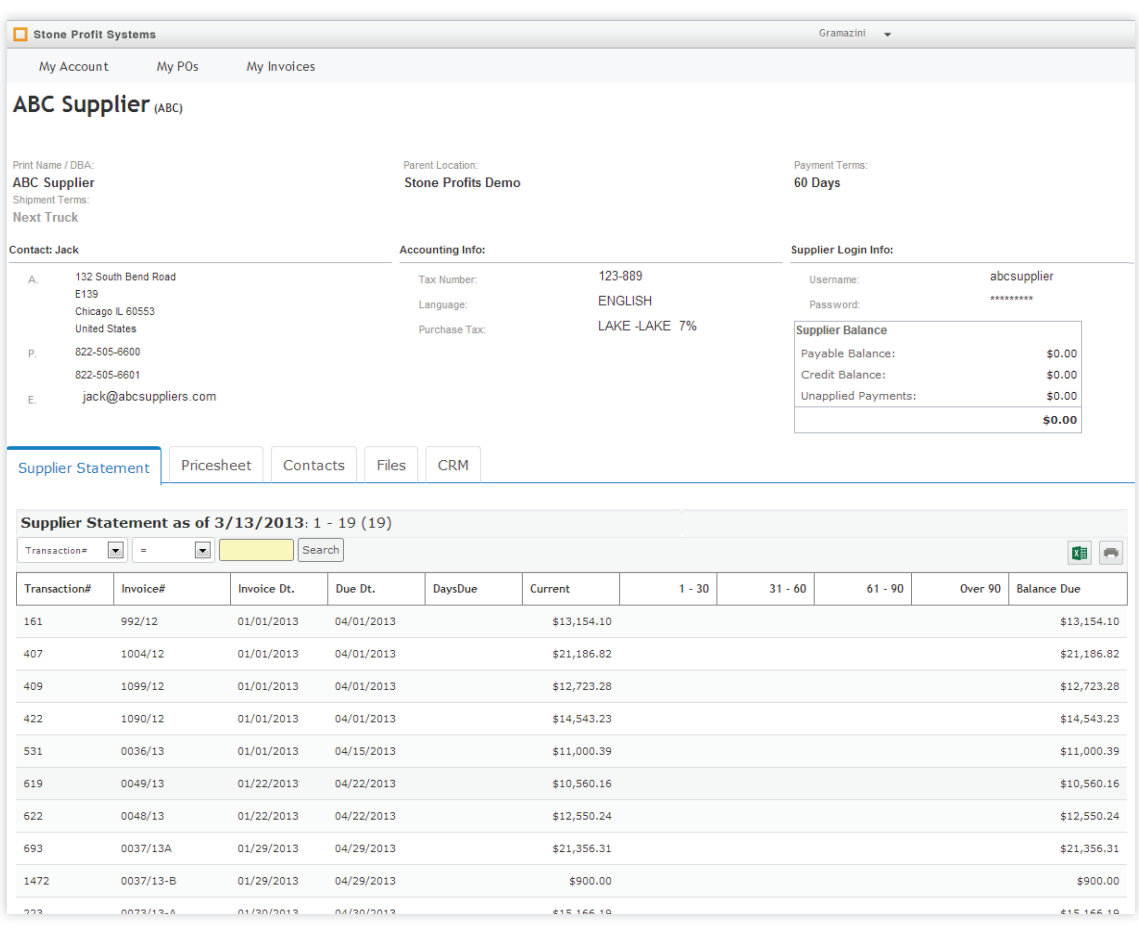

#### **Supplier Login Account**

When a supplier is given access and logs in, they will be able to see information for business that they conduct with you. Along with their company information they can view a statement of the invoices and the balance due for each, the price sheet for the products they offer, and a contact list. They can also view purchase orders and pricing list for the orders you made from them.

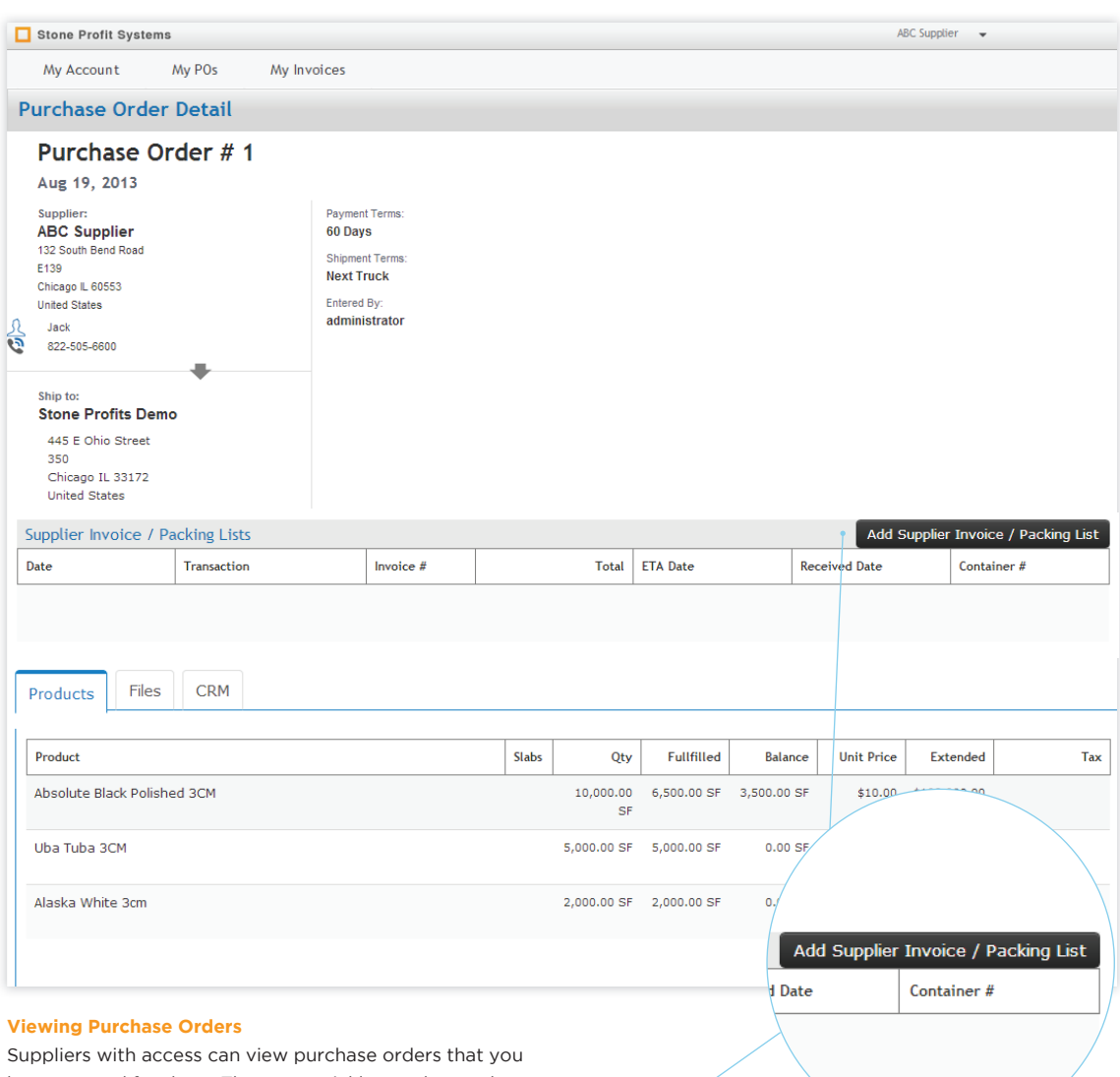

have entered for them. They can quickly see the product and the amount that you need as well as the payment terms and shipping terms.

#### **Create Packing list**

After the supplier reviews the information they can click "Add Supplier invoice/packing list" to update and fulfill the order. When this is done a new supplier invoice is made in your system automatically.

【<br>【

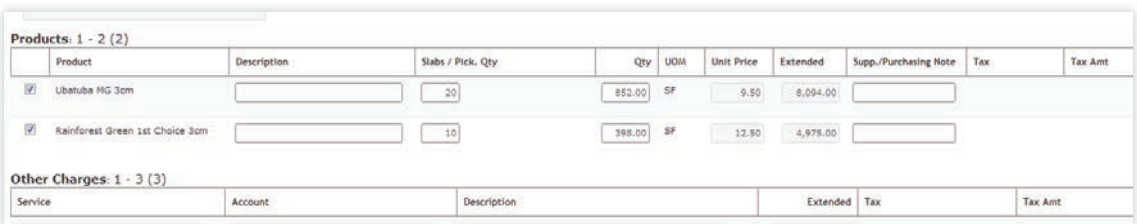

#### **Create Packing list Cont.**

When your supplier creates a packing list in the Supplier Login Module, that means that you don't have to. Your suppliers are actually working for you. They can update the quantity of the order to the quantity of what they can send.

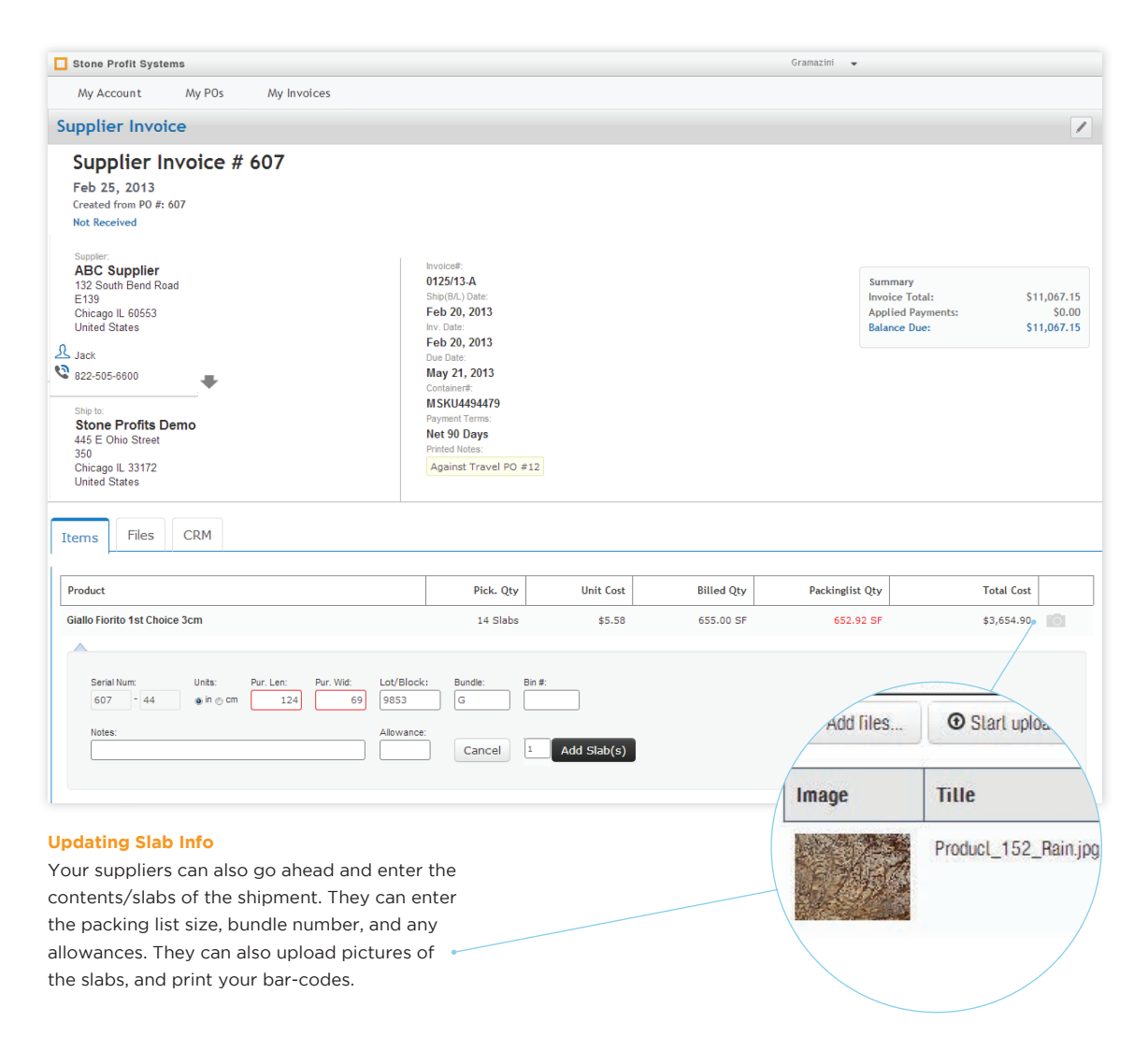

 $\sum_{i=1}^{n}$ 

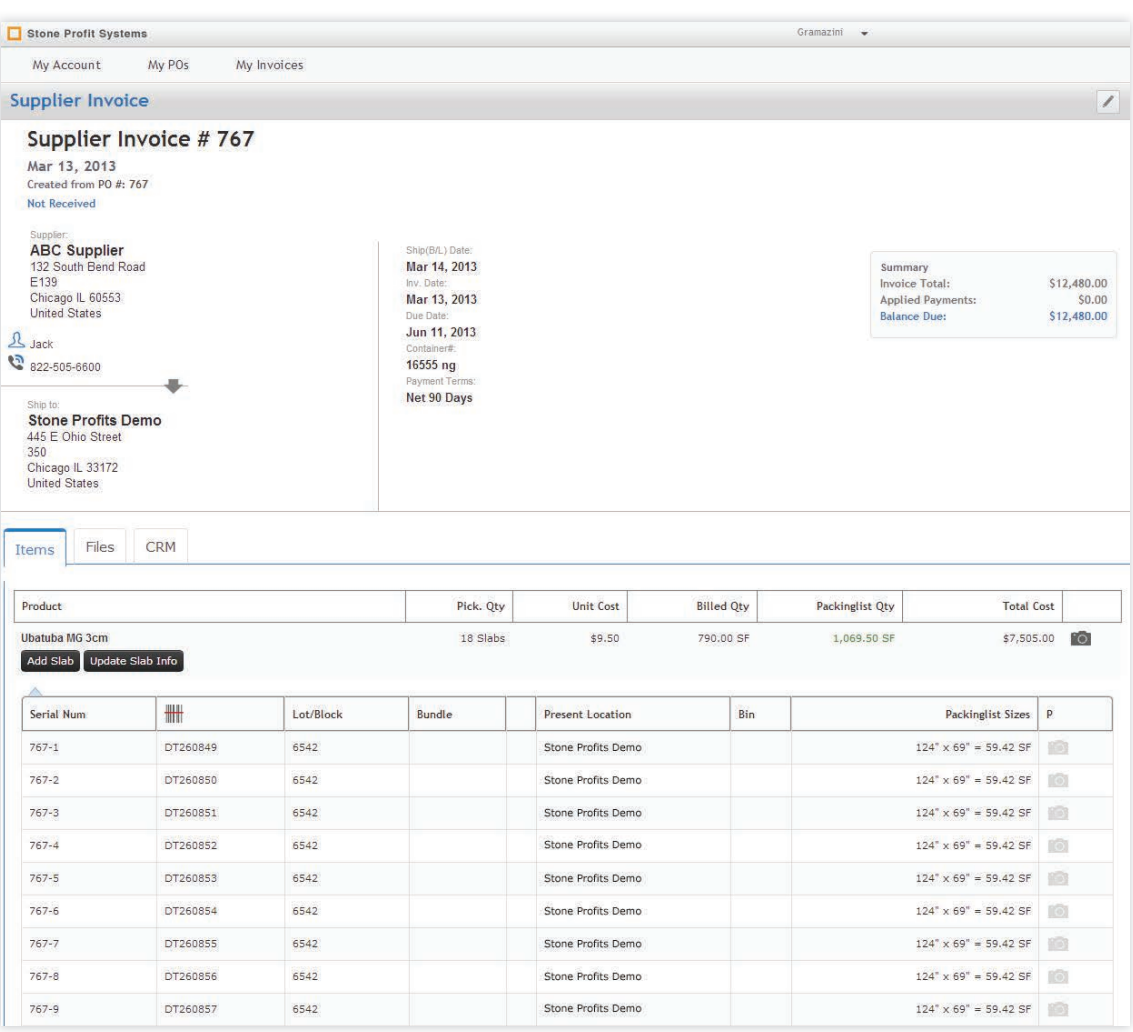

### **Supplier Invoice/ Packing list**

When the supplier enters the packing list, your system is updated automatically. When you receive the physical inventory all that is left to do is update the dimensions and receive the inventory.

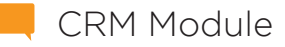

**TAN CRM Module** The CRM module is the perfect tool for managing and nurturing your company's interactions with existing customers, suppliers, vendors, and sales prospects. This module can help your sales team keep healthy relationships and create new ones.

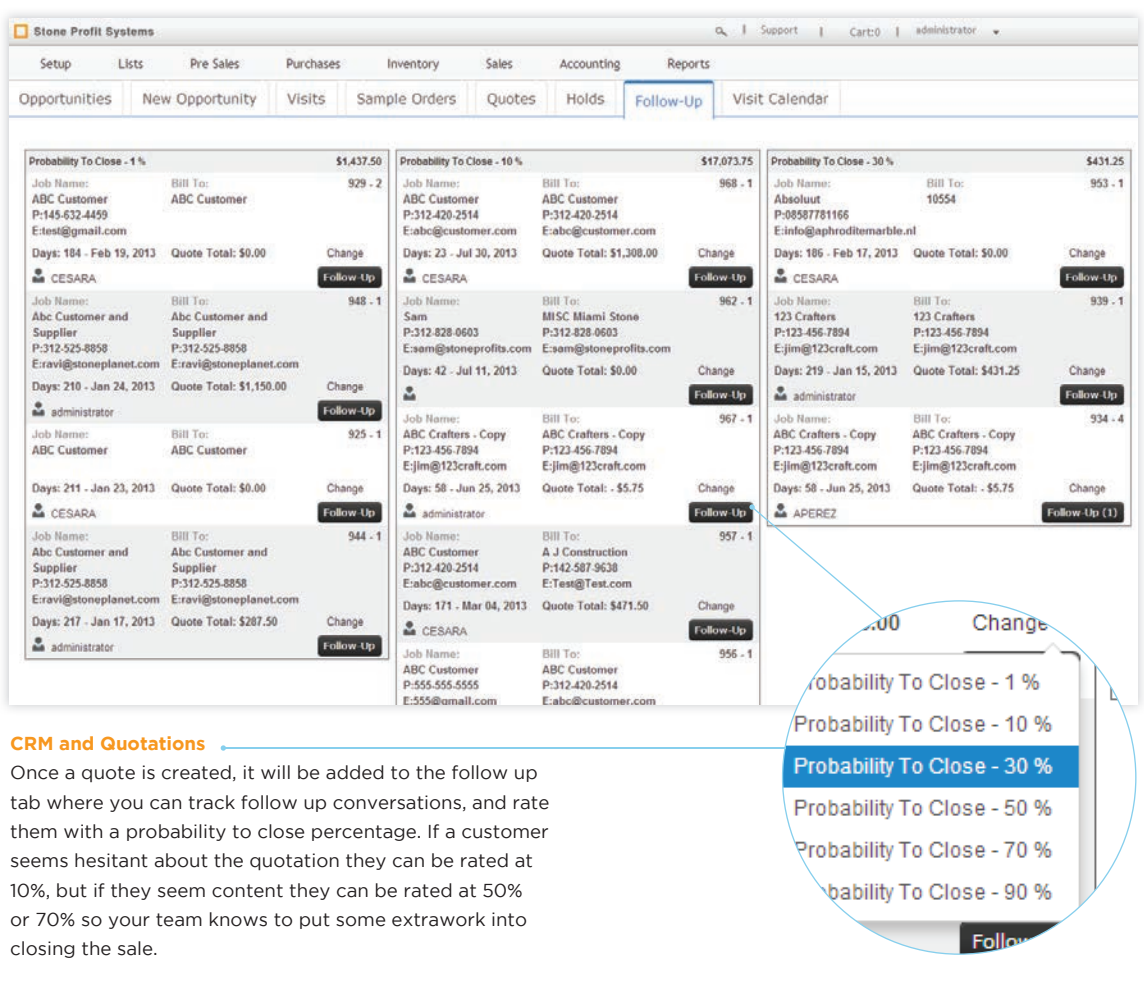

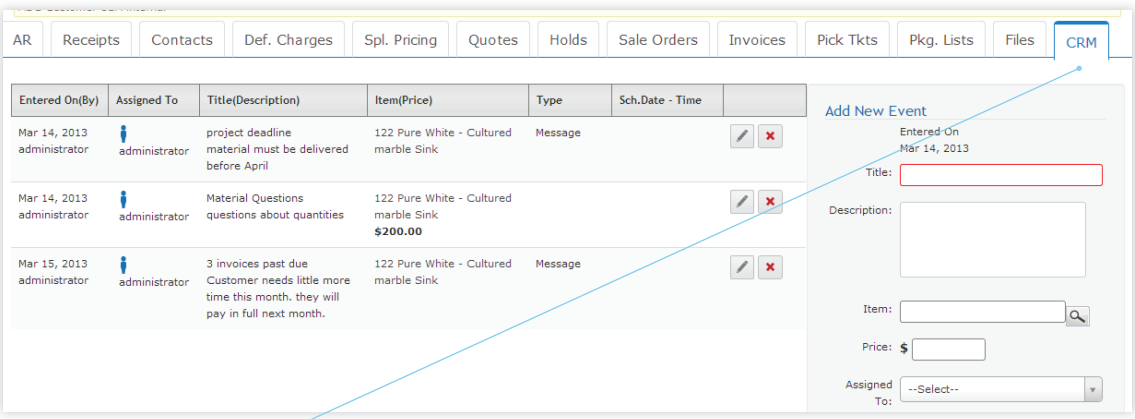

#### **Follow Up and Messages**

Enter messages, conversation notes, and events in the CRM tab. This tab appears in the customer page, as well as Opportunities, Quotes, Sale Orders, and Invoices. You can note specific products from the master list, assign the notes to a specific user, and schedule appointments too.

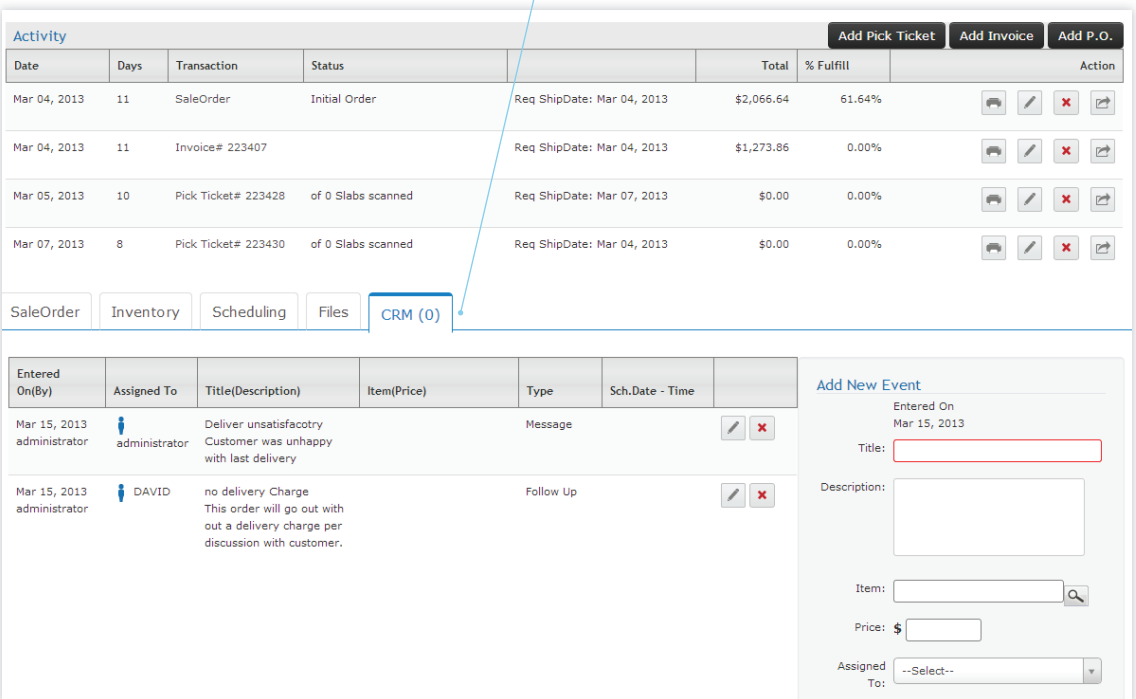

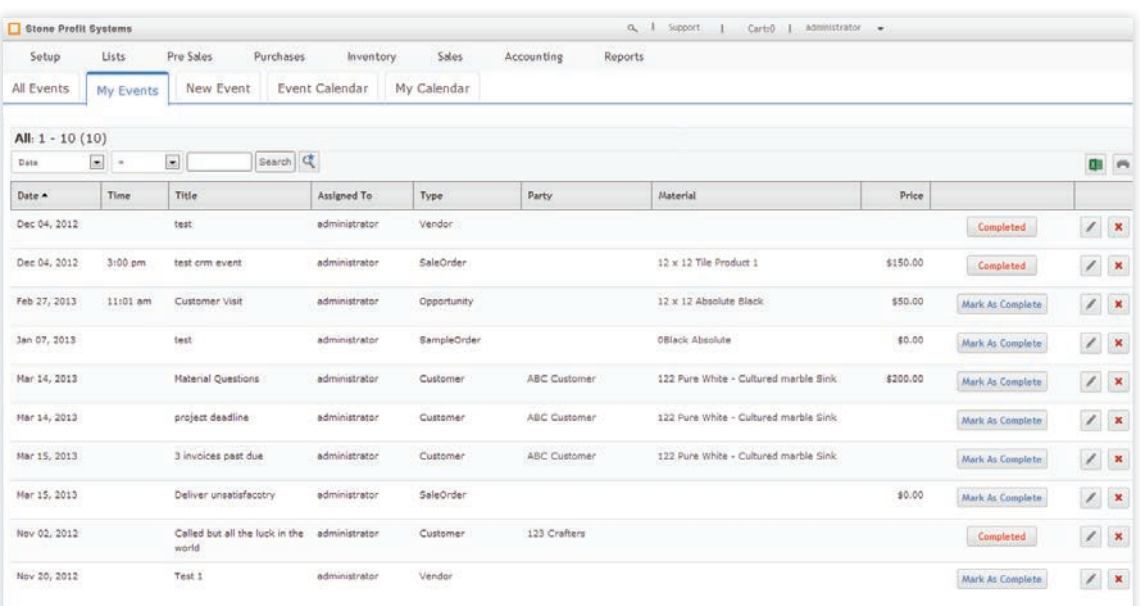

#### **CRM Events**

As events are entered they will populate in the full events listing. An administrative user will be able to see all events entered, where as other users/employees will only see events that were assigned to them. As they complete/ review the events they can mark them as completed. If a date and time is entered for the event it will show in the event calendar where you and your employees can keep appointments and deadlines.

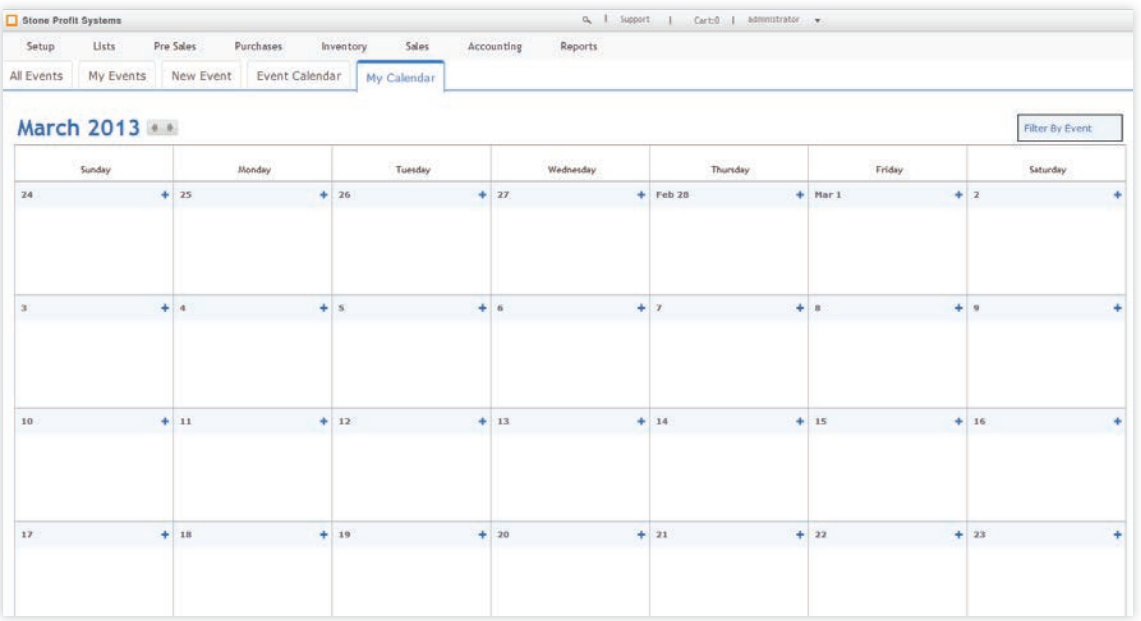

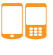

## **Mobile Module** (Smart Phones/Tablets)

The Mobile Module allows your employees on the road to have access to the information they need. This module works with any smart phone or tablet with access to the internet, and allows your team to stay connected which will improve sales and efficiency. Your warehouse crew can benifit too. The Mobile Module paired with a bar-code scanner will allow your team to process pick tickets and loading worksheets.

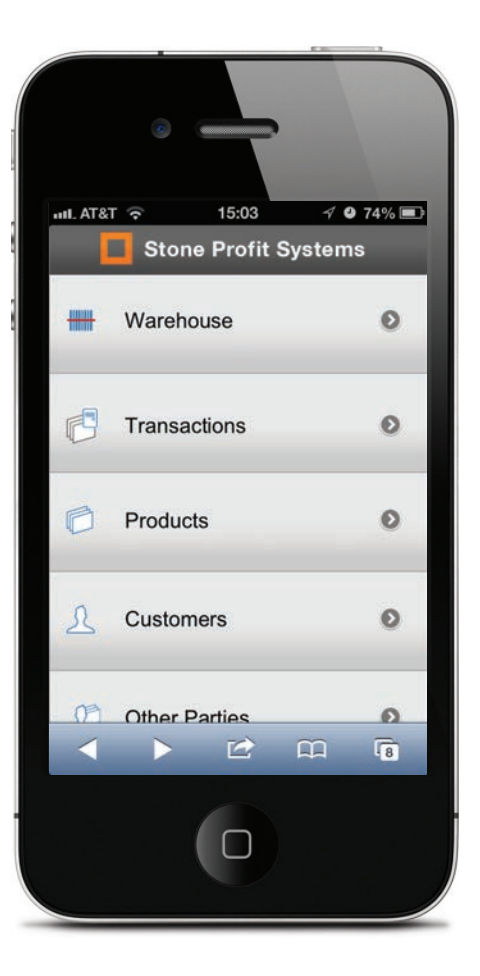

#### **Login and Go**

Connect to SPS from anywhere you can access the internet. The Mobile Module is easy to navigate, and can access the same information you can access from the office. From the home screen, depending on user privledges, you can choose to do warehouse processes, view transactions, products, customers, and more. It is your company in the palm of your hand.

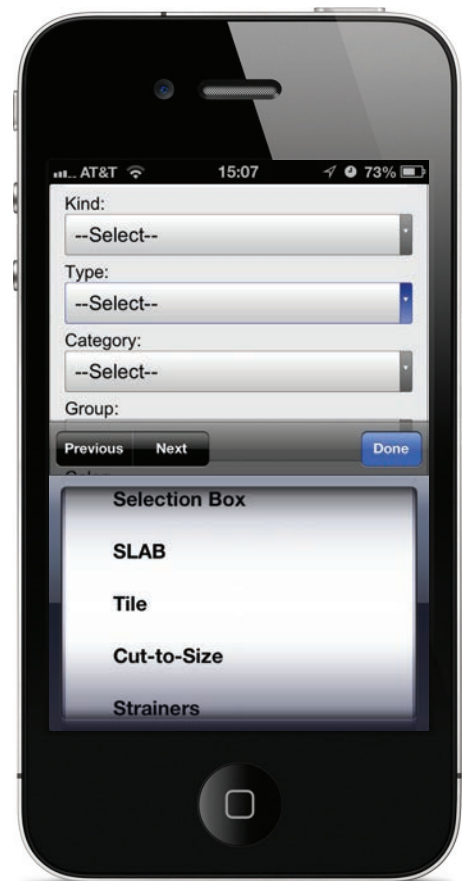

### **Easy to Search**

Find the information you need in a flash. Search for transactions, products, and customers. Search by multiple fields to narrow down the results.

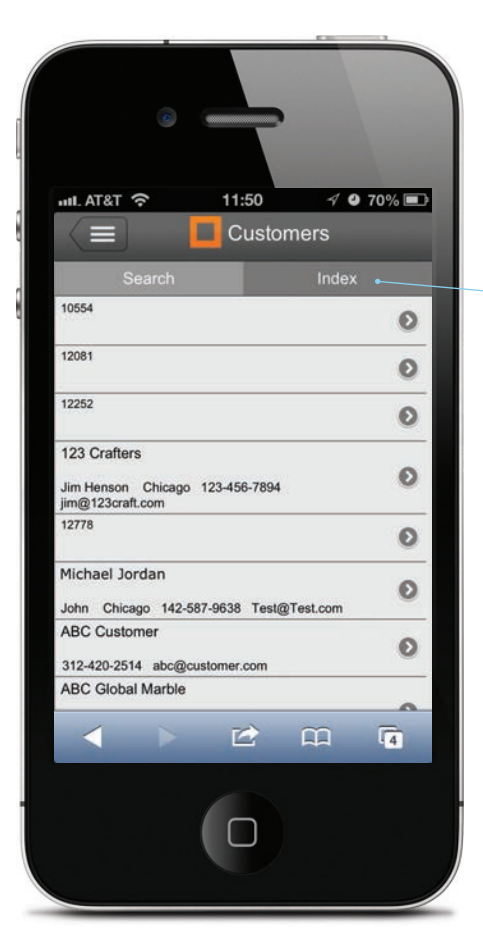

#### **Customer List**

All of your customers' information can fit in your pocket. Use the search to easily find who you're looking for. Use the index to sort the customer list by the first letter of the name.

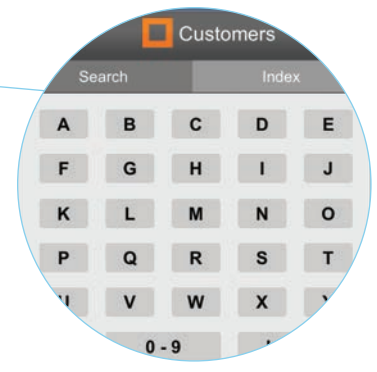

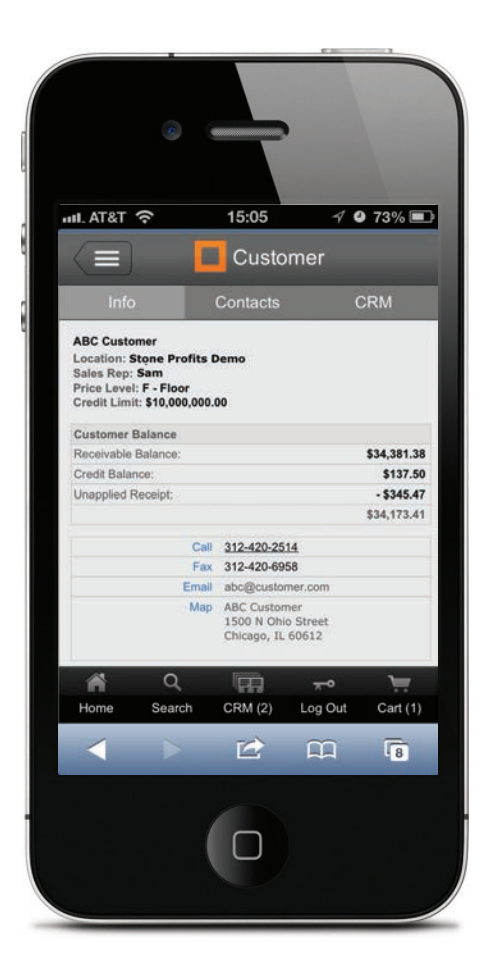

#### **Customer Information**

Instantly see the customer's opened balance and contact information. Click on the phone number to make a call. You can also view the list of other contacts and any messages in the CRM.

كاك

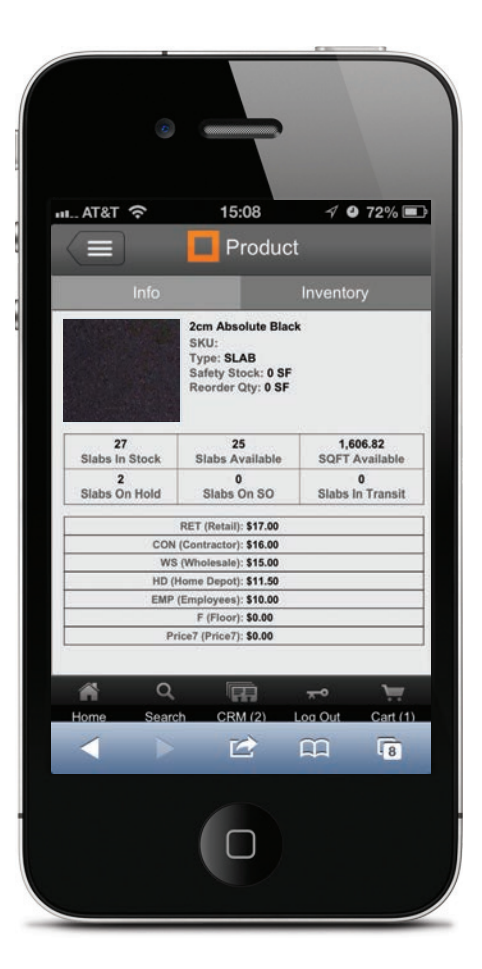

#### **Product Information**

View product information such as available inventory, product pricing, products on transactions, and more. This will allow you to make informed decisions while you're on the road.

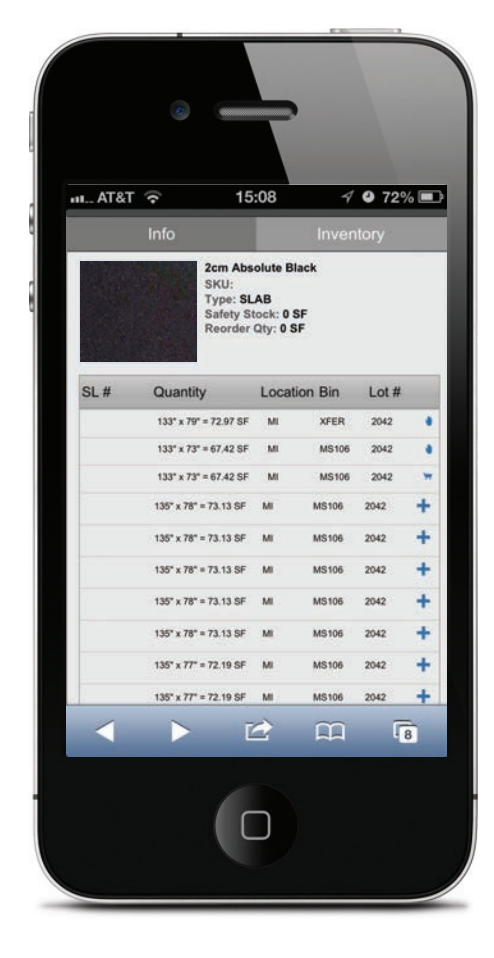

**View Inventory**

 $\overline{\phantom{a}}$ 

You can also see a list of inventory for any product. You will know the size of every slab in your warehouse. You can also add products to the selections cart to start holds or sale orders.

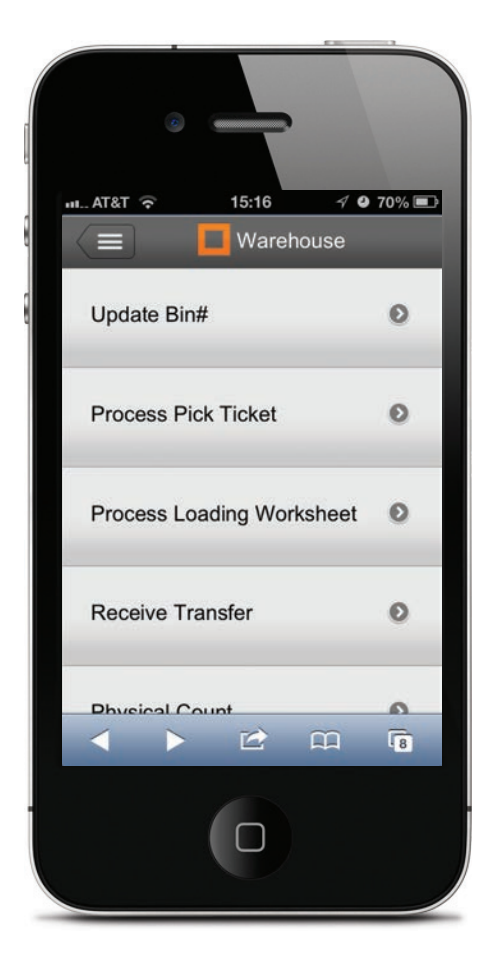

#### **Warehouse Bar-code Actions**

Pair your device with a barcode scanner, and increase its functionality. Your warehouse team can perform tasks such as processing pick tickets, and loading worksheets.

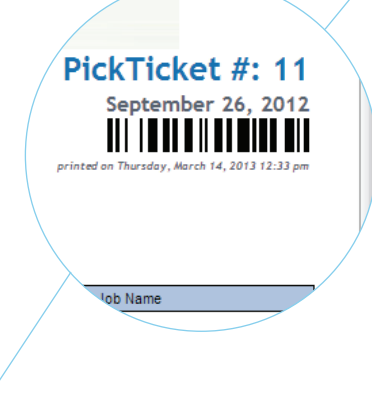

#### **Processing Pick Tickets**

Paired with a bar-code scanner your team can scan a bar-code on the printed pick ticket instantly pulling information for the desired inventory. Your team can then select the inventory by scanning each piece as they go to complete the picking process.

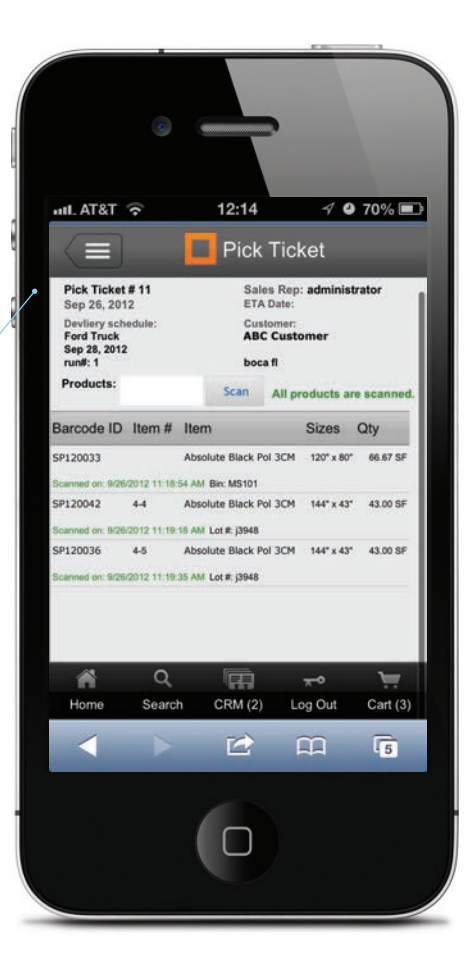

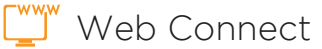

Web Connect website maintenance can be very time consuming especially when showing the products that you sell. The web connect module can cut the time and effort in half. This module allows your website to pull product information and pictures directly from your Stone Profit System. It is not only convenient to you, but your customers also benefit by seeing current and up to date information.

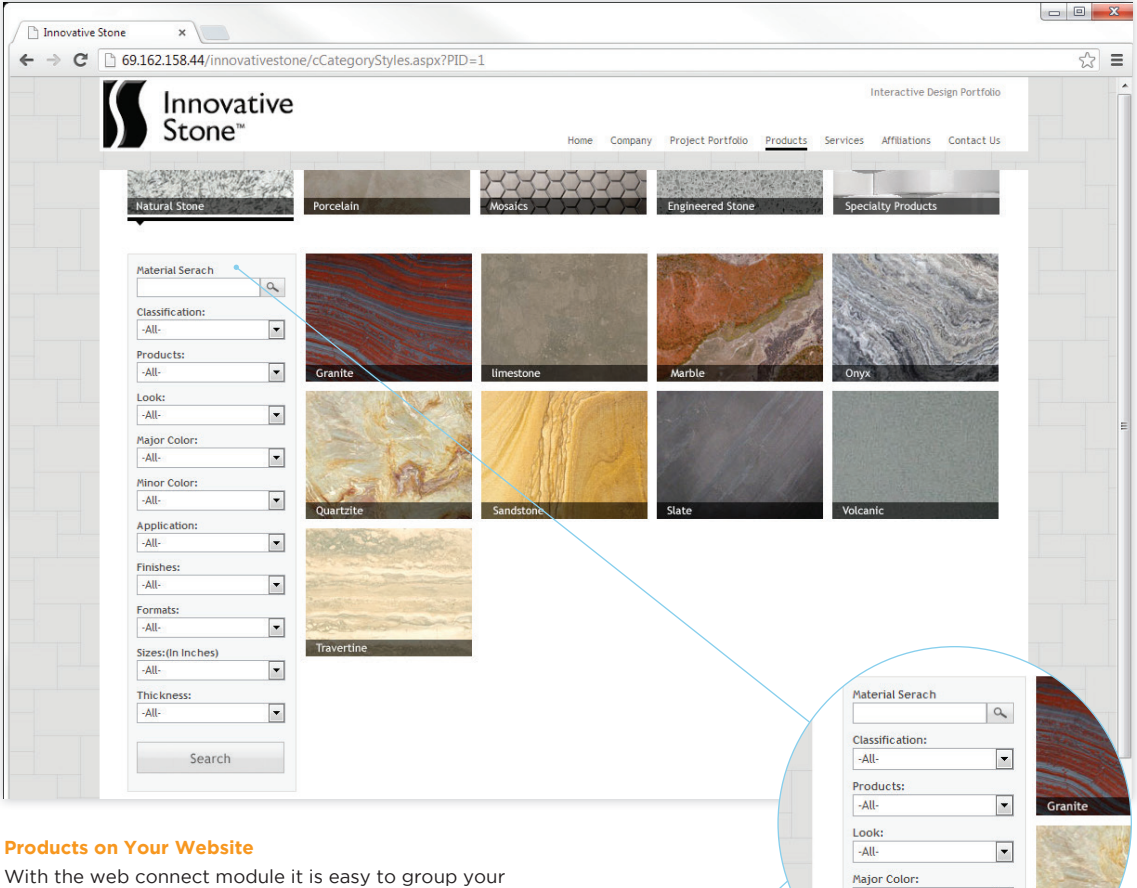

products in a way that is easy for your customers to find the perfect product. Set up types, categories, and subcategories in the system, and those divisions will reflect on the website automatically.

#### **Search Products**

Set up a search menu that allows your users to search and sort by: material name, type, category/nature, origin, color, location, and more. They can search by multiple fields to narrow the search down even more.

-All-

Minor Color: -All-

oplication:

 $\boxed{\blacksquare}$ 

 $\blacktriangledown$ 

 $\Box$ 

ww.

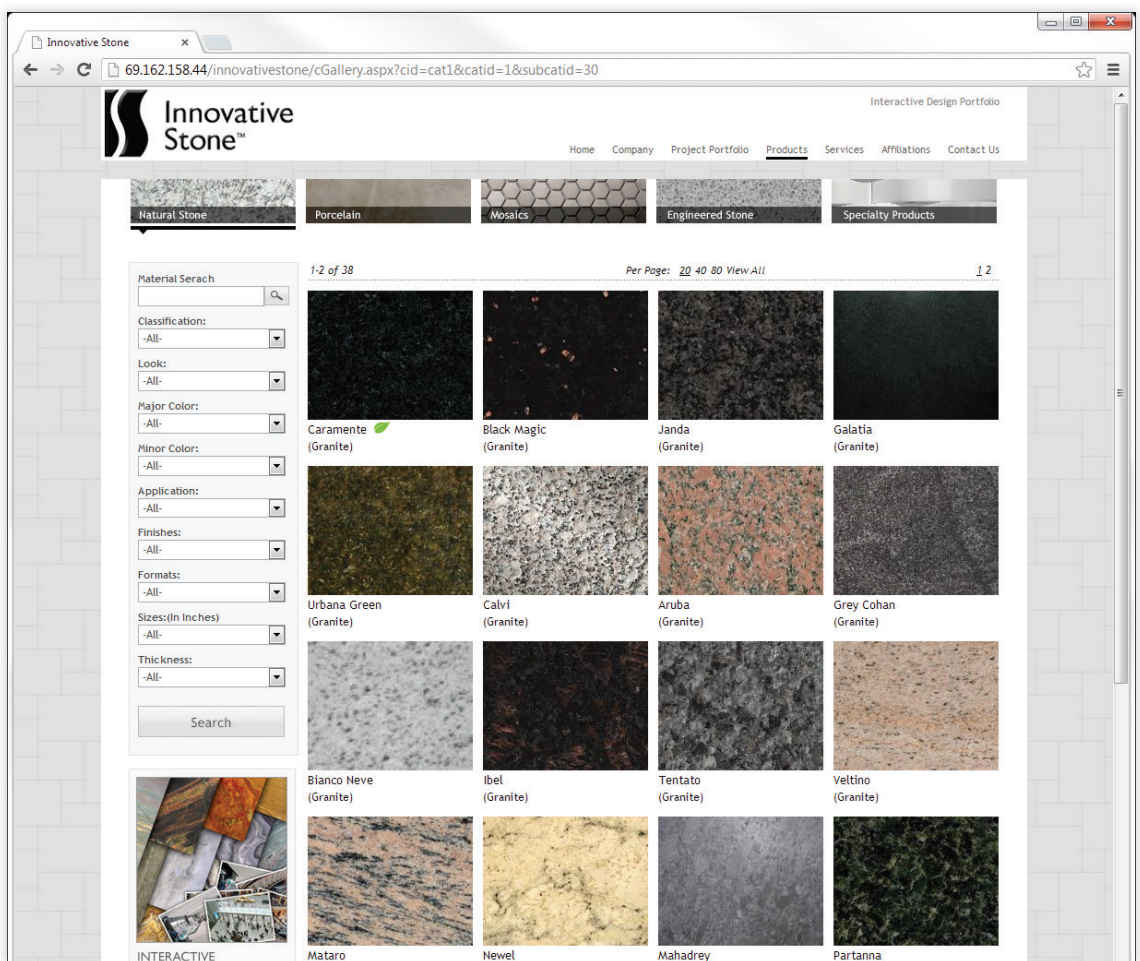

#### **Browsing**

As your customers browse through the products on your website they can clearly see the name of products and what type of product it is. You can also configure the website to show average sizes and availability.

#### **Configurations**

The website can be configured to show all of the products all of the time, or only show products that you currently have available or in stock.

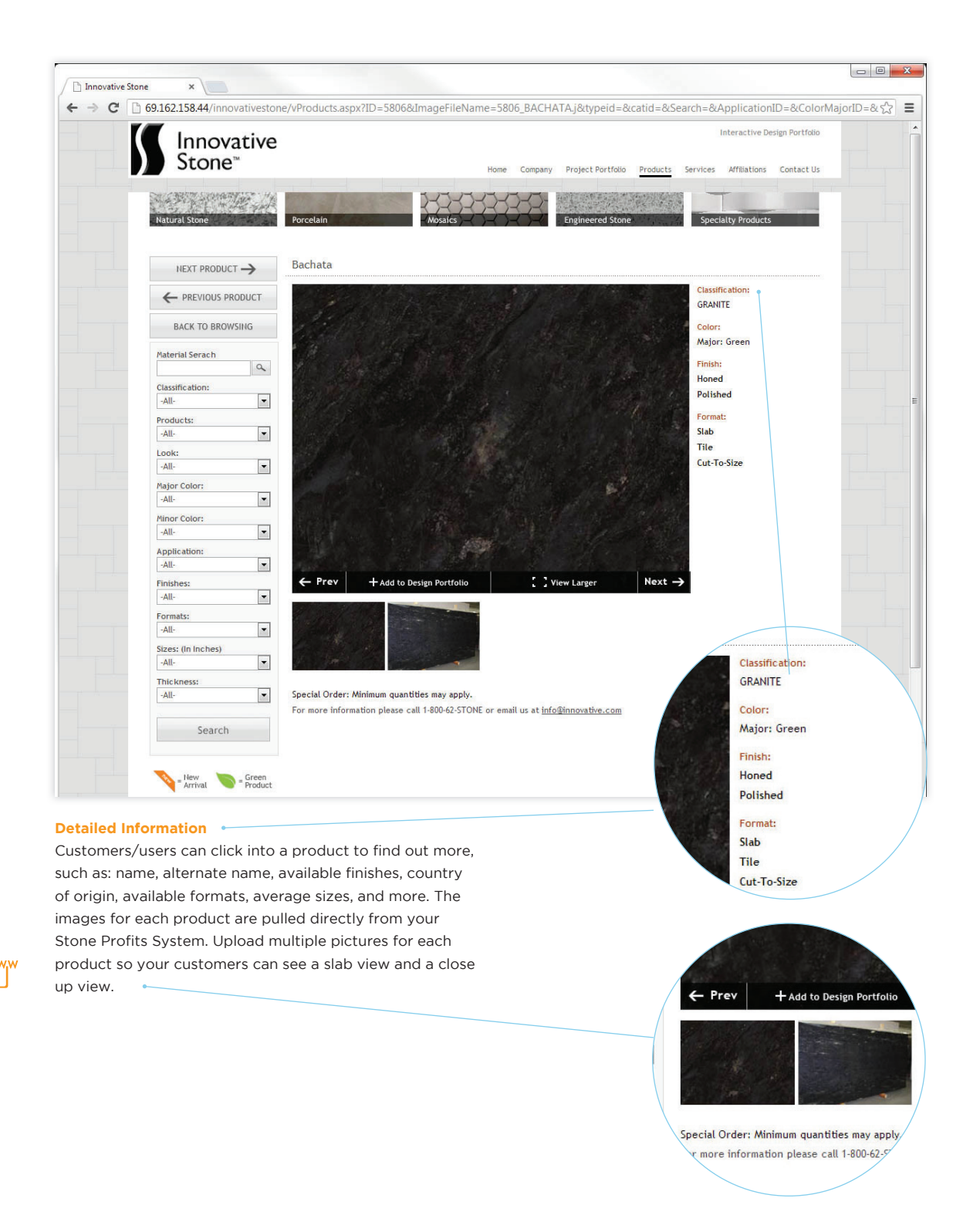

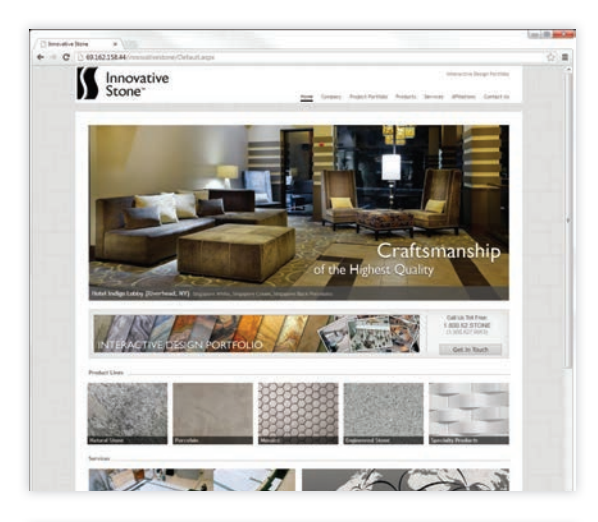

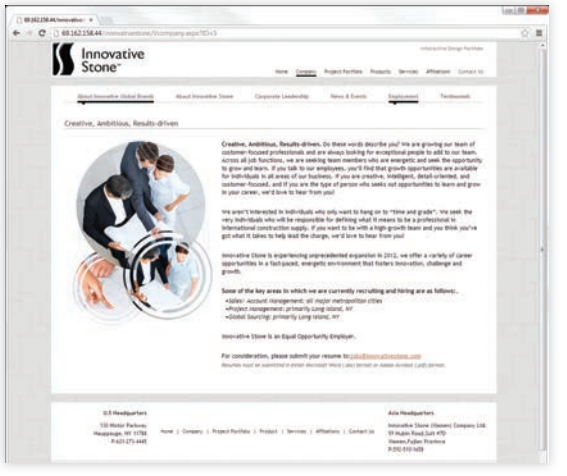

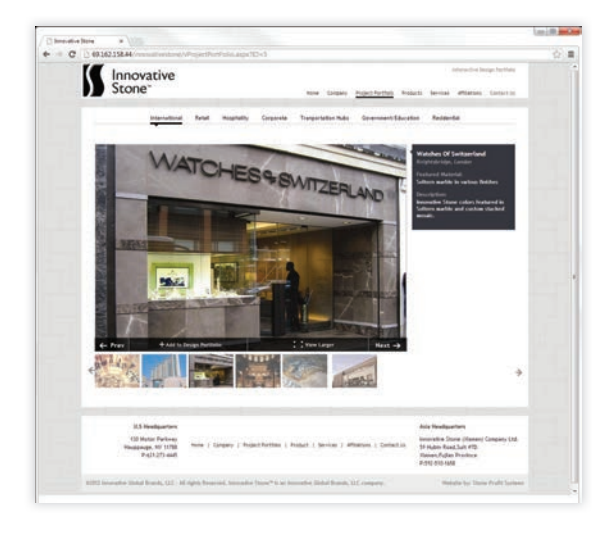

#### **Full Website Design**

Stone Profit Systems can also take care of your needs for designing a full web site complete with a home, company, location, gallery and products page. SPS has the ability to make a web site that is well designed, and completely manageable by you.

#### **Content Managment System**

Stone Profit Systems, if requested, can make your site completely content managable. This means you would be able to easily update text and images on every page of you website without contacting us, or hiring a web-site manager.

ww.w

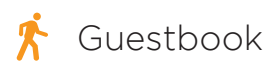

Guestbook Make your show room interactive, and keep track of your visitors. SPS can provide a touch friendly digital guestbook where your customers or visitors can login, enter their information, browse through product photos, and make selections.

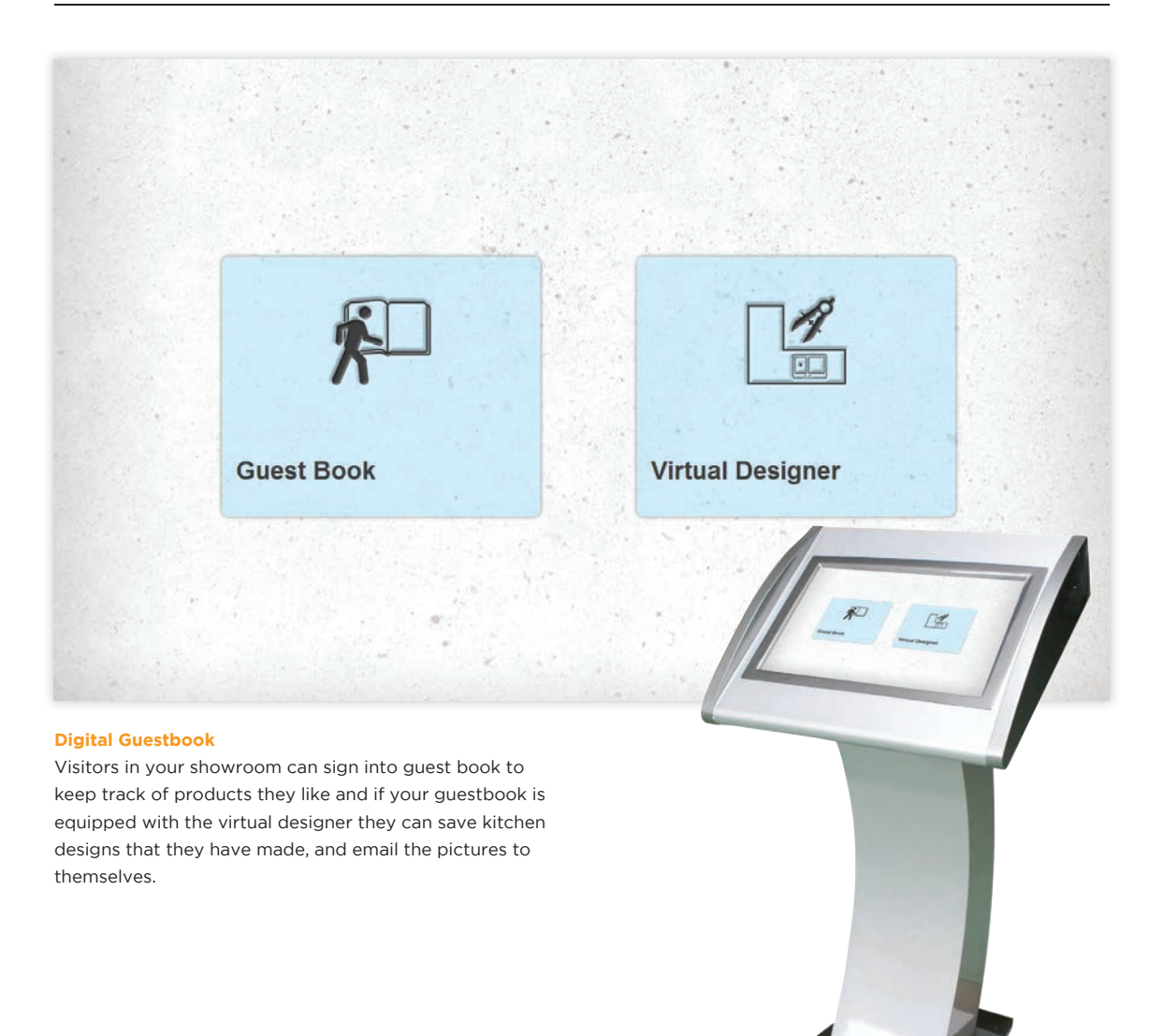

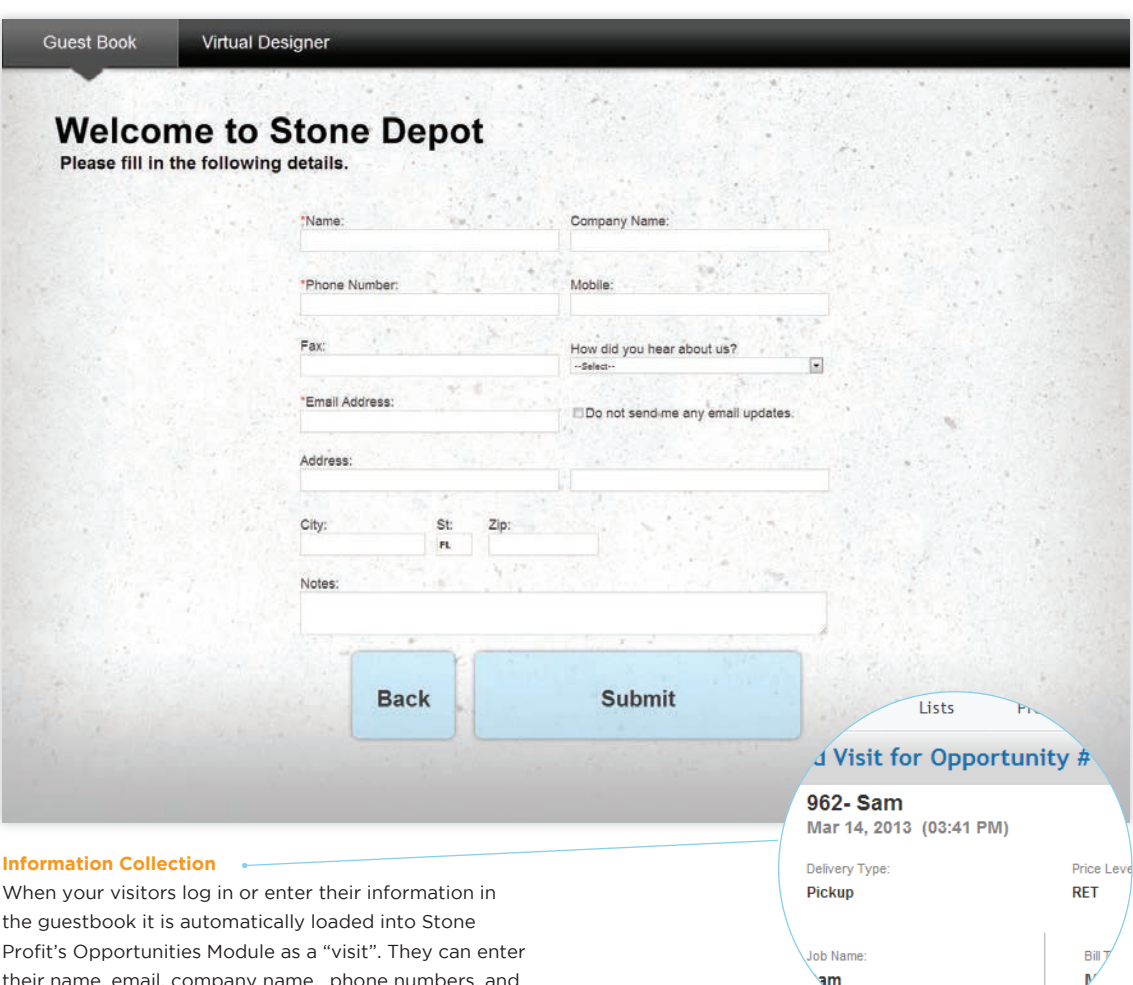

their name, email, company name, phone numbers, and

address.

 $\boldsymbol{\dot{\mathsf{K}}}$ 

्त्र<sub>भ</sub>

Ohio Street Suite 350

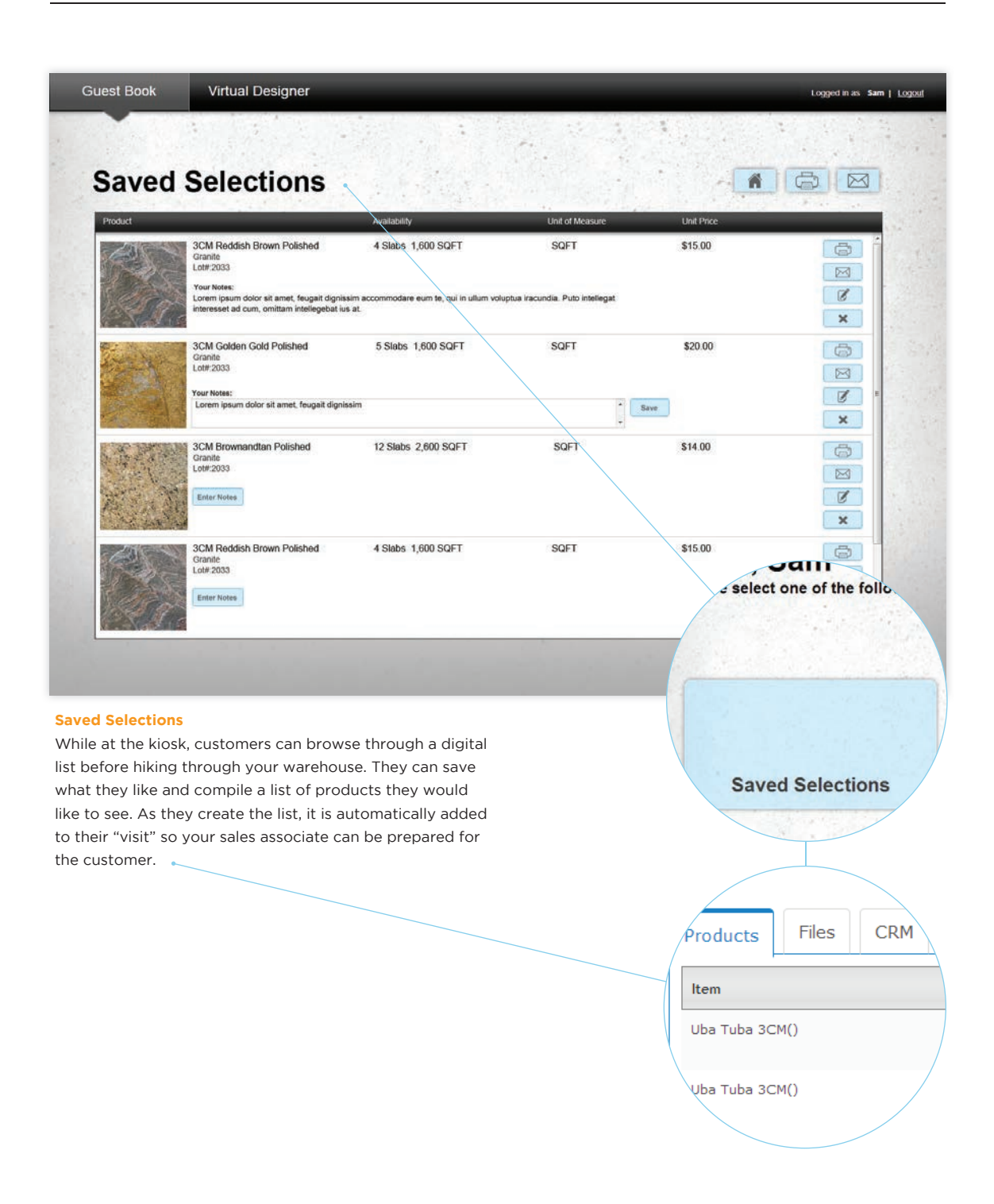

 $\bm{\hat{\mathsf{X}}}$ 

Virtual Designer Help your customers decide what stone is best for their kitchen or bathroom with the use of Stone Profit's Virtual Designer. With this tool customers can see what specific stone colors can look like in a kitchen or bathroom setting.

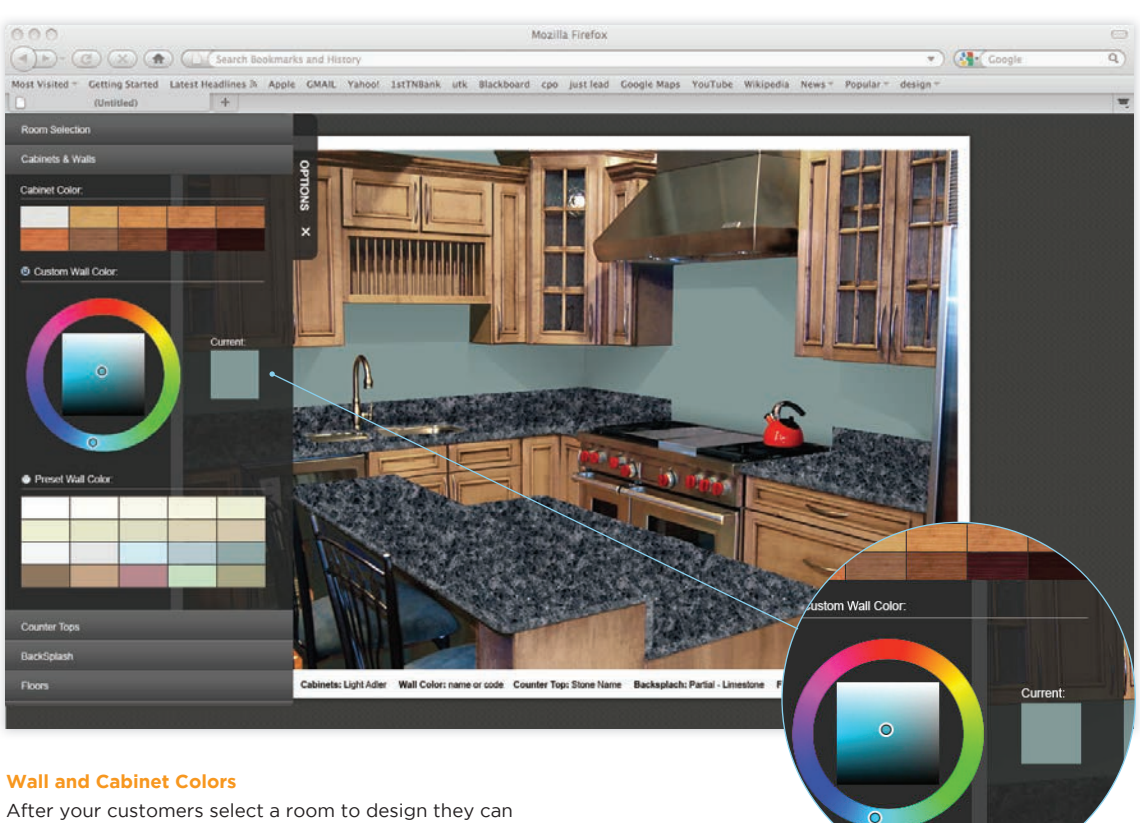

customize the cabinet finish, and select a wall color. They can explore new colors or try to match their current kitchen.

#### **Counter top Selection**

For the counter top colors the Virtual Designer can link directly to your SPS product list. Customers can see your inventory in the kitchen of their dreams.

#### **Back Splash and More**

After they select the cabinets, wall color, and stone, they can continue to preview back splash and floor patterns and colors. The possible combinations are endless.

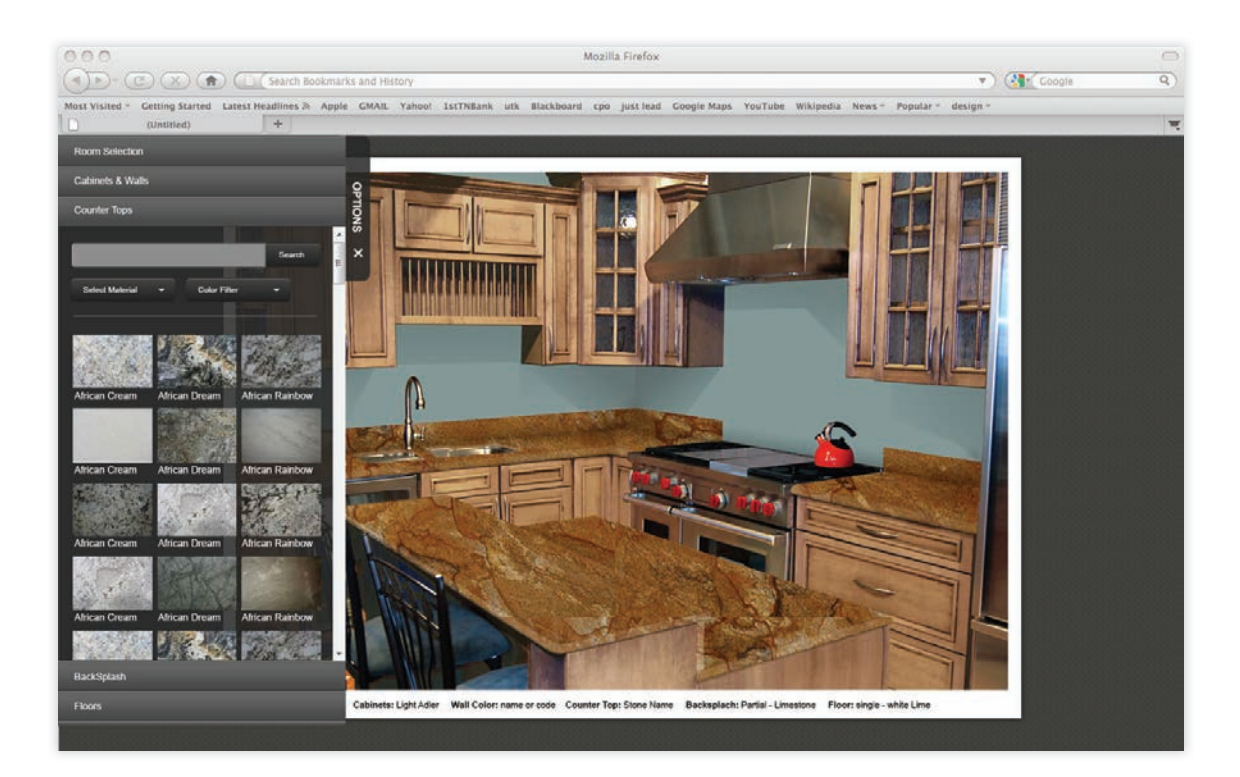

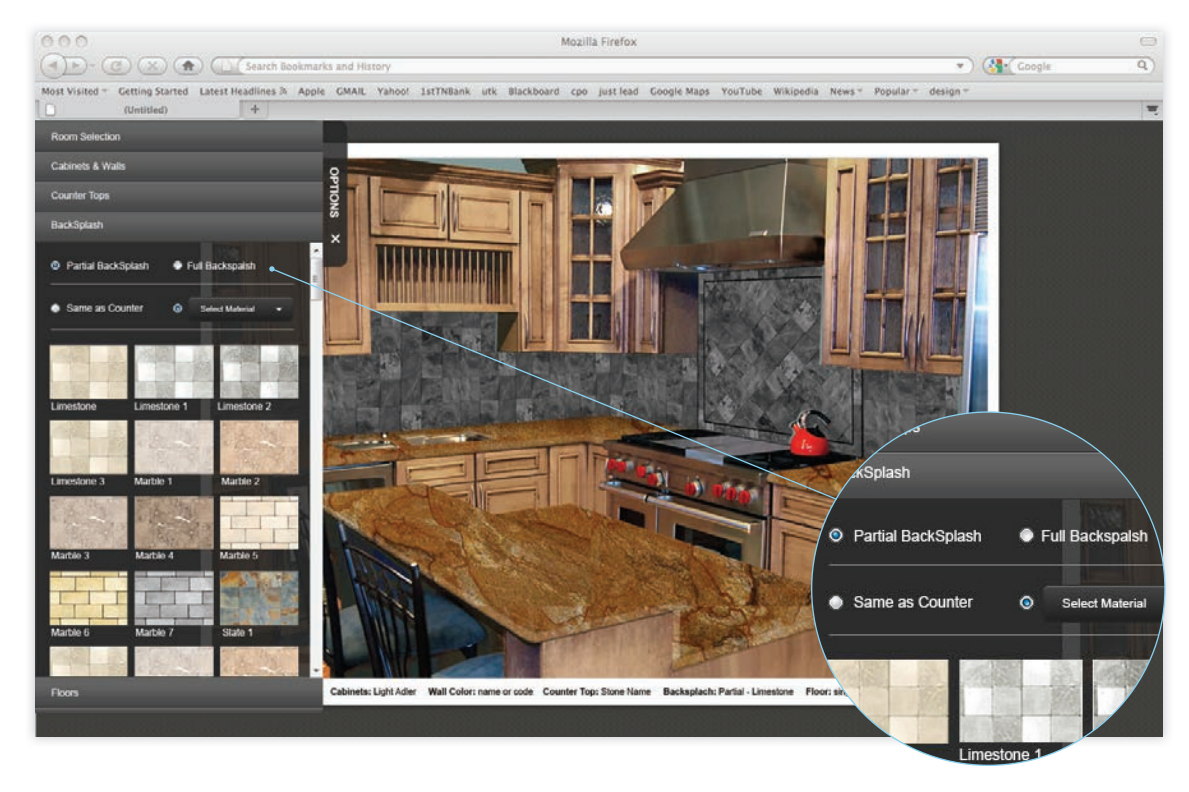

# REQUIREMENTS

- Server
- Client Computers
- Bar-code Scanners
- Printer and Media
- Tablet/Mobile Devices

## Minimum Hardware for Servers

The minimum hardware that is required to install and run SPS Quantum includes:

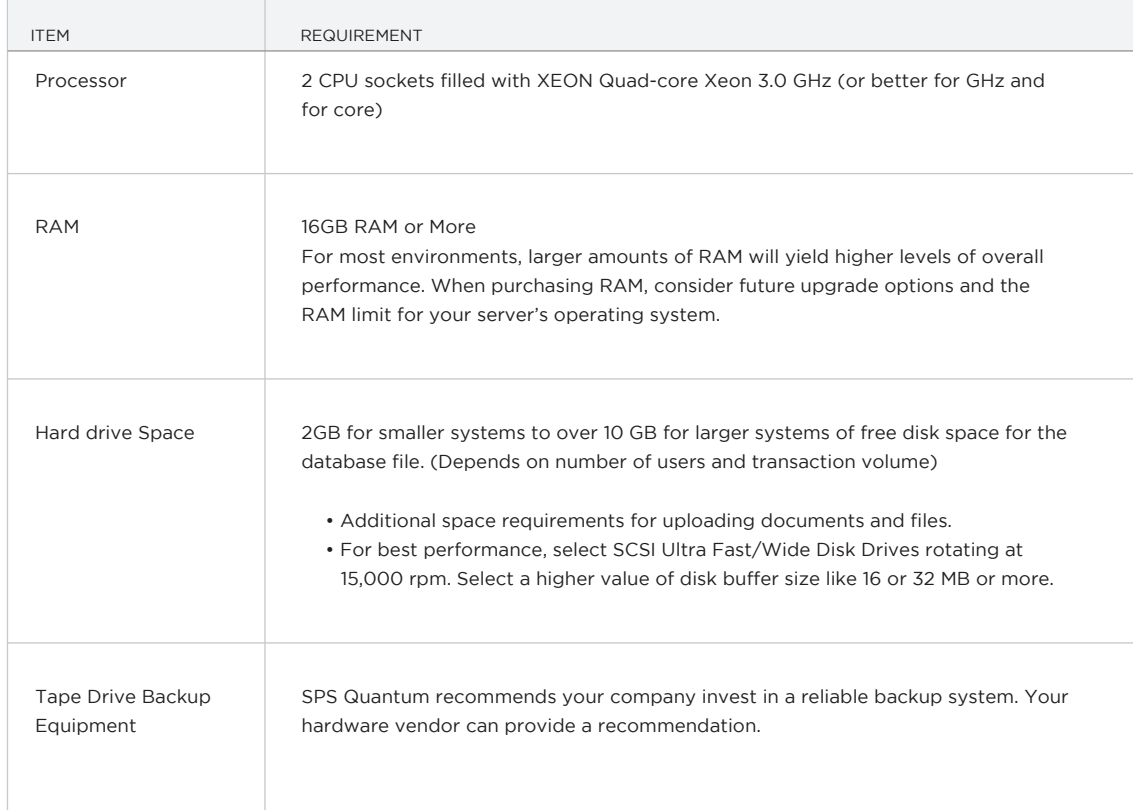

Actual requirements will vary based on the system configuration and the applications and features that you decide to install. Choosing appropriate hardware for SPS Quantum depends on many factors, including the following:

- Number of transactions per hour
- Number of concurrent users
- Number of locations
- Number of concurrent users for the customer log in portal
- Number of concurrent users for the supplier log in portal
- Number of concurrent users for the web-connect module

## Supported Server Operating System

The following server operating systems are supported for SPS Quantum.

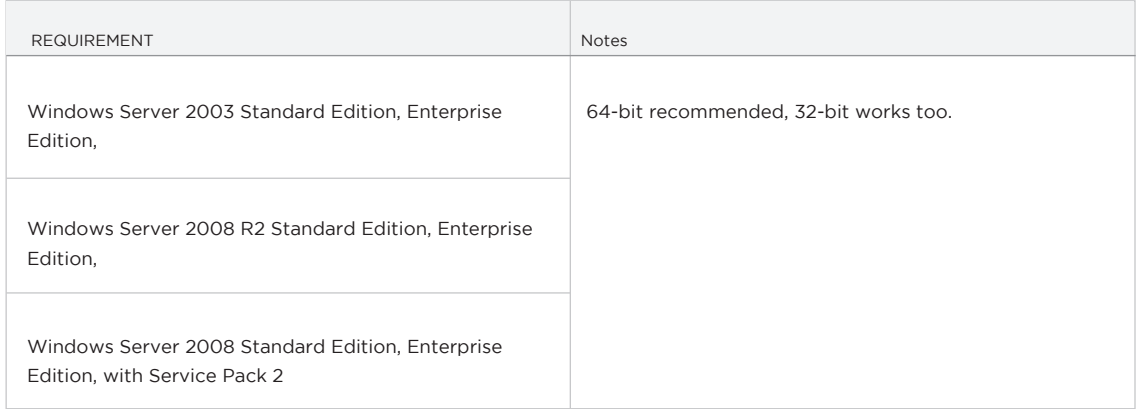

NOTE: Although a server operating system is required for most SPS Quantum components, you can install some server components on supported client operating systems, as well. This type of installation is supported for demonstration or development. However, in a production environment, you must install on a supported server operating system.

## Software Requirements for Database Servers

Servers where you install SPS Quantum must meet the software requirements listed in the following table.

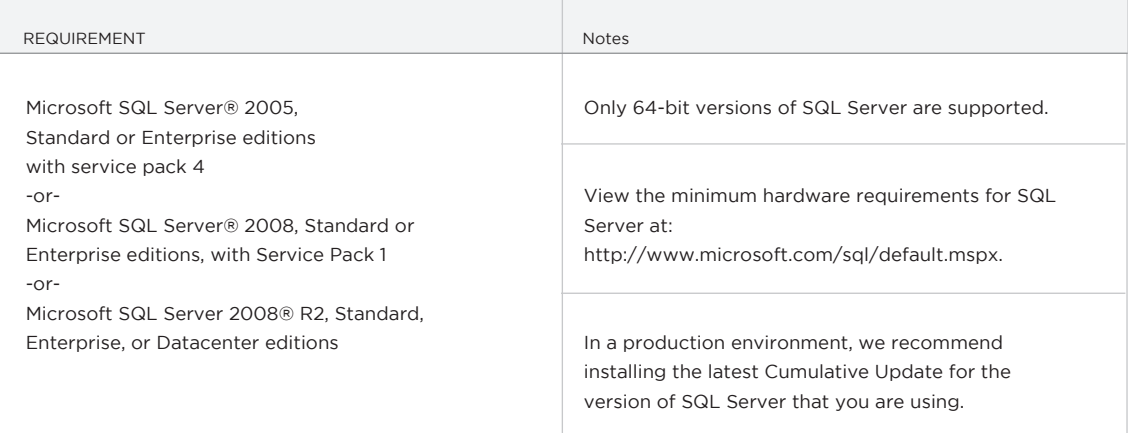

To support e-mail alerts in SPS Quantum, an SMTP (Simple Mail Transfer Protocol) server must be present in the environment.

## Network Requirements

In the table below are the minimum network requirements for connection between the client and the SPS Quantum application server (QAS) as well as the connection between the SPS QAS and the database servers.

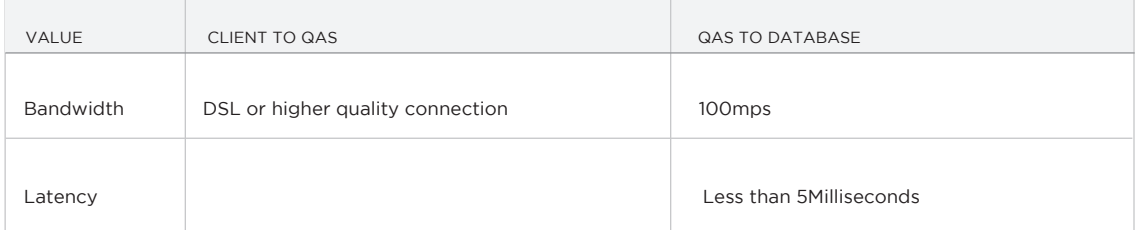

We recommend that you consider the following types of connections when planning your system:

• For a system that uses a local area network (LAN) or wide area network (WAN), connect by using IP restricted access to the IP address of the server that is setup as a web site in Internet Information Services. SPS Quantum can operate on networks that use Internet Protocol Version 4 (IPv4) or Internet Protocol Version 6 (IPv6).

## Domain Requirements

Consider the following domain requirements when you install SPS Quantum:

• Computers that are running SPS Quantum must have access to the server on which the SPS Quantum system has been setup in IIS.

# Minimum Hardware for All Client Computers

The minimum hardware that is required to install and run SPS Quantum includes:

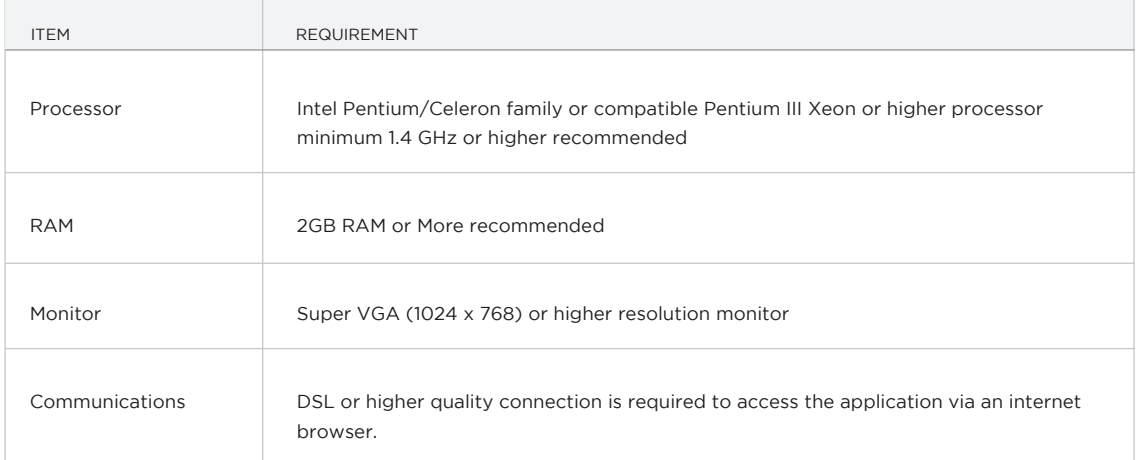
# Software Requirements for All Client Computers

The following software must be present on the computer for SPS Quantum to be accessed.

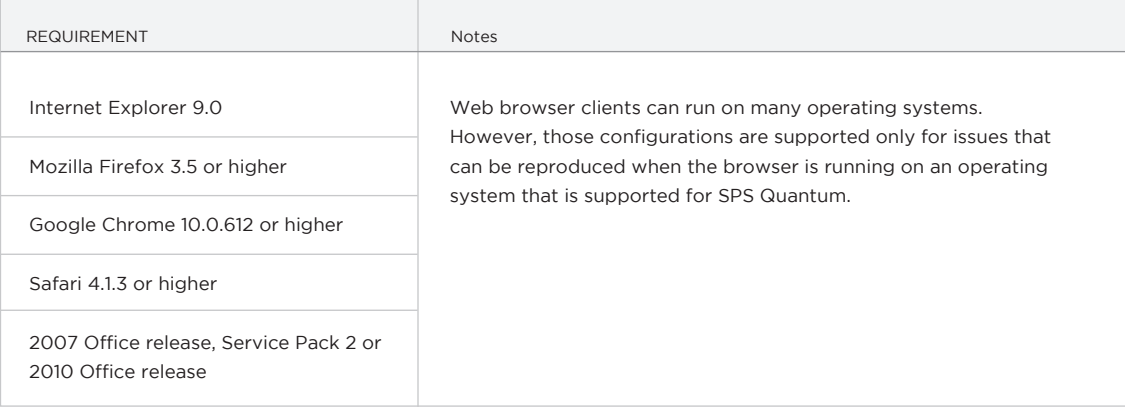

#### Supported Client Operating Systems

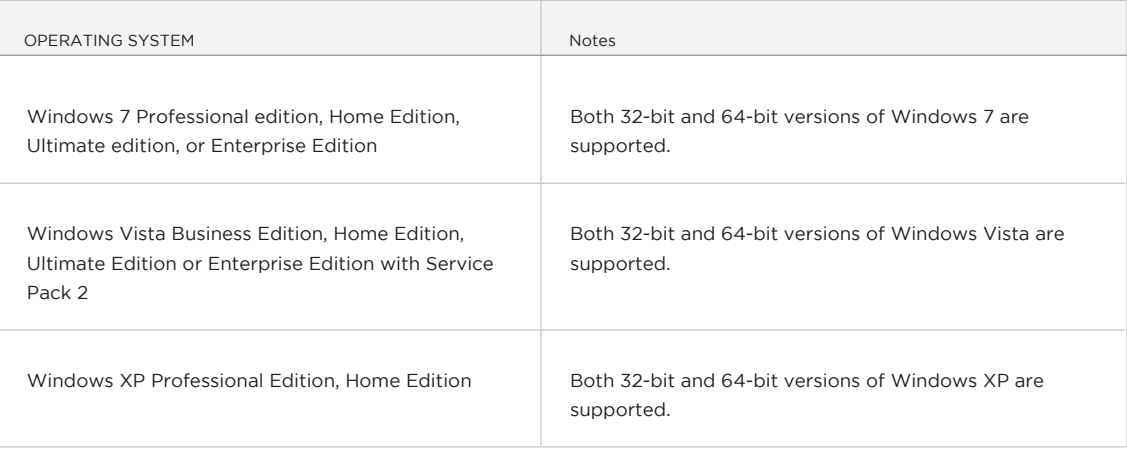

## Tablet / Mobile Device Options

Apple iPad, iPad Mini, iPhone, iPod Touch

http://www.apple.com/ipad/

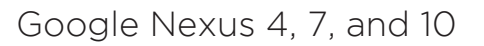

https://play.google.com/store/devices?feature=corpus\_selector

## Samsung Galaxy Tab and Note

http://www.samsung.com/us/mobile/galaxy-tab

## Windows Surface

http://www.microsoft.com/Surface/en-US

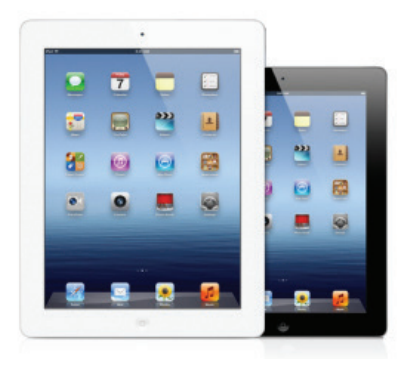

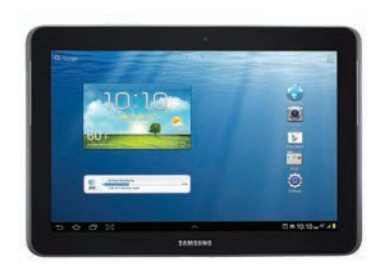

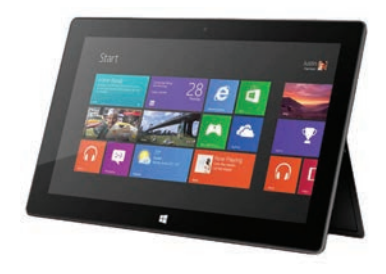

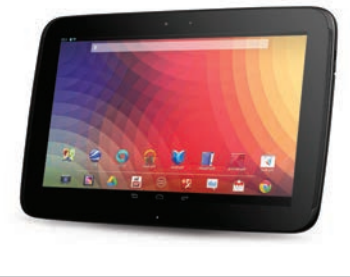

## Bar-code Scanner Options

Motorola CS3070 Batch mode

http://www.motorola.com/

Motorola CS3070 Paired with tablet via Bluetooth

http://www.motorola.com/

Saveo Scan RCCD-BH

Paired with Apple or Android Smart phone

http://www.saveoscan.com

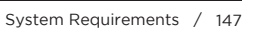

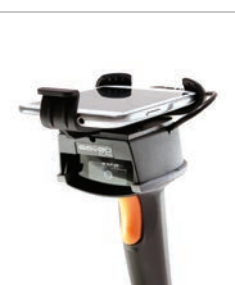

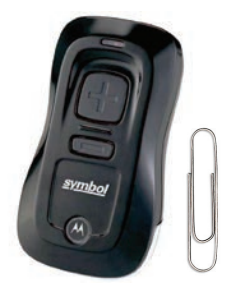

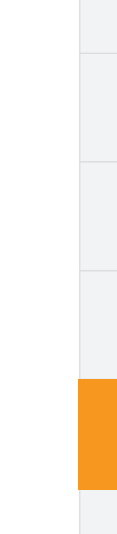

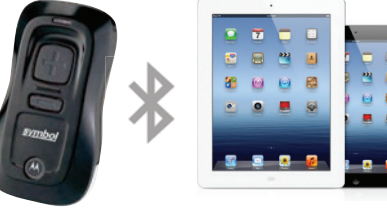

## Printer and Media Options

## Laser Printers

SPS recommends the use of any laser printer. It can be black and white or color. Laser Printers are recommended for the speed in which documents can be printed, and because the ink/ toner does not smear on media.

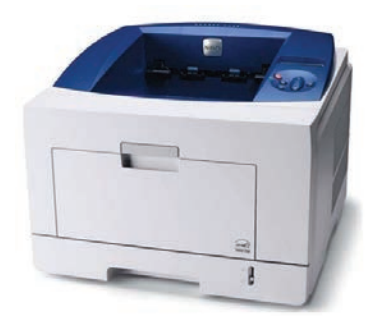

## Bar-code Sheet Media

SPS offers a plastic tag material in letter size that has 22 pre-cut labels per sheet. Bar-codes can be printed on to media using any office laser printer.

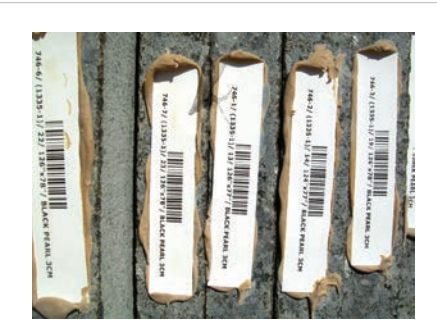

# DATA MIGRATION

- Data Migration and Implementation
- Migration Time Line

### Data Migration and Implementation

Stone Profit Systems is implemented in four phases. During this time period the system is set up and configured for your business. All of your data, static and dynamic, is migrated from previous systems/methods to SPS, and your staff is trained on the use of the system depending on their job description. Please see the next page for a time line for data migration.

#### **Server Hardware Setup**

During this step, SPS representatives will assist you with server specifications. You will receive quotations for server hosting, and contracts regarding the server will be signed. Also, the server itself will be set up with the appropriate software including: Microsoft Server OS, SQL Server, email, and fax components.

#### **Stone Profit Setup**

At this point a system will be created, installed on a server, and configured for your company. A license file will also be installed on the server. We will also begin to setup your company's locations, addresses, and setup your company logo for any printed documents. Accounting defaults, user access rights, drop-down items, terms, conditions and disclaimers will all be setup as well.

#### **Data Migration**

Data migration is completed in two parts. The first is the static data migration, which includes your list of customers, products, suppliers, vendors, and chart of accounts. SPS will give you a template file that will help you list the information needed for each item. Once SPS has the lists, your data will be pushed onto the server and into the system.

The second part is the dynamic data migration. This involves the push of the open accounts payable and receivables, as well as the current inventory. Your general ledger and trial balance will also be pushed at this time.

#### **Training**

While all of the items above are being completed you and your staff will be trained to use the system. Our training experts will make appointments with you and your team, and lead remote training sessions where we will connect to your computers and show your team step by step instructions to specific processes that they will perform day to day.

NOTE: Most of your data migration is completed by SPS for you. Data is expected in excel or CSV format. If necessary SPS can be available for manual data input if your data exists only in hard copies.

## Installation Time Line

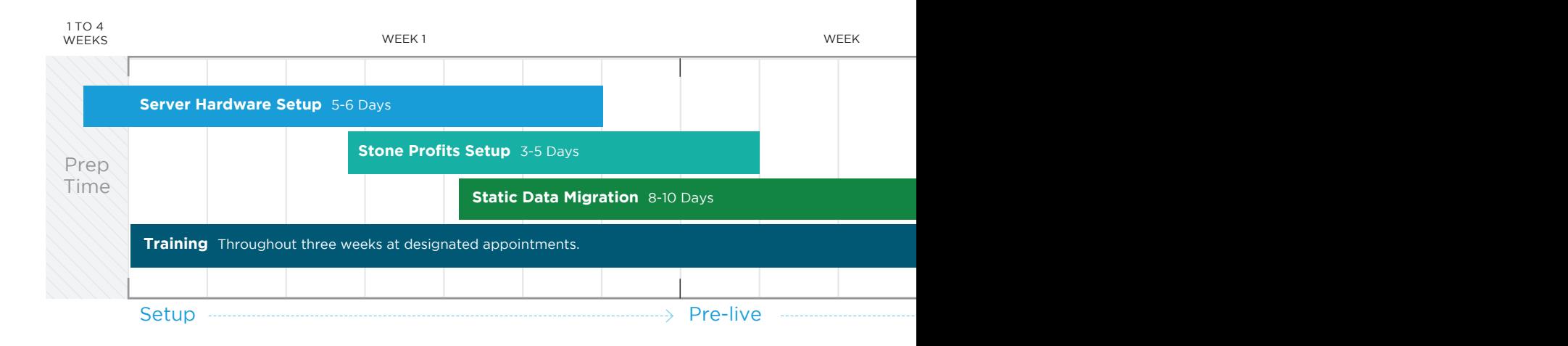

#### **Server Hardware Setup**

- Hosting Server Quotations
- Contracts and Paper Work
- Install Windows Server
- Install SQL Server
- Configure IIS and SQL Server
- Configure Email Server
- Configure Fax Server

#### **Stone Profits Setup**

- Install Stone Profit Systems
- Install license File
- Setup Locations
- Logos
- Addresses
- Print Formats
- Accounting Defaults
- User Access Rights
- Parameters
- Drop-Downs
- Print Disclaimers

#### **Static Data Migration**

- Chart of Accounts
- Customers
- Products
- Services
- Suppliers
- Vendors
- Associates
- Resources
- Tax Codes and Authorities

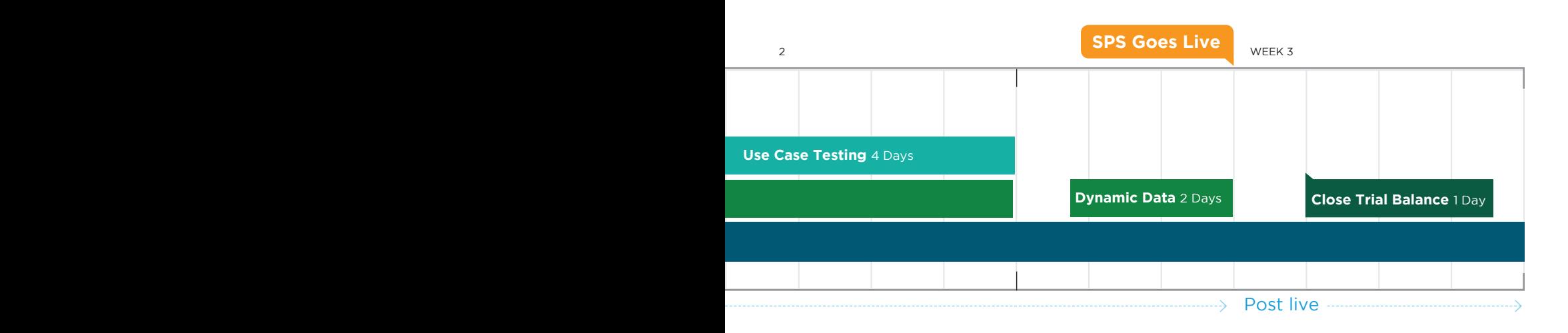

#### **Dynamic Data Migration**

- Inventory in-stock
- Opened Accounts Receivable
- Opened Accounts Payable

#### **Training**

- Administration
- Purchasing
- Inventory
- Pre-Sales
- Sale Orders
- Accounting
- Reports

#### **SPS Live**

Date in which your company stops using old system/methods, and begins using Stone Profit Systems.

#### **Post Live**

- Close Trial Balance

# TECH SUPPORT

- Annual Support Contracts
- Hourly Support Options

# Annual Support Contracts

Stone Profit Systems provides ongoing assistance under either a fixed price annual maintenance agreement or on an hourly basis. You can choose whichever approach would be most cost-effective for your company.

#### **Annual Support Contract**

The annual contract includes the following options:

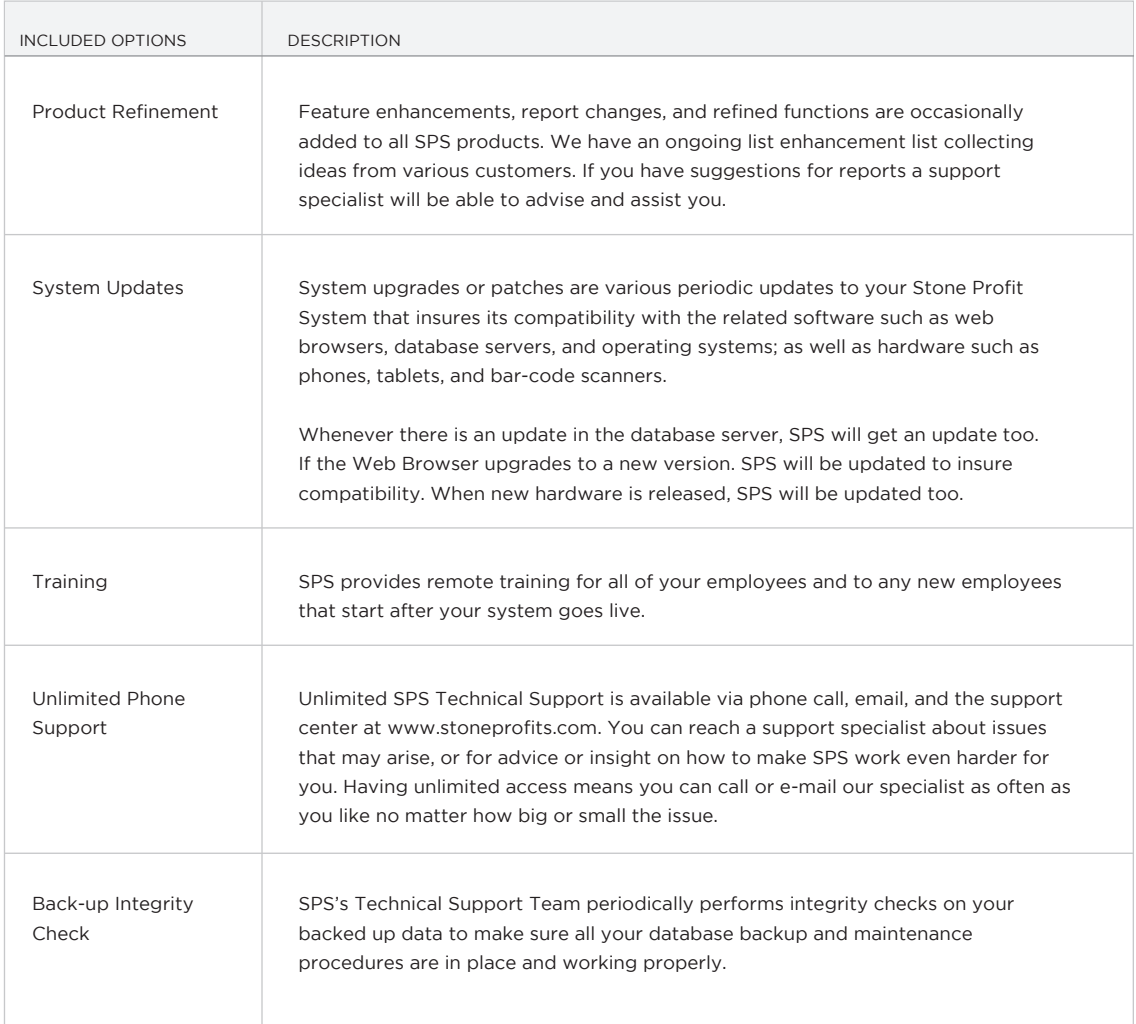

## Hourly Support Options

Stone Profit Systems provides ongoing assistance under either a fixed price annual maintenance agreement or an hourly basis. You can choose whichever approach would be most cost-effective for your company.

#### **Hourly Support**

The following options are available for hourly support.

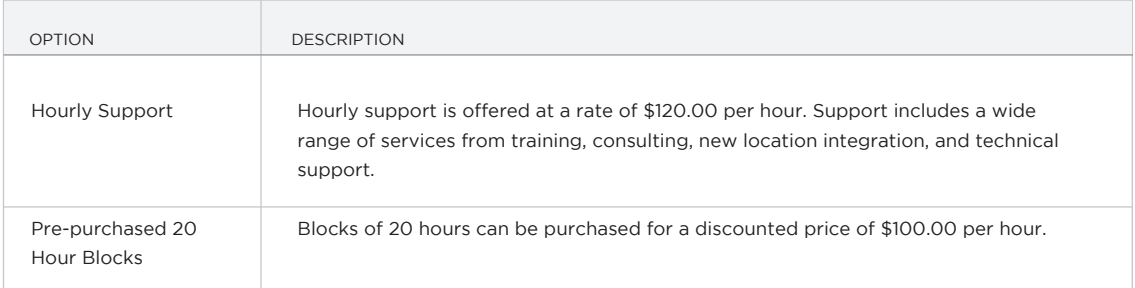

# PRICING

- Pricing Factors
- Receive a Quote
- System Option Comparison

## Pricing Factors

Stone Profit Systems' pricing depends on the following factors:

- Type of System
	- **SPS Light:** (1 Location Company with 1 to 10 Users)
	- **SPS Standard:** (1 to 2 Location Company with 5 to 20 Users)
	- **SPS Enterprise:** (Multiple Location Company with more than 20 Users)
- Number of Users
- Number of Locations
- Data Migration / Data Entry Services
- Training Sessions Needed
- Custom Changes
- Add-on Modules Selected

### Receive a Quote

In order to give you an accurate quotation SPS needs to collect information about your company and its dealings. The information we collect will only be used for quotation purposes and will not be shared.

To complete a quotation questionnaire please go to our web site www.stoneprofits.com and select contact us and then select receive a quote. If needed a PDF version of the questionnaire can be sent to you via e-mail. Please fill out the form with as much detail as possible. The more information we have, the more accurate our quotation can be.

# System Option Comparison

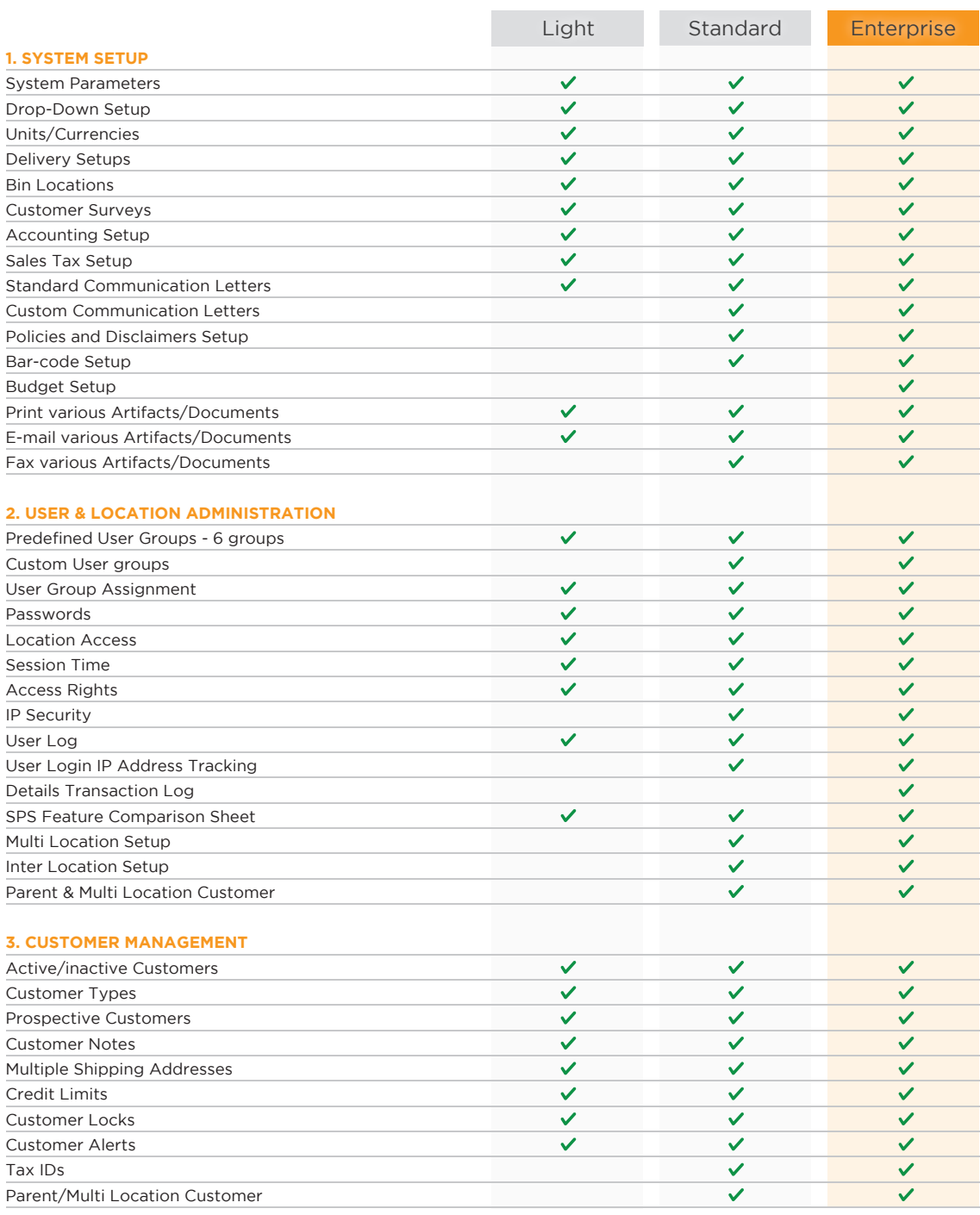

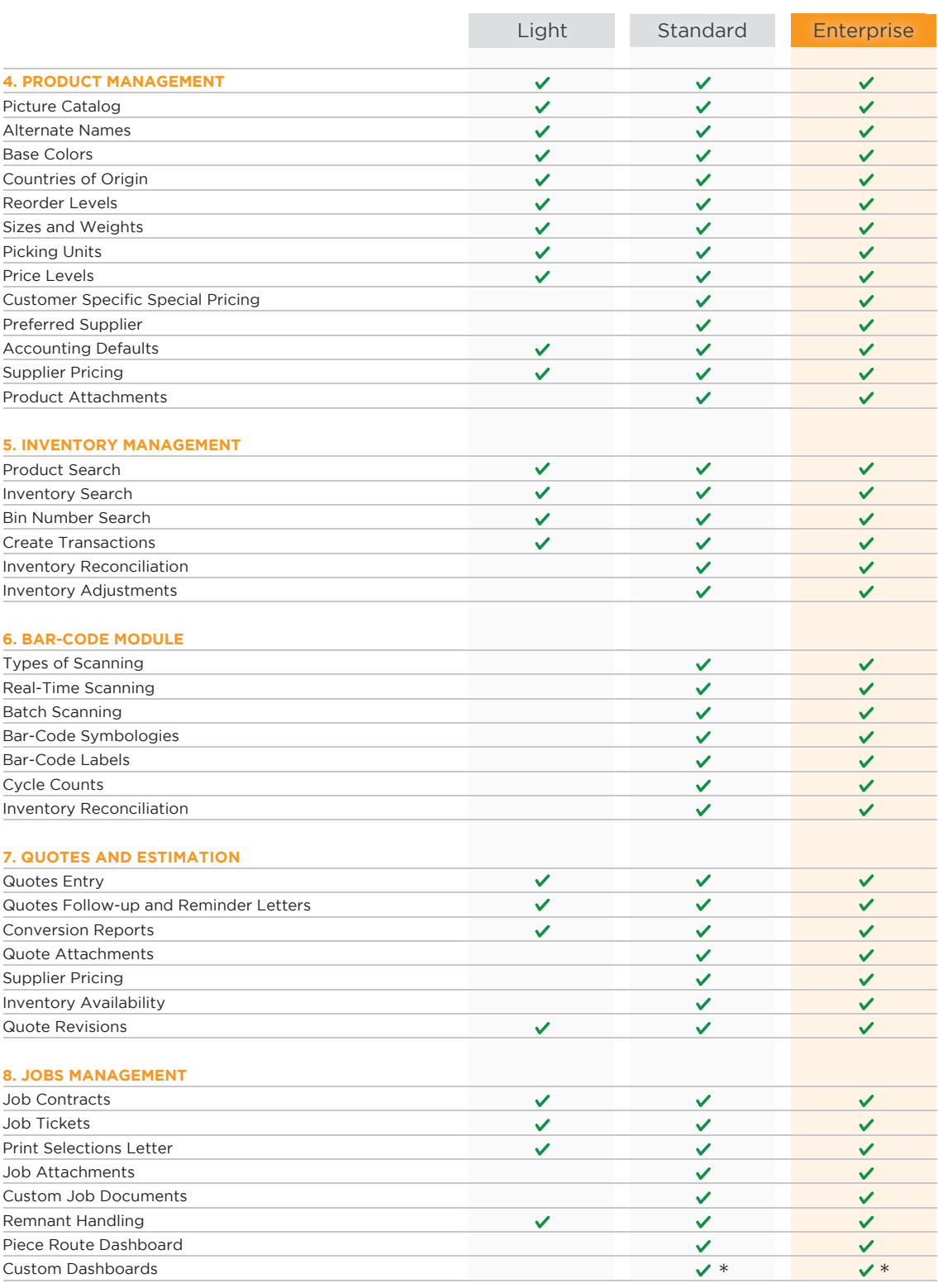

\*Additional Charges Apply

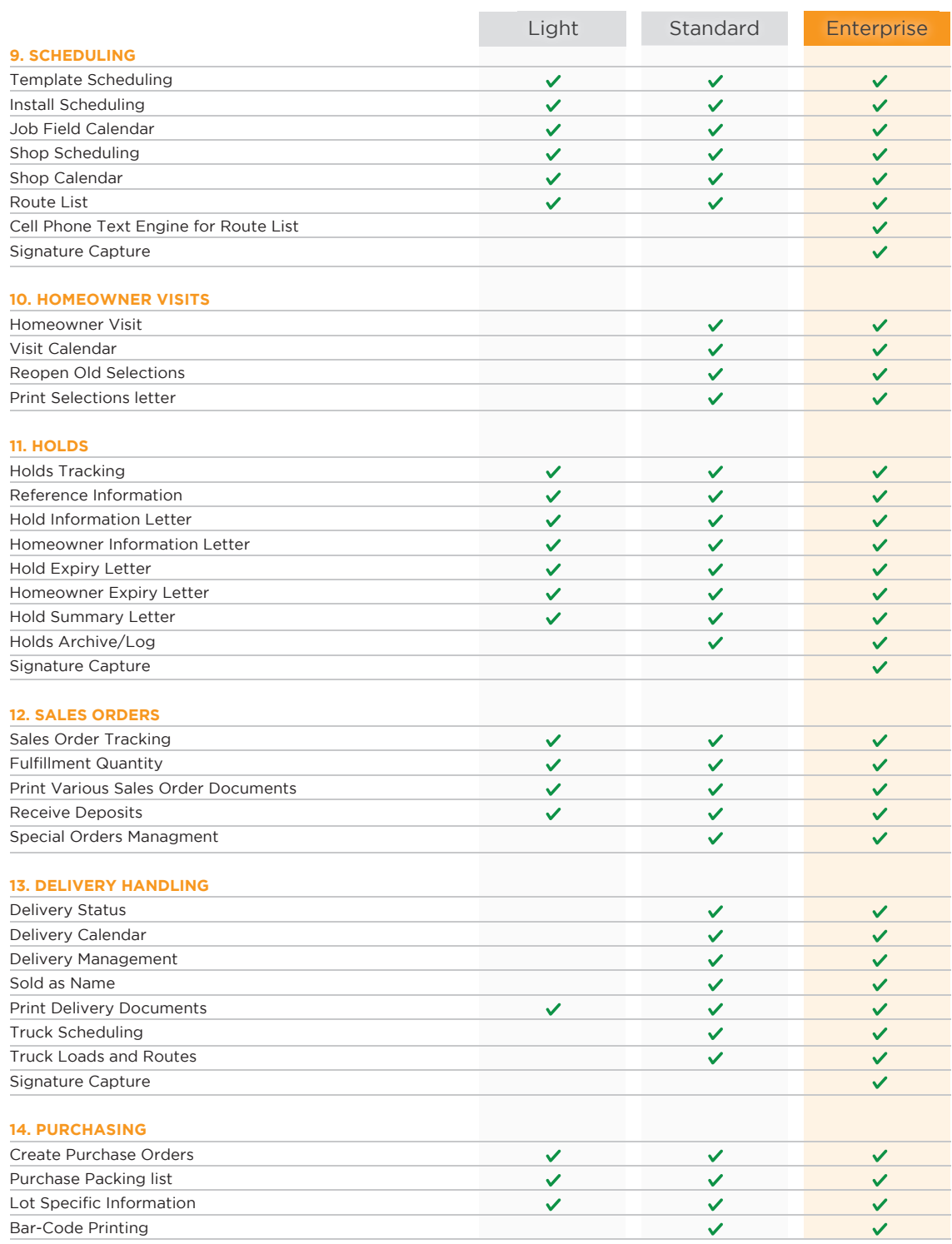

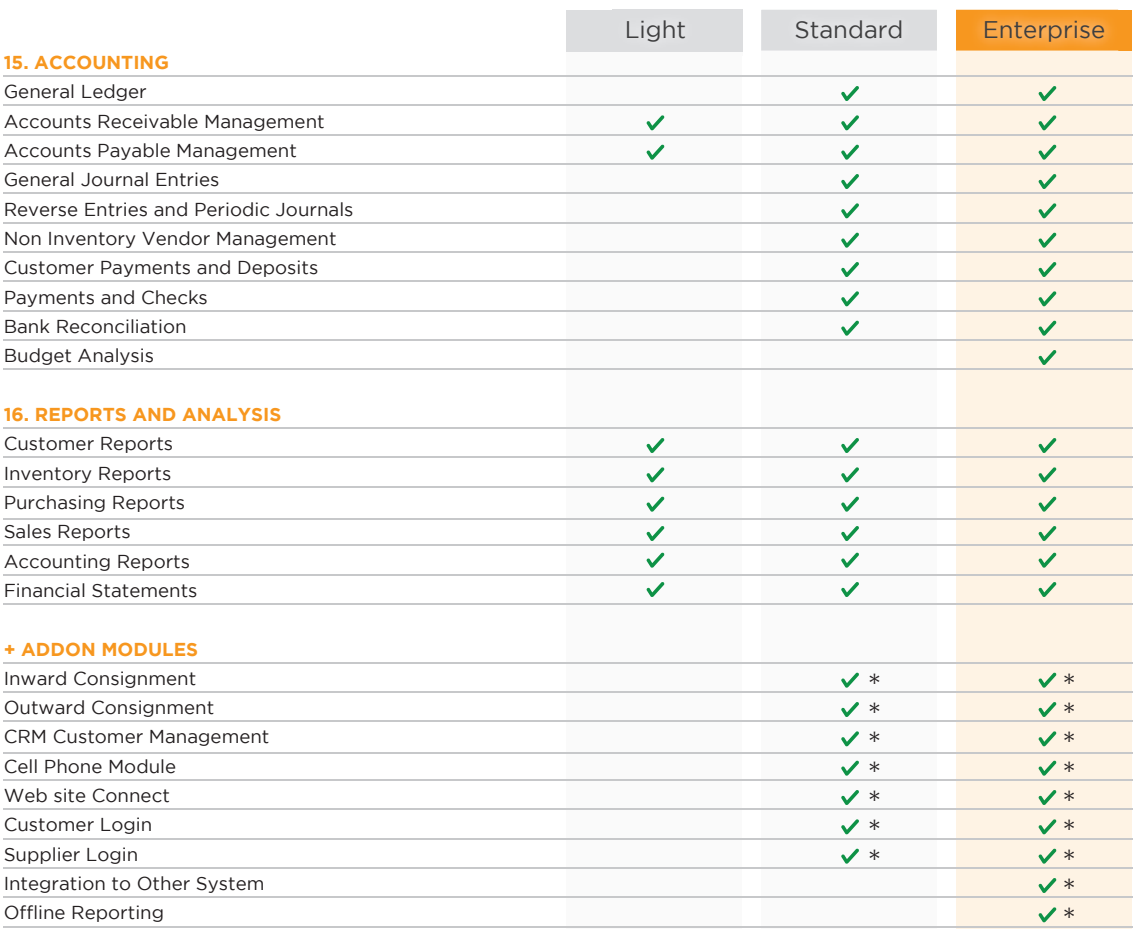

\*Additional Charges Apply

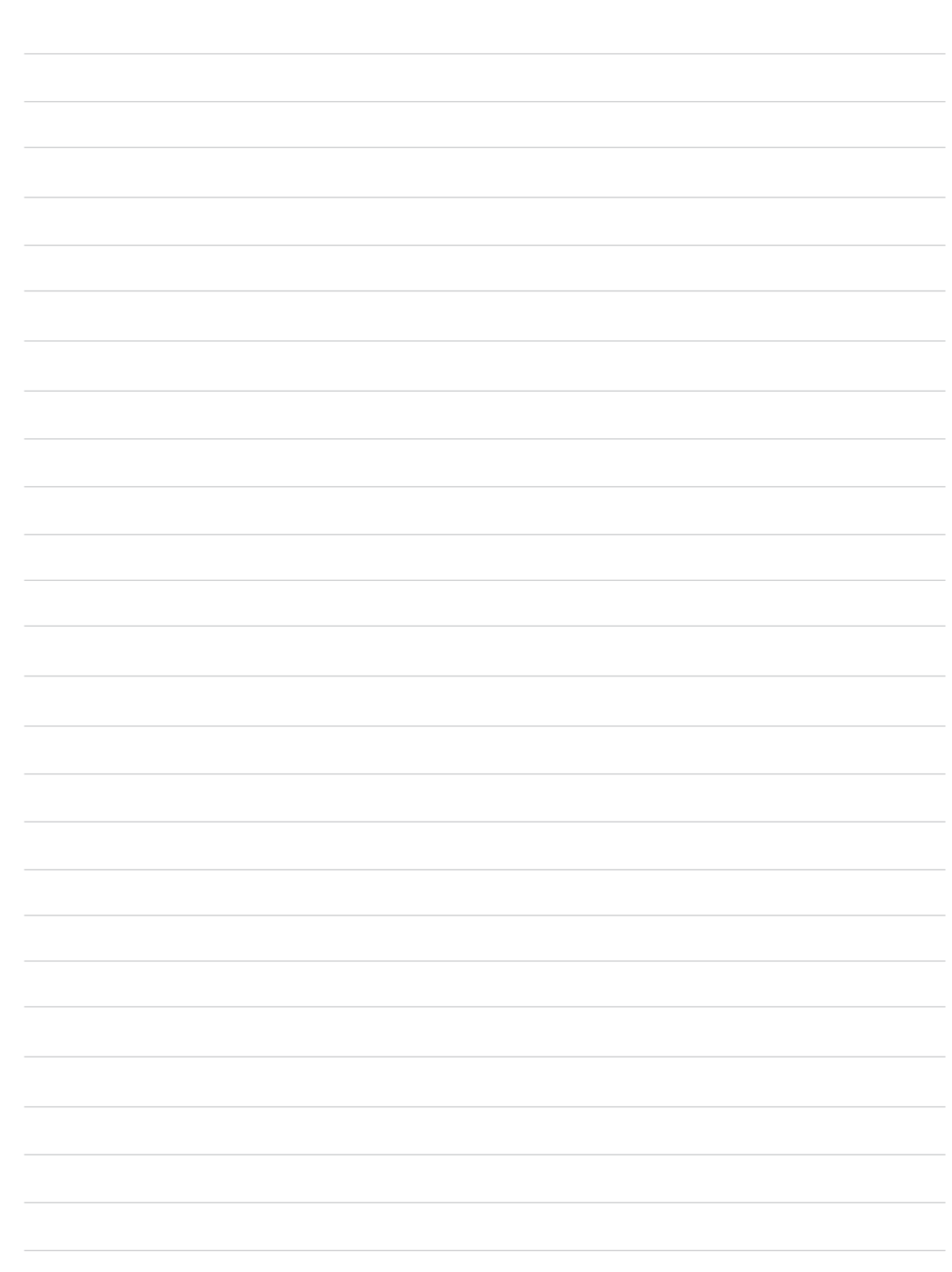